# **Kosten-Nutzen Analyse von Gebrauchstauglichkeitstests in der Medizin**

Inaugural - Dissertation zur Erlangung des Doktorgrades der Medizin

der Medizinischen Fakultät der Eberhard Karls Universität zu Tübingen

> vorgelegt von Phillipp Gonser aus Albstadt

# **Kosten-Nutzen Analyse von Gebrauchstauglichkeitstests in der Medizin**

Inaugural - Dissertation zur Erlangung des Doktorgrades der Medizin

der Medizinischen Fakultät der Eberhard Karls Universität zu Tübingen

> vorgelegt von Phillipp Gonser aus Albstadt

Dekan: Professor Dr. I. B. Autenrieth

- 1. Berichterstatter: Privatdozent Dr. U. Matern
- 2. Berichterstatter: Privatdozent Dr. H. Schröter

Meiner Familie in Liebe und Dankbarkeit.

# **Inhaltsverzeichnis**

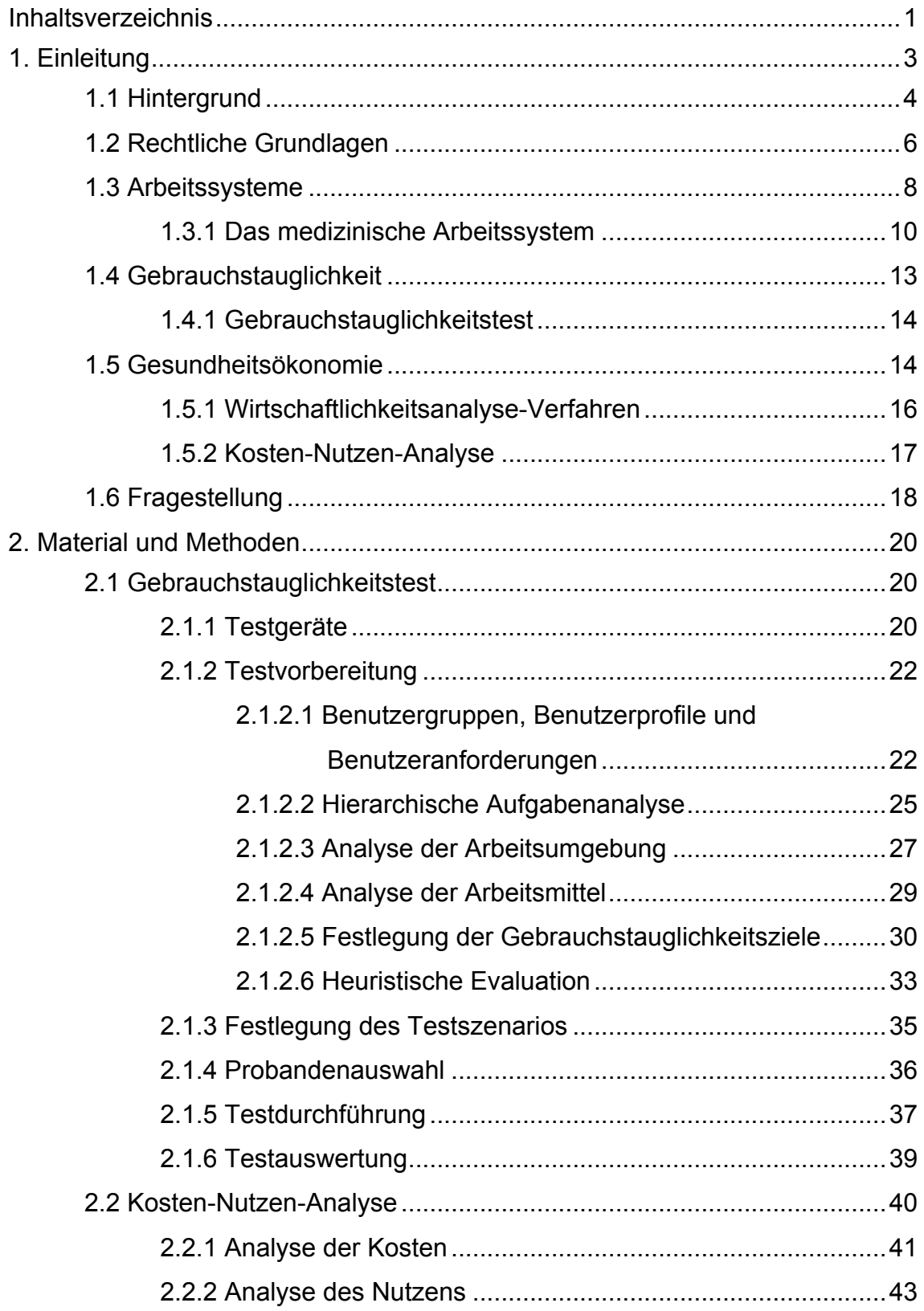

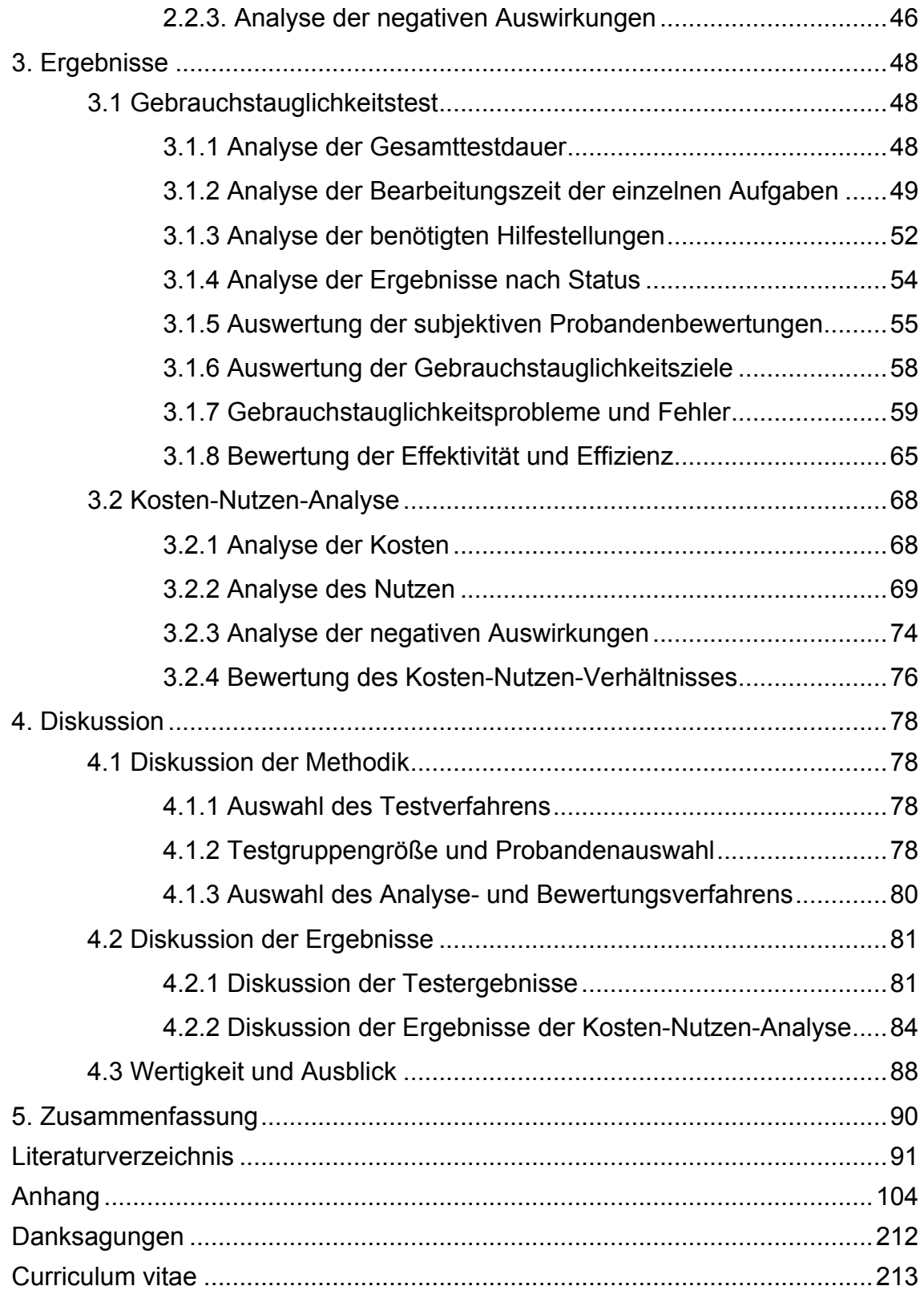

# **1. Einleitung**

Vor dem Hintergrund zunehmender Technisierung vieler Arbeitsabläufe im Krankenhaus, vor allem im Operationssaal, gewinnen Sicherheit und Effizienz des Einsatzes, sowie Benutzerfreundlichkeit der Handhabung medizintechnischer Geräte einen immer größeren Stellenwert [4]. Dabei steht nicht nur die Patientensicherheit, sondern auch die Sicherheit des medizinischen Personals im Vordergrund. Sicherheit der Handhabung, sowie Benutzerfreundlichkeit stellen neben Aspekten, wie Effektivität und Effizienz, Maße der Gebrauchstauglichkeit medizintechnischer Geräte dar [28]. Eine neue Gesetzgebung und harmonisierte Normen verlangen von den Herstellern verstärkt Bemühungen zur Erhöhung der Gebrauchstauglichkeit medizintechnischer Produkte [28, 29, 75]. Aktuelle Studien zeigen jedoch, dass mangelnde Gebrauchstauglichkeit im Arbeitsalltag noch immer eine Fehlerquelle mit entsprechendem Gefahrenpotential für Gesundheit und Unversehrtheit von Patienten und Personal darstellt [4, 33, 36, 49, 62, 65]. Mangelhafte Gebrauchstauglichkeit stellt jedoch nicht nur einen sicherheitskritischen Aspekt dar, sondern kann auch zu vermeidbaren Störungen von Arbeitsabläufen führen, die eine ökonomische Aufgaben-Erfüllung erschweren oder sogar unmöglich machen [42, 69].

Die Evaluation und Bewertung der Gebrauchstauglichkeit medizintechnischer Geräte gestaltete sich bisher sowohl für Hersteller als auch für Krankenhäuser als deren Abnehmer schwierig. Erst die 2010 vorgestellte "Standardprozedur zur Überprüfung der Gebrauchstauglichkeit medizintechnischer Produkte" erfüllte die Testgütekriterien Reliabilität, Validität und Reproduzierbarkeit vor dem sicherheitskritischen Kontext des medizinischen Arbeitssystems [16]. Doch sowohl mit einer Erhöhung der Gebrauchstauglichkeit medizintechnischer Geräte, sowie mit ihrer Evaluation durch Gebrauchstauglichkeitstests sind Kosten verbunden.

In anderen Bereichen der Mensch-Maschine-Interaktion, wie beispielsweise im Bereich des Web Designs, konnte ein positives Kosten-Nutzen-Verhältnis bei Investitionen in die Gebrauchstauglichkeit bereits aufgezeigt werden [10, 51,

52]. In der Medizin ist eine genaue Untersuchung diesbezüglich bisher ausgeblieben.

Die vorliegende Arbeit soll diese Lücke schließen und widmet sich der Frage in welcher Relation die Kosten von Gebrauchstauglichkeitstests in der Medizin zu ihrem Nutzen stehen. Hierzu werden in Kapitel 1 rechtliche Grundlagen, das medizinische Arbeitssystem und die Begriffe Gebrauchstauglichkeit und Gebrauchstauglichkeitstest entsprechend aktueller Normen definiert. Weiter wird, neben Überlegungen zur Gesundheitsökonomie, die Kosten-Nutzen-Analyse als Wirtschaftlichkeitsanalyse-Verfahren erläutert. Abschließend erfolgt eine detaillierte Darstellung der Fragestellung dieser Arbeit.

Die Kosten-Nutzen-Analyse erfolgt beispielhaft an Hand des Gebrauchstauglichkeitstests zweier medizintechnischer Geräte. Die Testgeräte, sowie das methodische Vorgehen beim Gebrauchstauglichkeitstest und der Kosten-Nutzen-Analyse werden in Kapitel 2 ausführlich beschrieben. Die Ergebnisse werden im dritten Kapitel dargestellt. In Kapitel 4 erfolgt die Diskussion des methodischen Vorgehens und der Ergebnisse.

## **1.1 Hintergrund**

Medizinischer und technischer Fortschritt stehen in einer engen dynamischen Beziehung zu einander [4]. Die Entwicklungen der letzten Jahre und Jahrzehnte haben dazu geführt, dass medizintechnische Geräte in der Diagnostik, Therapie und Überwachung von Patienten kaum noch weg zu denken sind [39]. Ärztliches und pflegerisches Handeln wird, vor allem in hoch technisierten Bereichen wie der Intensivmedizin oder im Operationssaal (OP) zunehmend durch die Interaktion mit der eingesetzten Medizintechnik bestimmt [41].

Der zunehmende Einsatz von medizintechnischen Geräten im Behandlungsverlauf stellt nicht nur den Anwender vor neue Herausforderungen. Auch die Hersteller medizintechnischer Geräte müssen sich verschärften gesetzlichen Anforderungen an technische Sicherheit und Benutzungsqualität ihrer Produkte stellen [5].

Laut einer unter 109 Krankenhausangestellten durchgeführten Umfrage ist es 98% davon wichtig, dass das Personal die eingesetzten Geräte sicher und fehlerfrei bedienen kann [63]. Dennoch fühlen sich 58,8% der deutschen Chirurgen und 40,3% der OP-Pflegekräfte nicht ausreichend in der Gerätebedienung geschult [65]. Bei 1.330 zwischen 2000 und 2006 beim Bundesinstitut für Arzneimittel und Medizinprodukte in Bonn (BfArM) gemeldeten Vorkommnissen mit insgesamt 1.531 festgestellten Ursachen sind etwa 42% auf ein Missverständnis bei der Kommunikation zwischen dem Anwender und dem Medizinprodukt zurückzuführen. Diese Missverständnisse führten in 532 Fällen zu einer Gefährdung der im OP befindlichen Personen. Dabei waren in 93% der Fälle Patienten aber in 7% auch das Personal betroffen. In 11 Fällen führten diese Vorkommnisse sogar zum Tod des Patienten [62]. In Amerika stellt sich die Situation noch dramatischer dar, so schätzt das amerikanische Institute of Medicine, dass jährlich durch medizinische Behandlungsfehler und Irrtümer mehr Menschen umkommen als im Straßenverkehr [49].

Nicht nur Medizin und Technik, sondern auch die Krankenhäuser als Zentren der medizinischen Krankenversorgung haben sich im Laufe der Zeit stark verändert. Von den einstigen Tempeln und Kultstätten im alten Mesopotamien, die bereits 3.500 vor Christus erstmals erwähnt wurden, haben sie sich bis heute zu hoch spezialisierten Dienstleistungsanbietern im Gesundheitswesen entwickelt [26]. Ihr Aufgabenspektrum erstreckt sich von der Diagnostik und Therapie bis über die Pflege und medizinische Rehabilitation [37]. Krankenhäuser sind zu eigenständigen marktorientierten ökonomischen Einheiten in einem beständig wachsenden Gesundheitsmarkt avanciert [21]. Patienten stellen mitunter gleichwohl Kunden und Klienten dar [59]. Dadurch rücken neben der reinen Krankenversorgung auch betriebswirtschaftliche Aspekte immer mehr in den Vordergrund [35].

Unter diesen Gesichtspunkten gilt es für medizinisches Personal also nicht nur durch den Einsatz der ihm gegebenen Mittel und Techniken zum positiven

Behandlungsverlauf bei zu tragen, sondern Probleme, die im medizinischen Alltag ständig auftreten, mit Hilfe der gegebenen Möglichkeiten so ökonomisch wie möglich zu lösen ohne sich selbst oder Patienten dabei zu gefährden. Hersteller medizintechnischer Geräte haben den Auftrag ihre Produkte so zu gestalten, dass sie das medizinische Personal bei der Erfüllung dieser Aufgaben best möglich unterstützen.

## **1.2 Rechtliche Grundlagen**

Im Zentrum der Medizin und des ärztlichen Handelns steht trotz ökonomischer Aspekte der Patient, seine Gesundheit und Unversehrtheit [§1(1),(2) BO-Ä [13]]. Jeder Eingriff am Patienten erfolgt mit dessen ausdrücklicher, sofern diese nicht einholbar sein sollte, mit seiner mutmaßlichen Einwilligung [§8 Satz 1 BO-Ä [13]].

Der Einsatz medizinischer Geräte, die ein Gefahrenpotential bergen, stellt eine potentielle, bzw. der invasive Einsatz am Patienten eine tatsächliche Körperverletzung mit Einwilligung (§228 StGB) dar (BGH NStZ 1996, 34; BVerfGE 52, 131/170). Damit diese straffrei bleibt, muss der Arzt oder Anwender seiner Aufklärungspflicht nachkommen und den Patienten umfassend und vollständig auf alle Gefahren und Risiken der Behandlung, sowie ihre möglichen Komplikationen und Konsequenzen aufmerksam machen [§8 Satz 2 BO-Ä [13]]. Des Weiteren hat die Behandlung "Lege artis" zu erfolgen. Hierunter versteht man die gewissenhafte Übernahme und Durchführung der gebotenen medizinischen Maßnahmen nach den Regeln der ärztlichen Kunst [§2(3), Kapitel C Nr.2 BO-Ä [13]].

Ausgehend von der Medizinprodukte-Betreiberverordnung (MPBetreibV) tragen die Betreiber medizinischer Geräte die Verantwortung für den sachgemäßen Gebrauch medizinischer Produkte. Medizinprodukte dürfen nur von Personen betrieben oder angewendet werden, die die dafür erforderliche Ausbildung oder Kenntnis und Erfahrung besitzen [§2(2) MPBetreibV [74]]. Hierzu muss eine

Einweisung in die sachgerechte Handhabung, Anwendung und den Betrieb des Medizinproduktes durch den Hersteller oder durch eine vom Betreiber beauftragte Person, die im Einvernehmen mit dem Hersteller handelt, unter Berücksichtigung der Gebrauchsanweisung erfolgen [§5(1) Nr.2, (2) MPBetreibV [74]]; die Einweisung ist zu belegen [§5(3) MPBetreibV [74]]. Hinfällig ist die Einweisung nur, sofern eine Einweisung in ein baugleiches Medizinprodukt bereits erfolgt ist [§5(1) Satz 2 MPBetreibV [74]].

Derjenige Benutzer, der ohne vorherige Einweisung und somit ohne Ausbildung oder Kenntnis und Erfahrung des medizinisches Gerätes selbiges an einem Patienten einsetzt, handelt nicht nur gegen seine Sorgfaltspflicht, sondern auch ordnungswidrig [§13 Nr. 4 MPBetreibV [74]]. Er kann nicht gewährleisten, dass die obligat vorangegangene Aufklärung des Patienten vollständig und umfassend erfolgte und die anschließende Behandlung den Regeln der ärztlichen Kunst entspricht.

Da der Patient nicht umfassend aufgeklärt wurde und er seine Einwilligung in die Behandlung nur unter der Voraussetzung gegeben hat, dass diese "Lege artis" erfolgt, kann die Einwilligung auch nachträglich noch entfallen. Damit kann sich der Benutzer des Tatbestandes der Körperverletzung (§ 223 StGB) schuldig machen. Entsteht dem Patienten hierdurch ein Schaden muss der Anwender darüber hinaus mit zivil- und standesrechtlichen Konsequenzen rechnen [98].

Die Hersteller medizinischer Produkte sind laut Medizinproduktgesetz (MPG) dazu verpflichtet, ihre Produkte für den Einsatz am Patienten so sicher wie möglich zu gestalten oder auf mögliche Gefahren in einer Einweisung, oder der Gebrauchsanweisung deutlich aufmerksam zu machen [§4, §11(2) MPG [75]]. Auch sind sie durch aktuelle Normen dazu angehalten medizintechnische Geräte für den Einsatz im medizinischen Arbeitssystem so benutzerfreundlich wie möglich zu gestalten [28, 29].

## **1.3 Arbeitssysteme**

Ein Arbeitssystem ist ein "System, welches das Zusammenwirken eines einzelnen oder mehrerer Arbeitender/Benutzer mit den Arbeitsmitteln umfasst, um die Funktion des Systems innerhalb des Arbeitsraumes und der Arbeitsumgebung unter den durch die Arbeitsaufgaben vorgegebenen Bedingungen zu erfüllen" [30]. Es ist durch folgende Komponenten definiert und in Abbildung 1 dargestellt [18, 30]:

- Eingabe: Material, auch Information und Energie, das im Sinne der Arbeitsaufgabe in seinem Zustand, Form oder Lage verändert oder verwendet werden soll
- Arbeitsaufgabe: eine zur Erfüllung eines vorgesehenen Arbeits-Ergebnisses erforderliche Aktivität oder Anzahl von Aktivitäten des Benutzers
- Benutzer: Männer und Frauen, die eine bestimmte Arbeitsaufgabe innerhalb des Arbeitssystems erfüllen
- Arbeitsmittel: Werkzeuge, einschließlich Hardware und Software, Maschinen, Fahrzeuge, Geräte, Möbel, Einrichtungen und andere im Arbeitssystem benutzte
	- (System-)Komponenten
- Arbeitsumgebung: physikalische, chemische, biologische, organisatorische, soziale und kulturelle Faktoren, die einen Benutzer umgeben
- Arbeitsablauf: räumliche und zeitliche Abfolge des Zusammen-Wirkens von Benutzer, Arbeitsmitteln, Materialien, Energie und Informationen innerhalb eines **Arbeitssystems**

Ausgabe: durch die Erfüllung der Arbeitsaufgabe entstandene Ergebnisse (Produkte, Zwischenergebnisse, Abfälle, freiwerdende Stoffe, Informationen), die einem anderen oder gleichen Arbeitssystem zugeführt oder an die Umgebung abgegeben werden

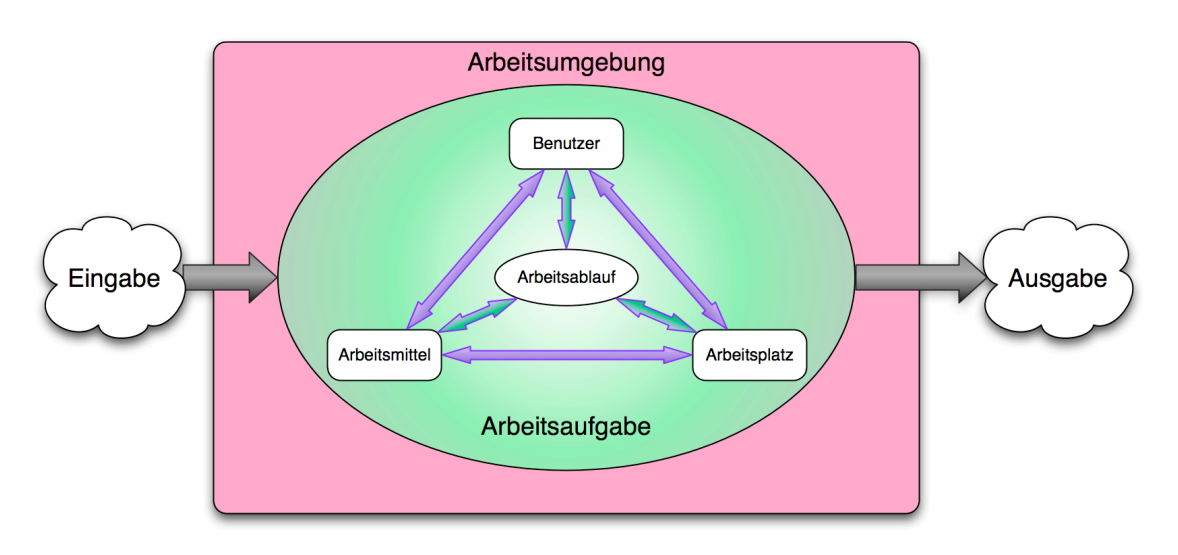

Abb. 1: Schematische Darstellung eines Arbeitssystems (modifiziert nach Schlick [89])

Innerhalb eines Arbeitssystems kann es zwischen den einzelnen Komponenten zu verschiedensten Arten multidirektionaler Kommunikation und Interaktion kommen. Diese können sozialer, technischer und soziotechnischer Natur sein. Die Verknüpfungen ("links") zwischen den einzelnen Komponenten können in drei Kategorien unterteilt werden [86]:

- communication links
- control links
- movement links

Zusammengefasst treten also in einem Arbeitssystem Mensch und Arbeit unter (Umwelt-)Einflüssen in unterschiedlichste Beziehung zu einander und stellen Produkte und Dienstleistungen her. Eine Sonderstellung unter den Arbeitssystemen nimmt das medizinische Arbeitssystem ein.

#### **1.3.1 Das medizinische Arbeitssystem**

Das medizinische Arbeitssystem zeichnet sich vor anderen Arbeitsystemen dadurch aus, dass die Patienten den Arbeitsgegenstand darstellen. Die Ausgabe, also das Ziel der Arbeitsaufgabe, ist somit ein nach den Regeln der ärztlichen Kunst behandelter Patient. Selbst eine einzelne Person kann ein vollständiges medizinisches Arbeitssystem bilden.

Die soziale Organisation und Interaktion sind durch starke Hierarchien und getrennte Kompetenzbereiche geprägt. Abbildung 2 zeigt vereinfacht den sozialen "Mikrokosmos Krankenhaus", in welchem die einzelnen Akteure als Planeten dargestellt sind, die auf Umlaufbahnen kreisen.

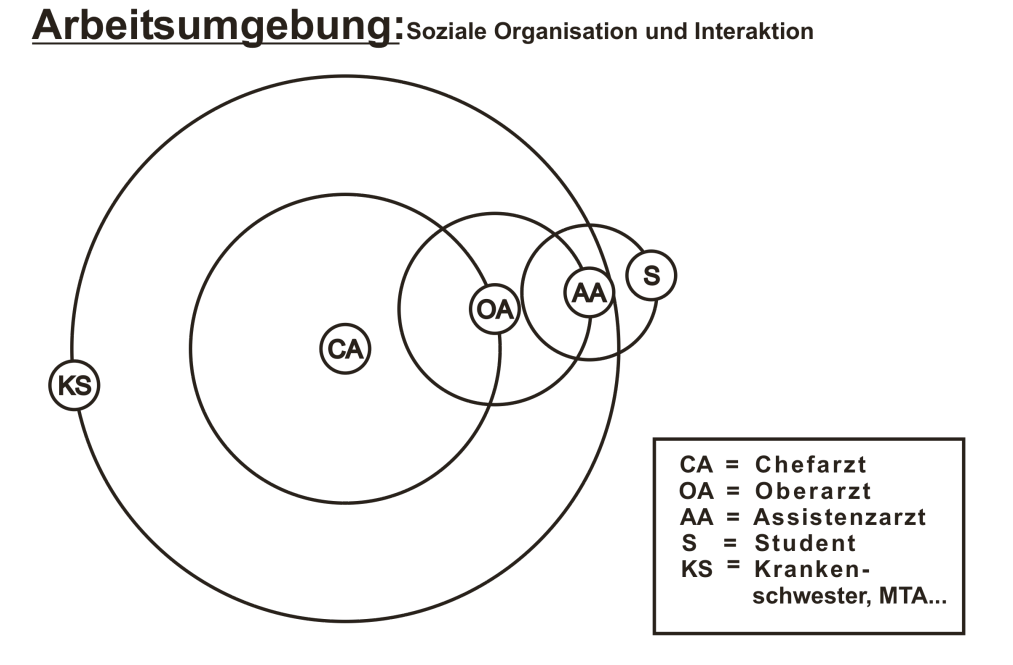

Abb. 2: "Mikrokosmos Krankenhaus" - Soziale Organisation und Interaktion der Arbeitsumgebung **Krankenhaus** 

Die physikalischen und organisatorischen Aspekte der Arbeitsumgebung OP im medizinischen Arbeitssystem Krankenhaus, sind nicht nur baulich durch spezielle strukturelle Anforderungen gekennzeichnet. Der OP selbst stellt ein Konglomerat untergeordneter Arbeitsumgebungen dar und unterliegt nach dem Infektionsschutzgesetz speziellen Hygienevorschriften. Dadurch lässt sich eine unsterile und eine sterile Zone unterscheiden. Innerhalb der unsterilen Zone findet man die Anästhesie- und die Springerzone, während sich die sterile Zone in das Sterilgebiet und das Operationsgebiet untergliedert [105]. Das Operationsgebiet wiederum kann in Abhängigkeit der Art der Operation in "offen chirurgisch" und in "minimal invasiv" unterschieden werden. Abbildung 3 veranschaulicht graphisch die physikalischen und organisatorischen Aspekte der Arbeitsumgebung OP im medizinischen Arbeitssystem Krankenhaus.

Untersucht man die variablen Faktoren der Arbeitsumgebung OP im medizinischen Arbeitssystem Krankenhaus fällt auf, dass die Arbeitsmittel einen besonderen Stellenwert einnehmen. Arbeitsmittel in der Arbeitsumgebung OP, vor allem medizintechnische Geräte, sind immanent System beeinflussend. Sie haben direkte Auswirkungen auf die Arbeitsaufgabe und beeinflussen den Arbeitsablauf. Durch den direkten oder indirekten Einsatz am Patienten bestimmen sie somit maßgeblich Effektivität, Effizienz und Erfolg des Behandlungsverlaufs. Hierdurch wird deutlich, dass eine möglichst hohe Gebrauchstauglichkeit medizintechnischer Geräte eine Grundvoraussetzung für sichere und ökonomische Arbeitsabläufe in der Arbeitsumgebung OP im medizinischen Arbeitssystem Krankenhaus darstellt.

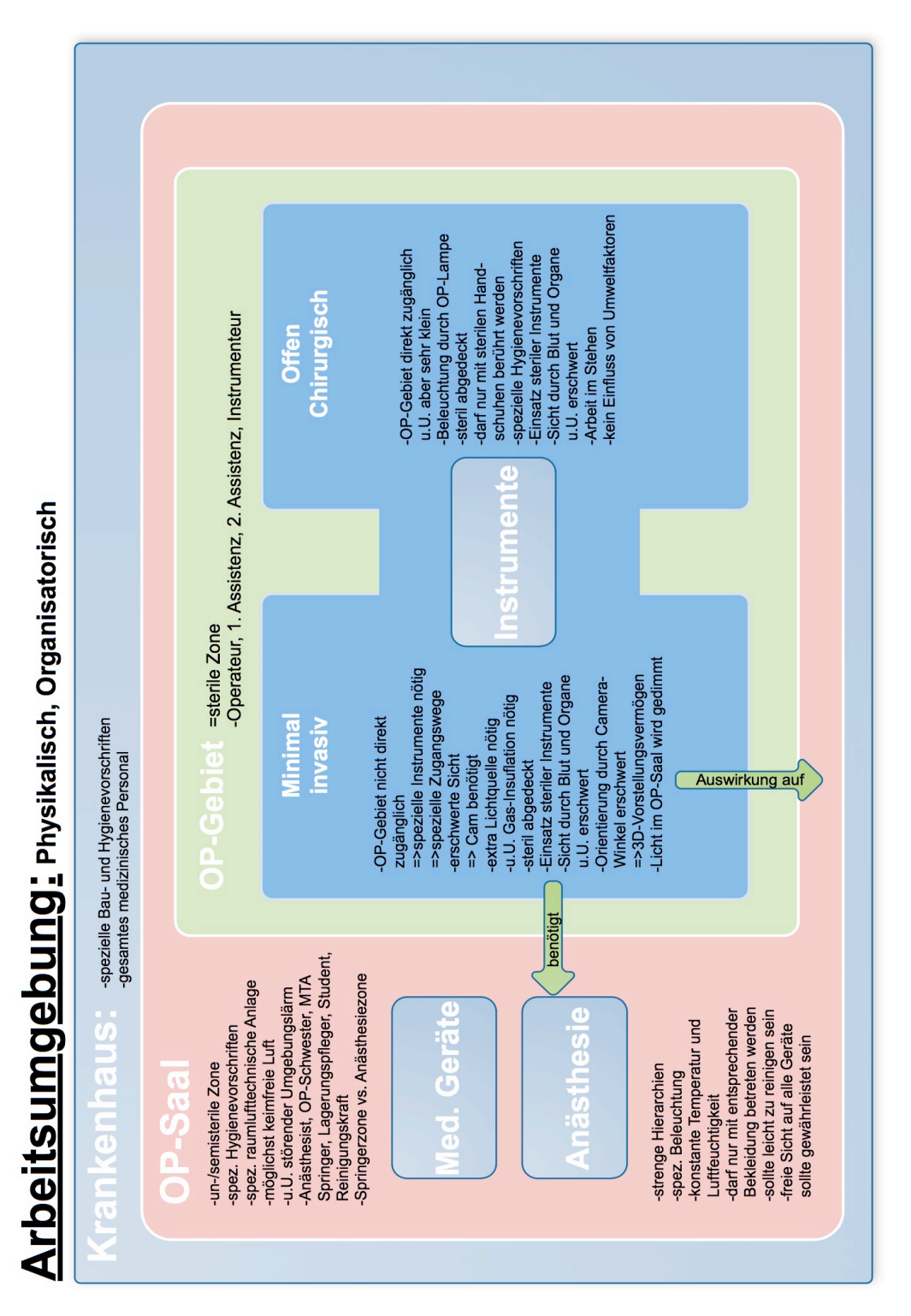

Abb. 3: Physikalische und organisatorische Aspekte der Arbeitsumgebung Operationssaal im  $\overline{\text{medizinischen Arbeitssystem Krankenhaus}}$ 

## **1.4 Gebrauchstauglichkeit**

Effektivität beschreibt die Genauigkeit und Vollständigkeit mit der Benutzer ein bestimmtes Ziel erreichen. Die Effizienz setzt den zur Erreichung des Ziels eingesetzten Aufwand in Relation zur Effektivität. Die Gebrauchstauglichkeit (englisch: Usability) ergänzt die Dimensionen Effektivität und Effizienz durch das Element der Benutzerzufriedenheit. Darunter werden die Freiheit von Beeinträchtigungen und die positive Einstellung gegenüber der Nutzung des Produktes verstanden [31]. Bei medizinischen Produkten muss in die Betrachtungen neben den oben genannten Komponenten auch die Sicherheit des medizinischen Produktes im Einsatz einfließen [29]. Ebenso ist es häufig sinnvoll die erwähnten Elemente noch um das Maß der Selbsterklärungsfähigkeit und Erlernbarkeit eines medizinischen Gerätes zu ergänzen, da diese unmittelbaren Einfluss auf den effektiven und effizienten Einsatz haben [15]. Maximale Gebrauchstauglichkeit kann nur durch einen benutzerzentrierten Entwicklungsprozess erreicht werden [79]. Probleme in der Bedienung und im Einsatz eines Gerätes können so schon frühzeitig aufgespürt und korrigiert werden, um ein vom Betrieb ausgehendes Gefahrenpotential so gering wie möglich zu halten [14]. Geräte können so für den täglichen Einsatz sicherer gestaltet werden [33]. Auch können dadurch Fehler behoben werden, die zu Zeitverzögerungen im Arbeitsablauf geführt hätten, wodurch eine Steigerung der Effektivität und der Effizienz im Arbeitseinsatz erreicht werden kann.

Ein benutzerzentrierter Entwicklungsprozess ist stark an die Kommunikation mit dem Benutzer geknüpft. Neben den herkömmlichen Möglichkeiten in frühen Entwicklungsphasen wie Expertengesprächen, Interviews, "cognitive walkthroughs" und heuristischen Aufgabenanalysen, ist eine der heute beliebtesten Formen der Integration der Benutzer in den bereits vorangeschrittenen Entwicklungsprozess der Gebrauchstauglichkeitstest (Usability-Test) [101].

#### **1.4.1 Gebrauchstauglichkeitstest**

Der Gebrauchstauglichkeitstest (Usability-Test), ist eine Methode der benutzerzentrierten empirischen Gebrauchstauglichkeitsevaluation. Entwickler neigen dazu Schwachstellen ihrer eigenen Produkte zu übersehen, oder gar zu verteidigen. Aus diesem Grund wird in einem Gebrauchstauglichkeitstest ein Testszenario erstellt, in welchem Testpersonen Testaufgaben absolvieren, die den Arbeitsaufgaben entsprechen, die später mit dem Produkt erledigt werden sollen. Die Testpersonen stellen dabei eine repräsentative Schnittmenge der späteren Benutzer dar und der Gebrauchstauglichkeitstest findet in einer für den Einsatz des Gerätes typischen Arbeitsumgebung statt. Eine genaue Analyse der dabei aufgetretenen Schwierigkeiten, Probleme und Sicherheitsmängel, sowie ein detailliertes Feedback der Testpersonen, das durch Interviews oder Fragebögen eingeholt werden kann, erlaubt eine valide Evaluation der Gebrauchstauglichkeit. Somit entsteht die Möglichkeit das getestete Produkt entsprechend den Anforderungen der späteren Benutzer zu optimieren [87].

Gebrauchstauglichkeitstests stellen nicht nur wichtige Eckpfeiler des benutzerzentrierten Entwicklungsprozess dar, sondern beherbergen im Gesundheitswesen auch für Kliniken als Abnehmer medizinischer Produkte großes Potential als Entscheidungshilfen bei der Anschaffung neuer Geräte.

## **1.5 Gesundheitsökonomie**

Die Gesundheitsökonomie wendet die Methoden der Ökonomie auf das Gesundheitswesen an. Sie geht bei all ihren Betrachtungen von der Annahme der nutzenmaximierenden Person aus, dem sogenannten "Homo economicus". Dieser legt dem Wirtschaften das ökonomische Prinzip zu Grunde [100]. Erachtet man Gesundheit, wie in Abbildung 4 zu sehen ist, als physisches Grundbedürfnis, folgt im ökonomischen Kontext daraus, dass andere Güter erst nachgefragt werden, wenn das Bedürfnis nach Gesundheitsgütern gedeckt ist. Gesundheitsgüter weisen den höchsten Grenznutzen auf.

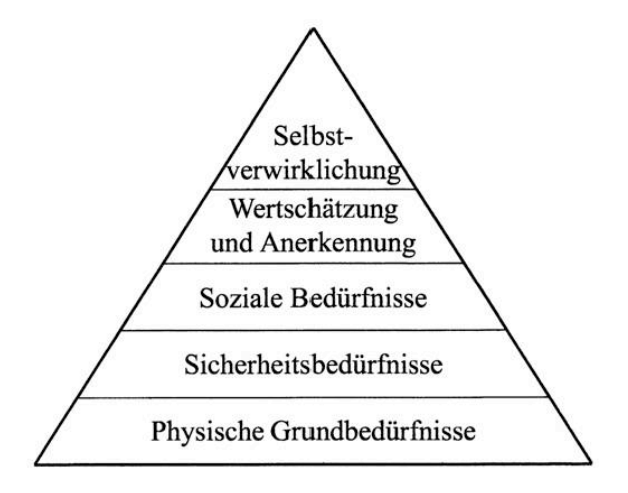

Abb. 4: Bedürfnispyramide nach Maslow [61]

Da im Spannungsfeld knapper Ressourcen Gesundheit als physisches Grundbedürfnis gefördert werden soll, beschäftigt sich die Gesundheitsökonomie mit den Ursachen der Ressourcenknappheit und sucht nach Möglichkeiten diese zu lindern. Ein wichtiger Bestandteil der Gesundheitsökonomie ist daher die wirtschaftliche Planung von Gesundheitsleistungen in einem Umfeld knapper Ressourcen. Übertragen auf medizinische Produkte in der Arbeitsumgebung OP im medizinischen Arbeitssystem Krankenhaus bedeutet dies, dass deren Einsatz so wirtschaftlich wie möglich sein muss. Dies bezieht sich nicht nur auf deren Anschaffung und Unterhaltung, sondern unter dem in Kapitel 1.3 erläuterten Aspekt der System beeinflussenden Auswirkungen der Arbeitsmittel, vor allem auf ihren Einsatz und Betrieb. Denn geht man hierbei von der begrenzten "Ressource Zeit" aus, die in OP-Minuten bewertet werden kann, wird deutlich, dass eine Rationalisierung, soll sie nicht zur Rationierung werden, nur durch Steigerung der Effektivität und Effizienz der Leistungen erreicht werden kann [45]. Ein reibungsloser Arbeitsablauf, der zu einem optimalen Behandlungsergebnis führt, kann nur erreicht werden, wenn neben optimaler Organisation auch durch

entsprechend sichere und gebrauchstaugliche Arbeitsmittel, also medizintechnische Geräte, die notwendigen Voraussetzungen dafür geschaffen werden.

#### **1.5.1 Wirtschaftlichkeitsanalyse-Verfahren**

Alle Verfahren zur Bewertung von Kosten und Nutzen stellen Wirtschaftlichkeitsanalyse-Verfahren dar und unternehmen den Versuch Kosten von Investitionen unterschiedlichster Natur zu dem daraus resultierenden Nutzen in Relation zu setzen [77]. Wirtschaftlichkeitsanalyse-Verfahren finden sowohl bei betriebswirtschaftlichen, als auch bei volkswirtschaftlichen Investitionen, vor allem im öffentlichen Sektor Anwendung. Sie dienen "als analytisches Hilfsmittel bei komplexen Entscheidungsprozessen die Informationsgrundlage zu verbreitern bzw. zu verbessern" [104]. Je nach Einsatzgebiet und geplanter Investition muss das Verfahren ausgewählt werden, das eine bestmögliche Abbildung von Kosten und Nutzen unter Einbeziehung aller Einflussfaktoren gewährleistet.

Wirtschaftlichkeitsanalyse-Verfahren lassen sich in traditionelle und erweiterte Wirtschaftlichkeitsanalysen unterscheiden. Die erweiterten Wirtschaftlichkeits-Analysen differieren dergestalt von den traditionellen Wirtschaftlichkeits-Analysen, "dass neben den direkten monetären auch indirekt oder nichtmonetäre Auswirkungen, die die Wirtschaftlichkeit einer Investition beeinflussen, berücksichtig werden" [38].

Die traditionellen Wirtschaftlichkeitsanalysen lassen sich in statische Verfahren, die den Zeitbezug vernachlässigen und dynamische Verfahren untergliedern, die die gesamte voraussichtliche Nutzungsdauer einer Investition berücksichtigen. Die erweiterten Wirtschaftlichkeitsanalysen hingegen können in eindimensionale Verfahren und mehrdimensionale Verfahren unterschieden werden. Während eindimensionale Verfahren eine vorwiegend monetäre Bewertung des Nutzens vornehmen, verzichten mehrdimensionale Verfahren gänzlich auf die monetäre Bewertung des Nutzens und beschränken sich auf

physische Größen [53]. Die Wirtschaftlichkeitsanalyse-Verfahren, die den verschiedenen Kategorien zugeordnet werden können sind in Abbildung 5 dargestellt.

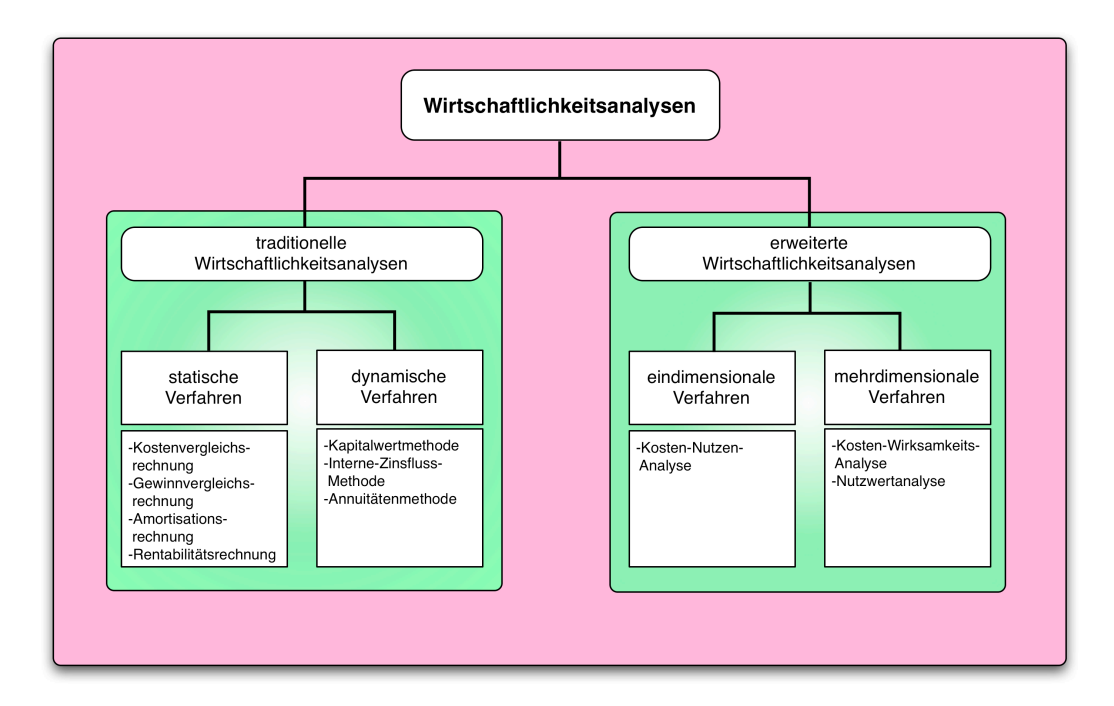

**Abb. 5: Verfahren der Wirtschaftlichkeitsanalysen in Anlehnung an Zangenmeister [109]** 

#### **1.5.2 Kosten-Nutzen-Analyse**

Die Kosten-Nutzen-Analyse (KNA) als eindimensionale erweiterte Wirtschaftlichkeitsanalyse stellt ein Verfahren dar, das nicht nur rein betriebswirtschaftliche Faktoren und monetäre Aspekte in den Mittelpunkt der Betrachtungen stellt. Sie fragt darüber hinaus nach volkswirtschaftlichen Faktoren, die in Bezug auf ihr Potential zur gesamtgesellschaftlichen Wohlfahrt untersucht werden. Sowohl die Prinzipien der wirtschaftlichen Effizienz, als auch die der KNA leiten sich von den potentiellen Kriterien nach Pareto ab [70]. Der Italiener Vilfredo Federico Pareto (15. Juli 1848 - 19. August 1923) war Begründer einiger bedeutender wohlfahrtsökonomischer Wirtschaftstheorien, die auch heute nicht an Aktualität verloren haben. Sie finden noch immer bei der Betrachtung von Güterverteilungen Anwendung. So ist bei einer KNA ein

positives Kosten-Nutzen-Verhältnis dann an zu nehmen, wenn es zu einer potentiellen Verbesserung nach Pareto kommt. Diese ist dann gegeben, wenn der Nettonutzen einer Maßnahme so groß ist, dass diejenigen, die von einer Veränderung profitieren, diejenigen, die unter der Veränderung leiden würden entschädigen könnten. Beide Parteien wären nach der Durchführung der Maßnahme besser gestellt als zuvor, was auch als Kaldor-Hicks-Kriterium bekannt ist. In anderen Worten zielt es darauf ab, dass die Gewinner eines Projektes die Verlierer voll kompensieren könnten [71].

Bei Betrachtungen von KNA bei denen ein positives Kosten-Nutzen-Verhältnis für den Fall angenommen wird, dass sich eine potentielle Verbesserung nach Pareto ergibt, ist es sinnvoll in die Betrachtungen auch die negativen Aspekte einfließen zu lassen, die sich aus der Durchführung des untersuchten Projektes ergeben [71].

# **1.6 Fragestellung**

Die vorliegende Arbeit untersucht folgende Fragen:

- Welche Kosten entstehen bei der Durchführung von Gebrauchstauglichkeitstests in der Medizin?
- Welcher Nutzen kann durch die Durchführung von Gebrauchstauglichkeitstests in der Medizin entstehen?
- Welche negativen Auswirkungen könnten durch die Durchführung von Gebrauchstauglichkeitstests in der Medizin entstehen?
- Wie verhält sich das Kosten-Nutzen-Verhältnis von Gebrauchstauglichkeitstests in der Medizin?
- Gibt es Möglichkeiten das Kosten-Nutzen-Verhältnis bei der Durchführung von Gebrauchstauglichkeitstests in der Medizin zu verbessern?
- Ist die Durchführung von Gebrauchstauglichkeitstests in der Medizin zu empfehlen?

Der Schwerpunkt wird dabei auf medizintechnische Geräte gelegt, die in der Arbeitsumgebung OP im medizinischen Arbeitssystem Krankenhaus eingesetzt werden.

Der Versuch einer Bewertung des Einflusses medizintechnischer Geräte für den Behandlungsverlauf, sowie die therapeutische Wirksamkeit ihres Einsatzes sind nicht Gegenstand der Untersuchung.

# **2. Material und Methoden**

Die Analyse von Kosten und Nutzen von Gebrauchstauglichkeitstests in der Medizin erfolgte an Hand der Analyse des Gebrauchstauglichkeitstests zweier medizintechnischer Geräte.

# **2.1 Gebrauchstauglichkeitstest**

Die Vorbereitung, die Durchführung und die Auswertung des Gebrauchstauglichkeitstests erfolgten nach der 2010 von Büchel vorgestellten und evaluierten "Standardprozedur für Gebrauchstauglichkeitstests" [16].

## **2.1.1 Testgeräte**

Folgende Geräte wurden für den Test ausgewählt:

- Shaver XPS 3000 (Medtronic GmbH)
- Dokumentationssystem (ConMed Linvatec GmbH) bestehend aus Tower mit:

-Radiance 32" Medical Display (National Display Systems Europe)

-IM 4000 High Definition Kamera (ConMed Linvatec GmbH)

-VP 1500 Digitales Dokumentationssystem (DDS) (Linvatec GmbH)

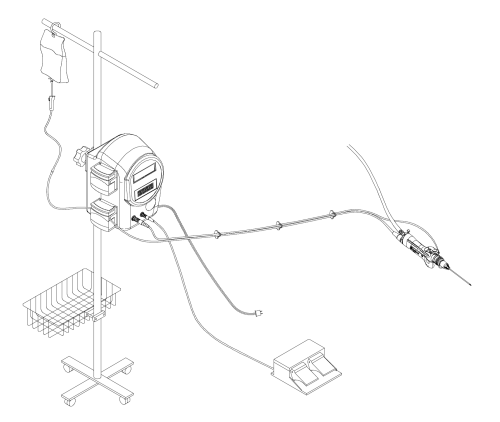

Abb. 6: Schematische Darstellung des Shavers **344** und dessen Aufbaus [67]

**Shaver:** Ein Shaver dient der Inzision und Resektion von Weich-, Hart- und Knochengewebe. Diese können sowohl offen chirurgisch, als auch minimalinvasiv erfolgen. Je nach Indikation, operativem Vorgehen und Operations-Gebiet ist ein semisteriler, oder steriler

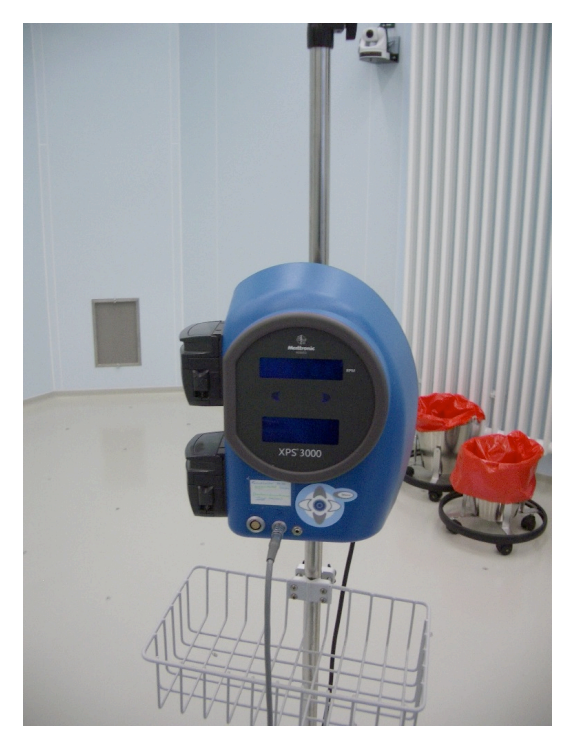

Abb. 7: Photo der Bedienkonsole des für den **Test verwendeten Shavers XPS 3000** 

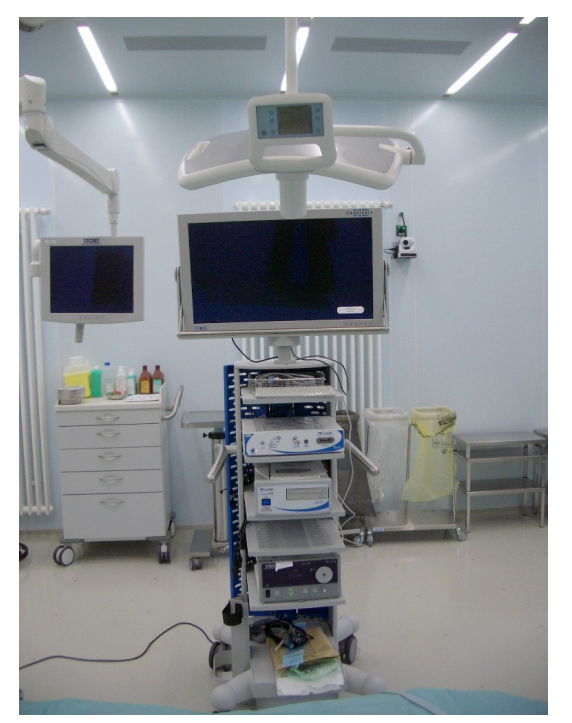

Abb. 8: Tower (ConMed Linvatec) mit Monitor, **Endoskopkamera und DDS** 

Einsatz indiziert. Das Testgerät ist auf Abbildung 6 schematisch dargestellt und auf Abbildung 7 im Original zu sehen. Es besteht aus einer Konsole mit einem Display und diversen Bedienelementen, einem separaten Handstück an welches Bohrer, Klingen, Fräsen, die Spülflüssigkeit und eine Saugvorrichtung angeschlossen werden können und einem Fußschalter. In die Konsole integriert sind eine Spülflüssigkeitspumpe und eine weitere Pumpe, die optional der Kühlung des Handstückmotors dient [67].

**Dokumentationssystem:** Der fahrbare Tower, zu sehen auf Abbildung 8, ermöglicht einen einfachen Transport und besitzt einen Stromanschluss, der die zuvor erwähnten eigenständigen Komponenten mit Strom versorgt. Neben der Visualisierung des mit der endoskopischen Kamera übertragenen Bildmaterials auf dem Monitor, dient das DDS der gleichzeitigen Dokumentation des Behandlungsverlaufs und der Befunde minimal-invasiver endoskopischer Eingriffe durch Bild- und Filmaufnahmen. Die Bedienung des DDS kann durch die an der

Endoskopkamera angebrachten Kamerakopftasten oder über die mitgelieferte

Tastatur erfolgen. Die aufgenommenen Daten, die vorerst auf der internen Festplatte des DDS gespeichert werden, können anschließend über ein Datenkabel in ein Netzwerk übertragen oder zur Sicherung mittels eines eingebauten CD-Brenner auf ein Medium geschrieben werden.

Die Testgeräte wurden von der Hals-Nasen-Ohren Klinik des Universitätsklinikums Tübingen zur Verfügung gestellt.

### **2.1.2 Testvorbereitung**

Im Rahmen der Testvorbereitung wurde eine Anforderungsanalyse durchgeführt. Diese diente dem Verständnis und der Festlegung des Nutzungskontextes und beinhaltete die Abgrenzung einzelner Benutzergruppen, das Erstellen von Benutzerprofilen, eine hierarchische Aufgabenanalyse der Testgeräte, sowie eine Analyse der Arbeitsumgebung und Arbeitsmittel. Aus den Ergebnissen der Anforderungsanalyse wurden Gebrauchstauglichkeitsziele für die Testgeräte abgeleitet, die abschließend in Mess- und Bewertungsziele für den Gebrauchstauglichkeitstest überführt wurden.

#### **2.1.2.1 Benutzergruppen, Benutzerprofile und Benutzeranforderungen**

Es wurden acht potentielle Benutzergruppen identifiziert. Der besseren Lesbarkeit halber wird auf die Unterscheidung zwischen männlichen und weiblichen Benutzern verzichtet und stellvertretend für beide Geschlechter die männliche Form gewählt:

- ! Arzt
- ! Assistenzarzt
- **E** Student
- ! Operationstechnischer Assistent (OTA)
- ! Pflegekraft
- ! hauseigener medizintechnischer Service (MTS)
- ! Servicekraft des Geräteherstellers
- ! Reinigungsfachkraft

Für die einzelnen Benutzergruppen wurden Benutzerprofile erstellt, die die Benutzergruppen in ihrer Arbeitsumgebung mit ihren charakteristischen Erfahrungen, Aufgaben und Arbeitsmitteln näher definieren. Die Ausarbeitung der Benutzerprofile findet sich in den Tabellen XIX - XXVI auf Seite 104 und 105 des Anhangs.

Anschließend wurden die Erfahrungen der Benutzergruppen mit den Testgeräten untersucht und die Aufgaben, die mit ihnen bewältigt werden sollen herausgearbeitet. Hieraus ließen sich primäre und sekundäre Benutzerziele ableiten. Eine Darstellung der Ausarbeitungen findet sich in den Tabellen XXVII -XXXIV auf Seite 106 - 112 des Anhangs. Der Vollständigkeit halber werden in den Übersichtstabellen nicht nur direkte, sondern auch indirekte Benutzerziele einzelner Benutzergruppen dargestellt. Dabei handelt es sich um Ziele, die diese Benutzergruppen nicht durch aktive Eigenleistung erreichen, sondern zu deren Erreichung sie durch ihre Unterstützung und Mitarbeit beitragen.

An Hand der Benutzerprofile, der Erfahrungen der Benutzergruppen mit den Testgeräten und der Benutzerziele konnten die Benutzeranforderungen an die Testgeräte abgegrenzt werden.

Es zeigten sich folgende Benutzeranforderungen an den Shaver:

- das Testgerät soll elektiv einsetzbar sein
- das Testgerät soll für den Betrieb in einer angemessenen Zeit einsatzbereit zu machen sein
- das Testgerät soll auch bei wechselnden Lichtverhältnissen problemlos zu bedienen sein
- der Einsatz des Testgerätes soll sicher sein
- die Bedienung des Testgerätes soll intuitiv möglich sein
- das Testgerät soll einfach zu bewegen und zu reinigen sein

Es zeigten sich folgende Benutzeranforderungen an die Endoskopkamera:

- das Testgerät soll für den Betrieb in einer angemessenen Zeit einsatzbereit zu machen sein
- das Testgerät soll intuitive Aufnahmen klarer und scharfer Bilder und Filme bei minimal-invasiven OPs ermöglichen
- Grundfunktionen des DDS sollen mit Hilfe der Kamerakopftasten steuerbar sein
- die Auslösung der Endoskopkamera soll mit Hilfe des DDS möglich sein
- die Bedienung der Kamerakopftasten soll ergonomisch möglich sein
- das Testgerät soll einfach zu bewegen und zu reinigen sein

Es zeigten sich folgende Benutzeranforderungen an den Monitor:

- das Testgerät soll für den Betrieb in einer angemessenen Zeit einsatzbereit zu machen sein
- das Testgerät soll das Video-Eingangssignal automatisch erkennen
- die Bedienung des Testgerätes soll intuitiv möglich sein
- das Testgerät soll ein klares und scharfes Bild liefern
- das Testgerät soll einfach zu bewegen und zu reinigen sein

Es zeigten sich folgende Benutzeranforderungen an das DDS:

- das Testgerät soll für den Betrieb in einer angemessenen Zeit einsatzbereit zu machen sein
- die Endoskopkamera soll mit Hilfe des DDS steuerbar sein
- Patientenlisten sollen einfach und schnell zu verwalten sein
- Bild- und Filmaufnahmen sollen übersichtlich archiviert werden können
- Bild- und Filmaufnahmen sollen dauerhaft gespeichert und wiedergegeben werden können
- die Weitergabe der Daten an Dritte soll möglich sein
- Dritte sollen in der Lage sein die auf einem Medium gespeicherten Bildund Filmaufnahmen zu öffnen und wiederzugeben
- Dritte sollen in der Lage sein die Daten auch noch nachträglich in gewissem Umfang zu bearbeiten und zu beurteilen
- die Bedienung des Testgerätes soll intuitiv möglich sein
- die Konsole soll auch bei wechselnden Lichtverhältnissen problemlos zu bedienen sein
- das Testgerät soll einfach zu bewegen und zu reinigen sein

## **2.1.2.2 Hierarchische Aufgabenanalyse**

Die Testgeräte wurden nach einer intensiven Einarbeitungsphase einer hierarchischen Aufgabenanalyse unterzogen. Die hierarchische Aufgabenanalyse findet vor allem in Bereichen der Mensch-Maschine-Interaktion Anwendung und unterscheidet Ziele (goals), Aufgaben (tasks) und Aktionen (actions). Dabei werden diese unterschiedlichen hierarchischen Ebenen dargestellt und miteinander verknüpft.

Die hierarchische Aufgabenanalyse basiert auf der Grundannahme, dass zur Lösung der Primär- und/oder Sekundäraufgaben, die den zuvor definierten Zielen (goals) entsprechen, komplexe Aufgaben (tasks) gelöst werden müssen. Es wird danach gefragt in welche komplexen Einzelschritte eine Aufgabe unterteilt werden kann und in welcher hierarchischen Reihenfolge (task level 1,

task level 2, ... task level n) diese zur Zielerreichung ausgeführt werden müssen. Im letzen Schritt wird untersucht welche Aktionen (actions) notwendig sind, um die entsprechenden Einzelschritte erfolgreich abzuschließen [2] [6]. Mittels der hierarchischen Aufgabenanalyse wird es möglich komplexe Aufgaben strukturiert darzustellen. Dadurch können Schwierigkeiten, die sich für die Benutzer bei der Zielerreichung stellen genau identifiziert und auf ihre Ursachen hin untersucht werden.

Die hierarchische Aufgabenanalyse des Shavers ergab:

- Ziel: "Inzision und Resektion von Hart-, Weich und Knochengewebe"
- 3 Aufgabenebenen
- bis zu 11 Aktionen sind möglich, wobei nicht alle zur Zielerreichung ausgeführt werden müssen

Die hierarchische Aufgabenanalyse der Endoskopkamera ergab:

- Ziel: "Klare und scharfe Bild-/Filmaufnahmen bei minimal-invasiven OPs"
- 4 Aufgabenebenen
- bis zu 20 Aktionen sind möglich, wobei nicht alle zur Zielerreichung ausgeführt werden müssen

Die hierarchische Aufgabenanalyse des Monitors ergab:

- Ziel: "Klare und scharfe Bild-/Filmdarstellung, bzw. -wiedergabe"
- 3 Aufgabenebenen
- bis zu 8 Aktionen sind möglich, wobei nicht alle zur Zielerreichung ausgeführt werden müssen

Die hierarchische Aufgabenanalyse des DDS ergab:

- Ziel: "Dokumentation, Speicherung und Ausgabe digitaler Bild- und Filmaufnahmen in Echtzeit"
- 5 Aufgabenebenen
- bis zu 18 Aktionen sind möglich, wobei nicht alle zur Zielerreichung ausgeführt werden müssen

Die schematischen Darstellungen der hierarchischen Aufgabenanalysen der Testgeräte finden sich auf den Abbildung 22 bis 25 auf Seite 113 - 116 des Anhangs. Auf den Abbildungen der hierarchischen Aufgabenanalysen der Testgeräte stellen die Schnittpunkte der vertikalen und horizontalen Verbindungslinien alle Einzelschritte dar, die zur erfolgreichen Lösung der Aufgaben, und somit zur Zielerreichung notwendig sind.

#### **2.1.2.3 Analyse der Arbeitsumgebung**

Die speziell auf den Einsatz der Testgeräte bezogene Arbeitsumgebung unterscheidet sich zu der in Kaptitel 1.3.1 dargestellten allgemeinen Arbeitsumgebung OP im medizinischen Arbeitssystem Krankenhaus durch physikalische und organisatorische Faktoren. Die System bestimmenden Faktoren bleiben konstant. Abbildung 9 stellt die Modifikation des in Abbildung 3 vorgestellten Modells in Bezug auf die Testgeräte dar. Sie zeigt die Testgeräte in der Arbeitsumgebung OP. Diese kann in eine sterilen und eine unsterilen Zone unterteilt werden. Während sich Monitor, DDS und die Konsole des Shavers in der unsterilen Zone befinden, werden das Handstück des Shavers und die Endoskopkamera im OP-Gebiet, der sterilen Zone, eingesetzt. Einstellungen und Änderungen am DDS oder der Konsole des Shavers können nicht vom Operateur selbst durchgeführt werden, der sich ebenfalls in der sterilen Zone befindet, und benötigen der Hilfe eines Springers. Die Funktion des Springers kann durch jede Person ausgefüllt werden, die sich im OP in der unsterilen Zone befindet. Es zeigte sich jedoch im Rahmen der Analyse, dass die Aufgabe des Springers, der die Testgeräte bedient, überwiegend von den Benutzergruppen Arzt, Assistenzarzt, Student und OTA ausgeführt wird. Eine Unterscheidung zwischen erfahrenen und unerfahrenen Benutzern findet dabei im Arbeitsalltag im Regelfall nicht statt.

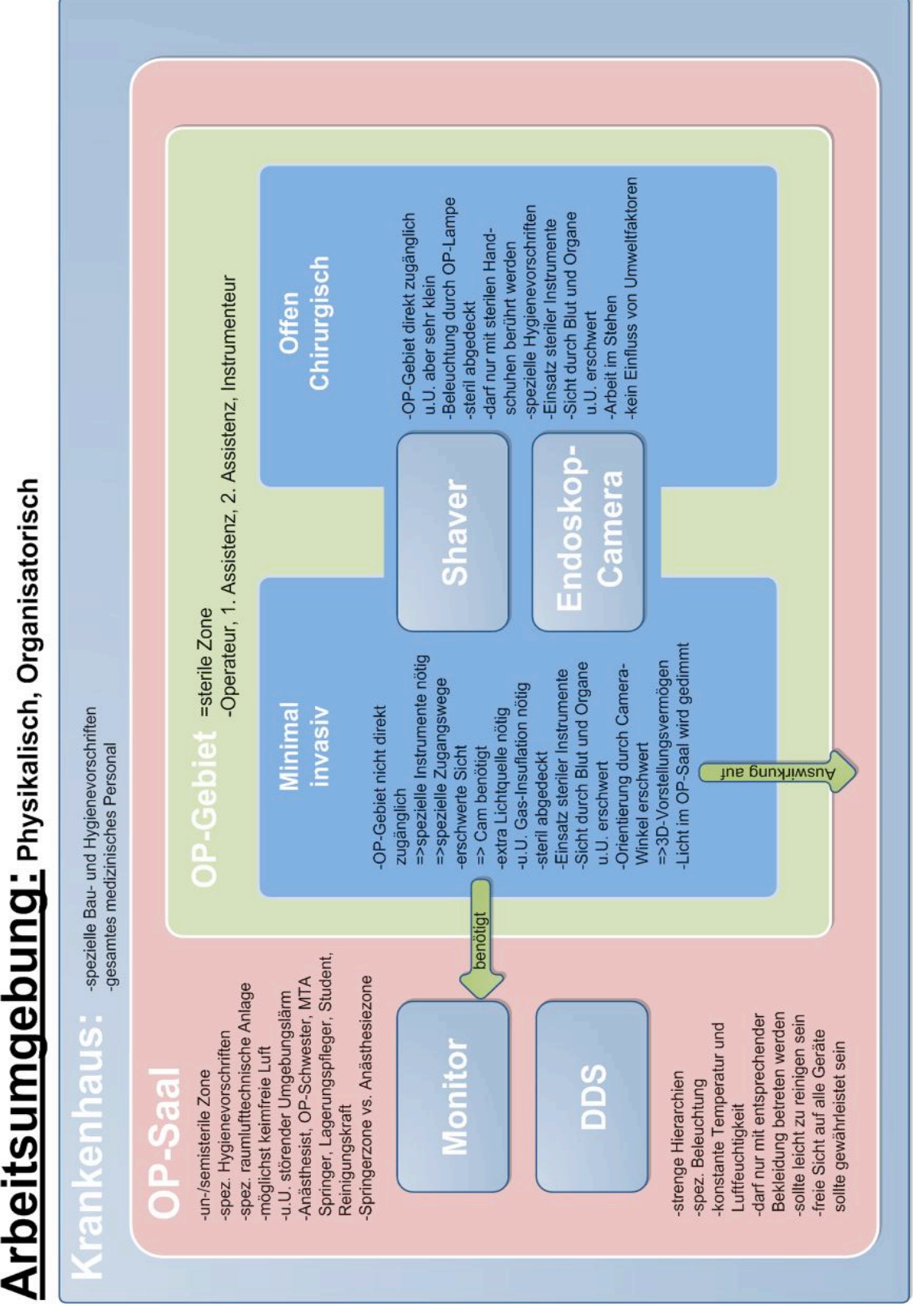

Abb. 9: Physikalisch und organisatorische Faktoren der Arbeitsumgebung in Bezug auf die Testgeräte

#### **2.1.2.4 Analyse der Arbeitsmittel**

Die Analyse der Arbeitsmittel stellt eine Auflistung aller Arbeitsmittel dar, die für den Einsatz der Testgeräte notwendig sind und/oder mit deren Einsatz in Verbindung stehen und sind Tabelle I zu entnehmen Da der Patient als Gegenstand des in Kapitel 1.3.1 beschriebenen medizinischen Arbeitssystems eine zentrale Rolle einnimmt, wurden auch alle Arbeitsmittel aufgelistet, die am Patienten eingesetzt werden, um zum reibungslosen Arbeitsablauf beizutragen.

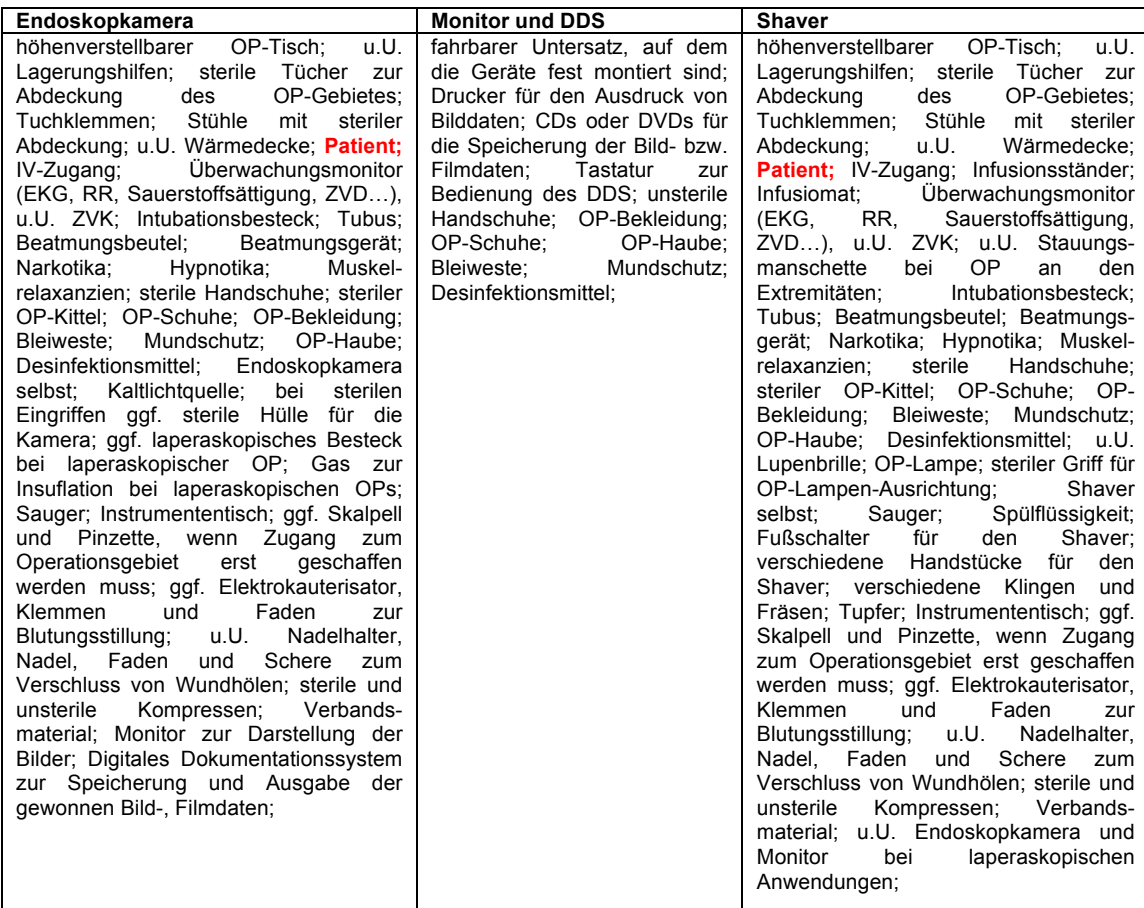

Tabelle I: Auflistung der Arbeitsmittel, die im Zusammenhang mit dem Einsatz der einzelnen Testgeräte stehen.

### **2.1.2.5 Festlegung der Gebrauchstauglichkeitsziele**

Die in Kapitel 2.1.2.1 dargestellten Benutzeranforderungen lassen sich in Gebrauchstauglichkeitsziele überführen. Aus diesen wiederum lassen sich messbare Bewertungsziele für die Gebrauchstauglichkeit der Testgeräte ableiten. Diese umfassen die Bewertung der Effektivität der Zielerreichung, die dabei erzielte Effizienz und die Zufriedenheit der Benutzer mit den Testgeräten. In Tabelle XXXV bis XL auf Seite 117 - 124 des Anhangs sind die Ergebnisse der Anforderungsanalyse, die Gebrauchstauglichkeitsziele und die sich daraus ergebenden messbaren Gebrauchstauglichkeitsziele für die Testgeräte ausführlich dargestellt. An dieser Stelle erfolgt lediglich eine Darstellung der messbaren Gebrauchstauglichkeitsziele, die als Grundlage bei der Erstellung des in Kapitel 2.1.3 beschriebenen Testszenarios dienten.

Die drei eigenständigen Elemente des Towers Monitor, Endoskopkamera und DDS sind miteinander verbunden und interagieren. Der Monitor erkennt die Eingangsquelle des Videosignals automatisch. Dadurch entfällt die Notwendigkeit nach der Installation des Towers weitere Veränderungen der Einstellungen des Monitors vor zu nehmen. Aus diesem Grunde wurde darauf verzichtet für den Monitor Gebrauchstauglichkeits- und Bewertungsziele fest zu legen.

Es ergaben sich für den Shaver 13 messbare Gebrauchstauglichkeitsziele:

- 8 von 10 Benutzern sollen intuitiv in der Lage sein den Shaver innerhalb von 8 Minuten einsatzbereit zu machen (wenn ein erfahrener Benutzer 4:00 Minuten braucht)
- 8 von 10 Benutzern sollen den Installationsvorgang des Shavers auf einer Zufriedenheitsskala von 1-6 mit mindestens 4 bewerten
- 8 von 10 Benutzern sollen in der Lage sein ohne Einweisung nach einer kurzen Versuchsphase die Einstellungen des Shavers intuitiv vorzunehmen
- 8 von 10 Benutzern sollen die Intuitivität der Einstellung des Shavers auf einer Zufriedenheitsskala von 1-6 mit mindestens 4 bewerten
- 8 von 10 Benutzern sollen in der Lage sein innerhalb von 0:20 Minuten über das Menü des Shavers eine voreingestellte Prozedur auszuwählen (wenn ein erfahrener Benutzer 0:10 Minuten braucht)
- 8 von 10 Benutzern sollen die Menuführung des Shavers auf einer Zufriedenheitsskala von 1-6 mit mindestens 4 bewerten
- 8 von 10 Benutzern sollen in der Lage sein das Handstück des Shavers auch bei defektem Fußschalter bedienen zu können
- 8 von 10 Benutzern sollen die Einfachheit und Intuitivität des Einsatz des Shavers ohne Fußschalter auf einer Zufriedenheitsskala von 1-6 mit mindestens 4 bewerten
- keiner der erfahrenen oder unerfahrenen Benutzer soll die Spülflüssigkeitsrate so einstellen können, dass es dadurch zu einer (Üb)Erhitzung der Fräse kommt, die zu einer thermischen Schädigungen des Gewebes führen kann
- 8 von 10 Benutzern sollen die Rückmeldung, die ihnen der Shaver bei einer für den Patienten potentiell gefährlichen Einstellung gibt, auf einer Zufriedenheitsskala von 1-6 mit mindestens 4 bewerten
- 8 von 10 Benutzern sollen die Bedienung des Shavers im Verlauf des Tests verstanden und erlernt haben
- 8 von 10 Benutzern sollen den Shaver bei schlechten Lichtverhältnissen genau so gut bedienen können, wie bei guten Lichtverhältnissen
- 8 von 10 Benutzern sollen den Einsatz des Shavers bei schlechten Lichtverhältnissen auf einer Zufriedenheitsskala von 1-6 mit mindestens 4 bewerten

Es ergaben sich für das DDS 22 messbare Gebrauchtauglichkeitsziele:

- 8 von 10 Benutzern sollten in der Lage sein das DDS innerhalb von 5 Minuten einsatzbereit zu machen (wenn ein erfahrener Benutzer 2:30 Minuten braucht)
- 8 von 10 Benutzern sollen den Installationsvorgang auf einer Zufriedenheitsskala von 1-6 mit mindestens 4 bewerten
- 8 von 10 Benutzern sollen in der Lage sein intuitiv einen neuen Patientenfall anzulegen
- 8 von 10 Benutzern sollen das Anlegen eines neuen Patientenfalls auf einer Zufriedenheitsskala von 1-6 mit mindestens 4 bewerten
- 8 von 10 Benutzern sollen in der Lage sein Standbilder intuitiv aufzunehmen
- 8 von 10 Benutzern sollen die Aufnahme von Standbildern auf einer Zufriedenheitsskala von 1-6 mit mindestens 4 bewerten
- 8 von 10 Benutzern sollen in der Lage sein Videos intuitiv aufzunehmen
- 8 von 10 Benutzern sollen die Aufnahme von Videos auf einer Zufriedenheitsskala von 1-6 mit mindestens 4 bewerten
- 8 von 10 Benutzern sollen in der Lage sein die aufgenommenen Daten wiederzugeben
- 8 von 10 Benutzern sollen die Dateiwiedergabe auf einer Zufriedenheitsskala von 1-6 mit mindestens 4 bewerten
- 8 von 10 Benutzern sollen in der Lage sein alle Daten eines beliebigen Patienten innerhalb von 0:30 Minute zu finden
- 8 von 10 Benutzern sollen in der Lage sein die gefundenen Daten wiederzugeben
- 8 von 10 Benutzern sollen die durch das System gegeben Möglichkeiten der Bild- und Filmverwaltung auf einer Zufriedenheitsskala von 1-6 mit mindestens 4 bewerten
- 8 von 10 Benutzern sollen die Übersichtlichkeit der Bild- und Filmverwaltung auf einer Zufriedenheitsskala von 1-6 mit mindestens 4 bewerten
- 8 von 10 erfahrenen Benutzern sollen in der Lage sein Patientendaten intuitiv auf einer CD/DVD zu speichern
- 8 von 10 Benutzern sollen die Einfachheit des Speichern von Daten auf einer CD/DVD auf einer Zufriedenheitsskala von 1-6 mit mindestens 4 bewerten
- 8 von 10 Benutzern sollen das DDS bei schlechten Lichtverhältnissen genau so gut bedienen können, wie bei guten Lichtverhältnissen
- 8 von 10 Benutzern sollen den Einsatz des Gerätes bei schlechten Lichtverhältnissen auf einer Zufriedenheitsskala von 1-6 mit mindestens 4 bewerten
- 8 von 10 Benutzern sollen in der Lage sein Patientendaten ordnungsgemäß auf der Festplatte des DDS zu sichern
- 8 von 10 Benutzern sollen in der Lage sein das Gerät ordnungsgemäß herunterzufahren und auszuschalten
- 8 von 10 Benutzern sollen den Speichervorgang auf einer Zufriedenheitsskala von 1-6 mit mindestens 4 bewerten
- 8 von 10 Benutzern sollen die Intuitivität und Einfachheit des Ausschaltvorgangs auf einer Zufriedenheitsskala von 1-6 mit mindestens 4 bewerten

## **2.1.2.6 Heuristische Evaluation**

Im Vorfeld der Festlegung des Testszenarios wurden der Shaver, der Tower und das DDS mit einer Experten-Gruppe (n=3) einer heuristischen Evaluation unterzogen. Hierdurch sollten mögliche Schwachstellen und Probleme der Testgeräte bereits vor dem eigentlichen Gebrauchstauglichkeitstest aufgedeckt werden. Ebenso konnte überprüft werden, welche der Probleme, die bei der heuristischen Evaluation gefunden wurden, auch im Gebrauchstauglichkeitstest auftauchten. Eine genaue Auflistung der von den Experten gefundenen Schwachstellen und Probleme in Bezug auf verschiedene Aspekte der Gebrauchstauglichkeit der Testgeräte findet sich in den Tabellen XLI und XLII auf Seite 125 - 126 des Anhangs. Nicht alle heuristischen Prinzipien waren auf alle Testgeräte anwendbar. Mögliche Verbesserungsvorschläge wurden ebenfalls vermerkt.

Es zeigten sich bei der heuristischen Evaluation des Shavers folgende Probleme:

- keine Möglichkeit Kabel und Zubehör zu verstauen und zu transportieren. Es gibt nur ein kleines Körbchen, das an dem Geräteständer angebrachten werden kann (gehört nicht zum Lieferumfang)
- die vier Bedientasten sind nicht beschriftet, ihre Funktion ist nicht erkennbar
- keine Hilfe vorhanden, außer beiliegender Gebrauchsanweisung
- keine Form der Dokumentation möglich
- kein Not-Aus am Gerät
- keine Rückmeldung, Warnung bei Fehlbedienung, die zu potentieller Patientenschädigung führen könnte
- Anschlüsse am Handstück sind nicht gekennzeichnet
- Fußschalter schlecht zu reinigen
- es müssen immer Springer oder Hilfskräfte vorhanden sein, die im unsterilen Bereich arbeiten
- erste Installation gestaltet sich als kompliziert, obwohl die Zuordnung von Steckanschlüssen eindeutig erscheint
- Bedienelemente sind nicht beleuchtet, was das Arbeiten im Dunkeln erschwert

Es zeigten sich bei der heuristischen Evaluation des Towers und des DDS folgende Probleme:

- sehr unhandlich, groß und klobig
- Installation und Einschalten gestaltet sich als sehr schwierig
- die Menüführung ist undurchsichtig und kompliziert
- es gibt keine Form der Eingabeerleichterung, es müssen auch von erfahrenen Benutzern immer alle Arbeitsschritte ausgeführt werden
- abgeschlossene Fälle können nachträglich nicht bearbeitet werden
- keine Hilfefunktion
- Shutdown-Prozess warnt nicht, wenn er nicht korrekt durchgeführt wird, wodurch nicht gespeicherte Daten verloren gehen können
- alle Beschriftungen und Tastaturbelegung in Englisch
- schwer zu reinigen und zu desinfizieren, da viele Ritzen, Ecken und Kanten
- es müssen immer Springer oder Hilfskräfte vorhanden sein, die im unsterilen Bereich arbeiten

### **2.1.3 Festlegung des Testszenarios**

Zum Abschluss der Testvorbereitungen wurde auf Grundlage der vorangegangen Analysen ein Testszenario ausgearbeitet, das die Geräte Shaver, Endoskopkamera und DDS in Bezug auf ihre Gebrauchstauglichkeit überprüfen sollte. Aus den in Kapitel 2.1.2.5 ausgeführten Gründen, wurde auf den Test des Monitors verzichtet. Die Funktionen der Endoskopkamera wurden mit Hilfe des DDS getestet. Über dessen Tastatur war die Auslösung der Kamera für Bild- und Filmaufnahmen steuerbar.

Es konnten alle Primäraufgaben, sowie die wichtigsten Sekundäraufgaben in das Testszenario eingebettet werden. Einige der Primär und Sekundäraufgaben wurden kombiniert, um den Testpersonen einen realistischeren Zugang zu den Testaufgaben zu ermöglichen. Ebenso wurde festgelegt, wann und unter welchen Umständen es dem Testleiter gestattet war in den Testablauf einzugreifen, um den Testpersonen zuvor definierte Hilfestellungen zu geben. Der Testleiter agierte als Operateur, der sich in der sterilen Zone aufhielt. Die Testpersonen übernahmen die Aufgaben eines Springers, die die Testgeräte in der unsterilen Zone auf Bitten des Testleiters bedienten. Der Test umfasste 16 Aufgaben, die von den Testpersonen bearbeitet und gelöst werden mussten. Die Testumgebung wurde mit typischen Umgebungs- und Störgeräuschen aus dem OP beschallt, um das Testszenario so realistisch wie möglich zu gestalten. Die Testgeräte wurden bei wechselnden Lichtverhältnissen getestet. Das erstellte Testszenario wurde einem Pretest unterzogen, in welchem es auf Ablaufschwierigkeiten hin untersucht wurde, die anschließend behoben und korrigiert wurden. Der Pretest diente ebenfalls dazu die Bewertungsziele für erfahrene Nutzer fest zu legen.

Tabelle II zeigt einen exemplarischen Auszug des endgültigen Testszenarios. das auf Seite 128 - 136 des Anhangs vollständig zu finden ist.

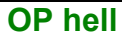

### Aufgabe 1:

Bitte machen Sie den Shaver bereit für einen semisterilen Einsatz. Wir wollen Gewebe an. den Stimmlippen entfernen."

"Schließen Sie die Spülflüssigkeit, den Absauger und die Klinge an das Handstück an." "Wenn Sie soweit sind, dann reichen Sie mir das Handstück an, schließen es am Gerät an und schalten den Shaver ein."

"Danke"

Hilfe 1: Sollte der Proband Probleme haben den Sauger anzuschließen "Der Sauger funktioniert nicht, bitte überprüfen Sie den Anschluss des Saugers." Hilfe 2: Sollte der Proband Probleme haben die Spülflüssigkeit anzuschließen "Die Spülflüssigkeit funktioniert nicht, bitte überprüfen Sie ob die Spülflüssigkeit richtig angeschlossen ist."

Hilfe 3: Der Spülflüssigkeitsschlauch wurde in die falsche Förderpumpe eingebracht "Bitte überprüfen Sie ob Sie die Spülflüssigkeit durch die richtige Pumpe geleitet haben." Hilfe S: Sonstige Hilfe, Unterstützung bei unerwarteten Problemen

**Messbare Gebrauchstauglichkeitsziele:** 

-8 von 10 Benutzern sollten nach einer kurzen Einführung in der Lage sein das Gerät innerhalb von 8 Minuten (wenn ein erfahrener Benutzer 4:00 Minuten braucht) einsatzbereit zu machen -8 von 10 Benutzern sollen den Installationsvorgang auf einer Zufriedenheitsskala von 1-6 mit mindestens 4 bewerten

Tabelle II: Exemplarische Darstellung von Aufgabe 1 des Testszenarios des Gebrauchs-

tauglichkeitstests für Shaver und Tower/DDS. Das vollständige Testszenario findet sich im Anhang.

## 2.1.4 Probandenauswahl

Die Zahl der teilnehmenden Probanden wurde auf 10 (n=10) festgelegt. Das Probandenkollektiv setzte sich ausschließlich aus Ärzten, medizinischem Fachpersonal und Medizinstudenten höherer Semester zusammen. Unter den Teilnehmern befanden sich drei Ärzte, fünf Humanmedizinstudentinnen und studenten, ein Zahnmedizinstudent und eine operationstechnische Assistentin (OTA). Alle Testteilnehmer nahmen freiwillig an dem Test teil und haben der Aufzeichnung von Bild- und Tonmaterial, sowie dessen Auswertung und Verwendung im Rahmen der vorliegenden Arbeit ausdrücklich zugestimmt.

### **2.1.5 Testdurchführung**

Vor der Durchführung der eigentlichen Gebrauchstauglichkeitstests wurde wie in Kapitel 2.1.3 beschrieben ein Pretest durchgeführt und das Testszenario entsprechend der dabei festgestellten Ablaufschwierigkeiten modifiziert.

Die Testteilnehmer wurden begrüßt und darauf hingewiesen, dass die Teilnahme am Test freiwillig erfolgt. Im Rahmen der Begrüßung wurde den Testteilnehmern erklärt, dass die Testgeräte im Mittelpunkt des Gebrauchstauglichkeitstest stehen und nicht die Leistungen der einzelnen Testteilnehmer. Alle Testteilnehmer unterzeichneten eine Einverständniserklärung über die Testteilnahme und die Verwendung und Verbreitung der in Bild, Film und Ton festgehaltenen Daten. Alle Testteilnehmer erhielten eine Einleitung in den Testablauf und in die zu testenden Geräte, in welcher die Primäraufgaben von Shaver und DDS dargestellt wurden. Die Einverständniserklärung und die einleitenden Worte finden sich mitsamt dem Testszenario auf Seite 127 des Anhangs.

Auf eine vorherige Einweisung und Schulung der Testpersonen im Einsatz der Testgeräte wurde bewusst verzichtet, da im OP-Alltag wie bereits in Kapitel 2.1.2.3 beschrieben, häufig auch unerfahrene Benutzer die Testgeräte auf Anweisungen hin bedienen müssen. Die Probanden wurden angehalten laut zu denken, um die Nachvollziehbarkeit ihrer Eindrücke, Gefühle und Handlungen zu erhöhen. Der Test gliederte sich in 16 Aufgaben, die in das oben beschriebene Testszenario eingebettet waren und die Funktionen und Funktionalitäten des Shavers und des Towers/DDS bei erleuchtetem und bei dunklem OP prüften. Zwischen den Aufgabenblöcken beantworteten die Probanden einen Fragebogen zur Erfassung der individuellen Bewertung der

Gebrauchstauglichkeit. Der Fragebogen ist in Tabelle III auszugsweise abgebildet und findet sich vollständig auf Seite 137 - 149 des Anhangs.

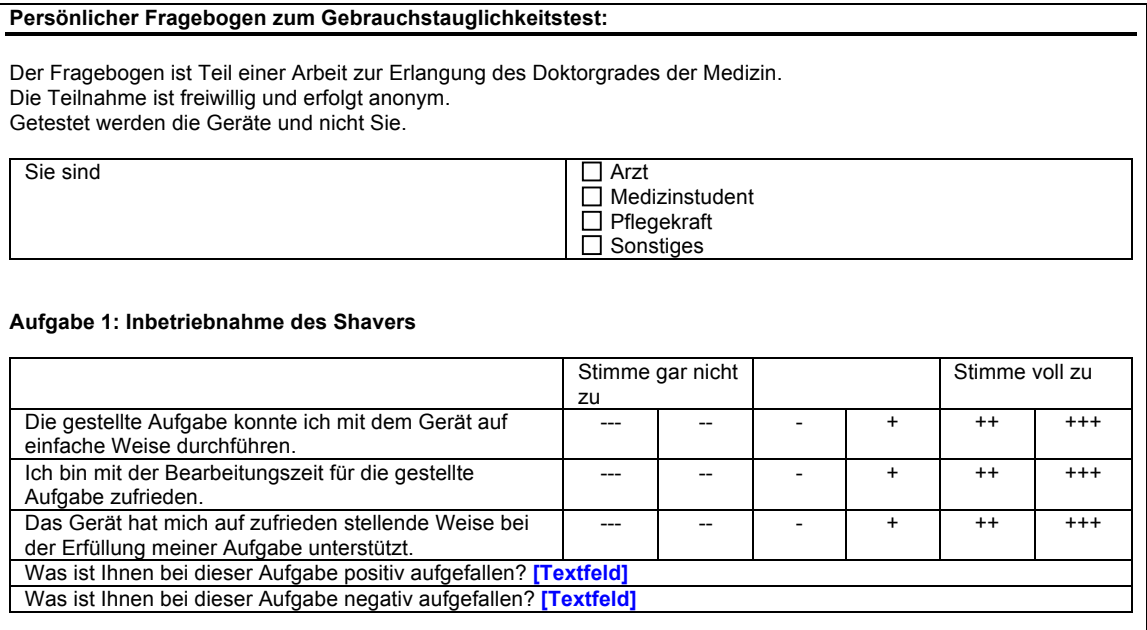

Tabelle III: Exemplarische Darstellung der Fragen zu Aufgabe 1 des Fragebogens zum Gebrauchstauglichkeitstest, der von allen Testteilnehmern ausgefüllt wurde. Felder, in welchen die Testteilnehmer mit Freitext antworten konnten, wurden der Übersichtlichkeit halber durch "[Textfeld]" ersetzt. Der vollständige Fragebogen findet sich im Anhang.

Der Test wurde im Experimental-OP der Firma wwH-c, Tübingen durchgeführt. Für die Aufzeichnung der Daten wurde das "OR 1-System" (Karl Storz GmbH und Co. KG, Tuttlingen) mit der Software Spectator (Biobserve GmbH, Bonn) genutzt, womit Film- und Tonaufzeichnungen der Tests aus vier Kameraperspektiven gleichzeitig möglich sind.

#### **2.1.6 Testauswertung**

Die Auswertung erfolgte nach der von Büchel entwickelten Methode zur Auswertung von Gebrauchstauglichkeitstests, die nach der Standardprozedur durchgeführt wurden [16]. Die Auswertung umfasste Analysen der Gesamttestdauer, der zur Erledigung der einzelnen Aufgaben benötigten Zeiten, sowie des Ausmaß und Umfang benötigter Hilfen. Ebenfalls flossen die Ergebnisse aus den Fragebögen in die Analyse mit ein. Hierbei wurden den Antwortmöglichkeiten aus dem Fragebogen die Werte 1="stimme gar nicht zu" bis 6="stimme voll zu" auf einer ordinalen Zufriedenheitsskala zugewiesen. Es wurde überprüft, ob die eingangs definierten messbaren Gebrauchstauglichkeitsziele erreicht wurden. Gebrauchstauglichkeitsprobleme wurden identifiziert und in einem Expertenworkshop (n=5) bezüglich ihrer Schwere und den damit verbundenen Auswirkungen bewertet.

Abschließend erfolgte die Bewertung der Effektivität und Effizienz der Testgeräte. Die Effektivität als Maß der Zielerreichung ("task success") und deren Genauigkeit wurde mit Hilfe der Erfolgsraten ("success rate") ermittelt. Die vollständige und erfolgreiche Lösung einer Aufgabe durch einen Probanden ohne Hilfe entsprach einer Erfolgsrate von 100%. Ein vollständiger Misserfolg eines Probanden bei einer Aufgabe entsprach einer Erfolgsrate von 0%. Entsprechend der Theorie der verschiedenen Erfolgsgrade ("level of success") wurde bei Aufgaben, die die Probanden nur mit Hilfestellung erfolgreich lösen konnten, eine partielle Erfolgsrate ("partial success-rate") von 50% angenommen. Die Effektivität der Testgeräte ergab sich aus dem arithmetischen Mittel der Erfolgsraten der einzelnen Aufgaben [102].

Die Effizienz setzt die Zeit, die zur Lösung einer Aufgabe benötigt wird in Relation zur Effektivität. Die Effizienz wurde bestimmt indem die jeweils kürzeste zur erfolgreichen Lösung einer Aufgabe benötigte Zeit, ohne Hilfen oder mit den wenigsten benötigten Hilfestellungen, als 100% Effizienz angenommen wurde. Die mittlere Bearbeitungszeit einer Aufgabe wurde in Relation zur Bearbeitungszeit gesetzt, die als 100% Effizienz definiert wurde.

Das arithmetische Mittel der Effizienzen der einzelnen Testaufgaben ergab die durchschnittliche Gesamteffizienz eines Testgerätes.

Die statistische Auswertung erfolgte mit Hilfe der Software JMP (Version 8 für Mac). Bei den durchgeführten Varianzanalysen mittels Tukey, HSD wurde statistische Signifikanz für p<0,05 angenommen.

# **2.2 Kosten-Nutzen-Analyse**

Die KNA wurde auf Grundlage der Ergebnisse des Gebrauchstauglichkeitstests von Shaver und DDS durchgeführt. Es wurden 3 Gruppen von Akteuren in die Betrachtungen mit einbezogen [90]:

- Hersteller medizintechnischer Produkte
- Kliniken als Abnehmer medizintechnischer Produkte
- das medizinische Personal als Endnutzer der medizintechnischen Produkte

Die Durchführung der KNA erfolgte nach den von Mayhew und Mantei ausgesprochenen Empfehlungen für Gebrauchstauglichkeitsuntersuchungen [10]. Es erfolgte eine Analyse der Kosten, eine Analyse des potentiellen Nutzens und eine Analyse der potentiellen negativen Auswirkungen. Die Kosten wurden zum potentiellen Nutzen in Relation gesetzt, um abschließend eine Aussage über das Kosten-Nutzen-Verhältnis von Gebrauchstauglichkeitstests in der Medizin für die definierten Gruppen von Akteuren zu treffen. Ein positives Kosten-Nutzen-Verhältnis wurde für den Fall einer potentiellen Pareto-Verbesserung angenommen.

Die betriebswirtschaftlichen Formeln, die der monetären Bewertung von Kosten und Nutzen zu Grunde lagen, wurden in anderen Bereichen der Technik bereits vorgestellt und evaluiert und für die vorliegende Arbeit wenn notwendig entsprechend modifiziert. Die Berechnungen erfolgten, falls nicht ausdrücklich anders dargestellt, für den Zeitraum eines Kalenderjahres.

## **2.2.1 Analyse der Kosten**

Im Consulting und Projektmanagement werden bei der Planung und Durchführung von Projekten vier Phasen unterschieden [43]:

- Projektinitiierung und -verabschiedung
- Projektgrob- und -feinplanung
- Analysephase
- Konzept- und Umsetzungsphase

Dies lässt sich auf Gebrauchstauglichkeitstests übertragen:

- Projektinitiierung und -verabschiedung: -Beratungsphase
- Projektgrob- und -feinplanung: Planungsphase
- Analysephase: Testvorbereitung (Anforderungsanalyse und Testplanung) • Konzept- und Umsetzungsphase: Festdurchführung -Testauswertung
	- -Testabschluss

In jeder Phase gilt es gewisse Aufgaben zu bearbeiten. Die Aufgaben wiederum können in einzelne Arbeitsschritte untergliedert werden. Der Zeitaufwand für die Arbeitsschritte kann in Arbeitszeitstunden angegeben werden, die multipliziert mit dem Stundensatz in  $\epsilon$  in Summe die Ermittlung der Kosten erlauben [40, 85].

Bei der Ermittlung der Kosten des durchgeführten Gebrauchstauglichkeitstests wurde der Zeitaufwand von Projektleiter (n=1), Testpersonen (n=10) und Experten (heuristische Evaluation: n=3; Expertenworkshop zur Problembewertung: n=5) für die einzelnen Arbeitsschritte in Arbeitszeitstunden festgehalten. Für die Berechnung der Kosten an Hand der Arbeitszeitstunden wurden in Rücksprache mit der Firma wwH-c, Tübingen folgende Stundensätze veranschlagt:

- 50  $\epsilon$  pro Stunde für Testpersonen (n=10)
- 75  $\epsilon$  pro Stunde für den Projektleiter (n=1)
- 100  $\epsilon$  pro Stunde für Experten (heuristische Evaluation: n=3; Expertenworkshop zur Problembewertung: n=5)

In die weitere Berechnung der Kosten gingen die Kosten mit ein, die der Firma wwH-c, Tübingen für Infrastruktur und Material durch die Durchführung des Gebrauchstauglichkeitstests anfielen. Sie wurden mit  $5.000 \in \text{versal}$ 

Für jede Gruppe von Akteuren können sich als Konsequenz der Ergebnisse des Tests variable Folgekosten ergeben. Hersteller könnten die Ergebnisse des Tests dazu nutzen ihr Produkt zu optimieren und Gebrauchstauglichkeitsprobleme zu beseitigen. Krankenhäuser könnten hauseigene Geräte evaluieren und an Hand der Ergebnisse Schulungen durchführen, um die Qualität der Arbeitsabläufe im OP zu steigern. Für die Berechnung der Kosten von Gebrauchstauglichkeitstests in der Medizin ergab sich die in Tabelle IV dargestellte Kalkulationsgrundlage.

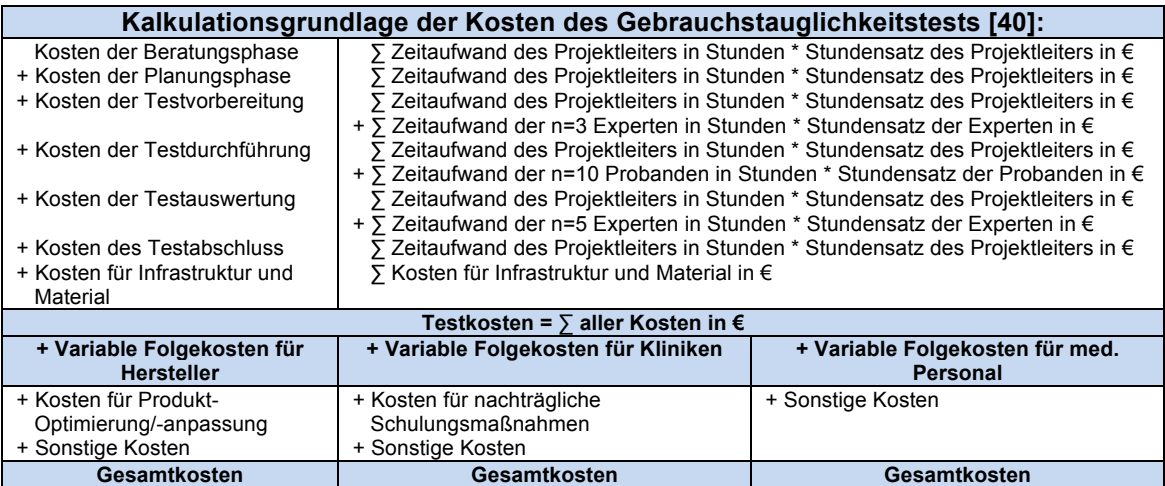

**Tabelle IV: Kalkulationsgrundlage der Gesamtkosten des Gebrauchstauglichkeitstests** 

Der Gebrauchstauglichkeitstest wurde nicht im Auftrag einer der definierten Gruppen von Akteuren durchgeführt. Die Beratungskosten konnten vernachlässigt werden. Im Anschluss an den Test fanden keine

Produktoptimierungen oder gezielte Mitarbeiterschulungen statt. Es kam außer den Testkosten zu keinen weiteren Kosten, womit die variablen Folgekosten vernachlässigt werden konnten und die Gesamtkosten den reinen Testkosten entsprachen.

## **2.2.2 Analyse des Nutzens**

Verbesserungen der Gebrauchstauglichkeit von Produkten in Bereichen der Mensch-Maschine-Interaktion können für Hersteller im allgemeinen folgenden Nutzen mit sich bringen [10]:

- Verringerung der Support- und Servicekosten
- Verringerung der Kosten für Schulung und Einweisung
- Absatzsteigerung
- Umsatzsteigerung
- Einsparungen durch Veränderungen, die im Entwicklungsprozess frühzeitig umgesetzt werden, im Vergleich zu später Implementierung oder nachträglicher Änderung

Für die Abnehmer von Produkten mit hoher Gebrauchstauglichkeit können sich folgende Nutzenaspekte ergeben [10]:

- Verringerung der Einarbeitungszeit
- Fehlerreduktion
- Erhöhung der Sicherheit
- Produktivitätssteigerung
- Erhöhung der Benutzerzufriedenheit

Überträgt man diese Annahmen auf die drei in der vorliegenden Untersuchung definierten Gruppen von Akteuren ergeben sich bei der Durchführung von Gebrauchstauglichkeitstests in der Medizin die in Tabelle V dargestellten potentiellen Nutzenaspekte [4].

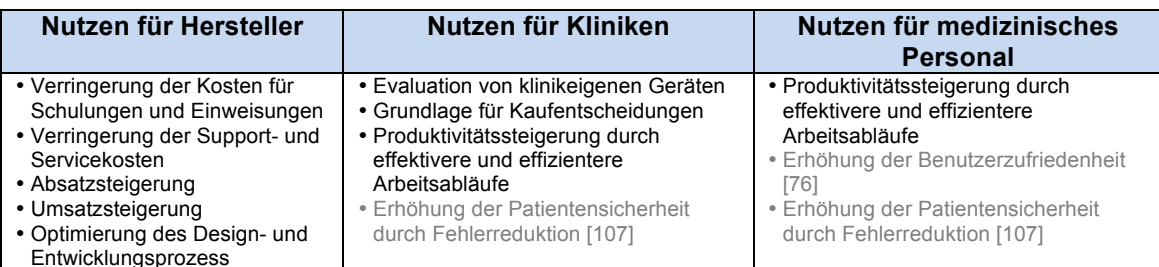

Tabelle V: Potentieller Nutzen von Gebrauchstauglichkeitstests für die Gruppen Hersteller, Kliniken und medizinisches Personal- arau: intanaible Effekte

Es können tangible und intangible Effekte unterschieden werden. Tangible Wirkungen sind in monetären Größen guantifizierbar, intangible Wirkungen hingegen lassen sich nur mit Hilfe qualitativer Angaben umschreiben [44, 92]. Die Erhöhung der Benutzerzufriedenheit und der Patientensicherheit können als intangible Effekte aufgefasst werden [76, 107].

Für Hersteller lassen sich die tangiblen Effekte als Produkt der Einsparungen oder Mehreinnahmen pro verkauftem Gerät in € und der Anzahl der pro Jahr verkauften Geräte guantifizieren. Der potentielle Gesamtnutzen ist somit aus der Summe der Einsparungen und Mehreinnahmen der einzelnen Nutzenaspekte ermittelbar [10]. Dadurch ergibt sich die in Tabelle VI dargestellte Kalkulationsgrundlage.

Für Kliniken würden alle tangiblen Nutzenaspekte zu einer Optimierung der Arbeitsabläufe führen, die in OP-Minuten quantifiziert werden können. Somit lassen sich alle monetär bewertbaren Effekte als Produkt der eingesparten OP-Minuten und den Kosten für eine OP-Minute in € darstellen [10]. Dadurch konnte die in Tabelle VII dargestellte Kalkulationsgrundlage erstellt werden.

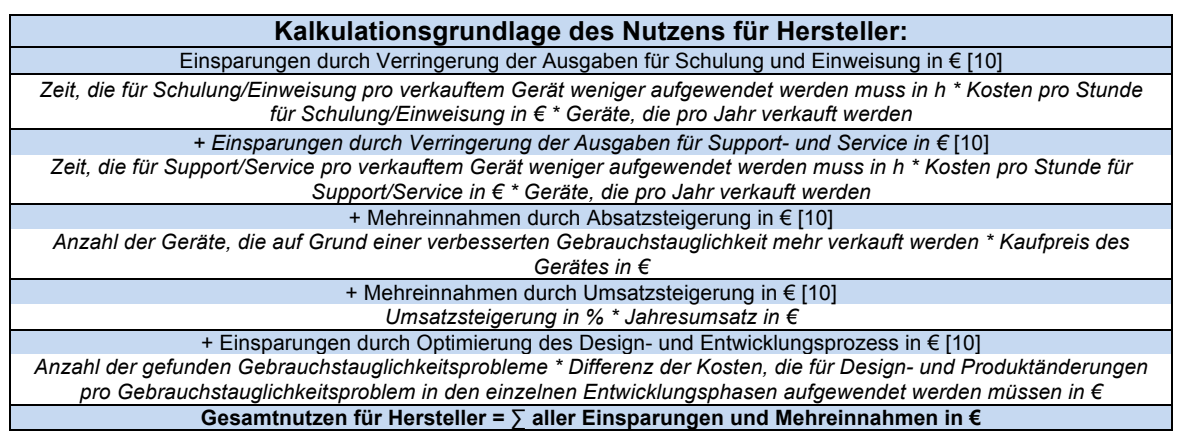

Tabelle VI: Kalkulationsgrundlage für den Gesamtnutzen für Hersteller

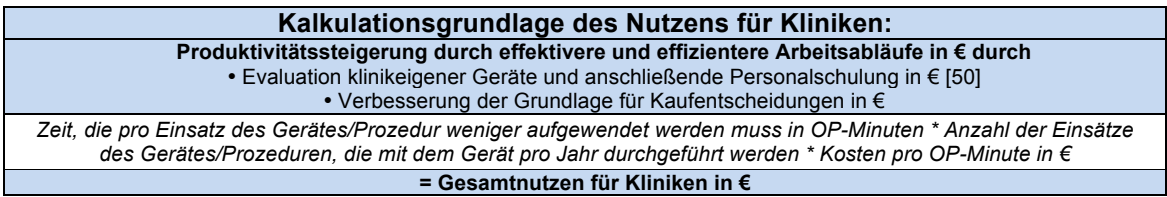

Tabelle VII: Kalkulationsgrundlage für den Gesamtnutzen für Kliniken

Für das medizinische Personal konnte keine Kalkulationsgrundlage zur monetären Bewertung des Nutzens erstellt werden. Eine Steigerung der Produktivität würde für das meist tarifvertraglich entlohnte medizinische Personal zu keiner finanziellen Besserstellung führen.

Um mittels der zuvor dargestellten Kalkulationsgrundlagen den potentiellen Nutzen des durchgeführten Tests für die definierten Gruppen von Akteuren zu ermitteln, wurde an Hand aktueller Fachliteratur, Studien und Interviews recherchiert wie hoch die aktuellen Ausgaben für die Gruppen von Akteuren für die einzelnen Aspekte sind und welches Einsparpotential jeweils besteht.

Für den potentiellen Gesamtnutzen für die einzelnen Gruppen von Akteuren wurden verschiedene Szenarien ermittelt. Jeder einzelne Nutzenaspekt wurde für seinen geringsten potentiellen Nutzen  $(N_{Min})$  und für seinen höchsten potentiellen Nutzen (N<sub>Max</sub>) berechnet. Somit konnte der geringste mögliche Gesamtnutzen (G<sub>Min</sub>) und der höchste mögliche Gesamtnutzen (G<sub>Max</sub>) ermittelt

werden. Angegeben wurden ebenfalls jeweils der Median (N<sub>Median</sub>, G<sub>Median</sub>), was dem durchschnittlichen potentiellen Nutzen für die einzelnen Gruppen entsprach.

## **2.2.3. Analyse der negativen Auswirkungen**

Zur Analyse der potentiellen negativen Auswirkungen, die durch die Durchführung von Gebrauchstauglichkeitstests in der Medizin entstehen können, wurde eine umfassende Online- und Literatur-Recherche durchgeführt. Hierbei wurde untersucht, ob und welche negativen Folgen durch eine Erhöhung der Gebrauchstauglichkeit im Allgemeinen entstehen können, um abschließend zu bewerten wie sich diese auf die zuvor definierten Gruppen von Akteuren auswirken könnten.

Die Literatur-Recherche erfolgte an Hand aktueller Fachliteratur zum Thema Gebrauchstauglichkeit. Im Rahmen der Online-Recherche wurde nach Kombinationen der Worte Gebrauchstauglichkeit/Usability mit folgenden Begriffen gesucht:

- •negative Aspekte/negative aspects
- •negative Folge(n)/negative consequence(s)
- •Nachteil(e)/disadvantage(s)
- •Argument(e) gegen/argument(s) against
- •Kritik/critics, critisism

Die Suche wurde auf folgenden Websites durchgeführt:

- •Google: http://www.google.de
- •Pubmed: http://www.ncbi.nlm.nih.gov/pubmed
- •Web of Science: http://isiknowledge.com
- •The Collection of Computer Science Bibliographies: http://liinwww.ira.uka.de/bibliography/index.html

Als Ergebnisse wurde die Anzahl positiver Ergebnisse für die zuvor erwähnten Kombinationen von Suchbegriffe festgehalten. Des Weiteren wurde versucht die einzelnen potentiellen negativen Aspekte heraus zu arbeiten und auf die in der vorliegenden Untersuchung definierten Gruppen von Akteuren zu übertragen. Eine monetäre Bewertung in € erfolgte immer dann, wenn diese möglich war.

# 3. Ergebnisse

## 3.1 Gebrauchstauglichkeitstest

### 3.1.1 Analyse der Gesamttestdauer

Die Gesamttestdauer der Probanden (n=10; männlich: n=7; weiblich: n=3) umfasste die Bearbeitungszeit der 16 Testaufgaben, die die Funktionen von Shaver und DDS überprüften. Sie unterlag, wie Abbildung 10 zu entnehmen ist, einer großen Schwankungsbreite und betrug im Mittel 56 Minuten. Die kürzeste Bearbeitungszeit betrug 35 Minuten, die längste 72 Minuten.

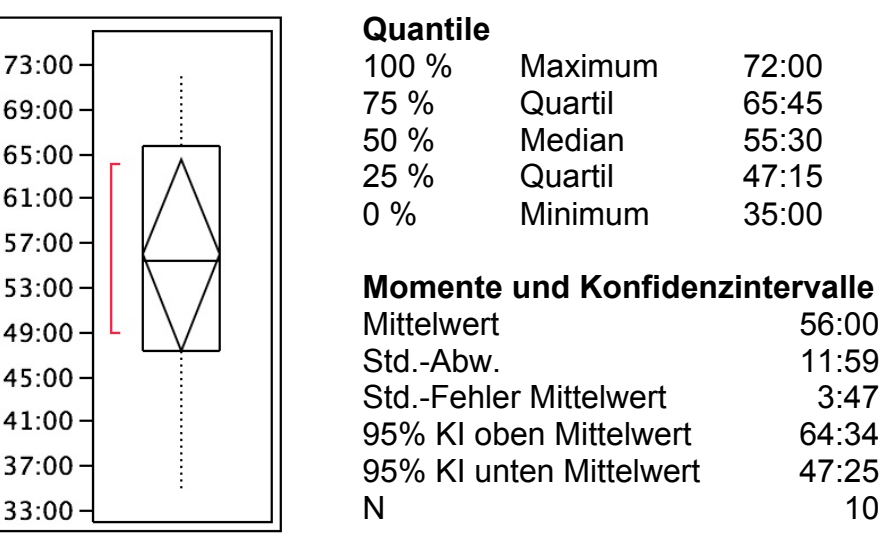

Abb. 10: Darstellung der Gesamttestdauer, Quantile, Momente und Konfidenzintervalle in Minuten  $(n=10)$ .

Die Schwankungen der Gesamttestdauer waren nicht nur dadurch bedingt, dass die Probanden zur Bearbeitung und Lösung der einzelnen Aufgaben unterschiedlich viel Zeit benötigten, sondern waren auch Folge von systembedingten Testunterbrechungen. Bei 6 von 10 Testteilnehmern (60%) kam es zu Verzögerungen des Testablaufs, die in 100% der Fälle durch Programmabstürze des DDS verursacht wurden. Die Programmabstürze führten bei den jeweiligen Probanden zu einer durchschnittlichen

Testverzögerung von 4 Minuten, wobei die längste Unterbrechung 9:30 Minuten betrug. Das Balkendiagramm in Abbildung 11 zeigt die Gesamttestzeiten der einzelnen Probanden (n=10) ergänzt, um die dokumentierten Test-Verzögerungen.

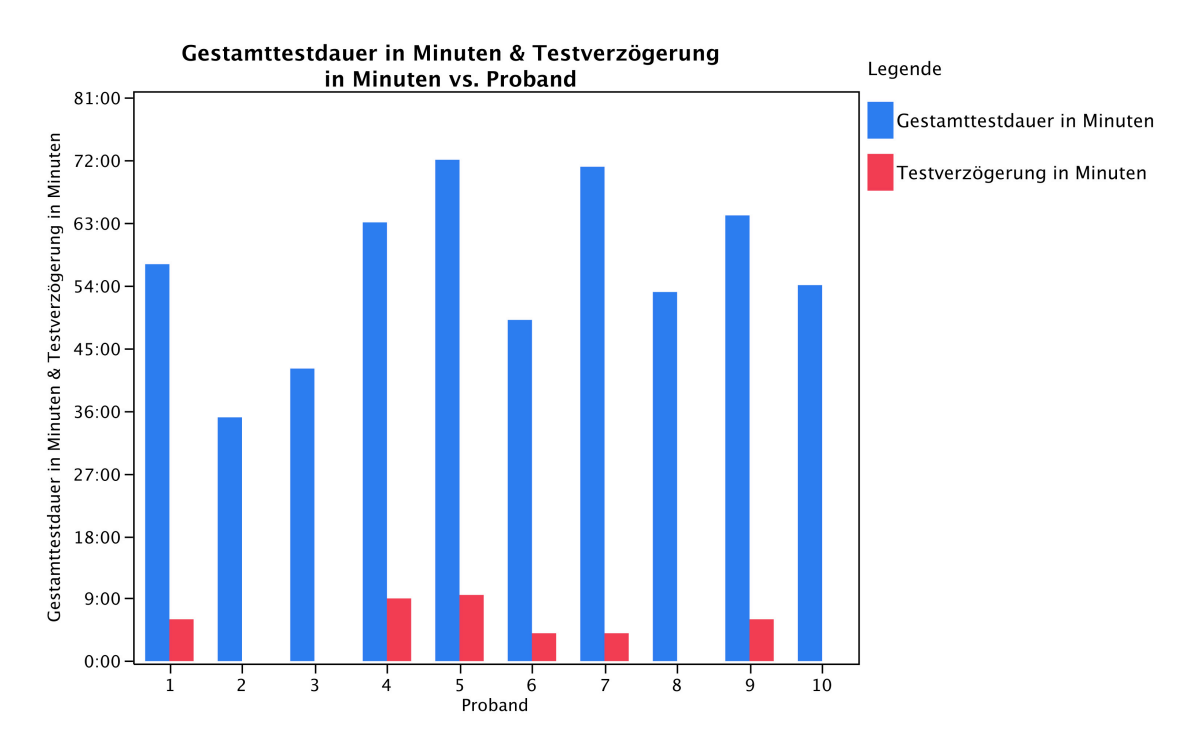

Abb. 11: Abbildung der Gesamttestdauer und der systembedingten Testverzögerungen der einzelnen Probanden (n=10)

Bei der Auswertung des Videomaterials, das während der Tests aufgezeichnet wurde, wurde darauf geachtet die systembedingten Testverzögerungen nicht in die Bewertung der Bearbeitungszeiten der einzelnen Testaufgaben einfließen zu lassen, um Verzerrungen der Ergebnisse zu vermeiden.

### **3.1.2 Analyse der Bearbeitungszeit der einzelnen Aufgaben**

Nicht nur die Gesamttestdauer unterlag einer Schwankungsbreite, auch die Zeit, die zur Lösung der einzelnen Aufgaben von den Probanden jeweils aufgebracht werden musste, spiegelt dies wieder.

In Abbildung 12 sind die Bearbeitungszeiten der einzelnen Aufgaben graphisch dargestellt. Eine genaue Auflistung der Daten, auf deren Grundlage Abbildung 12 erstellt wurde, findet sich in Tabelle XLIII auf Seite 150 im Anhang.

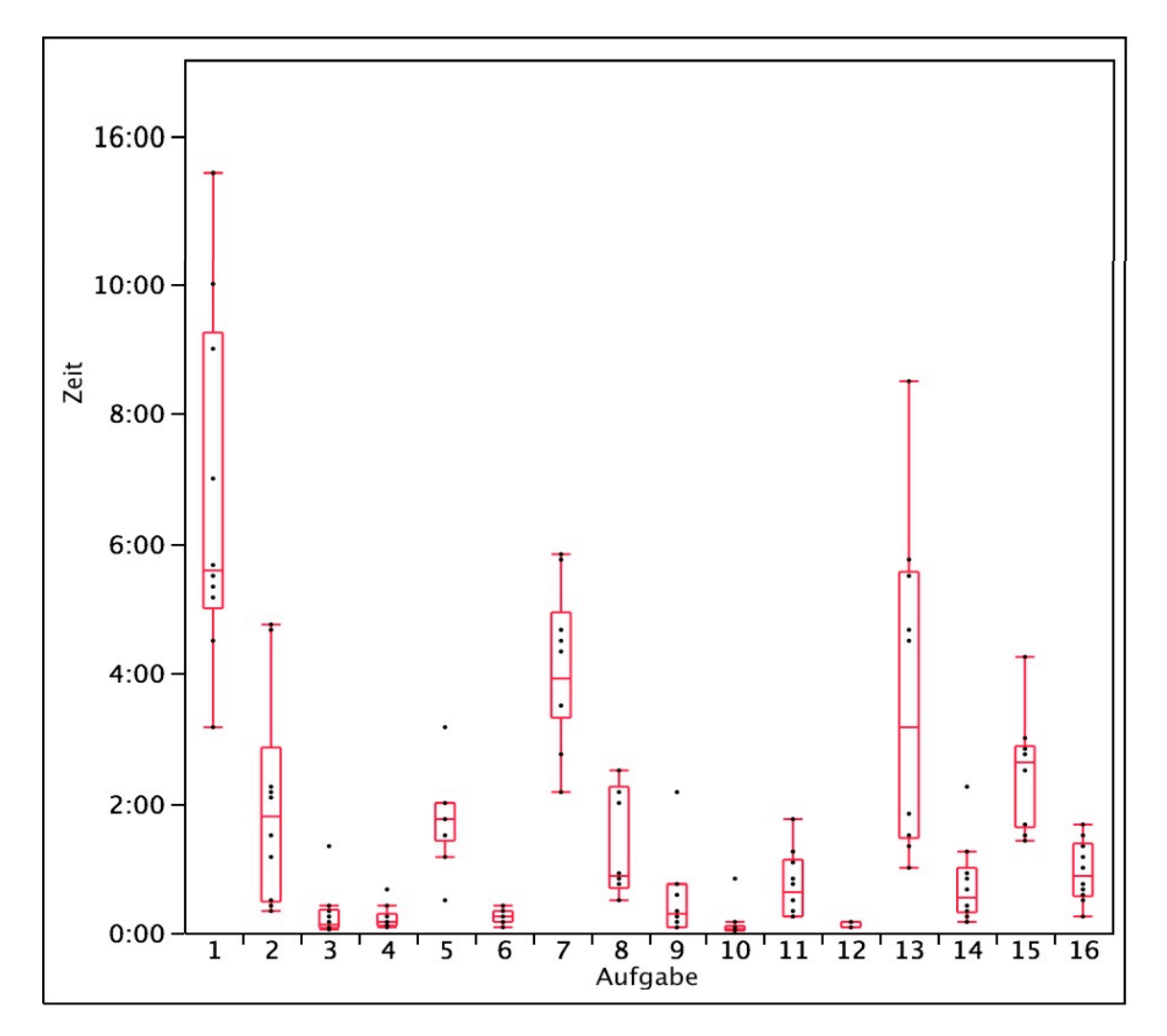

Abb. 12: Darstellung der Bearbeitungszeit in Minuten, die von den Probanden (n=10) zur Lösung der einzelnen Aufgaben benötigt wurde.

- Aufgabe 1 Installation und Einschalten des Shavers
- Aufgabe 2 Einstellung der Drehzahl des Shavers
- Aufgabe 3 Einstellung der Spülflüssigkeitsrate des Shavers
- Aufgabe 4 Voreingestelltes Programm des Shavers auswählen
- Aufgabe 5 Shaver ohne Fußpedal bedienen
- Aufgabe 6 Absichtliche Fehlbedienung des Shavers
- Aufgabe 7 Tower in Betrieb nehmen
- Aufgabe 8 Neuen Patientenfall anlegen
- Aufgabe 9 Aufnahme von Standbildern
- Aufgabe 10 Aufnahme von Filmdaten
- Aufgabe 11 Fall beenden, Wiedergabe von Bild- und Filmaufnahmen
- Aufgabe 12 Bild- und Filmaufnahmen älterer Patientenfälle öffnen und wiedergeben
- Aufgabe 13 Speicherung aller Patientendaten auf einer CD
- Aufgabe 14 Bedienung des Shavers bei schlechtem Umgebungslicht
- Aufgabe 15 Bedienung des DDS bei schlechtem Umgebungslicht
- Aufgabe 16 Sicherung aller Daten und Ausschalten aller Geräte

Besonders die mittleren Bearbeitungszeiten der Aufgaben 1 (Installation und Einschalten des Shavers - 7:05 Minuten), 7 (Tower in Betrieb nehmen - 4:03 Minuten), 13 (Speicherung aller Patientendaten auf einer CD - 3:38 Minuten) und 15 (Bedienung des DDS bei schlechtem Umgebungslicht - 2:31 Minuten) stechen in Abbildung 12 unter den Bearbeitungszeiten der einzelnen Aufgaben hervor. Für diese Aufgaben haben die Testpersonen durchschnittlich mehr Zeit als für die Lösung der übrigen Aufgaben benötigt.

Entsprechend der Mittelwertsunterschiede der Bearbeitungszeiten der einzelnen Aufgaben ließen sich im Rahmen einer Varianzanalyse fünf Gruppen (A-E) bilden, die sich bezüglich ihrer statistischen Signifikanz unterscheiden (p<0,05). Innerhalb einer Gruppe bestehen keine statistisch signifikanten Unterschiede. In Tabelle VIII sind die einzelnen Aufgaben entsprechend ihrer Zugehörigkeit zu den Gruppen A-E dargestellt. Aufgaben, die nicht durch den selben Buchstaben verbunden sind, unterscheiden sich statistisch signifikant  $(p<0,05)$ .

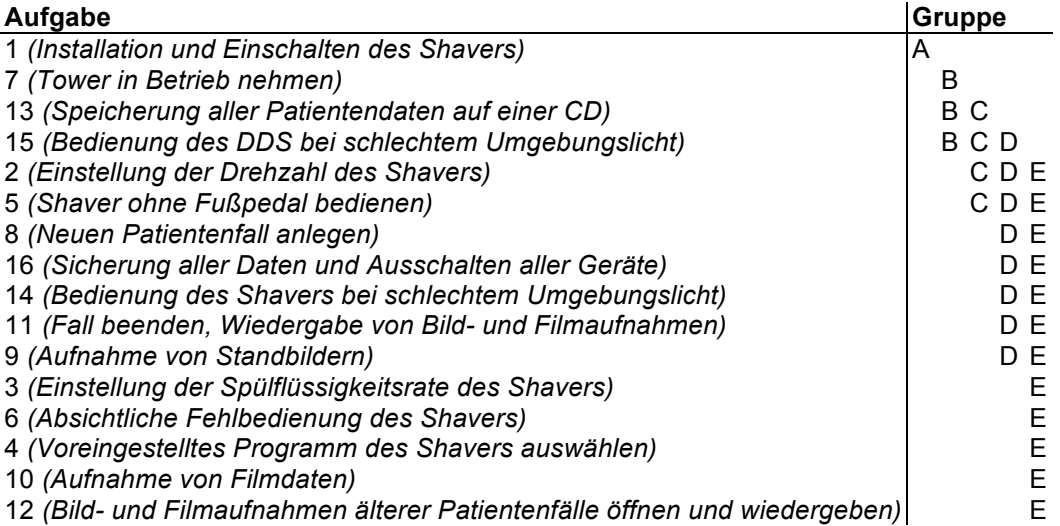

Tabelle VIII: Darstellung der Aufgaben 1-16 entsprechend ihrer Zugehörigkeit zu den Gruppen A-E. Aufgaben, die nicht durch den selben Buchstaben verbunden sind, unterscheiden sich in ihrer **Bearbeitungszeit statistisch signifikant von einander (p<0,05;**  $q^* = 3.487$ **; Alpha=0,05).** 

### **3.1.3 Analyse der benötigten Hilfestellungen**

Bei 10 der 16 Aufgaben (62,5 %) benötigten die Probanden Hilfestellungen, um diese erfolgreich lösen zu können. Sechs Aufgaben (37,5%) konnten alle Probanden (n=10) gänzlich ohne Hilfestellungen lösen. Die Hilfestellungen, sowie die Situationen in denen diese den Probanden gegeben wurden, orientierten sich strikt am zuvor festgelegten Testprotokoll. Während bei den Aufgaben 2 (Einstellung der Drehzahl des Shavers), 8 (Neuen Patientenfall anlegen), 9 (Aufnahme von Standbildern), 11 (Fall beenden, Wiedergabe von Bild- und Filmaufnahmen) und 14 (Bedienung des Shavers bei schlechtem Umgebungslicht) nur je ein bis maximal drei Probanden Hilfe benötigten, benötigten bei den Aufgaben 1 (Installation und Einschalten des Shavers), 5 (Shaver ohne Fußpedal bedienen), 7 (Tower in Betrieb nehmen), 13 (Speicherung aller Daten auf einer CD) und 15 (Bedienung des DDS bei schlechtem Umgebungslicht) zwischen 6 und 10 Probanden Hilfestellungen. Das Ausmaß, in dem die Probanden die Hilfestellung in Anspruch nehmen mussten, variierte je nach Aufgabe von 1 bis 4 Hilfestellungen. In Abbildung 13 sind die einzelnen Aufgaben, sowie die mittleren Hilfestellungen, die die Probanden benötigten dargestellt.

Es fällt eine Übereinstimmung zwischen den Aufgaben auf, zu deren Lösung die Probanden am meisten Zeit benötigten (1, 7, 13, 15), sowie zwischen denjenigen Aufgaben, bei welchen die Probanden am häufigsten Hilfestellungen (1, 5, 7, 13, 15) in Anspruch nehmen mussten. Bei den Aufgaben 1 (Installation und Einschalten des Shavers), 7 (Tower in Betrieb nehmen), 13 (Speicherung aller Patientendaten auf einer CD) und 15 (Bedienung des DDS bei schlechtem Umgebungslicht) hatten die Testteilnehmer gemäß der Analyse der Bearbeitungszeiten und der benötigten Hilfestellungen die meisten Schwierigkeiten.

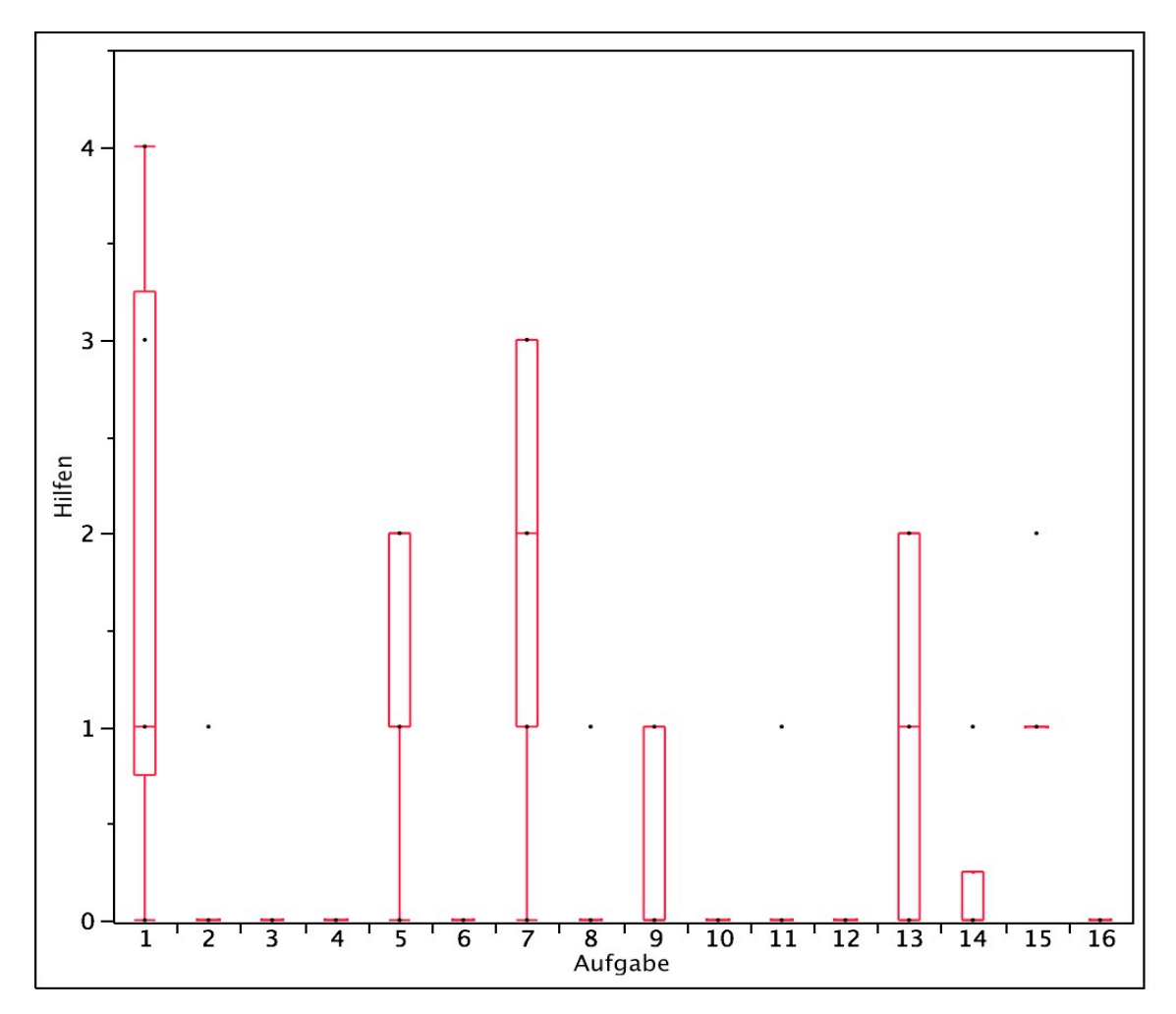

Abb. 13: Darstellung der Häufigkeit der Hilfestellungen, die die Probanden (n=10) bei den 16 Testaufgaben benötigten.

- Aufgabe 1 Installation und Einschalten des Shavers
- Aufgabe 2 Einstellung der Drehzahl des Shavers
- Aufgabe 3 Einstellung der Spülflüssigkeitsrate des Shavers
- Aufgabe 4 Voreingestelltes Programm des Shavers auswählen
- Aufgabe 5 Shaver ohne Fußpedal bedienen
- Aufgabe 6 Absichtliche Fehlbedienung des Shavers
- Aufgabe 7 Tower in Betrieb nehmen
- Aufgabe 8 Neuen Patientenfall anlegen
- Aufgabe 9 Aufnahme von Standbildern
- Aufgabe 10 Aufnahme von Filmdaten
- Aufgabe 11 Fall beenden, Wiedergabe von Bild- und Filmaufnahmen
- Aufgabe 12 Bild- und Filmaufnahmen älterer Patientenfälle öffnen und wiedergeben
- Aufgabe 13 Speicherung aller Patientendaten auf einer CD
- Aufgabe 14 Bedienung des Shavers bei schlechtem Umgebungslicht
- Aufgabe 15 Bedienung des DDS bei schlechtem Umgebungslicht
- Aufgabe 16 Sicherung aller Daten und Ausschalten aller Geräte

#### 3.1.4 Analyse der Ergebnisse nach Status

Untersucht man die mittleren Bearbeitungszeiten der Testaufgaben in Abhängigkeit des Status der Testteilnehmer (n=10; OTA: n=1; Arzt: n=3; Student: n=6) ist die Verteilung zwischen den Gruppen recht ausgeglichen. Diese sind in Abbildung 14 dargestellt. Keine der Gruppen schnitt bei allen Aufgaben besser oder schlechter ab als die anderen.

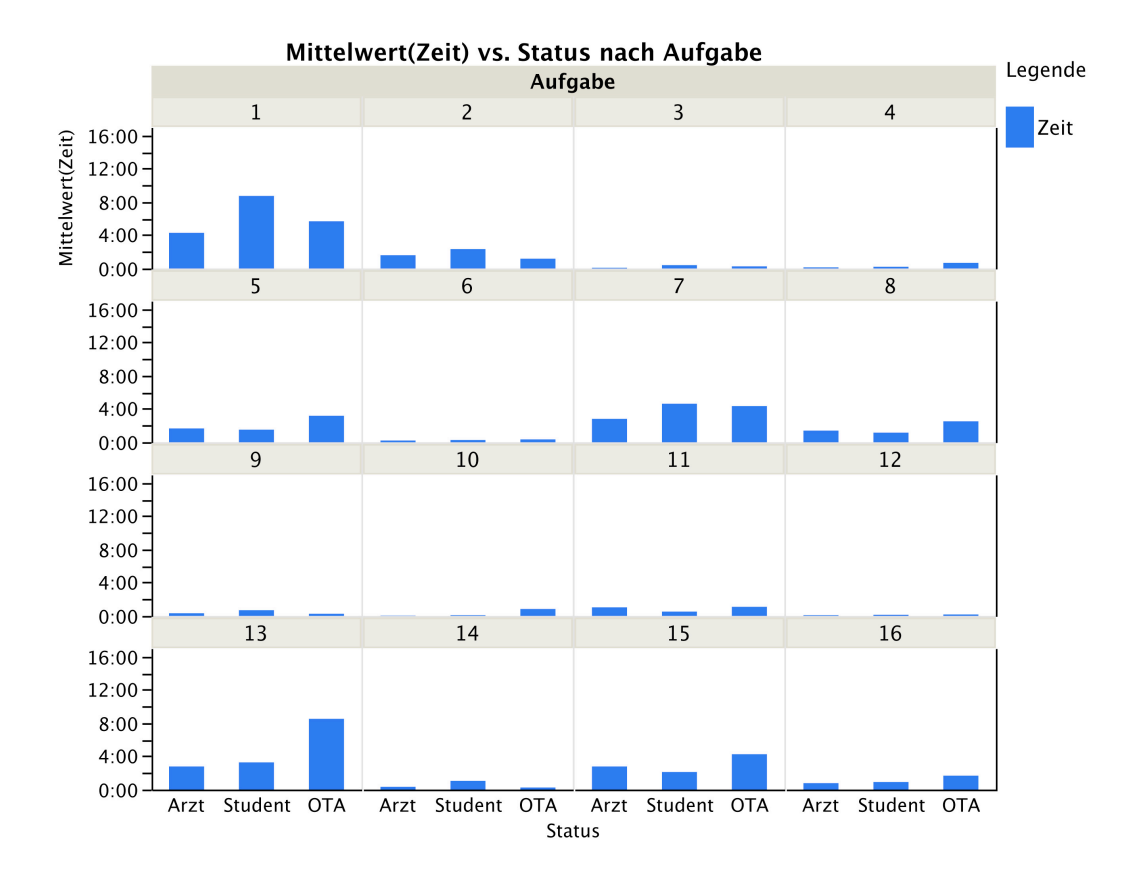

Abb. 14: Darstellung der mittleren Zeit pro Aufgabe in Abhängigkeit des Status des Probanden (n=10; OTA: n=1; Arzt: n=3; Student: n=6).

In Abbildung 15 sind die Hilfestellungen in Abhängigkeit des Status der Testteilnehmer abgebildet. Betrachtet man diese erkennt man, dass die Ärzte bei mehr Aufgaben Hilfestellungen benötigten und in Anspruch nahmen (9 von 16 Aufgaben) als die Studenten (8 von 16 Aufgaben) und OTAs (5 von 16 Aufgaben).

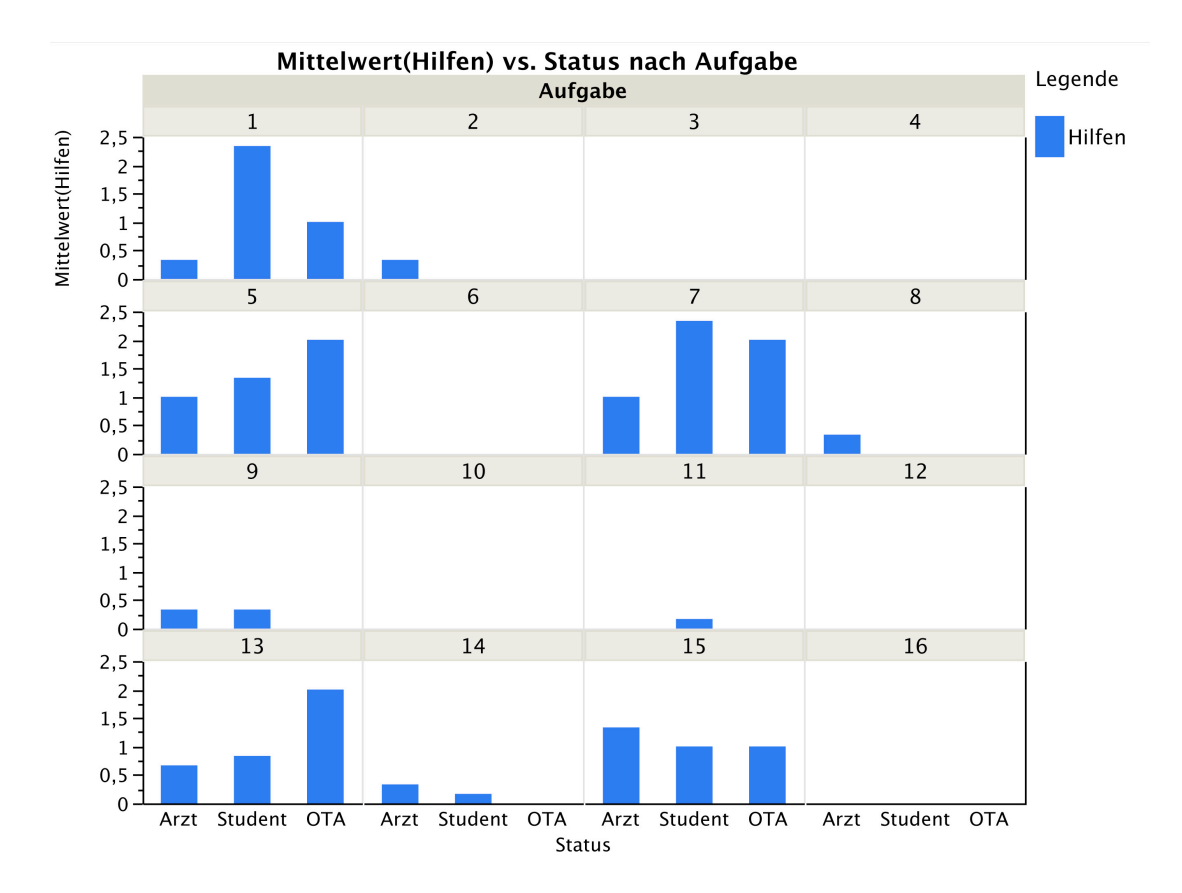

Abb. 15: Mittlere Hilfestellungen während der Aufgaben nach Status der einzelnen Probanden (n=10; OTA: n=1; Arzt: n=3; Student: n=6).

### 3.1.5 Auswertung der subjektiven Probandenbewertungen

Die Auswertung der subjektiven Probandenbewertungen zeigte, dass die Probanden die Gebrauchstauglichkeit der jeweiligen Testgeräte, die Unterstützung der Geräte bei der Lösung der Aufgaben, sowie die Zeit, die sie dafür aufwenden mussten auf einer ordinalen Zufriedenheitsskala von 1 bis 6 (1="stimme gar nicht zu", 6= "stimme voll zu") unterschiedlich bewerteten.

Die Testaufgaben 1, 2, 3, 4, 5, 6 und 14, bei denen die Gebrauchstauglichkeit Shavers getestet wurde, wurden von den Probanden (n=10) des durchschnittlich mit 3 bewertet, was sich mit dem Ergebnis von durchschnittlich 2,8 der Auswertung der allgemeinen Fragen zum Shaver deckt. Die allgemeinen Fragen untersuchten die Aufgabenangemessenheit, Selbstbeschreibungsfähigkeit, Steuerbarkeit, Erwartungskonformität, Fehlerrobustheit

und Erlernbarkeit des Shavers im Sinne der Gebrauchstauglichkeit. Das Ergebnis deutet tendenziell auf eine Unzufriedenheit der Probanden mit der Gebrauchstauglichkeit des Shavers hin.

Die Testaufgaben 7, 8, 9, 10, 11, 12, 13, 15 und 16, die die Gebrauchstauglichkeit des Tower und des DDS überprüften, wurden von den Probanden (n=10) durchschnittlich mit 4 bewertet. Auch dieses Ergebnis stimmt weitgehend mit dem Ergebnis der allgemeinen Fragen zum Tower und DDS überein, das durchschnittlich 3,8 betrug. Im Gegensatz zum Shaver waren die Probanden mit der Gebrauchstauglichkeit des Towers und des DDS eher zufrieden.

In den Abbildungen 16 bis 18 sind beispielhaft die Ergebnisse der Auswertung der Fragen zu Aufgabe 1 (Installation und Einschalten des Shavers) dargestellt. Die weiteren Auswertungen der subjektiven Probandenbewertungen sind auf den Abbildungen 26 - 130 auf Seite 151 - 188 des Anhangs dargestellt.

## Aufgabe 1 - Installation und Einschalten des Shavers:

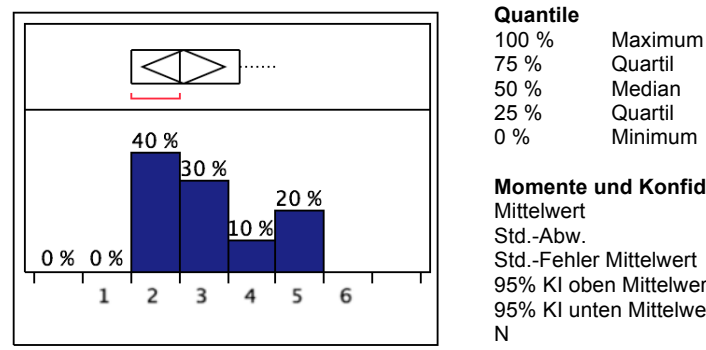

#### Die gestellte Aufgabe konnte ich mit dem Gerät auf einfache Weise durchführen

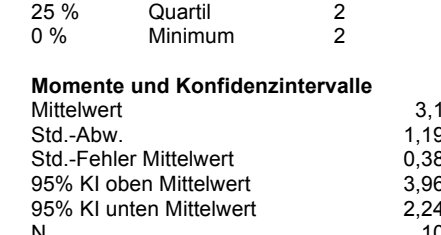

 $\sqrt{2}$  $4.25$ 

 $\overline{3}$ 

Abb. 16: Darstellung der subjektiven Bewertung der Zufriedenheit der Probanden. 1="stimme gar nicht zu", 6="stimme voll zu"

#### Ich bin mit der Bearbeitungszeit für die gestellte Aufgabe zufrieden

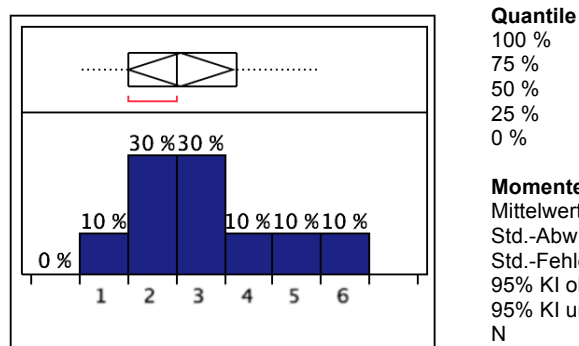

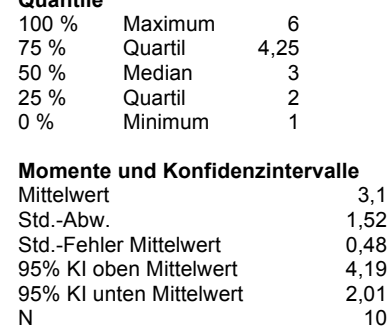

Abb. 17: Darstellung der subjektiven Bewertung der Zufriedenheit der Probanden. 1="stimme gar nicht zu", 6="stimme voll zu"

#### Das Gerät hat mich auf zufrieden stellende Weise bei der Erfüllung meiner Aufgabe unterstützt

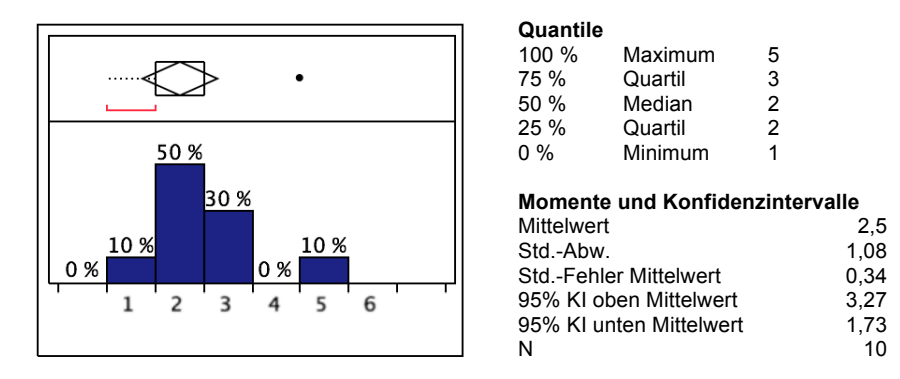

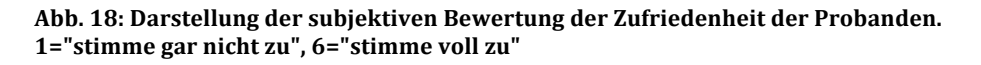

#### **3.1.6 Auswertung der Gebrauchstauglichkeitsziele**

Die Gebrauchstauglichkeit des Shavers wurde in 7 Aufgaben (Aufgabe 1, 2, 3, 4, 5, 6 und 14) getestet. In diesen 7 Aufgaben wurde überprüft wie viele der 13 in Kapitel 2.1.2.5 festgelegten Gebrauchstauglichkeitsziele erreicht wurden. Die Analyse, der Testergebnisse ergab, dass der Shaver 3 der zuvor festgelegten 13 Gebrauchstauglichkeitsziele erreichte (23,1%). Im Rahmen der subjektiven Bewertungen der Gebrauchstauglichkeit erreichte der Shaver keines der 6 festgelegten Gebrauchstauglichkeitsziele (0%). Dieses Ergebnis stimmt mit dem Ergebnis der Auswertung der Fragebögen überein. Dabei zeigte sich, wie in Kapitel 3.1.5 dargestellt wurde, dass die Probanden mit der Gebrauchstauglichkeit des Shavers unzufrieden waren. Im Rahmen der Bearbeitung der einzelnen Aufgaben erreichte der Shaver 3 der 7 festgelegten Gebrauchstauglichkeitsziele (42,8%).

Die Gebrauchstauglichkeit des Towers und des DDS wurde in 9 Aufgaben (Aufgabe 7, 8, 9, 10, 11, 12, 13, 15 und 16) getestet. In diesen 9 Aufgaben wurde überprüft wie viele der 22 in Kapitel 2.1.2.5 festgelegten Gebrauchstauglichkeitsziele erreicht wurden. Die Auswertung der Testergebnisse ergab, dass 13 der zuvor festgelegten 22 Gebrauchstauglichkeitsziele für Tower und DDS erreicht wurden (59,1%). Im Rahmen der subjektiven Bewertungen der Gebrauchstauglichkeit erreichte der Shaver 6 der 11 festgelegten Gebrauchstauglichkeitsziele (54,5%). Dieses Ergebnis stimmt ebenfalls weitgehend mit dem Ergebnis der Auswertung der Fragebögen überein. Dabei zeigte sich, wie in Kapitel 3.1.5 dargestellt, dass die Probanden mit der Gebrauchstauglichkeit des Towers und des DDS tendenziell zufrieden waren. Im Rahmen der Bearbeitung der einzelnen Aufgaben erreichten der Tower und das DDS 7 der 11 festgelegten Gebrauchstauglichkeitsziele (63,6%).

Eine exemplarische Darstellung der Auswertung der Gebrauchstauglichkeitsziele des Shavers für Aufgabe 1 ist in Tabelle IX dargestellt. Die vollständige Auswertung der Gebrauchstauglichkeitsziele für

Shaver, Tower und DDS findet sich in den Tabellen XLIV und XLV auf Seite 189 - 191 des Anhangs.

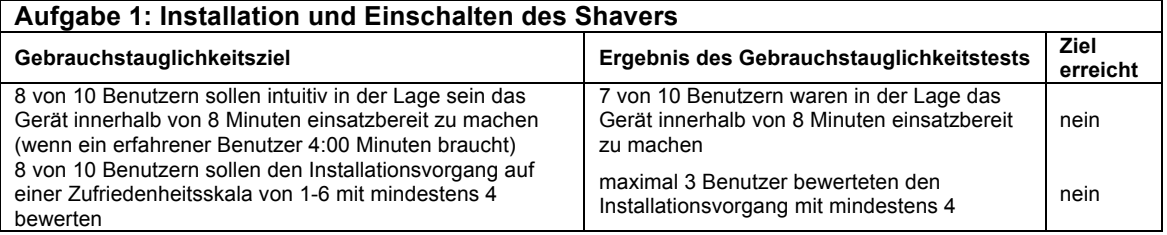

Tabelle IX: Exemplarische Darstellung der Auswertung der Gebrauchstauglichkeitsziele des Shaver für **Aufgabe 1.** 

### **3.1.7 Gebrauchstauglichkeitsprobleme und Fehler**

Gebrauchstauglichkeitsprobleme sind Probleme, die sich wie in Kapitel 1.4.1 ausgeführt auf mangelhafte Gebrauchstauglichkeit medizintechnischer Produkte zurückführen lassen. Neben sicherheitskritischen Aspekten können sie zu Beeinträchtigungen und Verzögerungen von Arbeitsabläufen führen und bei den Benutzern Frustration und Unmut hervorrufen.

In der vorliegenden Studie konnten sie an Hand von Bedienfehlern durch die Testteilnehmer oder auf Grund eines erhöhten Zeitaufwands bei der Bearbeitung der einzelnen Aufgaben identifiziert werden. Mittels des aufgezeichneten Videomaterials wurden sie analysiert und ihre Auftrittshäufigkeit während des Tests dokumentiert. Bei einigen Aufgaben traten gleichzeitig mehrere Gebrauchstauglichkeitsprobleme auf. Ebenso traten gewisse Gebrauchstauglichkeitsprobleme während des Gebrauchstauglichkeitstests mehrmals auf. Es war daher nicht möglich festzustellen zu welcher Zeitverzögerung einzelne Probleme bei der Bearbeitung einzelner Aufgabe führten.

Abschließend wurden die gefundenen Gebrauchstauglichkeitsprobleme in einem Expertenworkshop mit 5 Teilnehmern mittels des UseProb-Tool auf ihre Schwere, ihre Auftrittswahrscheinlichkeit und die daraus resultierenden Auswirkungen hin bewertet [16]. Das UseProb-Tool verbindet die Ansprüche

der Gebrauchstauglichkeit mit denen des Risikomanagements [17]. Die Bewertungsskala reicht von 1 bis 10 und unterscheidet 4 Schweregrade (absolute Gebrauchstauglichkeitskatastrophe: 1-3; großes Gebrauchstauglichkeitsproblem: 3-5; mittleres Gebrauchstauglichkeitsproblem: 5-7; geringes Gebrauchstauglichkeitsproblem: 8-10). Einige Probleme wurden gemeinsam bewertet, da sie sich als Entität gegenseitig bedingten.

Im Folgenden sind die Gebrauchstauglichkeitsprobleme von Shaver und DDS dargestellt, die während des Gebrauchstauglichkeitstest auftraten. Eine detaillierte Ausführung der einzelnen Probleme und ihrer Auftrittshäufigkeit findet sich auf Seite 192 - 208 des Anhangs.

Es zeigten sich beim Shaver folgende Gebrauchstauglichkeitsprobleme:

- Aufgabe 1: Installation und Einschalten des Shavers
	- *1. Anschlüsse am Handstück schlecht zuordenbar*
	- *2. Spülflüssigkeitsschlauch schwer zu installieren*
	- *3. Beschriftung der Pumpen ist irritierend*
	- *4. Spülflüssigkeitspumpe schwer zu installieren*
- Aufgabe 2 und 3: Einstellung des Shavers; Aufgabe 4: Voreingestelltes Programm des Shavers auswählen; Aufgabe 14: Bedienung des Shavers bei schlechtem Umgebungslicht
	- *5. Tastenfunktion den Tasten des Shavers nicht zuordenbar*
	- *6. Funktion der Bedientasten auch nach längerem Gebrauch nicht klar*
	- *7. Bedientasten des Shavers nicht beleuchtet*
	- *8. Unbeabsichtigte Drehzahländerung bei Änderung der Klingen-Drehrichtung*
- Aufgabe 5 und 6: Bedienung des Shavers ohne Fußpedal und absichtliche Fehlbedienung des Shavers
	- *9. Handstückbedientaste versteckt auf Rückseite des Shavers*

*10.Handstückbedientaste nicht beschriftet*

- *11.Handstückbedientaste funktioniert nicht bei angeschlossenem Fußschalter*
- *12.Handstückbedientaste muss zum Dauerbetrieb durchgehend gedrückt bleiben*
- *13.Keine Änderung der Einstellungen des Shavers während des Betriebs*
- *14.Potentielle Schädigung des Patienten bei zu geringer Spülflüssigkeitsrate*

Es zeigten sich bei Tower und DDS folgende Gebrauchstauglichkeitsprobleme:

- Aufgabe 7: Tower in Betrieb nehmen
	- *1. Hauptschalter des Towers nicht gefunden*
	- *2. Kamerazustandsanzeige verwirrend*
	- *3. Boot-Vorgang des DDS hat keine Fortschrittsanzeige*
- Aufgabe 8: Neuen Patientenfall anlegen
	- *4. Keine Tastaturablage*
	- *5. Englische Beschriftung der Tastatur*
	- *6. Tastaturbeschriftung nur im Aufnahmemodus zutreffend*
	- *7. Englische Belegung der Tastatur*
	- *8. Über die Patientenliste kann kein neuer Fall angelegt werden*
- Aufgabe 9: Aufnahme von Standbildern; Aufgabe 10: Aufnahme von Filmdaten
	- *9. Versuch Standbilder über Rec-Taste aufzunehmen*
- Aufgabe 11: Fall beenden, Wiedergabe von Bild- und Filmaufnahmen; Aufgabe 12: Bild- und Filmaufnahmen älterer Patientenfälle öffnen und wiedergeben

*10.Patientenliste nicht gefunden*

- Aufgabe 13: Speicherung aller Daten auf CD; Aufgabe 15: Bedienung des DDS bei schlechtem Umgebungslicht; Aufgabe 16: Sicherung aller Daten und Ausschalten aller Geräte
	- *11.Fall muss vor Sicherung der Daten beendet werden*
	- *12.Fall muss vor dem Runterfahren geschlossen werden*
	- *13.Fall kann nur im Aufnahmemodus beendet werden*
	- *14.Statusanzeige der Fälle im System nicht verstanden*
	- *15.Fälle müssen zur Sicherung alle einzeln ausgewählt werden*
	- *16.Zu abgeschlossenen Fällen können keine neue Daten hinzugefügt werden*
	- *17.Datenverlust bei nicht ordnungsgemäßem Ausschalten*

Bei der Bewertung der 14 Gebrauchstauglichkeitsprobleme des Shavers im Expertenworkshop (n=5) zeigten sich, wie aus Abbildung 19 zu entnehmen ist:

- 2 Problemkomplexe (Problem 3 und 4, Problem 5 und 6), die Gebrauchstauglichkeitskatastrophen darstellen
- ein Problem (Problem 8) und ein Problemkomplex (Problem 9, 10 und 11), die große Gebrauchstauglichkeitsprobleme darstellen
- 3 Probleme (Problem 1, Problem 2, Problem 7), die mittlere Gebrauchstauglichkeitsprobleme darstellen
- 2 Probleme (Problem 12, Problem 13), die geringe Gebrauchstauglichkeitsprobleme darstellen
- Problem 14 wurde aus der Bewertung ausgenommen, da ein solch konstruiertes Geschehen als ausgeschlossen bewertet wurde

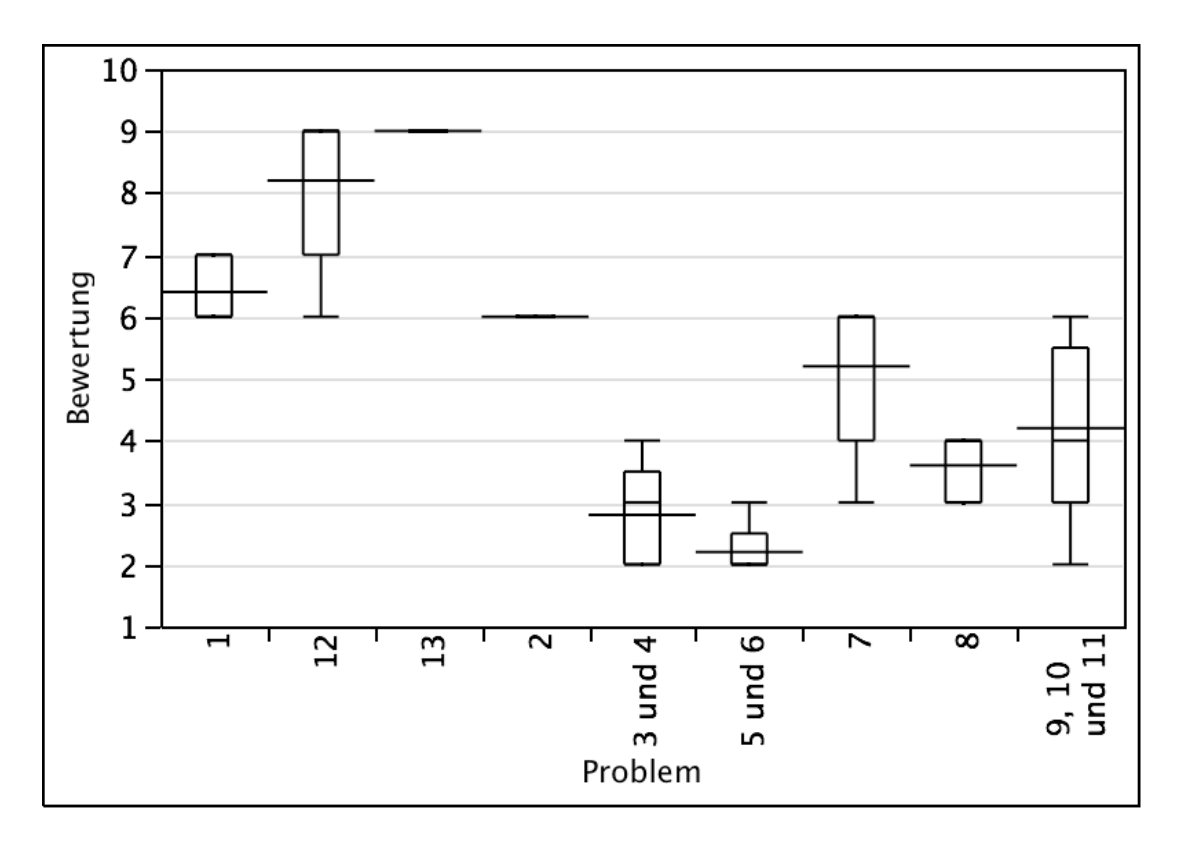

Abb. 19: Darstellung der Einschätzung der 14 Gebrauchstauglichkeitsprobleme des Shavers, wie sie im Expertenworkshop  $(n=5)$  bewertet wurden. Bewertung: 1-3: absolute Gebrauchstauglichkeitskatastrophe; 3-5: großes Gebrauchstauglichkeitsproblem; 5-7: mittleres Gebrauchstauglichkeitsproblem; 7-10: geringes Gebrauchstauglichkeitsproblem.

Problem 1: Anschlüsse am Handstück schlecht zuordenbar

Problem 2: Spülflüssigkeitsschlauch schwer zu installieren

Problem 3: Beschriftung der Pumpen ist irritierend

Problem 4: Spülflüssigkeitspumpe schwer zu installieren

Problem 5: Funktion der Bedientasten auch nach längerem Gebrauch nicht klar

Problem 6: Bedientasten des Shavers nicht beleuchtet

Problem 7: Unbeabsichtigte Drehzahländerung bei Änderung der Klingendrehrichtung

Problem 8: Tastenfunktion den Tasten des Shavers nicht zuordenbar

Problem 9: Handstückbedientaste versteckt auf Rückseite des Shavers

Problem 10: Handstückbedientaste nicht beschriftet

Problem 11: Handstückbedientaste funktioniert nicht bei angeschlossenem Fußschalter

Problem 12: Handstückbedientaste muss zum Dauerbetrieb durchgehend gedrückt bleiben

Problem 13: Keine Änderung der Einstellungen des Shavers während des Betriebs

Problem 14: Potentielle Schädigung des Patienten bei zu geringer Spülflüssigkeitsrate (aus der Bewertung ausgenommen).

Bei der Bewertung der 17 Gebrauchstauglichkeitsprobleme des Towers und DDS im Expertenworkshop (n=5) zeigten sich, wie aus Abbildung 20 zu entnehmen ist:

- kein Problem, das eine Gebrauchstauglichkeitskatastrophe darstellt
- 3 Probleme (Problem 6, Problem 7, Problem 15), die große Gebrauchstauglichkeitsprobleme darstellen
- 2 Problemkomplexe (Problem 5 und 9, Problem 11 und 13) und 8 Probleme (Problem 1, Problem 2, Problem 3, Problem 4, Problem 8, Problem 12, Problem 14, Problem 16, Problem 17), die mittlere Gebrauchstauglichkeitsprobleme darstellen
- kein Problem, das ein geringes Gebrauchstauglichkeitsproblem darstellt
- · Problem 10 wurde aus der Bewertung ausgenommen, da dieses Problem als Folge anderer Probleme bewertet wurde

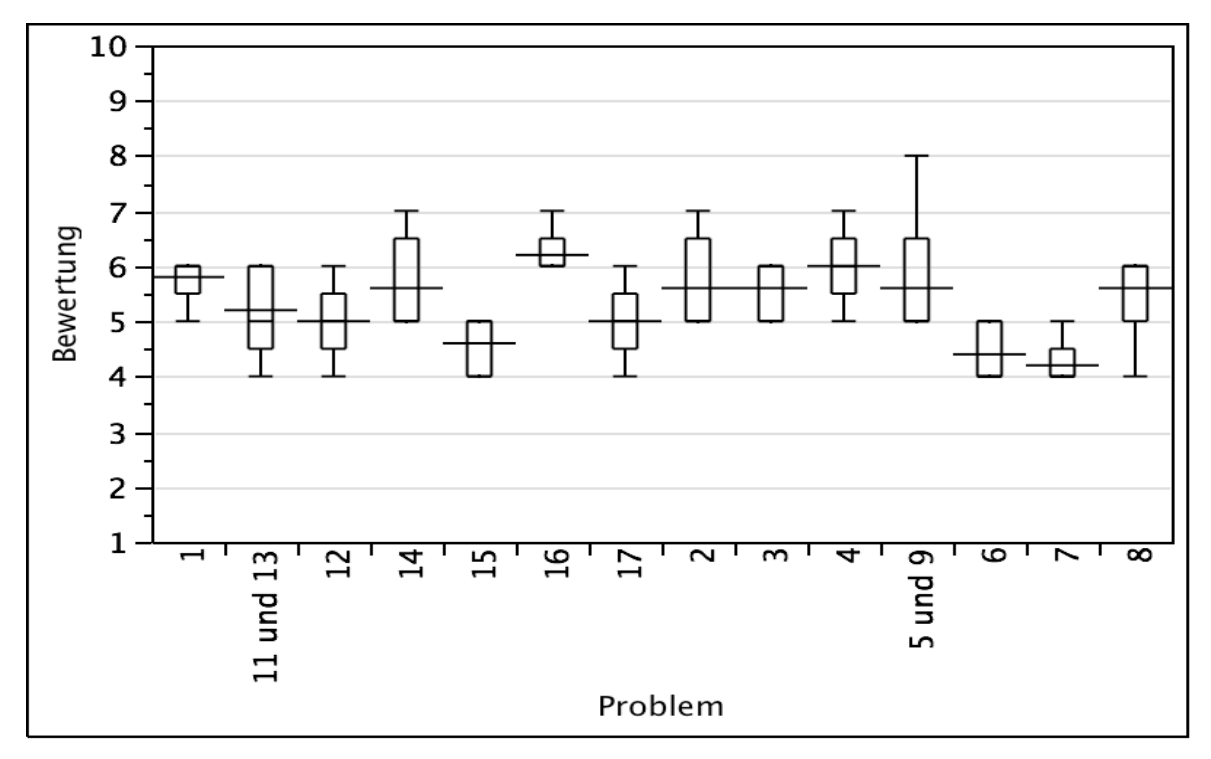

Abb. 20: Darstellung der Einschätzung der Gebrauchstauglichkeitsprobleme des Towers/DDS, wie sie im Expertenworkshop (n=5) bewertet wurden. Bewertung: 1-3: absolute Gebrauchstauglichkeitskatastrophe; 3-5: großes Gebrauchstauglichkeitsproblem; 5-7: mittleres Gebrauchstauglichkeitsproblem; 7-10: geringes Gebrauchstauglichkeitsproblem.

Problem 1: Hauptschalter des Towers nicht gefunden

Problem 2: Kamerazustandsanzeige verwirrend

Problem 3: Boot-Vorgang des DDS hat keine Fortschrittsanzeige

Problem 4: Keine Tastaturablage

Problem 5: Englische Beschriftung der Tastatur

Problem 6: Tastaturbeschriftung nur im Aufnahmemodus zutreffend

Problem 7: Englische Belegung der Tastatur

Problem 8: Über die Patientenliste kann kein neuer Fall angelegt werden

Problem 9: Versuch Stanbilder über Rec-Taste aufzunehmen

Problem 10: Patientenliste nicht gefunden (wurde aus der Bewertung ausgenommen)

Problem 11: Fall muss vor Sicherung der Daten beendet werden

Problem 12: Fall muss vor dem Runterfahren geschlossen werden

Problem 13: Fall kann nur im Aufnahmemodus beendet werden

Problem 14: Statusanzeige der Fälle im System nicht verstanden

Problem 15: Fälle müssen zur Sicherung alle einzeln ausgewertet werden

Problem 16: Zu abgeschlossenen Fällen können keine neue Daten hinzugefügt werden

Problem 17: Datenverlust bei nicht ordnungsgemäßem Ausschalten

Beim Shaver waren 4 der gefundenen 14 Probleme bereits in der in Kapitel 2.1.2.6 dargestellten heuristischen Evaluation festgestellt worden (28,6%). Beim DDS waren 5 der 17 Gebrauchstauglichkeitsprobleme bereits in der heuristischen Evaluation festgestellt worden (29,4%). Die übrigen in der heuristischen Evaluation festgestellten Gebrauchstauglichkeitsprobleme konnten im Test nicht bestätigt werden.

### **3.1.8 Bewertung der Effektivität und Effizienz**

Die Effektivität der Testgeräte wurde berechnet, indem, wie in Kapitel 2.1.6 beschrieben, das arithmetische Mittel der Erfolgsraten der einzelnen Aufgaben gebildet wurde. Ein vollständiger Misserfolg eines Probanden bei einer Aufgabe entsprach einer Erfolgsrate von 0%. Eine Aufgabe, die nur mit Hilfestellung gelöst werden konnte, entsprach einer Erfolgsrate von 50%. Die vollständige und erfolgreiche Lösung einer Aufgabe durch einen Probanden ohne Hilfe entsprach einer Erfolgsrate von 100%.

Es ergab sich, wie aus Tabelle X und XI ersichtlich wird, für den Shaver eine Effektivität von 71% und für den Tower und das DDS von 73%.

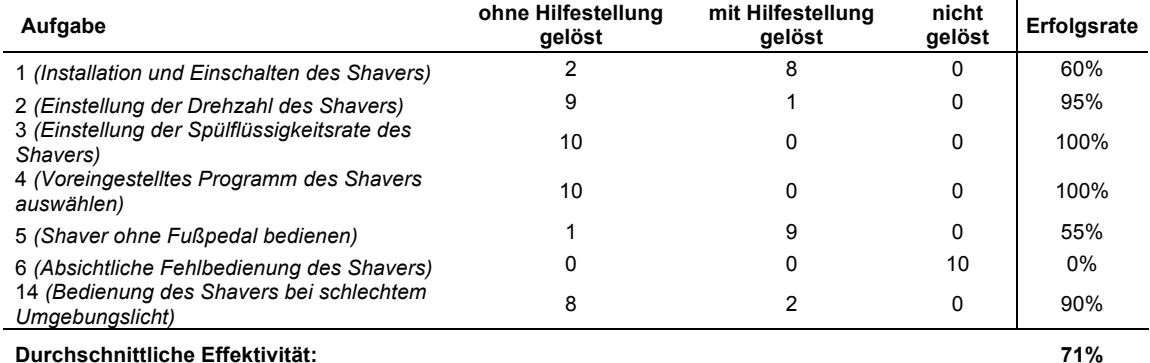

#### **Effektivität des Shavers**

Tabelle X: Darstellung der Effektivität des Shavers im Test. 7 Aufgaben wurden von den Probanden  $(n=10)$  bearbeitet. Angegeben wurde die Zahl der Probanden, die die Aufgabe ohne Hilfestellung  $($ Erfolgsrate 100%), mit Hilfestellung (Erfolgsrate 50%) und nicht gelöst haben (Erfolgsrate 0%)

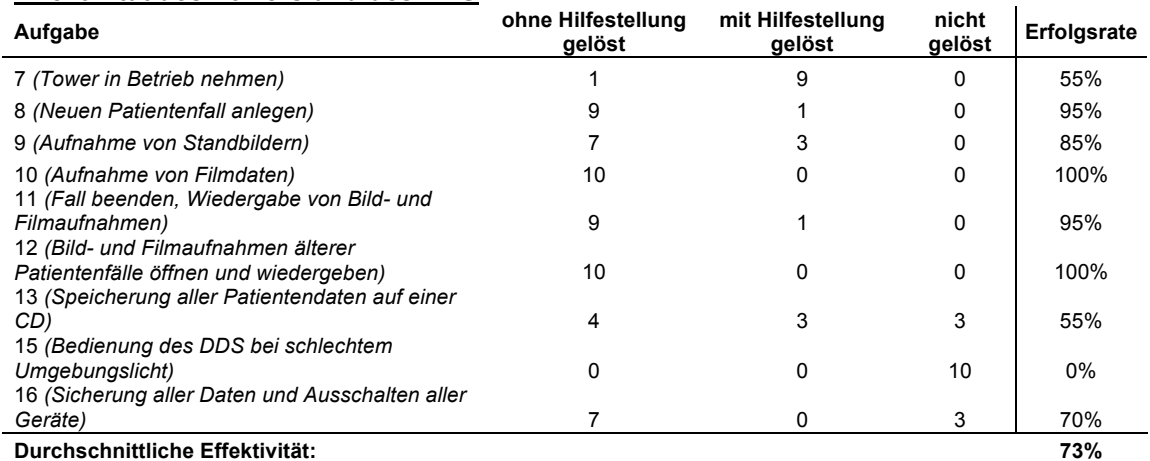

#### Effektivität des Towers und des DDS

Tabelle XI: Darstellung der Effektivität des Towers und DDS im Test. 9 Aufgaben wurden von den Probanden (n=10) bearbeitet. Angegeben wurde die Zahl der Probanden, die die Aufgabe ohne Hilfestellung (Erfolgsrate 100%), mit Hilfestellung (Erfolgsrate 50%) und nicht gelöst haben (Erfolgsrate 0%)

Die Effizienz wurde berechnet, indem, wie in Kapitel 2.1.6 beschrieben, die zur Lösung einer Aufgabe durchschnittlich benötigte Zeit in Relation zu 100% Effizienz derselben Aufgabe gesetzt wurde. Als 100% Effizienz einer Aufgabe wurde die jeweils kürzeste zur erfolgreichen Lösung einer Aufgabe benötigte Zeit eines Probanden definiert, der diese ohne oder mit den wenigsten benötigten Hilfestellungen löste. Die Gesamteffizienz war die Summe der mittleren benötigten Zeiten in Relation zur Summe der 100% Effizienzen.

Es ergab sich, wie aus Tabelle XII und XIII ersichtlich wird, eine durchschnittliche Effizienz für den Shaver von 58,8% und für den Tower und das DDS von 54,5%.

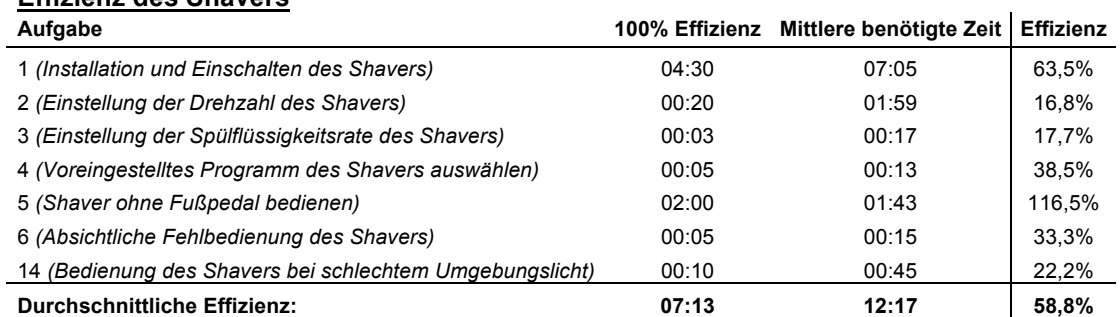

#### Effizionz doe Chavore

Tabelle XII: Darstellung der Effizienz des Shavers im Test. 7 Aufgaben wurden von den Probanden (n=10) bearbeitet. 100% Effizienz wurde als diejenige Zeit definiert, die der schnellste Proband benötigte, der keine oder die wenigste Hilfe in Anspruch nahm.

#### **Effizienz des Towers und des DDS**

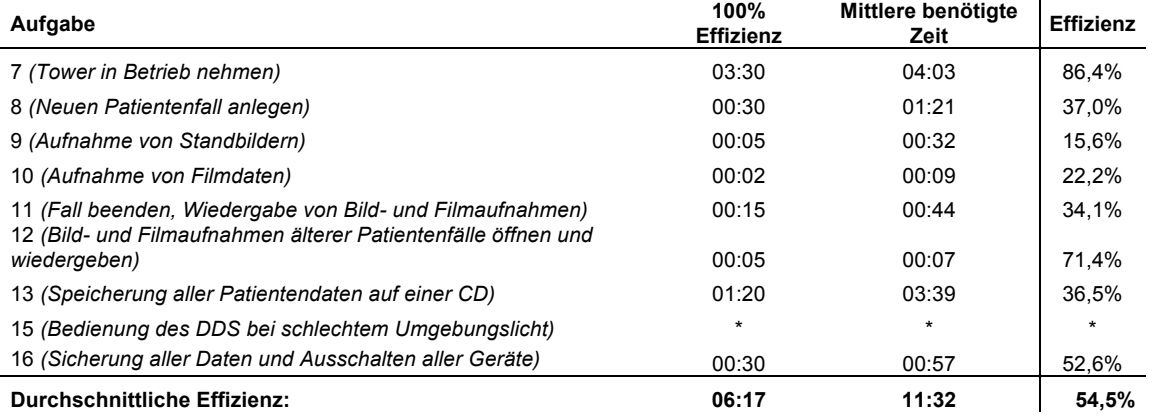

Tabelle XIII: Darstellung der Effizienz des Towers und des DDS im Test. 9 Aufgaben wurden von den Probanden (n=10) bearbeitet. 100% Effizienz wurde als diejenige Zeit definiert, die der schnellste Proband benötigte, der keine oder die wenigste Hilfe in Anspruch nahm.

Zeichenerklärung: \* = Aufgabe wurde nicht in die Bewertung mit einbezogen, da die Aufgabe auf Grund des Systems nicht lösbar war.

### **3.2 Kosten-Nutzen-Analyse**

### **3.2.1 Analyse der Kosten**

Jede Phase des Gebrauchstauglichkeitstests ließ sich, wie in Kapitel 2.2.1 ausgeführt, in Aufgaben unterteilen. Jede Aufgabe bestand wiederum aus einzelnen Arbeitsschritten. Durch die Ermittlung des benötigten Zeitaufwandes für die einzelnen Arbeitsschritte war es möglich den Zeitaufwand fest zu stellen, der für die einzelnen Testphasen notwendig war:

- •die Beratungsphase fiel in der vorliegenden Studie nicht zu Buche, da der Gebrauchstauglichkeitstest keine Auftragsarbeit für eine der definierten Gruppen von Akteuren darstellte.
- •für die Planung des Projektes benötigte der Projektleiter 4 Stunden.
- •die Testvorbereitung erforderte einen Zeitaufwand von 115,5 Stunden und setzte sich aus 3 Aufgaben zusammen: der Einarbeitung in die Testgeräte (16 Stunden), der Erstellung einer Anforderungsanalyse (78,5 Stunden Zeitaufwand für den Projektleiter; 1 Stunde Zeitaufwand für jeden der n=3 Experten) und der Testplanung (21 Stunden).
- •für die Testdurchführung benötigte jede der n=10 Testpersonen durchschnittlich 1 Stunde, während der Projektleiter mit Vor- und Nachbereitung der einzelnen Gebrauchstauglichkeitstests insgesamt 15 Stunden aufwenden musste (1,5 Stunden pro Gebrauchstauglichkeitstest).
- •die Testauswertung umfasste die Analyse der gewonnenen Daten (25 Stunden) und die Bewertung der Gebrauchstauglichkeitsprobleme und ihrer schwere in einem einstündigen Workshop mit n=5 Experten (mit Vor- und Nachbereitung 5 Stunden Zeitaufwand für den Projektleiter). Highlight-Videos der Gebrauchstauglichkeitsprobleme wurden nicht erstellt, da der Test nicht im Auftrag einer der eingangs definierten Gruppen von Akteuren erstellt wurde.

Eine detaillierte Auflistung der zur Erfüllung der einzelnen Aufgaben notwendigen Arbeitsschritte findet sich in Tabelle XLVI auf Seite 209 des
Anhangs. Mit Hilfe der in Tabelle IV dargestellten Kalkulationsgrundlage konnten die Kosten für die einzelnen Testphasen und folglich auch die Gesamttestkosten ermittelt werden. Die Gesamttestkosten beliefen sich, wie in Tabelle XIV dargestellt, auf 19.378,50 €.

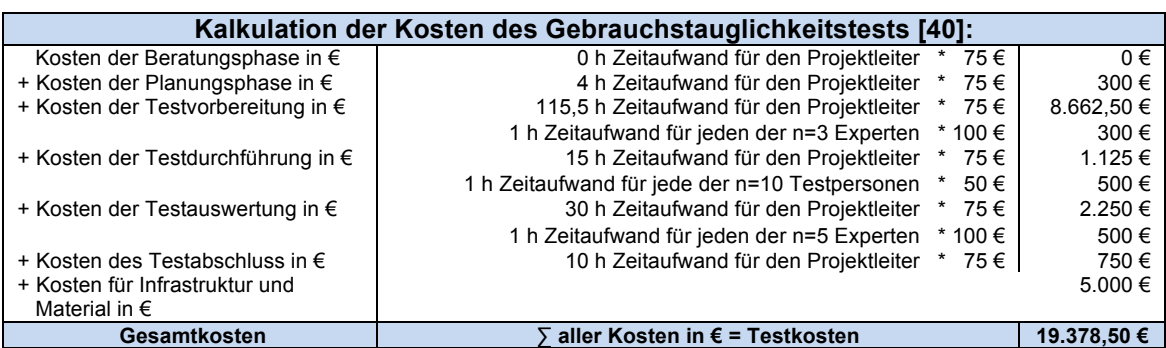

Tabelle XIV: Ermittlung der Kosten des Gebrauchstauglichkeitstests auf Grundlage der in Kapitel 2.2.1 erarbeiteten Kalkulationsgrundlage mit Auflistung des Zeitaufwands in h und dem Stundensatz in €.

## 3.2.2 Analyse des Nutzen

Um mittels der in Kapitel 2.2.2 in den Tabellen VI und VII dargestellten Kalkulationsgrundlagen den potentiellen Nutzen des durchgeführten Tests für die definierten Gruppen von Akteuren zu ermitteln, wurde an Hand aktueller Fachliteratur, Studien und Interviews recherchiert wie hoch die aktuellen Ausgaben für die Gruppen von Akteuren für die einzelnen Aspekte sind und welches Einsparpotential jeweils besteht.

Die Recherchen und Interviews ergaben für den Hersteller des DDS (Conmed, Linvatec):

- der Aufwand für Schulungen und Training in h beträgt laut Hersteller 1 h pro verkauftem Gerät. Die Kosten für eine Schulungsstunde gibt der Hersteller mit 250  $\epsilon$  an.
- der Aufwand für Support- und Service in h pro verkauftem Gerät wurden vom Hersteller nicht zur Verfügung gestellt. Auch die Literatur liefert keine Antwort bezüglich des durchschnittlichen Aufwands für Support und Service medizintechnischer Geräte. Im Weiteren wird ein

durchschnittlicher Aufwand von 1,5 h pro verkauftem Gerät pro Jahr angenommen. Die Kosten für eine Stunde Support und Service gibt der Hersteller mit 75 $\epsilon$  an.

- in Deutschland werden laut Hersteller 25 Geräte pro Jahr verkauft. Der Kaufpreis eines Gerätes beläuft sich nach Herstellerangaben auf 20.000€.
- im Jahr 2009 verzeichnete die Firma Conmed Linvatec im Produktbereich der Endochirurgie, dem das DDS zugeordnet werden kann, einen Brutto-Jahresumsatz von 50,31 Millionen € (66 Millionen \$; 1  $$ = 0.76 \in$ ; Kurs vom 06.01.2011) [24].
- die Kosten für die Behebung eines Fehlers im Produktdesign während der frühen Designphase können mit mindestens 10  $\epsilon$  veranschlagt werden. In der Entwicklungsphase sind die Kosten pro Fehler bereits 1,5 - 6 mal höher (15 - 60  $\epsilon$ ). Nach Vollendung der Marktreife des Produktes steigen die Kosten auf das 60 - 100-fache pro Fehler (600 - 1000  $\epsilon$ ) [82].

Die Recherchen und Interviews ergaben für den Hersteller des Shavers (Medtronic):

- der Aufwand für Schulungen und Training in h, sowie die Kosten pro Stunde wurden vom Hersteller nicht zur Verfügung gestellt. Der Aufwand für Schulung und Training wird im Weiteren wie beim DDS mit 1 h pro verkauftem Gerät pro Jahr veranschlagt. Für die Kosten für eine Schulungsstunde werden wie beim DDS 250 € angenommen.
- der Aufwand für Support- und Service in h pro verkauftem Gerät wurden vom Hersteller nicht zur Verfügung gestellt. Im Weiteren wird wie beim DDS ein durchschnittlicher Aufwand von 1,5 h pro verkauftem Gerät pro Jahr angenommen. Die Kosten für eine Stunde Support und Service werden ebenfalls wie beim DDS mit 75  $\epsilon$  veranschlagt.
- die Anzahl der in Deutschland verkauften Geräte pro Jahr wurde von Hersteller nicht zur Verfügung gestellt. Es wird im weiteren davon ausgegangen, dass pro Jahr 100 Geräte in Deutschland verkauft

werden. Der Kaufpreis eines Gerätes beläuft sich laut Didage Sales Company, Inc. auf  $4.955,60 \in (6.500 \text{ \textdegree})$ ; 1  $\text{\textdegree}$  = 0,76  $\in$ ; Kurs vom 06.01.2011) [27].

- im Jahr 2010 verzeichnete die Firma Medtronic für chirurgisches Instrumentarium einen Brutto-Jahresumsatz von 734,29 Millionen ! (963 Millionen \$; 1 \$ = 0,76 €; Kurs vom 06.01.2011), was 6% des Gesamtjahresumsatz der Firma Medtronic entspricht [68].
- die Kosten für die Behebung von Fehlern im Produktdesign entsprechen den bereits beim DDS ausgeführten Kosten.

Bei der Ermittlung des Nutzens für Hersteller wurde davon ausgegangen, dass eine Erhöhung der Gebrauchstauglichkeit

- den Aufwand für Schulungen und Einweisungen pro verkauftem Gerät um durchschnittlich 25% senken kann [55]. Eine Reduzierung um bis zu 50% wird angestrebt [56].
- den Aufwand für Support und Service senken kann. Reduzierungen von 1% bis zu 100% pro verkauftem Gerät sind möglich [3, 83].
- um nur 5% den Produktabsatz laut einer Studie von NetRaker um 10- 35% erhöhen kann [11].
- bei der Erhöhung des Umsatzes wurde den Berechnungen eine minimale Steigerung von 1% zu Grunde gelegt.

Die detaillierte Auflistung der potentiellen Einsparpotentiale für die einzelnen Nutzenaspekte sind den Tabellen XV und XVI zu entnehmen. Angegeben wurden jeweils der minimal mögliche monetäre Nutzen  $(N_{Min})$ , der maximal mögliche Nutzen ( $N_{\text{Max}}$ ) sowie der durchschnittlich mögliche Nutzen ( $N_{\text{Median}}$ ). Für den Hersteller des DDS, die Firma Conmed Linvatec, ergab sich durch die Durchführung von Gebrauchstauglichkeitstests ein potentielles Einsparpotential von G<sub>Min</sub>=61.675,63 € - G<sub>Max</sub>=705.867,50 € (G<sub>Median</sub>= 383.771,56 €).

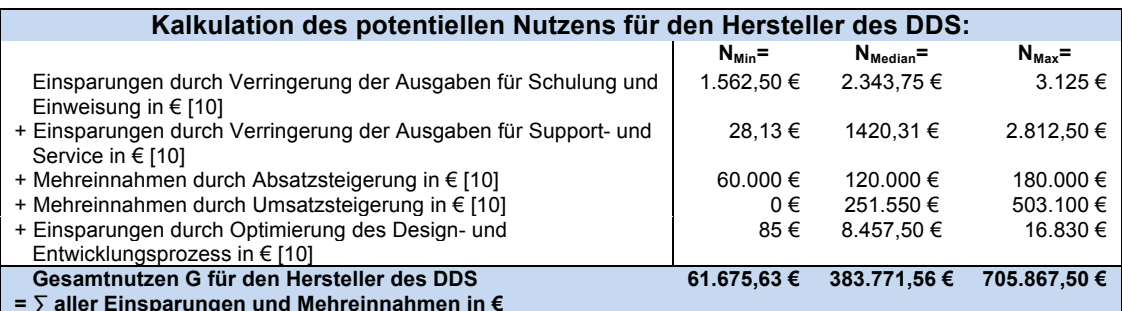

Tabelle XV: Ermittlung des potentiellen Nutzens des Gebrauchstauglichkeitstests für den Hersteller des DDS in € auf Grundlage der in Kapitel 2.2.2 erarbeiteten Kalkulationsgrundlage.

Darstellung des geringsten monetären Nutzens (N<sub>Min</sub>), des maximalen potentiellen Nutzens (N<sub>Max</sub>) und des mittleren potentiellen Nutzens (N<sub>Median</sub>) für die einzelnen Nutzenaspekte.

Für den Hersteller des Shavers, die Firma Medtronic, ergab sich durch die Durchführung von Gebrauchstauglichkeitstests ein potentielles Einsparpotential von G<sub>Min</sub>= 55.988,50 € - G<sub>Max</sub>=7.553.956 € (G<sub>Median</sub>= 3.804.972,25 €).

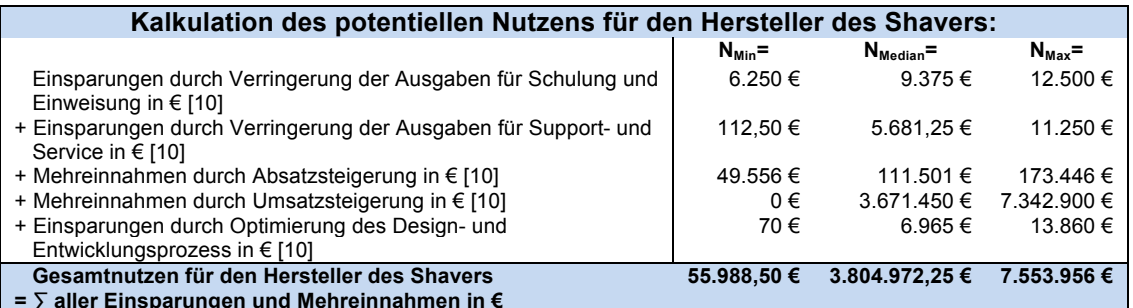

Tabelle XVI: Ermittlung des potentiellen Nutzens des Gebrauchstauglichkeitstests für den Hersteller des Shavers in € auf Grundlage der in Kapitel 2.2.2 erarbeiteten Kalkulationsgrundlage. Darstellung des geringsten monetären Nutzens (N<sub>Min</sub>), des maximalen potentiellen Nutzens (N<sub>Max</sub>) und des mittleren potentiellen Nutzens (N<sub>Median</sub>) für die einzelnen Nutzenaspekte.

Bei der Berechnung des Nutzens für Kliniken ergaben die Recherchen und Interviews für den Einsatz der Testgeräte in der HNO-Klinik Tübingen:

- 87 Eingriffe mit dem Shaver im Jahr 2009 (57 Larynx-Eingriffe, 20 Akustikusneurinome, 10 Eingriffe der Nasennebenhöhlen) mit einer durchschnittlichen Dauer von 60 Minuten pro Eingriff
- 200 Einsatztage des DDS im Jahr 2009 mit einer durchschnittlichen Einsatzdauer von 120 Minuten pro OP-Tag

• jeder OP unterscheidet sich in Sachen Struktur-, Service-, Prozess- und Ergebnisqualität. Dadurch kann der Werteverzehr bezogen auf die Einheit OP-Minute generell nur individuell betrachtet und kalkuliert werden [20]. Die Kosten einer OP-Minute werden in der Literatur dennoch je nach "Interessenlage oder Reputationssucht" zwischen 10 und 120 € veranschlagt [20].

Bei der Ermittlung des Nutzens für Kliniken wurde davon ausgegangen, dass die aktuellen Effizienzgrade der Testgeräte der Effizienz der Testergebnisse äquivalent seien (Effizienz des Shavers = 58,8 %; Effizienz des DDS = 54,5%). Es wurde angenommen, dass eine Erhöhung der Gebrauchstauglichkeit die Effizienz der Aufgabenbearbeitung auf 60 bis 100% steigern könne. Die Auflistung der potentiellen Einsparpotentiale für Shaver und DDS ist Tabelle XVII zu entnehmen. Die detaillierten Berechnungen, die Tabelle XVII zu Grunde liegen, finden sich in den Tabellen XLVII - L auf Seite 210 und 211 des Anhangs.

Für Kliniken sich durch die Durchführung ergab von Gebrauchstauglichkeitstests ein potentielles Einsparpotential von insgesamt  $G_{Min}$  = 23.290 € -  $G_{Max}$  = 1.570.230 € ( $G_{Median}$  = 796.760 €).

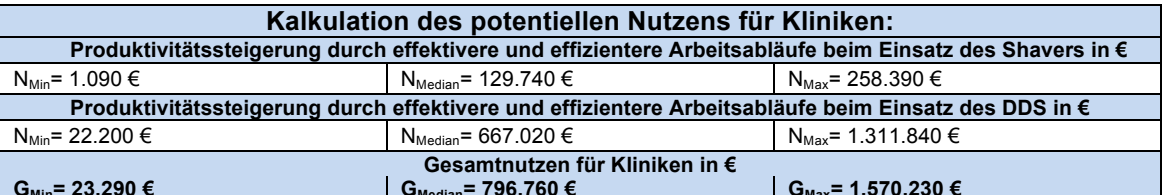

Tabelle XVII: Ermittlung des potentiellen Nutzens des Gebrauchstauglichkeitstests für Kliniken in  $\epsilon$ auf Grundlage der in Kapitel 2.2.2 erarbeiteten Kalkulationsgrundlage.

Darstellung des geringsten monetären Nutzens (N<sub>Min</sub>), des maximalen potentiellen Nutzens (N<sub>Max</sub>) und des mittleren potentiellen Nutzens (N<sub>Median</sub>) für Shaver und DDS.

Für den Endnutzer könnten durch die Einsparungen und positiven Auswirkungen, die für die Klinik durch Investitionen in gebrauchstauglichere

medizintechnische Geräte entstehen indirekt Vorteile entstehen. Diese können trotz mangelnder monetärer Bewertbarkeit von hohem ideelem Wert sein:

- ! zusätzliche Arbeitsplätze
- ! weniger Überstunden
- ! pünktliches Dienstende
- ! Verbesserung der Work-Life-Balance
- ! steigende Gehälter

## **3.2.3 Analyse der negativen Auswirkungen**

Bei der Recherche der in Kapitel 2.2.3 ausgeführten Suchbegriffe auf den definierten Websites zeigten sich die in Tabelle XVIII dargestellten Ergebnisse. Es wird deutlich, dass die meisten positiven Suchergebnisse bei der Suchmaschine Google verzeichnet werden konnte. Diese führte die Suche sehr breit gefasst durch, so dass nicht nur wissenschaftliche Arbeiten zur eingangs definierten Fragestellung angezeigt wurden. Vor allem die lose Kombination der einzelnen Suchbegriffe lieferte eine Vielzahl von Suchergebnissen. Je spezifischer jedoch die Suchanfrage wurde, umso geringer war die Häufigkeit positiver Treffer. Bei genauer Untersuchung der positiven Suchergebnisse der Online-Recherche zeigte sich, dass der Hauptkritikpunkt an Investitionen in Gebrauchstauglichkeit durch die scheinbar hohen Kosten begründet ist. Des Weiteren war für eine Vielzahl positiver Suchergebnisse die Kritik an einzelnen Evaluationsmethoden verantwortlich. Davon abgesehen waren keine potentiell negativen Auswirkungen feststellbar, die im Allgemeinen durch Erhöhung der Gebrauchstauglichkeit entstehen könnten. Auch die Literatur-Recherche lieferte keine Ergebnisse, die als allgemeine Kritik oder potentiell negative Auswirkungen von Gebrauchstauglichkeit zu werten sind.

Objektiv betrachtet scheint es keine Argumente gegen Gebrauchstauglichkeit zu geben [8].

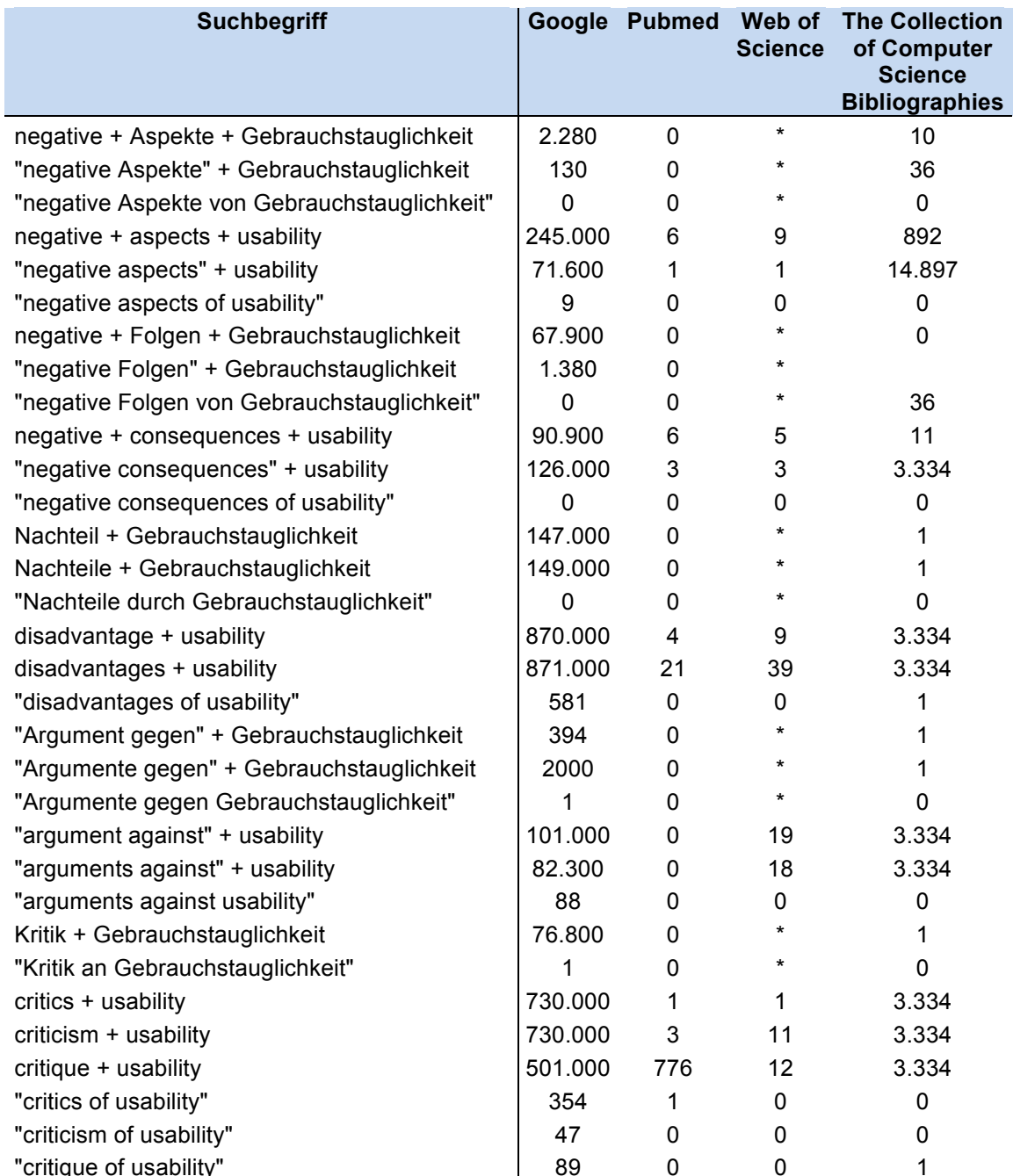

Tabelle XVIII: Ergebnisse der Online-Recherche nach den potentiellen negativen Auswirkungen von<br>Gebrauchstauglichkeit. Angegeben wurde die Anzahl positiver Suchergebnisse nach den eingangs<br>definierten Suchbegriffen. Online

durchführbar.

## **3.2.4 Bewertung des Kosten-Nutzen-Verhältnisses**

Für Hersteller medizintechnischer Geräte erscheint ein Gebrauchstauglichkeitstest umso kosteneffizienter

- •je mehr Geräte pro Jahr abgesetzt werden
- •je höher die Schulungskosten pro Gerät sind
- •je höher Support- und Servicekosten pro Gerät sind
- •je höher der Gewinn pro verkauftem Gerät ist
- •je geringer die Testkosten sind

Für Kliniken erscheint ein Gebrauchstauglichkeitstest umso kosteneffizienter

- •je häufiger das Gerät pro Jahr eingesetzt wird
- •je länger die durchschnittliche Dauer der Prozeduren ist, die mit dem Gerät durchgeführt werden
- •je höher die Wertschöpfung einer OP-Minunte anzusetzen ist
- •je höher die potentielle Gefährdung von Patienten und/oder Personal beim Einsatz des Gerätes ist
- •je geringer die Testkosten sind

Für medizinisches Personal als Endnutzer erscheinen Gebrauchstauglichkeitstests immer von Vorteil, da für sie keine Kosten entstehen.

Im durchgeführten Gebrauchstauglichkeitstest beliefen sich die Kosten auf 19.378,50 €. Diese Kosten standen einem potentiellen Nutzen von 23.290 € bis zu 7.553.956 ! gegenüber. Daraus ergab sich ein Kosten-Nutzen-Verhältnis von 1:1,2 bis zu 1:389,8. Dies würde in beiden Fällen bereits im ersten Jahr der Investition zu einem positiven "Return on Investment" führen. Ab dem zweiten Jahr würde der potentielle Nutzen dem Netto-Nutzen entsprechen. Es waren für keine der definierten Gruppen von Akteuren negative Folgen eruierbar, die durch die Durchführung von Gebrauchstauglichkeitstests entstehen könnten.

Das Ergebnis der KNA von Gebrauchstauglichkeitstests in der Medizin zeigte für alle Parteien eine potentielle Verbesserung nach Pareto.

Die Durchführung von Gebrauchstauglichkeitstests in der Medizin ist auf Grundlage der Ergebnisse der durchgeführten KNA empfehlenswert.

# **4. Diskussion**

# **4.1 Diskussion der Methodik**

#### **4.1.1 Auswahl des Testverfahrens**

Die von Büchel 2010 vorgestellte "Standardprozedur zur Überprüfung der Gebrauchstauglichkeit medizintechnischer Produkte" war die Grundlage des in dieser Studie durchgeführten Tests. Büchel legt in seiner Dissertationsschrift dar, wie er das Verfahren aus Elementen der Gebrauchstauglichkeitsprüfung und des Risikomanagements ableitet [16]. Seine Thesen verifiziert und konkretisiert er an Hand von insgesamt vier Gebrauchstauglichkeitsstudien. Die "Standardprozedur zur Überprüfung der Gebrauchstauglichkeit medizintechnischer Produkte" bot erstmalig ein reproduzierbares Verfahren, das bei der Evaluation der Gebrauchstauglichkeit medizintechnischer Produkte im sicherheitskritischen Kontext der Medizin die Testgütekriterien Objektivität, Reliabilität und Validität erfüllte. Zwar wurden den Herstellern medizintechnischer Produkte in jüngster Zeit auf Grund einer neuen Gesetzgebung und harmonisierter internationaler Standards Aktivitäten für die Entwicklung gebrauchstauglicher Medizinprodukte abverlangt, bisher existierte jedoch keine explizite Methode zu ihrer Erfassung und Bewertung [16]. In anderen Bereichen der Technik etablierte Verfahren konnten nicht ohne weiteres auf den Bereich der Medizintechnik übertragen werden, da in diesem neben der reinen Gebrauchstauglichkeit der Produkte auch die Patientensicherheit eine bedeutende Rolle spielt.

#### **4.1.2 Testgruppengröße und Probandenauswahl**

Die Literatur bietet unterschiedlichste Angaben bezüglich der Anzahl von Probanden, die in einen Gebrauchstauglichkeitstest eingeschlossen werden sollten. Virzi, Nielsen und Lewis vertreten in ihren Studien die "small sample"-

Theorie und proklamieren, dass mit 3 bis 5 Testpersonen 80% der Gebrauchstauglichkeitsprobleme festgestellt werden könnten. Dabei sei es wahrscheinlich, dass die gravierendsten Probleme durch die ersten Probanden bereits aufgedeckt würden. Ihre Aussagen waren anfangs weitestgehend evidenzbasiert und wurden erst zu Beginn der 90er Jahre durch ein von ihnen aufgestelltes mathematisches Modell untermauert [57, 81, 103]:

## **1 - ( 1 - p ) n**

*p = Wahrscheinlichkeit ein Gebrauchstauglichkeitsproblem zu finden n = Größe der Population der Testpersonen*

Ihren Untersuchungen zu Folge würde der Einschluss von mehr als 5 Probanden nicht zu einem zusätzlichen Informationsgewinn beitragen, sondern nur Kosten und Aufwand der Testdurchführung in unverhältnismäßiger Relation erhöhen.

Spool und Woolrych überprüften ebenfalls in methodischen und empirischen Untersuchungen die "small sample"-Theorie und verwarfen diese weitgehend. Sie stellten fest, dass die schlimmsten Gebrauchstauglichkeitsprobleme zwar durch die ersten 5 Testpersonen gefunden würden, weitere gravierende Gebrauchstauglichkeitsprobleme aber erst nach der Testung mit einer Vielzahl von Probanden festgestellt werden könnten. Des Weiteren widersprachen sie auf Grund der Heterogenität der Population von Testpersonen dem mathematischen Model von Nielsen. Für sie würde es den Zusammenhang zwischen der "Größe der Testgruppe" und der "Wahrscheinlichkeit ein Gebrauchstauglichkeitsproblem" zu finden nicht umfassend genug abbilden [97, 108]. Erst Molich und Faulkner konnten die "small sample"-Theorie in groß angelegten experimentellen Studien widerlegen [34, 72, 73]. Sie kommen zu dem Schluss, dass erst mit 10 Probanden der Großteil der Gebrauchstauglichkeitsprobleme aufgedeckt werden könne, und dies erst bei 20 Testpersonen sicher der Fall sei.

In Abwägung der dargestellten Empfehlungen, Rücksprachen mit der Firma wwH-c GmbH und dem Entwickler des Testverfahrens fiel die Entscheidung die Testgruppengröße auf 10 Probanden festzulegen.

Sova, Schroeder und Krug weisen ausdrücklich auf die Wichtigkeit hin die Auswahl der Probanden so umfassend und genau wie möglich zu gestalten, um die Ergebnisqualität von Gebrauchstauglichkeitsuntersuchungen zu maximieren [52, 93, 96]. Der Test wurde daher ausschließlich mit Probanden aus dem medizinischen Fachbereich durchgeführt. Alle Testpersonen besaßen bereits Erfahrung im OP sowie im Umgang mit medizintechnischen Geräten. Sauer zeigte weiter, dass die Durchführung von Gebrauchstauglichkeitstests mit ungeschulten Probanden schwerwiegendere Gebrauchstauglichkeitsprobleme sicherer aufdecken würde, als mit geschulten Benutzern [88]. Aus diesem Grund sowie um die Selbstbeschreibungsfähigkeit und Erlernbarkeit der Testgeräte zu überprüfen, wurde auf eine vorgehende Schulung der Testpersonen verzichtet.

#### **4.1.3 Auswahl des Analyse- und Bewertungsverfahrens**

Die KNA als eindimensionale erweiterte Wirtschaftlichkeitsanalyse wurde als Bewertungsverfahren ausgewählt. Dies war nur möglich, da der Versuch einer Bewertung des Einflusses medizinischer Geräte für den Behandlungsverlauf, sowie deren therapeutische Wirksamkeit ausdrücklich nicht Gegenstand der Untersuchung darstellten. Der generelle Nachweis der Wirksamkeit des Einsatz des Produktes hat vor dessen Marktreife und Zulassung, wie durch Abschnitt 4 des MPG vorgeschrieben, durch obligat vorangegangene klinische Studien zu erfolgen [75]. Die Bewertung der therapeutischen Wirksamkeit hätte im Rahmen einer Kosten-Wirksamkeits-Analyse oder einer Nutzwertanalyse erfolgen können. Dabei werden die durch den Einsatz des Gerätes gewonnenen "Quality adjusted live years" (QALYs) in Relation zu den Kosten für die Prozedur gesetzt [19, 104].

Im Bereich der Gebrauchstauglichkeit gibt es verschiedene Ansätze zur Durchführung von KNA. Im Wesentlichen unterscheiden sie sich durch ihre Herangehensweise, die Identifizierung der tangierten Gruppen von Akteuren und ihre empirischen Grundlagen [84]. Bias und Mayhew stellten in ihrem Buch

"Cost-Justifying-Usability" 1994 erstmalig eine umfassende Zusammenstellung aller gängigen Ansätze vor, und aktualisierten diese 2005 um Betrachtungen für das Internetzeitalter [10]. Die von Bias und Mayhew zusammengetragenen Modelle sind Grundlage der Mehrheit der Kosten-Nutzen-Analysen zum Thema Gebrauchstauglichkeit [84]. Der vorliegenden Arbeit wurde das Model von Mayhew und Mantei zu Grunde gelegt. Es schließt neben dem Hersteller des Produktes und dem Abnehmer auch den Endnutzer in seine Betrachtungen mit ein und erlaubt eine sehr strukturierte Herangehensweise bei der Identifizierung einzelner Kosten und Nutzen Aspekte für die definierten Gruppen. Der empirische Hintergrund des Modells ist belegt [84].

# **4.2 Diskussion der Ergebnisse**

## **4.2.1 Diskussion der Testergebnisse**

In der vorliegenden Arbeit wurde die Gebrauchstauglichkeit des Shaversystem XPS 3000 der Firma Medtronic und des Digitalen Dokumentationssystem VP 1500 der Firma Linvatec und dessen Tower stellvertretend für andere medizintechnische Produkte bewertet. In die Bewertung der Gebrauchstauglichkeit floss die Nutzerzufriedenheit, die Effektivität als Maß der Zielerreichung und die Effizienz ein. Betrachtet wurden die Ergebnisse und die bei dem Test aufgetretenen Probleme vor dem Hintergrund der Patientensicherheit.

Der Shaver erreichte einen Grad der Effizienz von 58,75% und einen Grad der Effektivität von 71%. Im Nutzertest tauchten insgesamt 14 Gebrauchstauglichkeitsprobleme auf. Das DDS und der Tower erreichten beim durchgeführten Gebrauchstauglichkeitstest einen Grad der Effizienz von 54,48% und einen Grad der Effektivität von 73%, wobei insgesamt 17 Gebrauchstauglichkeitsprobleme auftraten. Die Gebrauchstauglichkeitsprobleme beider Testgeräte wurden in einem Experten-Workshop auf ihre Schwere, Auftritts-

häufigkeit und mögliche Patientengefährdung hin bewertet, wie Kapitel 3.1.7 zu entnehmen ist.

Es fällt auf, dass beide Geräte bei der Bewertung der Effizienz mit knapp über 50% im Vergleich zu ihrem Effektivitätsgrad schlecht abgeschnitten haben. Dies mag dadurch bedingt sein, dass die Testpersonen unterschiedlich effiziente Problem-Lösungs-Ansätze verfolgten. So waren die Probanden auf Grund verschiedener Ansätze unterschiedlich effizient, wodurch sich probandenabhängige Schwankungsunterschiede erklären lassen, aber letztendlich waren sie alle in gewisser Weise effektiv. Dieses Phänomen wurde von Newell und Simon aus psychologischer Sicht beschrieben [78, 95]. Die insgesamt mangelhafte Effizienzbewertung der Testgeräte ist jedoch eher auf die Vielzahl der gefundenen Gebrauchstauglichkeitsprobleme zurück zu führen. Diese waren teilweise so gravierend, dass die Probanden ohne Hilfestellung zur Lösung einiger Aufgaben nicht in der Lage gewesen wären. Dies spiegeln die Effektivitätsgrade von knapp über 70% wieder. Die Effizienz- und Effektivitätsgrade beider Testgeräte sind so niedrig, dass im Alltag unter Anbetracht der gefundenen Gebrauchstauglichkeitsprobleme ein reibungsloser Arbeitsablauf nur schwer gewährleistet werden kann.

Die Nutzerzufriedenheit, wie sie in Kapitel 3.1.5 an Hand der subjektiven Bewertungen der Geräte dargestellt wurde, wich bei beiden Geräten von den objektiven Ergebnissen ab. Die Nutzer waren mit der Gebrauchstauglichkeit der Geräte zufriedener, als sich auf Grund der aufgetretenen Probleme und Zeitverzögerungen erwarten ließ. Chamorro-Koc erklärt dies durch starke interpersonelle Schwankungen und Variationen von Ansichten und Auffassungen bezüglich Gebrauchstauglichkeit [22]. Es ist ebenfalls wahrscheinlich anzunehmen, dass die Testpersonen dazu neigten die Geräte im Rahmen des Testfehlers der "Sozialen Erwünschtheit" tendenziell besser zu bewerten [91]. Bei Nutzern, die im Alltag die Testgeräte regelmäßig einsetzen, würde die Bewertung der Geräte vermutlich deutlich schlechter ausfallen, da die gefundenen Gebrauchstauglichkeitsprobleme im OP immer wieder zu Frustration und Verzögerung der Arbeitsabläufe führen würden. Dieser Aspekt wurde im durchgeführten Workshop intensiv diskutiert, auch wenn er nur

bedingt in die Problembewertungen mit einfloss. Nach Meinung der Experten würden die Gebrauchstauglichkeitsprobleme nicht nur dazu führen, dass die Arbeitsabläufe stark gestört würden, sondern sie würden auch ein nicht zu unterschätzendes Konfliktpotential erzeugen, welches die Arbeitsatmosphäre sehr beeinträchtigen könnte.

Die Fehler und Probleme des Shavers und des Towers, bzw. des DDS, so banal sie nach der Auswertung des vorliegenden Tests teilweise erscheinen mögen, sind Fehler, die den Entwicklern der Geräte trotz ihrer Augenscheinlichkeit bisher noch nicht aufgefallen waren, oder deren Verbesserung nicht für notwendig erachtet wurde. Die Behebung der Fehler und Gebrauchstauglichkeitsprobleme wäre mit einfachen Mitteln möglich und würde dazu führen, dass die Endnutzer die Geräte einfacher installieren, bedienen und einsetzen können. Hierzu würden die Benutzer insgesamt eine geringere Lernphase benötigen, da die Erlernbarkeit erhöht würde und die Lernkurve somit steiler wäre. Auch ungeübte Benutzer, die im Klinikalltag häufig mit den Geräten konfrontiert werden könnten diese intuitiver bedienen. Durch die Produktoptimierungen von Shaver und DDS könnten die Fehlerhäufigkeiten im Einsatz gesenkt werden, was die Effektivität und Effizienz der Nutzung erhöhen und das Risiko der Gefährdung der Gesundheit des Patienten verringern würde. Hierdurch würden die Endnutzer in die Lage versetzt produktiver und sicherer zu arbeiten.

Eine Erhöhung der Benutzerzufriedenheit wäre direkte Folge der durchgeführten Optimierungsmaßnahmen. Alle Energie und Konzentration könnte auf die Erfüllung der Arbeitsaufgabe gerichtet werden und würde nicht auf einen schwierig zu installierenden Shaver oder ein suboptimal zu bedienendes DDS verwandt werden.

Die Ergebnisse des Gebrauchstauglichkeitstests zeigen, dass die untersuchten Geräte ein großes Potential für notwendige Optimierungen der Gebrauchstauglichkeit bieten. Die Vorteile und Chancen, die sich daraus für Hersteller, Kliniken und Endnutzer ergeben würden, werden im Folgenden näher diskutiert.

#### **4.2.2 Diskussion der Ergebnisse der Kosten-Nutzen-Analyse**

Die durchgeführte KNA zeigte ein Kosten-Nutzen-Verhältnis von Gebrauchstauglichkeitstests in der Medizin von 1:1,2 bis zu 1:389,8. Das bedeutet, dass für jeden Euro, der in die Gebrauchstauglichkeit medizintechnischer Geräte investiert würde 1,20  $\epsilon$  bis 389,80  $\epsilon$  eingespart oder mehr eingenommen werden könnten. Es konnten keine negativen Aspekte festgestellt werden, die durch die Investition in Gebrauchstauglichkeit entstehen könnten. Dieses Ergebnis deckt sich mit einer Vielzahl von Studien aus anderen Bereichen der Mensch-Maschine-Interaktion. Cox, Mayhew und Bias, um nur einige zu nennen, wiesen in ihren Studien ähnliche Ergebnisse nach [9, 10, 25, 66]. Doch trotz der bekannten Chancen und Vorteile, die durch die Investitionen in die Gebrauchstauglichkeit ihrer Produkte für Hersteller entstehen könnten, gibt es noch immer Schwierigkeiten und Hemmnisse, die innerhalb von Unternehmen dazu führen, dass solche Anstrengungen nicht oder nur nach langen Mühen unternommen werden. So finden sich neben dem Vorurteil der Kostenintensität vor allem organisatorisch strukturelle Probleme [10].

Betrachtet man die Kosten für Unternehmen, die durch Investitionen in die Gebrauchstauglichkeit ihrer Produkte entstehen können genauer, gilt es zwei unterschiedliche Kostenaspekte zu bedenken. Zum einen Kosten, die im Rahmen von gebrauchstauglichkeitsfördernden Maßnahmen während des Entwicklungsprozesses anfallen, und zum anderen Kosten, die durch Gebrauchstauglichkeitsevaluationen nach Fertigstellung des Produktes und daraus resultierenden notwendigen Produktoptimierungen entstehen können. Entgegen dem ersten Anschein stehen diese Kosten in umgekehrt proportionalem Zusammenhang. So sinken bei höheren Investitionen in die Gebrauchstauglichkeit im Rahmen eines schon früh stark benutzerzentrierten Entwicklungsprozess im Sinne des "Usability Engineering Lifecycle" [79] die Kosten für nachträgliche Produktoptimierungen. Dies liegt darin begründet, dass Gebrauchstauglichkeitsprobleme frühzeitig aufgedeckt und behoben werden können und eine abschließende Gebrauchstauglichkeitsevaluation

wahrscheinlich keine gravierenden Mängel mehr aufdeckt. Je weiter der Entwicklungsprozess fortgeschritten ist, desto kostenintensiver werden, wie Abbildung 21 zu entnehmen ist, Produktänderungen, die auf Grund der Ergebnisse von Gebrauchstauglichkeitsevaluationen notwendig werden. Die Kosten nachträglicher Änderungen sind vermeidbare Kosten.

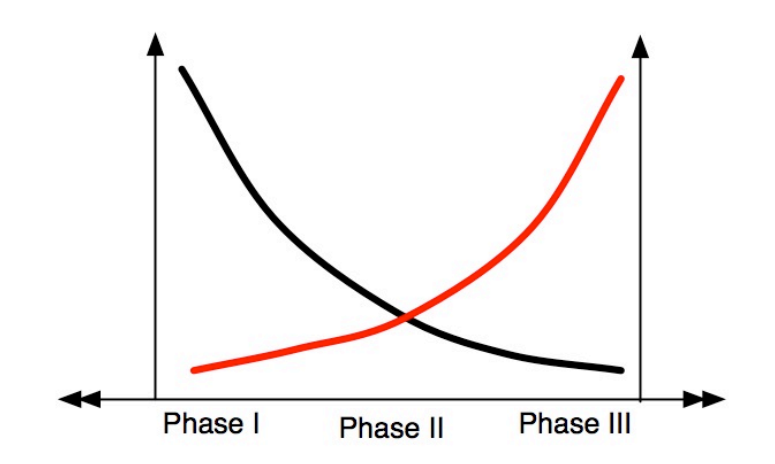

Abb. 21: Darstellung des Verhältnisses der Kosten für Modifikationen/Veränderungen während der unterschiedlichen Phasen des Produktionsprozesses medizintechnischer Produkte in Anlehnung an  $[S. 80 32]$ .

Die Kosten. die für die Gebrauchstauglichkeitsevaluation anfallen unterscheiden sich ie verwendetem Verfahren Der nach Gebrauchstauglichkeitstest, wie er in dieser Untersuchung nach der Standardprozedur durchgeführt wurde, stellt nicht das einzig mögliche Verfahren zur Evaluation dar. Während des frühen und fortgeschrittenen Entwicklungsprozesses können unter anderem auch Methoden wie heuristische Analysen und der "cognitive walkthrough" zum Einsatz kommen [99] [7]. Diese sind zwar im Vergleich zum Gebrauchstauglichkeitstest günstiger, doch erfüllen sie nicht die Testgütekriterien und die Ergebnisse sind dementsprechend weniger umfassend und verlässlich.

Ein Forschungsbereich, der sich mit der Problematik der Senkung der Kosten Gebrauchstauglichkeitsevaluationen für auseinandersetzt. um die Hemmschwelle für deren Einsatz zu senken ist das sogenannte "discount

Phase I: Anforderungs-, oder Bedürfnisanalyse; Phase II: Entwicklung; Phase III: Marktreife. rot= Kosten für Veränderungen; schwarz: Anzahl möglicher Veränderungen/Modifikationen

usability engineering" oder auch "low-cost usability engineering" [1, 54]. Es stellt Kombinationen der zuvor erwähnten Evaluationselemente dar, die kostengünstig in den Entwicklungsprozess implementiert werden können um getreu dem Motto "das Bessere ist der Feind des Guten" auf eine bestmögliche Gebrauchstauglichkeitsevaluation zu verzichten und zumindest eine hinreichende Verbesserung der Gebrauchstauglichkeit zu erzielen [47, 80]. Bedenkt man die in Kapitel 1.2 dargelegten rechtlichen Grundlagen und Anforderungen an Produkte der Medizintechnik wird schnell klar, dass in anderen Bereichen der Technik eine hinreichende Evaluation durchaus ausreichend sein mag. Doch darf in der Medizintechnik, deren Produkte maßgeblich für den Behandlungsverlauf und unter Umständen auch für das Überleben eines Menschen verantwortlich sind, eine hinreichende Evaluation nicht der Maßstab der Bemühungen sein. Somit stellt die Gebrauchstauglichkeitsevaluation in der Medizintechnik die Anforderung an das Evaluationsverfahren diejenigen Methoden zu kombinieren, die den höchsten Wissens- und Erfahrungszuwachs bieten um bestmögliche Gebrauchstauglichkeit und Patientensicherheit zu gewährleisten [23, 46]. Diese Anforderungen werden einzig durch den Gebrauchstauglichkeitstest erfüllt und auch wenn dieser auf den ersten Blick nicht als das kostengünstigste Verfahren erscheint, so doch als das verlässlichste [106].

Studien, die untersuchen wie sich Arbeitsabläufe im OP verbessern lassen um die Qualität der Behandlung zu steigern und die Patientensicherheit zu erhöhen lieferten bisher unterschiedliche Ergebnisse. Die Ansätze reichen von der Schaffung einer logistischen Steuerung für den OP mittels zentraler OP-Koordination bis hin zur Optimierung der Wechselzeiten durch überlappende Ein- und Ausleitzeiten [12, 60]. So unterschiedlich die Ansätze zur Lösung der Problematik erscheinen ist ihnen allen im Ansatz ein Grundgedanke gemein, und zwar, dass optimale Arbeitsabläufe nur erreicht werden können, wenn vermeidbare Verzögerungen und Wartezeiten so gering wie möglich gehalten werden [94]. Bedenkt man hierbei allein die in Kapitel 1.1 angeführten Meldungen beim BfArM über Probleme der Mensch-Maschine-Interaktion, wird deutlich, dass diese nicht nur zur Gefährdung von Patienten und Personal

beitragen, sondern dass damit auch immer eine Störung der Arbeitsabläufe einhergeht. Die absolute Häufigkeit des Auftretens und die Zeitverzögerung, die durch vermeidbare Bedienfehler medizintechnischer Geräte oder deren mangelhafte Gebrauchstauglichkeit verursacht wird, kann nur erahnt werden.

Man könnte nun annehmen, dass der regelmäßige Gebrauch und Einsatz eines Gerätes mit mangelhafter Gebrauchstauglichkeit dazu führt, dass die Probleme im Alltag ersichtlich werden und dadurch, sowie auf Grund von gesammelten Erfahrungen flexibler mit diesen umgegangen werden kann. Somit müssten Mängel nicht gezielt gesucht, aufgedeckt und durch Schulungen behoben werden, da man sich mit der Zeit an sie gewöhnt. Doch es ist falsch anzunehmen, dass die Zeit alle Wunden heilt und eine Lösung für Kinderkrankheiten und Mängel eines nicht ausgereiften Systems bietet [48]. Hierdurch und in Anbetracht der vorangegangenen Ausführungen wird deutlich, dass Gebrauchstauglichkeitstests zur Evaluation klinikeigener Geräte bei der Optimierung von Arbeitsabläufen verstärkt Beachtung verdienen. Durch sie könnten systemgebundene Ressourcen nutzbar gemacht und deren zusätzliche Kapazität gewinnbringend eingesetzt werden.

Eine solche Gebrauchstauglichkeitsevaluation kann bereits vor dem Kauf medizintechnischer Geräte erfolgen. Damit könnten nachträgliche Schulungen hinfällig werden und von vorneherein gewährleistet werden, dass Arbeitsabläufe durch unzulängliche Gebrauchstauglichkeit nicht unnötig verzögert werden. Während in anderen Bereichen der Technik Funktionsumfang, Design und Preis verkaufsentscheidende Argumente darstellen mögen, gilt es zu bedenken, dass die in der Medizin eingesetzte Technik über Leben und Tod eines Patienten entscheiden kann [58]. Hierzu ist es unerlässlich, dass die Geräte auch in Stresssituationen von weniger erfahrenen Benutzern sicher und fehlerfrei bedient werden können [64]. Aus diesem Grund sollte der Gebrauchstauglichkeit bei der Anschaffung neuer medizintechnischer Geräte für das Klinikum in Zukunft ein höherer Stellenwert eingeräumt werden.

Bezieht man abschließend die Ergebnisse der durchgeführten Kosten-Nutzen-Analyse wie in Kapitel 3.2.4 dargestellt in die dargelegten Betrachtungen mit

ein, wird deutlich, dass auch bei höheren Kosten, die Durchführung von Gebrauchstauglichkeitstests in der Medizintechnik lohnenswert ist, da der daraus resultierende Nutzen die Kosten bei weitem überwiegt. Eine Investition in die Erhöhung der Gebrauchstauglichkeit medizintechnischer Produkte ist sowohl für die Hersteller als auch für Kliniken als Abnehmer der Produkte mit einer Investition in die Zukunft ihres Unternehmens gleich zu setzen. Als benachteiligte sind einzig diejenigen heraus zu heben, die sich solchen Investitionen verweigern.

# **4.3 Wertigkeit und Ausblick**

Das Konzept der Gebrauchstauglichkeit und dessen Notwendigkeit für die Medizintechnik wie es in der Einleitung dargestellt wurde, wurde bereits von anderen Autoren beschrieben und gerechtfertigt [4, 16]. Auch die Gesetzgebung hat die Sinnhaftigkeit der Bemühungen zur Erhöhung der Gebrauchstauglichkeit medizintechnischer Geräte erkannt. Davon zeugen nicht nur die entsprechenden Passagen des MPG [75]. Auch Anstrengungen auf internationaler Ebene im Sinne harmonisierter Normen verdeutlichen die Wichtigkeit und den Stellenwert dieses Themas und somit auch der vorliegenden Arbeit in der heutigen Entwicklung und Evaluation medizintechnischer Produkte [28, 29].

Die Kosten, die mit einer Verbesserung der Gebrauchstauglichkeit einhergehen sind Kosten, die sich unter Umständen im Anschaffungspreis neuer Produkte niederschlagen können. Doch zeigen die zuvor dargestellten und diskutierten Ergebnisse, dass die Kosten von Investitionen in die Evaluation und Erhöhung der Gebrauchstauglichkeit, von ihrem Nutzen bei weitem überwogen werden. Nicht nur Hersteller, Kliniken und medizinisches Personal als Endnutzer der medizintechnischen Geräte, sondern vor allem die Patienten, die noch immer im Zentrum aller medizinischen Bemühungen stehen, können davon profitieren.

Einsparungen an der Gebrauchstauglichkeit medizintechnischer Produkte sollten genau überdacht werden, da sie auf Kosten der Unversehrtheit und Gesundheit Schutzbefohlener erfolgen.

Die vorliegende Arbeit zeigte:

- Die Kosten für die Durchführung von Gebrauchstauglichkeitstests in der Medizin belaufen sich auf circa 20.000  $\epsilon$ .
- Die Durchführung von Gebrauchstauglichkeitstests in der Medizin könnte die Produktivität medizinischer Arbeitsabläufe und die Patientensicherheit erhöhen. Endnutzer würden durch eine Reduktion von Bedienfehlern, einer Erhöhung der Benutzerzufriedenheit und weiteren indirekten Vorteilen profitieren. Für Hersteller medizintechnischer Produkte bieten Investitionen in die Gebrauchstauglichkeit finanzielle Vorteile.
- Die Durchführung von Gebrauchstauglichkeitstests in der Medizin sowie Investitionen in die Erhöhung der Gebrauchstauglichkeit medizintechnischer Produkte haben keine negativen Folgen.
- Für jeden Euro, der in die Gebrauchstauglichkeit medizintechnischer Produkte investiert wird sind Einsparungen und Gewinne von  $1,2 \in b$  is zu 389,8  $\epsilon$  möglich.
- Je früher im Entwicklungsprozess in Gebrauchstauglichkeit investiert wird, desto günstiger sind anfallende Korrekturen.
- Die Durchführung von Gebrauchstauglichkeitstests in der Medizin ist zu empfehlen.

# **5. Zusammenfassung**

Der Einsatz medizintechnischer Geräte (MTG) leistet heutzutage einen wichtigen Beitrag zur Behandlung von Patienten. Ihre Anwendung muss effiziente und sichere Arbeitsabläufe für Patienten und Personal gewährleisten, was den steigenden Stellenwert der Gebrauchstauglichkeit von MTG verdeutlicht. Die vorliegende Arbeit untersuchte das Verhältnis der Kosten von Gebrauchstauglichkeitstests (GT) zu ihrem Nutzen für Hersteller, Kliniken und Endnutzer. Auf Grundlage des GT eines Shavers (Medtronic, XPS 3000) und eines digitalen Dokumentationssystems (Conmed/Linvatec, VP 1500) mit 10 Probanden wurde hierzu eine Kosten-Nutzen-Analyse durchgeführt. Es zeigte sich, dass Hersteller durch Steigerung der Gebrauchstauglichkeit ihrer Produkte Schulungs-, Support- und Servicekosten senken und den Absatz steigern könnten. Kliniken könnten einerseits klinikeigene Geräte gezielt evaluieren, oder Gebrauchstauglichkeitstests als valide und reliable Grundlage für Kaufentscheidungen zu Rate ziehen. Durch gezielte nachträgliche Schulungsmaßnahmen bei klinikeigenen Geräten oder optimale Kaufentscheidungen im Voraus könnte die Produktivität medizinischer Arbeitsabläufe und die Patientensicherheit erhöht werden. Die Endnutzer würden durch eine Reduktion von Bedienfehlern, einer Erhöhung der Benutzerzufriedenheit und weiteren indirekten Vorteilen profitieren.

Die Kosten des durchgeführten GT von etwa 20.000 € könnten sich schon im Laufe eines Jahres durch die finanziellen Benefits amortisieren. Alternative Verfahren zur Gebrauchstauglichkeitsevaluation erscheinen zwar kostengünstiger erreichen aber nicht die Qualität der Ergebnisse eines GT.

Für alle untersuchten Parteien ergab die Durchführung von GT in der Kosten-Nutzen-Analyse eine Verbesserung nach Pareto. Höhere Gebrauchstauglichkeit von MTG ist zu fördern, da alle beteiligten Parteien und vor allem die Patienten davon profitieren.

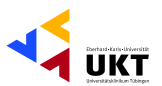

# **Literaturverzeichnis**

1. Andre TS, Hartson HR, Williges RC. Determining the effectiveness of the usability problem inspector: a theory-based model and tool for finding usability problems. Hum Factors. Herbst 2003; 45(3): S. 455-82.

2. Annet J. Hierarchical Task Analysis. In: Diaper D, Stanton N (Hrsg.). The Handbook of Task Analysis for Human-Computer-Interaction. Verlag: Lawrence Erlbaum Associates (2004), London. ISBN: 978-0805844337.

3. Aykin N.

Usability and internationalization of information technology. Verlag: Lawrence Erlbaum (2005), New Jersey. ISBN: 978-0805844795.

4. Backhaus C.

Usability-Engineering in der Medizintechnik. Verlag: Springer-Verlag (2010), Berlin/Heidelberg. ISBN: 978-3642005107.

5. Backhaus C, Friesdorf W. Medizinprodukterecht in der Intensivpflege. In: Neander KD, Meyer G, Friesacher H (Hrsg.). Handbuch der Intensivpflege. Verlag: ecomed (2002), Landsberg/Lech. S. 1-12. ISBN: 978-3-609-71240-6

6. Barfield L. The User Unterface: Concepts and Design. Verlag: Addison-Wesley (1993), Great Britain. ISBN: 978-0201544411.

7. Bastien JM. Usability testing: a review of some methodological and technical aspects of the method. Int J Med Inform. April 2010; 79(4): e18-23.

8. Bezanson W. Performance Support Solutions: Achieving Business Goals Through Enabling User Performance. Verlag: Trafford (2002), Victoria.

ISBN: 978-1553694670.

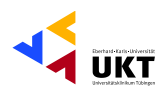

9. Bias R, Mayhew D. Cost-justifying usability. Verlag: Academic Press, Inc. (1994), Boston. ISBN: 978-0120958108.

10. Bias R, Mayhew D. Cost-Justifying Usability. An Update for the Internet Age. 2. Auflage. Verlag: Elsevier (2005), Boston. ISBN: 0120958112.

11. Black J.

Usability is next to profitability. Business Week online. 4. Dezember 2002. URL:http://www.businessweek.com/technology/content/dec2002/tc2002124\_21 81.html; Zugriff: 24. April 2011, 16.05 Uhr.

12. Bleyl JU, Heller AR.

Standard operating procedures and operating room management: Improvement of patient safety and the efficiency of processes. Wien Med Wochenschr. 2008; 158(21-22): S. 595-602.

13. Berufsordnung der Landesärztekammer Baden-Württemberg. Fassung vom 19. September 2007.

14. Borycki E, Kushniruk A. Identifying and preventing technology-induced error using simulations: application of usability engineering techniques. Healthc Q. 2005; 8: S. 99-105.

15. Bruckmayr E.

Ergonomische Gestaltung und Beurteilung medizinisch-technischer Geräte. mt-medizintechnik. 1991; 111: S. 86-93.

## 16. Büchel D.

Entwicklung einer allgemeingültigen Standardprozedur zur Überprüfung der Gebrauchstauglichkeit medizintechnischer Produkte. Inaugural-Dissertation aus der Radiologischen Universitätsklinik, Tübingen (2010): Eberhard Karls Universität.

17. Büchel D, Scherrer M, Matern U.

Beispiel: Benutzerzentrierte Entwicklungsprozesse für ein nicht täglich verwendetes Notfallgerät.

In: Hermeneit A, Stockhardt J, Steffen A (Hrsg.).

Der CE-Routenplaner – Medizinprodukte planen, entwickeln, realisieren. Verlag: TÜV Media GmbH (2009), Köln. ISBN: 978-3-8249-1100-4.

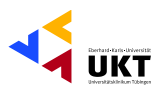

Grundlagen der Arbeitssystemgestaltung.  $18<sub>1</sub>$ Manuskript Nummer P 14. Bundesanstalt für Arbeitsschutz und Arbeitsmedizin (2009), Dortmund.

 $19<sub>1</sub>$ Burke RE, Friedman LH. Essentials of management and leadership in public health. Verlag: Jones & Bartlett Learning (2010), London. ISBN: 978-0763742911.

 $20<sub>1</sub>$ Busse T. OP-Management: Grundlagen. 4. Auflage. Verlag: medhochzwei (2010), Heidelberg. ISBN: 3862160017.

 $21$ Callahan D Medicine and the market: a research agenda. J Med Philos. Juni 1999; 24(3): S. 224-42.

Chamorro-Koc M, Popovic V, Emmison M. 22. Human experience and product usability: principles to assist the design of userproduct interactions. Appl Ergon. Juli 2009; 40(4): S. 648-56.

23. Coble JM, Karat J, Orland MJ, Kahn MG. Iterative usability testing: ensuring a usable clinical workstation. Proc AMIA Annu Fall Symp. 1997; S. 744-8.

24. 2009 Annual Report. Conmed Corporation (2010), New York.

Cox ME, O'Neal P, Pendley WL.  $25.$ 

UPAR Analysis: Dollar Measurement of a Usability Indicator for software Products.

In: Bias RG, Mayew DJ (Hrsg.).

Cost-justifying usability.

Verlag: Academic Press, Inc. (1994), Boston. ISBN: 978-0120958108.

26. de la Garza Villasenor L.

From temples and sanctuaries to hospitals: 6,000 years of history. Rev Invest Clin. Januar-Februar 2000; 52(1): S. 89-97.

27. Didage Sales Company (www.didage.com). URL: http://www.dotmed.com/listing/623211; Zugriff: 29.12.2010, 18.15 Uhr.

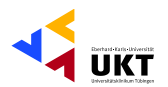

#### **DIN EN 62366.** 28

Medizinprodukte: Anwendung der Gebrauchstauglichkeit auf Medizinprodukte  $(2008).$ 

#### 29 DIN EN 60601-1-6

Medizinische elektrische Geraete – Teil 1-6: Allgemeine Festlegungen fuer die Sicherheit einschießlich der wesentlichen Leistungsmerkmale -Ergaenzungsnorm: Gebrauchstauglichkeit (2008).

30. **DIN EN ISO 6385.** 

Grundsaetze der Ergonomie fuer die Gestaltung von Arbeitssystemen (2004).

DIN EN ISO 9241-11. 31. Ergonomische Anforderungen für Buerotaetigkeiten mit Bildschirmgeraeten -Teil 11: Anforderungen an die Gebrauchstauglichkeit - Leitsaetze (1998).

 $32<sup>7</sup>$ Ehrlich K, Rohn JA. Cost Justification of Usability-Engineering: A Verndor's Perspective. In: Bias RG, Mayhew DJ (Hrsg.). Cost-justifying usability. Verlag: Academic Press, Inc. (1994). ISBN: 978-0120958108.

33. Fairbanks RJ, Caplan S.

Poor interface design and lack of usability testing facilitate medical error. Jt Comm J Qual Saf. Oktober 2004; 30(10): S. 579-84.

34 Faulkner I

Beyond the five-user assumption: benefits of increased sample sizes in usability testing.

Behav Res Methods Instrum Comput. August 2003; 35(3): S. 379-83.

35. Federspil G.

Clinical medicine between science, ethics and economy: a complex activity. Rays. Januar - März 2004; 29(1): S. 61-7.

36. Feigal DW, Gardner SN, McClellan M. Ensuring safe and effective medical devices. N Engl J Med. 16. Januar 2003; 348(3): S. 191-2.

37 Foucault M Die Geburt der Klinik. 7. Auflage. Verlag: Fischer (TB) (1963), Frankfurt am Main. ISBN: 3-596-27400-1.

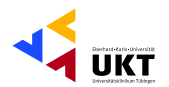

## 38. Franken S.

Möglichkeiten zur Beurteilung von Arbeitsschutzmaßnahmen aus betriebswirtschaftlicher Sicht unter besonderer Berücksichtigung der Eisen- und Stahlindustrie. Verlag: Bundesanstalt für Arbeitsschutz (1993), Dortmund. ISBN: 3-89429-386-1.

39. Friesdorf W, Göbel M, Buß B. Gestaltung hochtechnischer Arbeitsplätze im Gesundheitswesen. In: Zimolong B, Konradt U (Hrsg.). Enzyklopädie der Psychologie, Bd Ingenieurpsychologie. Verlag: Hogrefe-Verlag (2004), Göttingen. ISBN: 978-3-8017-1508-3.

40. Goetze U. Kostenrechnung und Kostenmanagement. 5. Auflage. Verlag: Springer (2010), Heidelberg. ISBN: 978-3-642-11823-4.

41. Gorschlüter P. Das Krankenhaus der Zukunft. Verlag: Kohlhammer (1999), Stuttgart. ISBN: 978-3170168886.

42. Hallbeck MS, Koneczny S, Büchel D, Matern U. Ergonomic usability testing of operating room devices. Stud Health Technol Inform. 2008; 132: S. 147-52.

43. Hartel D. Consulting und Projektmanagement in Industrieunternehmen. Verlag: Oldenbourg (2009), München. ISBN: 3486584871.

44. Helander M, Landauer T, Prabhu P. Handbook of Human-Computer Interaction. 2. Auflage. Verlag: Elsevier Science Ltd (1997), Amsterdam. ISBN: 0444818626.

45. Hermes H. Die Ökonomisierung des Gesundheitswesens - Begriff, Bedeutung, Folgen: Exemplarisch dargestellt am Beispiel der Wirtschaftsproblematik des Krankenhauses als Medizinbetrieb. Inaugural-Dissertation aus der Universität Osnabrück (2002).

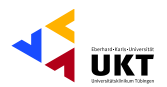

## 46. Jaspers MW.

A comparison of usability methods for testing interactive health technologies: methodological aspects and empirical evidence. Int J Med Inform. Mai 2009; 78(5): S. 340-53.

47. Kaplan B.

Deriving design recommendations through discount usability engineering: ethnographic observation and thinking-aloud protocol in usability testing for computer-based teaching cases. AMIA Annu Symp Proc. 2003; S. 346-50.

48. Kjeldskov J, Skov MB, Stage J.

A longitudinal study of usability in health care: Does time heal? Int J Med Inform. Juni 2010; 79(6): e135-43. Epub 30. August 2008.

49. Kohn LT, Corrigan JM, Donaldson MS. To Err is Human: Building a Safer Health System. Verlag: National Academy Press (2000), Washington DC. ISBN: 978-0309068376.

50. Kothe-Zimmermann H. Prozesskostenrechnung und Prozessoptimierung im Krankenhaus: Eine Praxisanleitung in sieben Schritten. 1. Auflage. Verlag: Kohlhammer (2006), Stuttgart. ISBN: 3170175009.

51. Krug S. Don't make me think!: A Common Sense Approach to Web Usability. 2. Auflage. Verlag: New Riders Press (2005), Berkeley. ISBN: 0321344758

52. Krug S. Rocket Surgery Made Easy: The Do-It-Yourself Guide to Finding and Fixing Usability Problems.

1. Auflage. Verlag: New Riders Press (2009), Berkeley.

ISBN: 0321657292.

53. Krüger W, Müller P, Stegemann K. Kosten-Nutzen-Analyse von Gesundheitsförderungsmaßnahmen. Verlag: Bundesanstalt für Arbeitsschutz (1998), Dortmund/Berlin. ISBN: 3-89701-085-2.

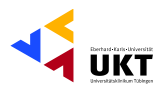

54. Kushniruk AW, Borycki EM. Low-cost rapid usability engineering: designing and customizing usable healthcare information systems.

Healthc Q. 2006; 9(4): S. 98-100, 2.

55. Landauer TK. The trouble with computers: usefulness, usability, and productivity. Verlag: MIT Press (1995), Massachusetts. ISBN: 978-0262121866.

56. LaPlante A. Put to the Test. Computerworld. 1992; (27): S. 75-80.

57. Lewis JR. Sample sizes for usability studies: additional considerations. Hum Factors. Juni 1994; 36(2): S. 368-78.

58. Mack Z, Sharples S.

The importance of usability in product choice: a mobile phone case study. Ergonomics. Dezember 2009; 52(12): S. 1514-28.

59. Maio G.

Should modern medicine become a service industry? An ethical appraisal of a market-oriented medicine.

Ther Umsch. August 2009; 66(8): S. 617-22.

60. Marjamaa RA, Torkki PM, Hirvensalo EJ, Kirvela OA. What is the best workflow for an operating room? A simulation study of five scenarios. Health Care Manag Sci. Juni 2009; 12(2): S. 142-6.

61. Maslow AH. Motivation und Persönlichkeit. Verlag: Rowohlt Tb (2002), Reinbek. ISBN: 3499173956.

62. Matern U. Der Experimental-OP: Betriebswirtschaft, Patientensicherheit und humanitäre Patientenversorgung sind keine Gegensätze. Der Chirurg BDC. 2009; S. 2149-53.

63. Matern U, Koneczny S.

Ergebnisse der Umfrage zu den Arbeitsbedingungen im OP auf dem Deutschen Chirurgenkongress 2004.

Zentralblatt Chirurgie. Oktober 2006; 131(5): S. 393-400.

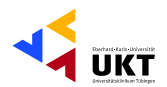

64. Matern U, Koneczny S.

Working conditions in the operating room: surgeons surveyed during the annual meeting of the German society of surgery 2004. Zentralblatt Chirurgie. Oktober 2006; 131(5): S. 393-400.

65. Matern U, Koneczny S, Scherrer M, Gerlings T. Arbeitsbedingungen und Sicherheit am Arbeitsplatz OP. Dtsch Arztebl. 24. November 2006; 103(47): S. 3187-92.

66. Mayhew DJ. Cost-Benefit Analysis of Upgrading Computer Hardware. In: Bias RG, Mayew DJ (Hrsg.). Cost-justifying usability. Verlag: Academic Press, Inc. (1994), Boston. ISBN: 978-0120958108.

67. Medtronic. XPS®-System Modell 3000 Benutzerhandbuch. Medtronic Xomed, Inc. (2004), Jacksonville, USA.

68. 2010 Annual Report. Medtronic Xomed, Inc (2010), New York.

69. Michelcic E. Usability Engineering in der Medizin. Verlag: VDM (2010). ISBN: 9783639025217.

70. Mishan EJ. Elemente der Kosten-Nutzen-Analyse. Verlag: Campus Verlag GmbH (1975), Frankfurt/Main. ISBN: 978-3585320916.

71. Mishan EJ. Cost-Benefit-Analysis. 5. Auflage. Verlag: Routledge (2007), Oxon. ISBN: 0415350379.

72. Molich R, Bevan N, Curson I, Butler S, Kindlund E, Miller D, et al. Comparative evaluation of usability tests. Verlag: UPA (1998), Washington, DC. ISBN: 1-58113-158-5.

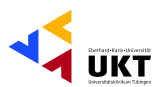

Molich R. Thomsen AD, Karyukina B, et al. 73. Comparative evaluation of usability tests. In: Atwood M (Hrsg.). Conference on Human Factors in Computing Systems: CHI 1999 Extended Abstracts. Verlag: ACM Press (1999), Pittsburgh, PA. ISBN: 1-58113-158-5.

74 Medizinprodukte-Betreiberverordnung. Fassung vom 29.07.2009.

75 Medizinproduktgesetz. Fassung vom 29.07.2009.

Mutschler B, Reichert M. 76

Usability-Metriken als Nachweis der Wirtschaftlichkeit von Verbesserungen der Mensch-Maschine-Schnittstelle.

In: Abran A, Bundschuh M, Büren G, Dumke R (Hrsg.).

**IWSM / MetriKon Workshop on Software Metrics: Koenigs Wusterhausen.** Germany.

Verlag: Shaker Verlag (2004), Aachen. S. 407-18. ISBN: 3-8322-3383-0.

77 Nas T.

Cost-Benefit Analysis: Theory and Application. Verlag: Sage Publications, Inc (1996), California. ISBN: 978-0803971332

78. Newell A, Simon HA. Human Problem Solving. Verlag: Prentice Hall (1972), Englewood Cliffs. ISBN: 978-0134454030.

79. Nielsen J. **Usability Engineering.** Verlag: Academic Press, Inc (1993), London. ISBN: 0125184069.

80. Nielsen J. Guerrilla HCI: Using Discount Usability Engineering to Penetrate the Intimidation Barrier. In: Bias RG, Mayew DJ (Hrsg.). Cost-justifying usability. Verlag: Academic Press, Inc. (1994), Boston. ISBN: 978-0120958108.

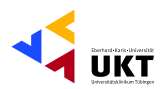

81. Nielsen J, Landauer TK.

A mathematical model of the finding of usability problems. In: Ashlund S, Henderson A, Hollnagel E, Mullet K, White T (Hrsg.). Proceedings of ACM INTERCHI'93 Conference. Verlag: ACM Press (1993), Amsterdam. S. 206-13. ISBN: 90-5199-133-9.

82. Pressman RS.

Software Engineering - A Practitioner's Approach. 7. Auflage. Verlag: McGraw Hill Higher International (2009), New York. ISBN: 978-0071267823.

83. Price B, Jaffe D.

The Best Service Is No Service: How to Liberate Your Customers from Customer Service, Keep Them Happy, and Control Costs. Verlag: John Wiley & Sons (2008), San Francisco. ISBN: 9780470189085.

84. Rajanen M.

Different Approaches to Usability Cost-Benefit Analysis. In: Remenyi D, Brown A (Hrsg.). The 13th European Conference on Information Technology Evaluation. Verlag: Academic Conferences Limited Reading (2006), UK. S. 391-7. ISBN: 978-1-905305-34-6 Cd.

85. Rouse WB.

The Economics of Human Systems Integration: Valuation of Investments in People's Training and Education, Safety and Health, and Work Productivity. In: Sage A (Hrsg.).

Wiley Series in Systems Engineering and Management. Verlag: John Wiley & Sons (2010), New Yersey. ISBN: 0470486767.

86. Sanders M, McCormick E. Human factors in engineering and design. 7. Auflage. Verlag: McGraw-Hill Publ.Comp. (1992). ISBN: 0071128263.

87. Sarodnick F, Brau H. Methoden der Usability-Evaluation: Wissenschaftliche Grundlagen und praktische Anwendung. Verlag: Huber (2006), Bern. ISBN: 978-3456842004.

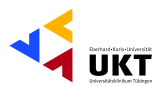

88. Sauer J, Seibel K, Ruttinger B.

The influence of user expertise and prototype fidelity in usability tests. Appl Ergon. Januar 2010; 41(1): S. 130-40.

89. Schlick CM, Luczak H, Bruder R. Arbeitswissenschaft. Verlag: Springer (2009), Heidelberg. ISBN: 9783540783329.

90. Schmidt-Wilke J. Nutzenmessung im Gesundheitswesen: Analyse der Instrumente vor dem Hintergrund zielfunktionsabhaengiger Informationsverwendung. Verlag: Deutscher Universitäts-Verlag (2004), Wiesbaden. ISBN: 382448157X.

91. Schnell R, Hill PB, Esser E. Methoden der empirischen Sozialforschung. Verlag: Oldenbourg (1999), München. ISBN: 978-3486587081.

92. Schoeffski O, von der Schulenburg J-M. Gesundheitsökonomische Evaluationen. 3. Auflage. Verlag: Springer (2008), Berlin. ISBN: 3540694110.

93. Schroeder W, Brittan D, Spool JM. Recruiting Without Fear - How to Find First-Rate Participants for Design Studies. North Andover: User Interface Engineering, 2005.

94. Schuster M, Wicha LL, Fiege M, Goetz AE. Utilization rates and turnover times as indicators of OR workflow efficiency. Anaesthesist. Oktober 2007; 56(10): S. 1060-6.

95. Simon HA. Decision Making and Problem Solving. National Academy of Sciences. Interfaces. September - Oktober 1987; 17(5): S. 11-31.

96. Sova D, Nielsen J. 233 Tips and Tricks for Recruiting Users as Participants in Usability Studies. Fremont: Nielsen Norman Group, 2003.

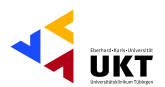

97. Spool J, Schroeder W. Test web sites: five users is nowhere near enough. In: Jacko J, Sears A (Hrsg.). Conference on Human Factors in Computing Systems: CHI 2001 Extended Abstracts. Verlag: ACM Press (2001), Seattle. S. 285-6. ISBN: 1-58113-340-5.

98. Sprau H. Arzthaftung. In: Palandt O (Hrsg.). Beck'sche Kurz-Kommentare, Bd 7, Bürgerliches Gesetzbuch. Verlag: C.H. Beck (2009), München. ISBN: 978-3406468483.

99. Story MF. Maximizing usability: the principles of universal design. Assist Technol. 1998; 10(1): S. 4-12.

100. Szucs T. Medizinische Therapie 2005/2006. 2. Auflage. Verlag: Springer (2006), Berlin/Heidelberg. ISBN: 978-3-540-21226-3.

101. Thyvalikakath TP, Monaco V, Thambuganipalle H, Schleyer T. Comparative study of heuristic evaluation and usability testing methods. Stud Health Technol Inform. 2009; 143: S. 322-7.

102. Tullis T, Albert W. Measuring the user experience: collecting, analyzing, and presenting usability metrics. Verlag: Elsevier / Morgan Kaufmann (2008), Oxford. ISBN: 9780123735584.

103. Virzi RA. Refining the test phase of usability evaluation: How many subjects is enough? Human Factors. 1992; 34(4): S. 457-68.

104. von der Schulenburg J-M. Ökonomie in der Medizin. Verlag: Schattauer (1996), Stuttgart. ISBN: 978-3794517824.

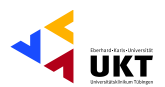

105. Walter S. Hygiene und Technik im Krankenhaus. Verlag: Expert Verlag (1996), Stuttgart. ISBN: 3-8169-1370-9.

106. Wichansky AM. Usability testing in 2000 and beyond. Ergonomics. Juli 2000; 43(7): S. 998-1006.

107. Woods D, Decker S, Cook R, Johannesen L, Starter N. Behind Human Error. 2. Auflage. Verlag: Ashgate Publishing Limited (2010), Burlington. ISBN: 0754678334.

108. Woolrych A, Cockton G. Why and when five test users aren't enough. In: Vanderdonckt J, Blandford A, Derycke A (Hrsg.). Proceedings of IHM-HCI 2001 Conference. Verlag: Cépadèus Editions (2001), Toulouse. S. 105-8.

109. Zangemeister C. Erweiterte Wirtschaftlichkeits-Analyse (EWA), Grundlagen und Leitfaden für ein "3-Stufen-Verfahren" zur Arbeitssystembewertung. Verlag: Bundesanstalt für Arbeitsschutz (1993), Dortmund. ISBN: 978-3894292812.

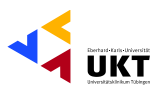

# **Anhang**

# **Benutzerprofile:**

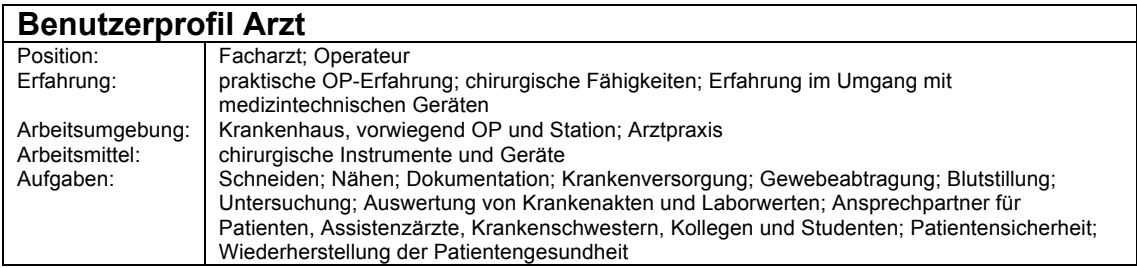

 $\overline{\text{Tablelle XIX:} \text{Benutzerprofil Arzt}}$ 

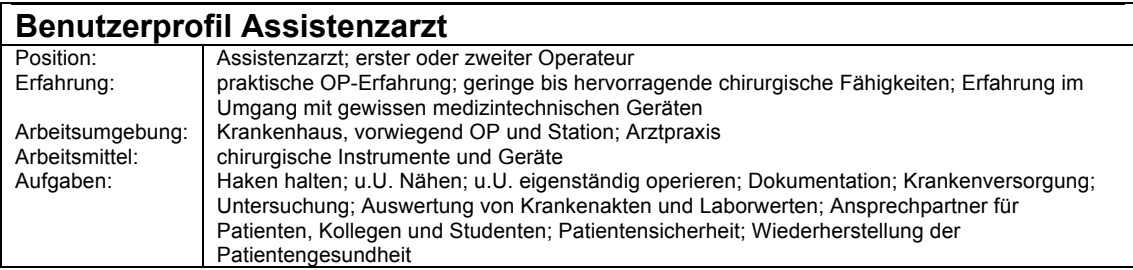

 $\overline{\text{Tablelle XX: Benutzerprofil Assistenzarzt}}$ 

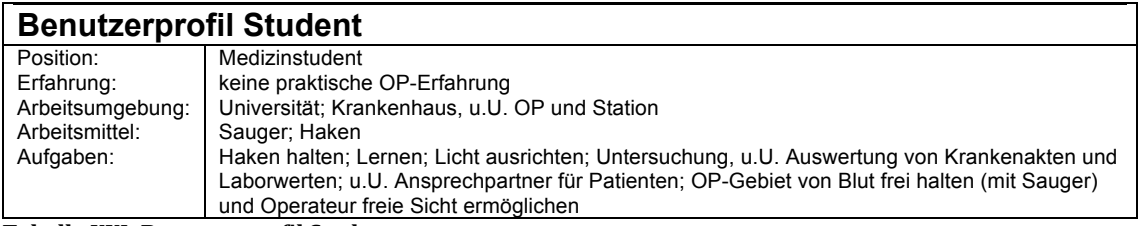

 $\overline{\text{Table XXI: Benutzerprofil Student}}$ 

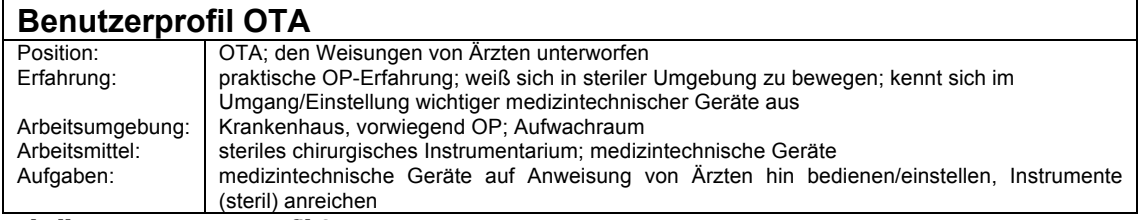

**Tabelle XXII: Benutzerprofil OTA**
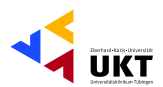

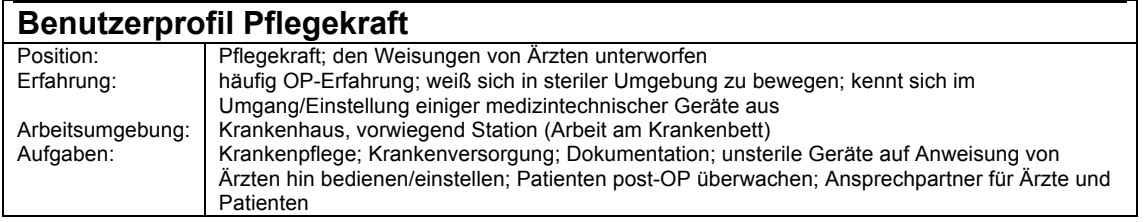

**Tabelle XXIII: Benutzerprofil Pflegekraft** 

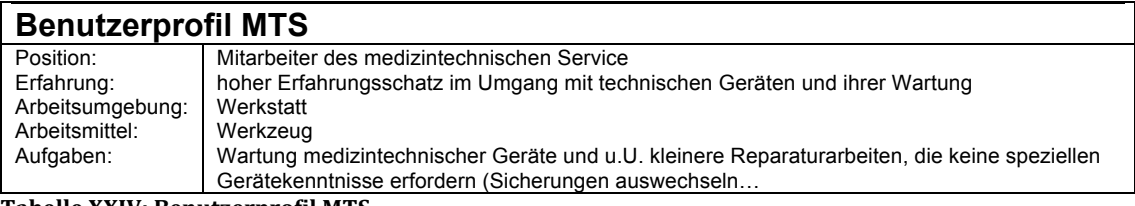

**Tabelle XXIV: Benutzerprofil MTS** 

### **Benutzerprofil Servicekraft der Herstellers**

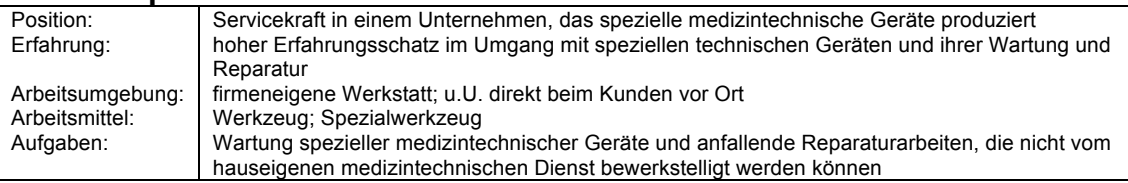

**Tabelle XXV: Benutzerprofil Servicekraft der Herstellers** 

### **Benutzerprofil Reinigungsfachkraft**

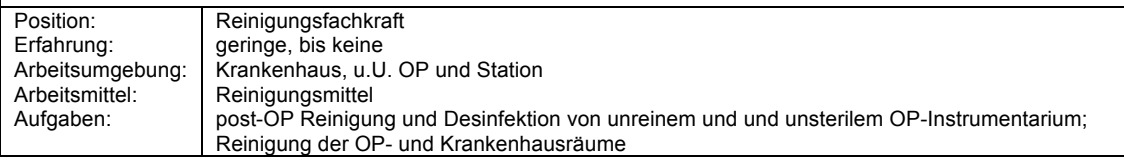

Tabelle XXVI: Benutzerprofil Reinigungsfachkraft

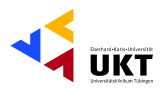

### **Erfahrungen und Benutzerziele der einzelnen Benutzergruppen**

### **Benutzergruppe - Arzt**

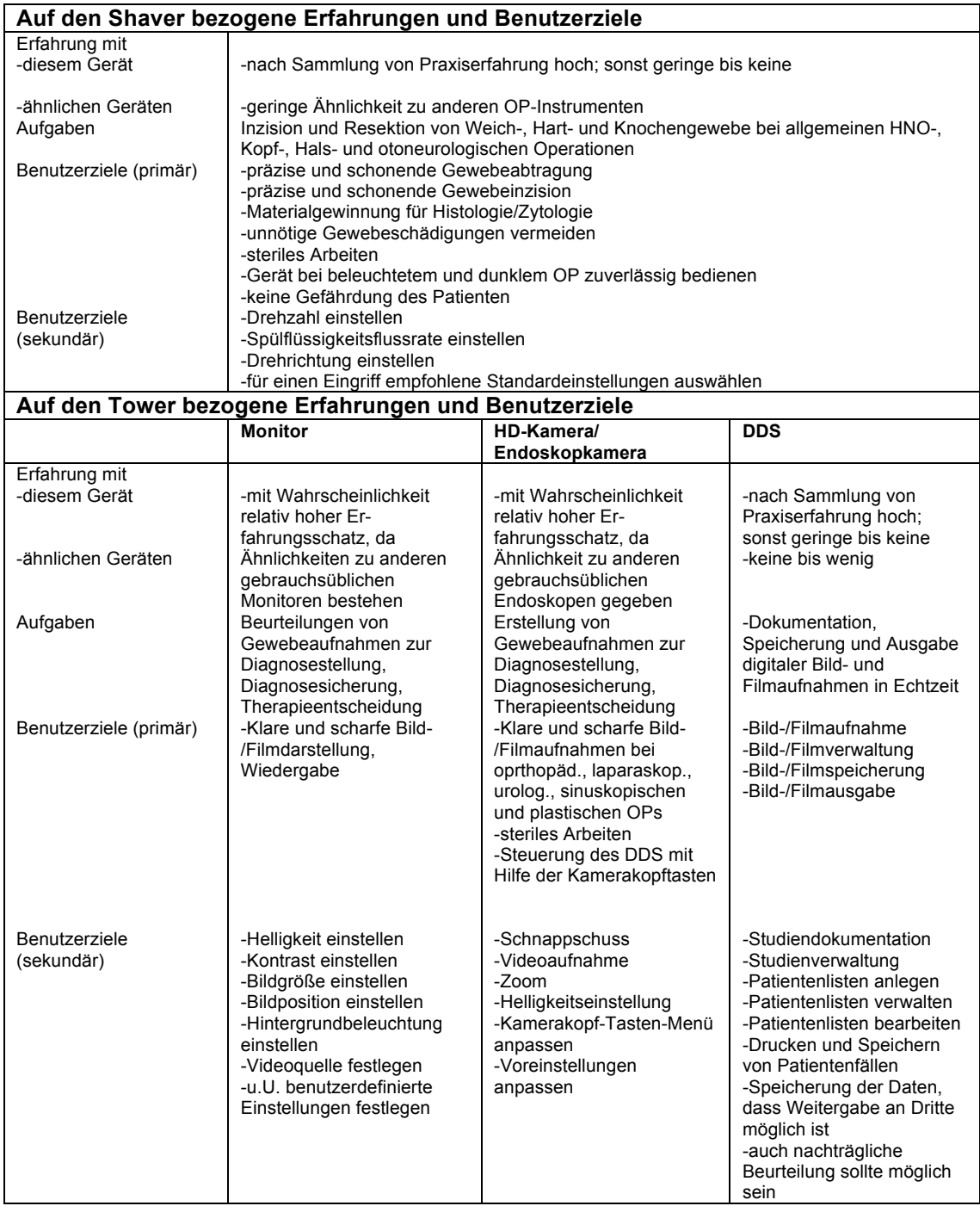

| Sein<br>Tabelle XXVII: Auf Shaver und Tower bezogene gerätespezifische Erfahrungen und Benutzerziele der "Benutzergruppe - Arzt"

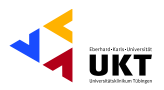

### **Benutzergruppe - Assistenzarzt:**

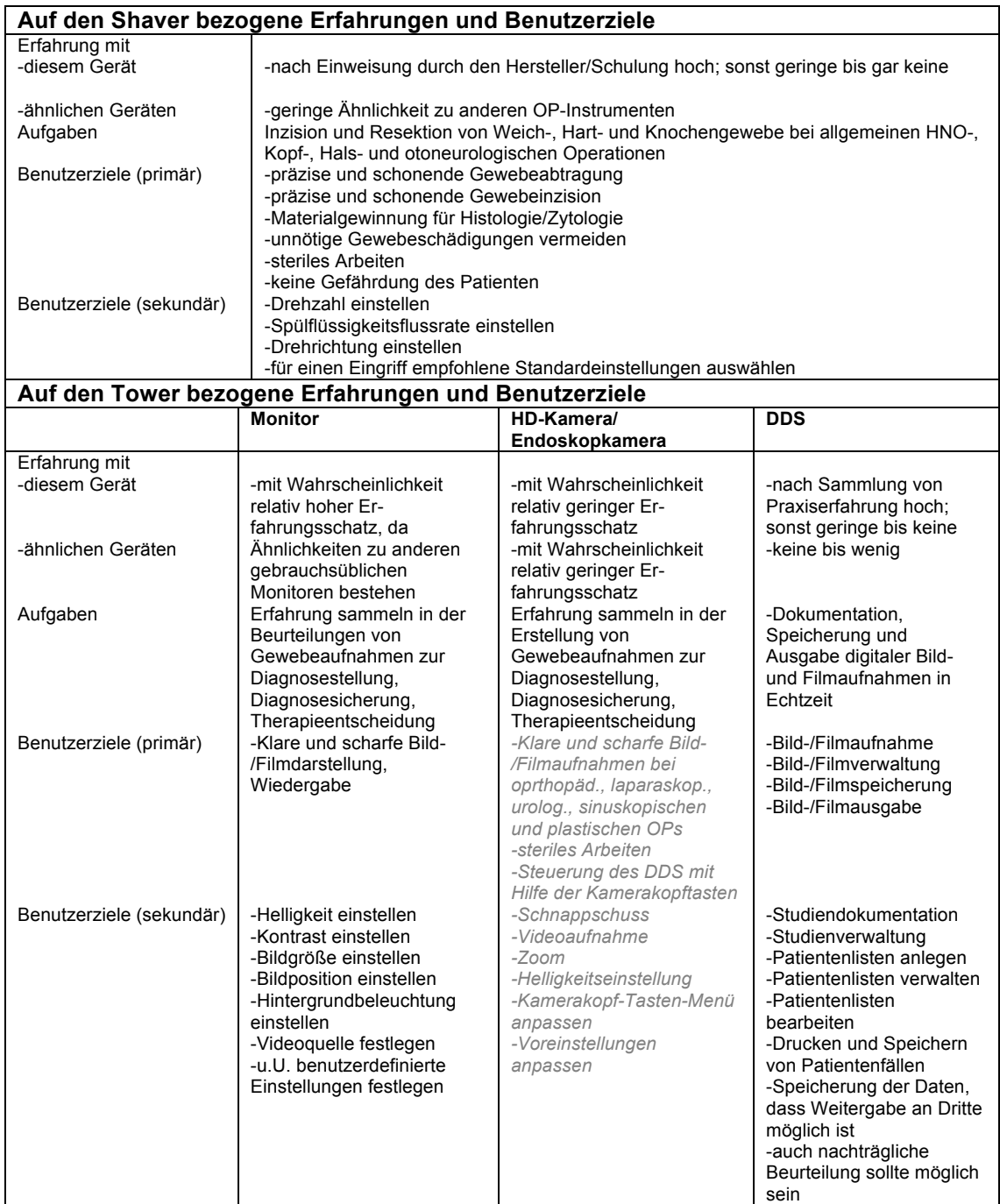

Tabelle XXVIII: Auf Shaver und Tower bezogene gerätespezifische Erfahrungen und Benutzerziele der "Benutzergruppe - Assistenzarzt" - grau: indirekte Benutzerziele

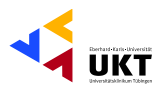

### **Benutzergruppe - Student:**

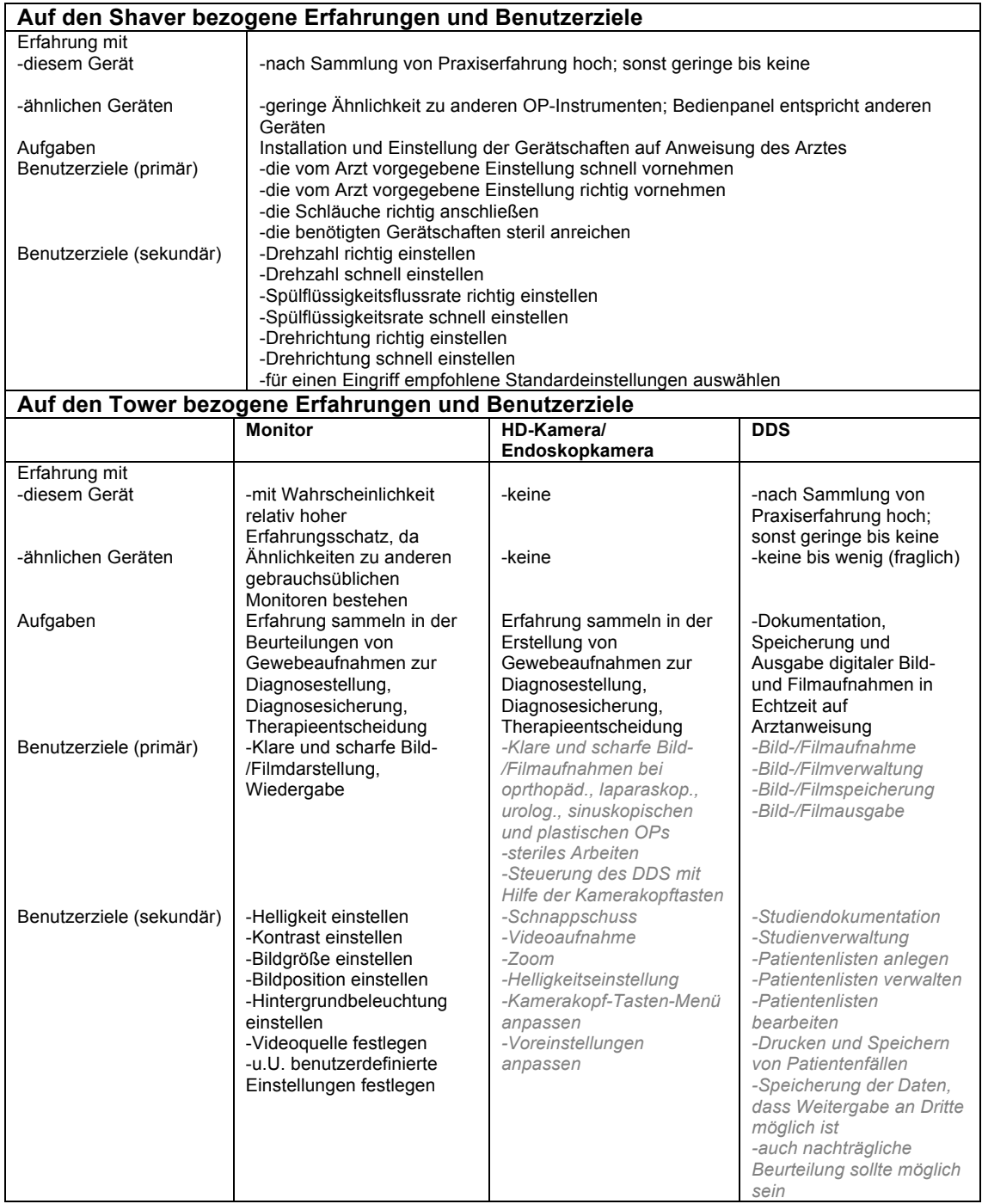

Tabelle XXIX: Auf Shaver und Tower bezogene gerätespezifische Erfahrungen und Benutzerziele der "Benutzergruppe - Student" - grau: indirekte Benutzerziele

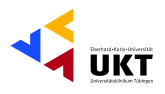

### **Benutzergruppe - OTA:**

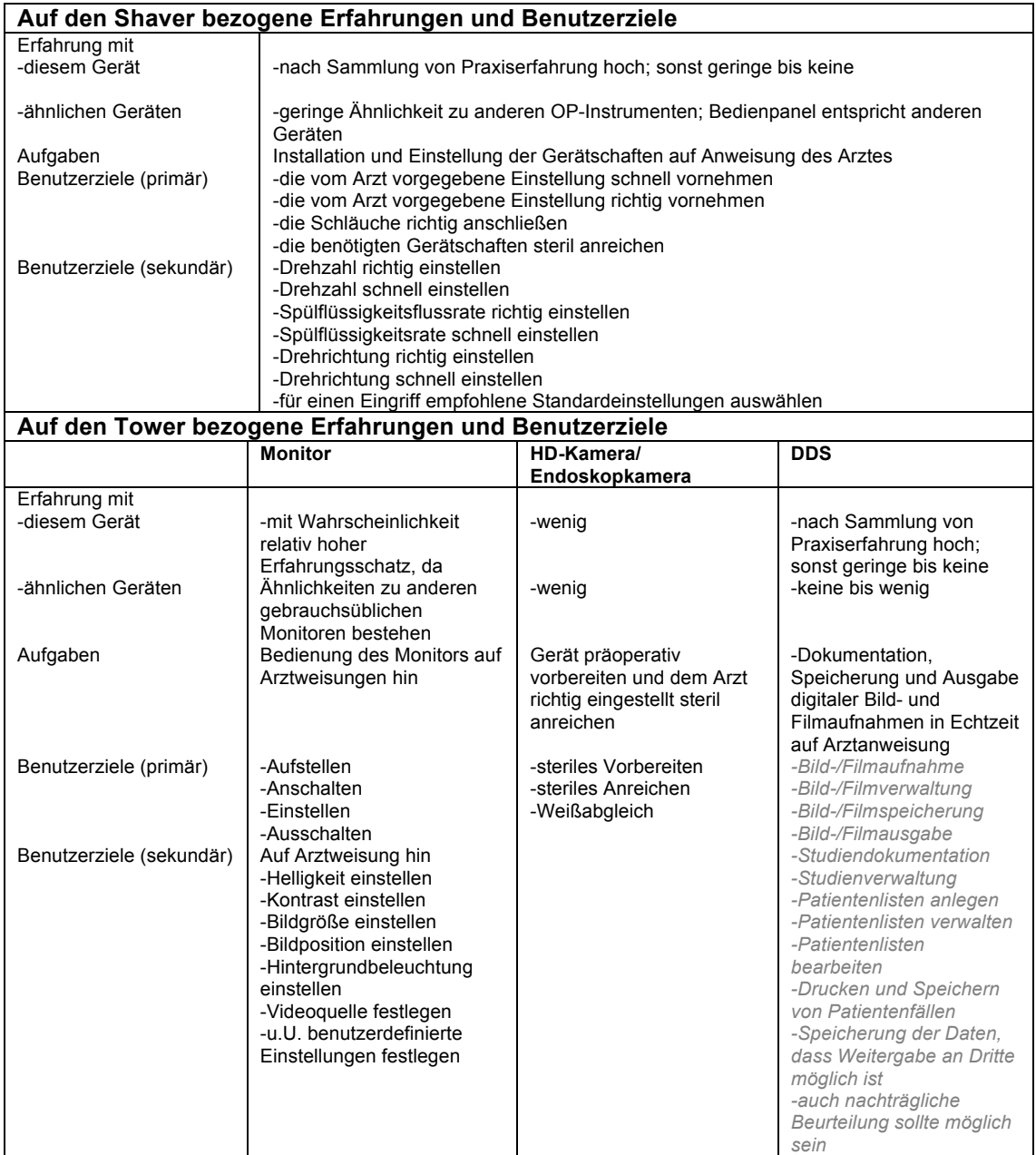

Tabelle XXX: Auf Shaver und Tower bezogene gerätespezifische Erfahrungen und Benutzerziele der "Benutzergruppe - OTA" - grau: indirekte Benutzerziele

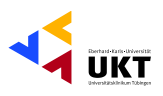

### **Benutzergruppe - Pflegekraft:**

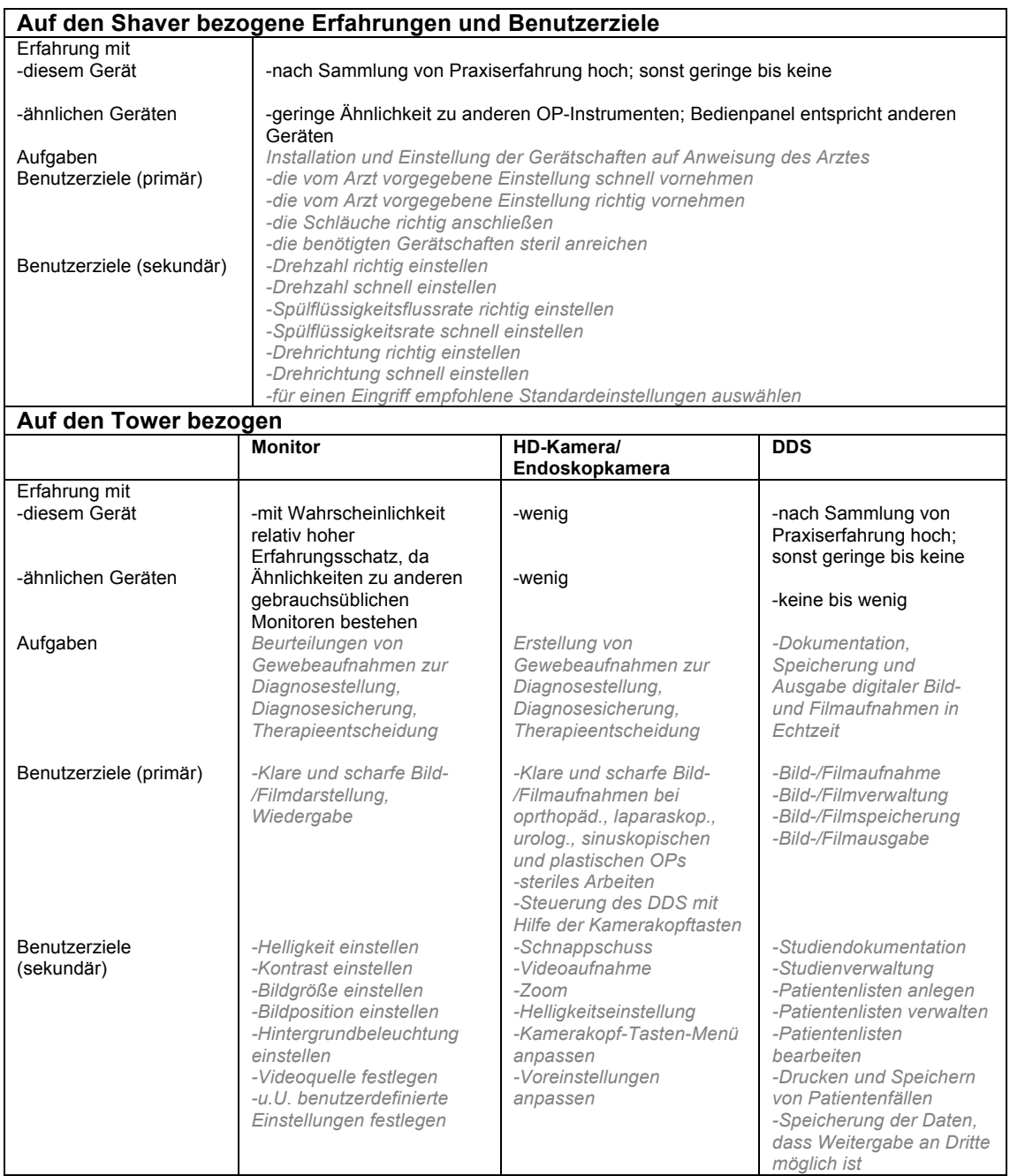

Tabelle XXXI: Auf Shaver und Tower bezogene gerätespezifische Erfahrungen und Benutzerziele der "Benutzergruppe - Pflegekraft" - grau: indirekte Benutzerziele

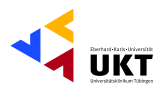

#### Benutzergruppe-MTS:

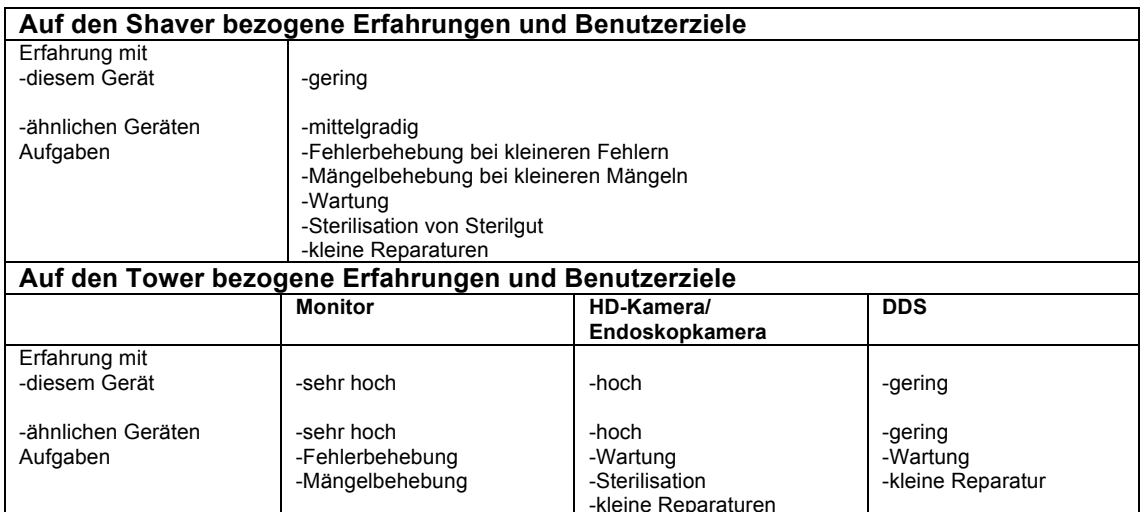

Tabelle XXXII: Auf Shaver und Tower bezogene gerätespezifische Erfahrungen und Aufgaben der "Benutzergruppe - MTS"

### Benutzergruppe - Servicekraft des Herstellers:

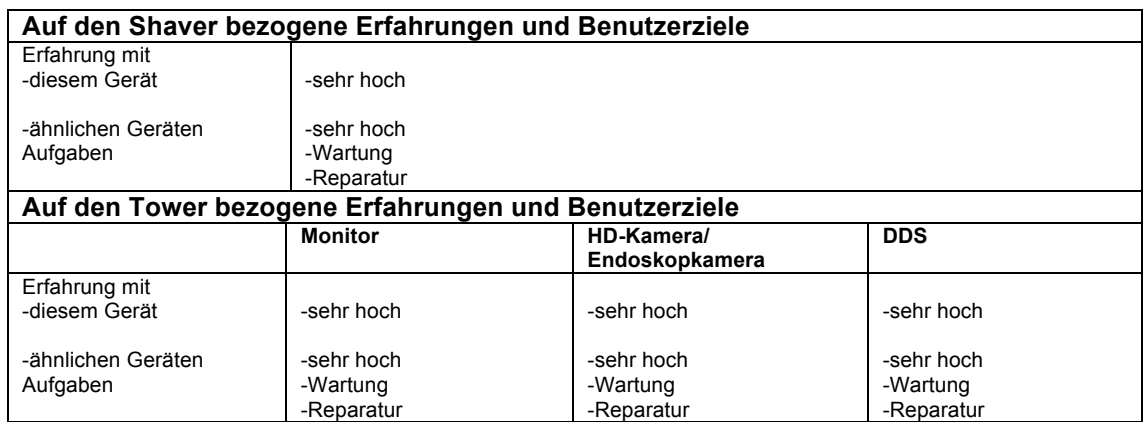

Tabelle XXXIII: Auf Shaver und Tower bezogene gerätespezifische Erfahrungen und Aufgaben der "Benutzergruppe - Servicekraft des Herstellers"

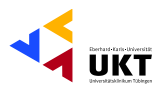

### Benutzergruppe - Reinigungsfachkraft:

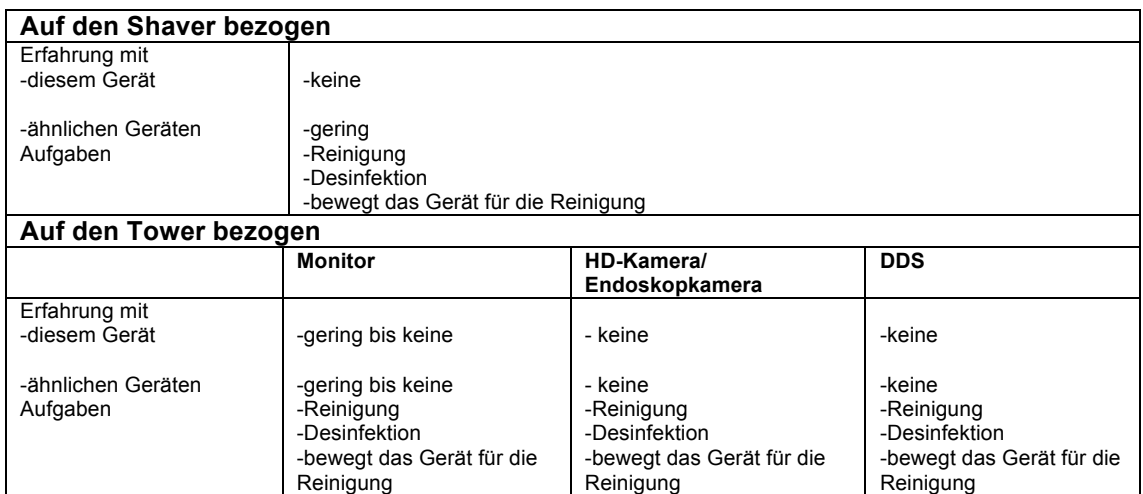

Tabelle XXXIV: Auf Shaver und Tower bezogene gerätespezifische Erfahrungen und Aufgaben der "Benutzergruppe - Reinigungskraft"

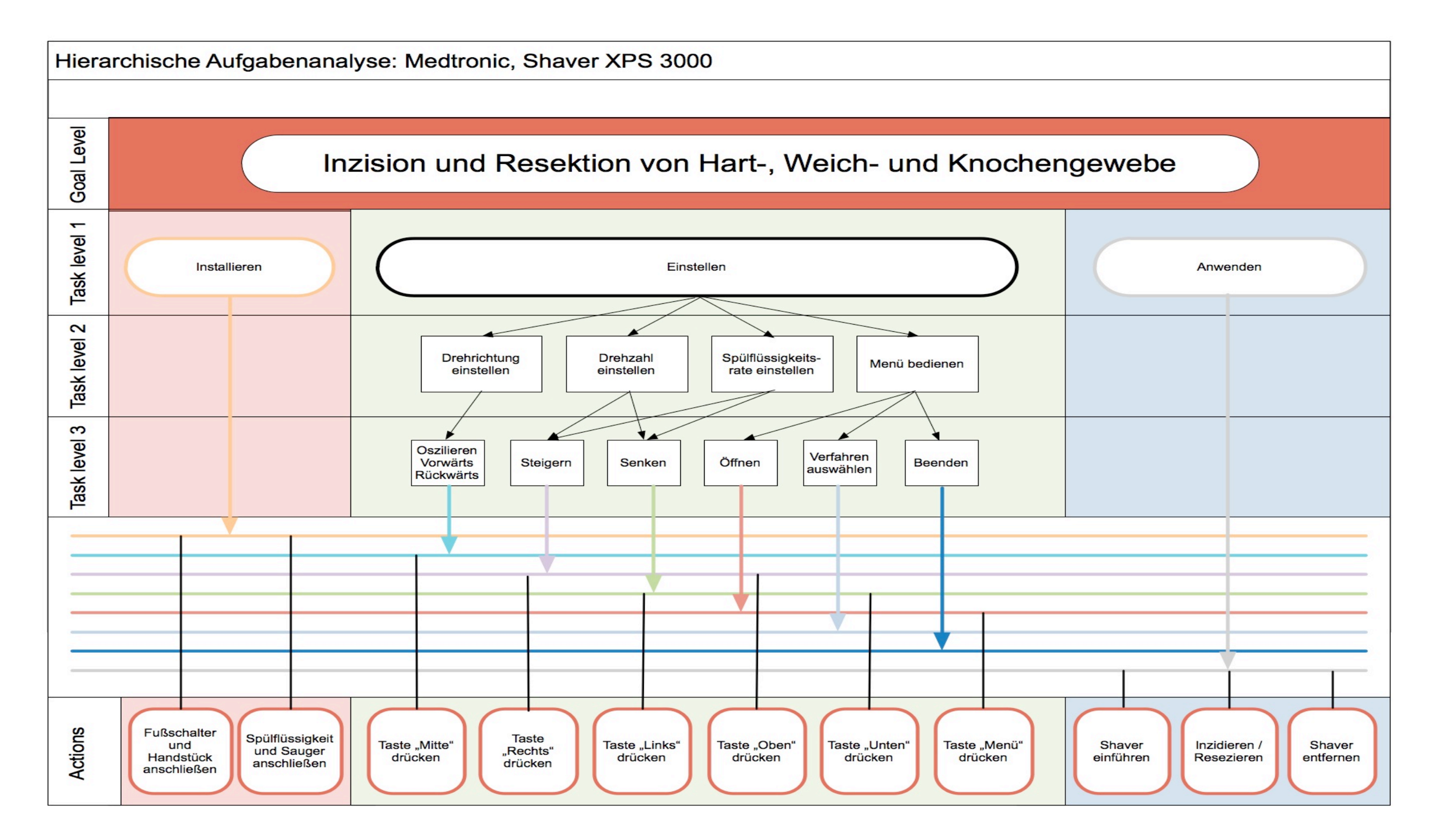

Abb. 22: Schematische Darstellung der hierarchischen Aufgabenanalyse des Shavers

![](_page_117_Figure_0.jpeg)

#### Abb. 23: Schematische Darstellung der hierarchischen Aufgabenanalyse der Endoskopkamera. Zuordnung der Ziffern zu Aktionen:

1=Kabel anschließen; 2=Kamera anschließen; 3= On-/Off-Taste drücken; 4=Menü-Taste drücken; 5=Presets-Taste drücken; 6=Select-Taste drücken; 7=Oben-Taste drücken; 8=Unten-Taste drücken; 9=Rechts-Taste drücken; 10=Links-Tast drücken; 11=Endoskop an Gazestapel halten; 12=Weißabgleich-Taste drücken; 13=Endoskop einführen; 14=Kamerakopf-Taste 1 kurz drücken; 15=Kamerakopf-Taste 1 lang drücken; 16=Kamerakopf-Taste 2 kurz drücken; 17=Kamerakopf-Tas lang drücken; 18=Helligkeit-Erhöhen-Taste drücken; 19=Helligkeit-Verringern-Taste drücken; 20=Endoskop herausziehen

![](_page_118_Figure_0.jpeg)

Abb. 24: Schematische Darstellung der hierarchischen Aufgabenanalyse des Monitors.

![](_page_119_Figure_0.jpeg)

Abb. 25: Schematische Darstellung der hierarchischen Aufgabenanalyse des DDS. Zuordnung der Ziffern zu Aktionen:

A - Verlassen und Drucken; B - Drucken; C - Aufnahme starten / stoppen; D - Löschen; 1=Kabel anschließen; 2=On-/Off-Schalter betätigen; 3=Escape-Taste drücken; 4=F1-Taste drücken; 5=F2-Taste drücken; 6=F3-Taste drücken; 7= 8=F5-Taste drücken; 9=F6-Taste drücken; 10=F7-Taste kurz drücken; 11=F7-Taste lang drücken; 12=F10-Taste drücken; 13=Y-Taste drücken; 14=Kontrolltasten drücken: Aufwärts-Pfeil, Abwärts-Pfeil, Rechts-Pfeil, Links-Pfeil, Hom Taste, Tabulator-Taste, Enter-Taste drücken; 15=QWERTZ-Tasten (+Delete + Backspace) betätigen; 16=Medienauswurftaste betätigen; 17= Medium einlegen; 18=Medium herausnehmen

![](_page_120_Picture_1.jpeg)

![](_page_120_Picture_15.jpeg)

Tabelle XXXV: Benutzeranforderungen, Gebrauchstauglichkeitsziele und Festlegung der messbaren<br>Gebrauchstauglichkeitsziele für den Shaver

![](_page_121_Picture_1.jpeg)

![](_page_121_Picture_499.jpeg)

![](_page_122_Picture_1.jpeg)

![](_page_122_Picture_22.jpeg)

Tabelle XXXVI: Gebrauchstauglichkeitsziele des Shavers und ihre Bewertungsmaße im Sinne der Gebrauchstauglichkeit

![](_page_122_Picture_23.jpeg)

Tabelle XXXVII: Benutzeranforderungen, Gebrauchstauglichkeitsziele und Festlegung der messbaren Gebrauchstauglichkeitsziele für die Endoskopkamera

![](_page_123_Picture_1.jpeg)

![](_page_123_Picture_470.jpeg)

Tabelle XXXVIII: Gebrauchstauglichkeitsziele der Endoskopkamera und ihre Bewertungsmaße im **Sinne der Gebrauchstauglichkeit** 

![](_page_124_Picture_1.jpeg)

![](_page_124_Picture_352.jpeg)

Phillipp Gonser Experimental-OP und Ergonomie, UKT Ernst-Simon-Straße 16 72072 Tübingen

![](_page_125_Picture_1.jpeg)

![](_page_125_Picture_361.jpeg)

Tabelle XXXIX: Benutzeranforderungen, Gebrauchstauglichkeitsziele und Festlegung der messbaren  $Gebrauchstauglichkeitsziele für das DDS$ 

![](_page_126_Picture_1.jpeg)

![](_page_126_Picture_505.jpeg)

![](_page_127_Picture_1.jpeg)

![](_page_127_Picture_14.jpeg)

Tabelle XL: Gebrauchstauglichkeitsziele des DDS und ihre Bewertungsmaße im Sinne der<br>Gebrauchstauglichkeit

![](_page_128_Picture_1.jpeg)

![](_page_128_Picture_497.jpeg)

**Tabelle XLI: Ergebnisse der heuristischen Evaluation des Shavers** 

Phillipp Gonser Experimental-OP und Ergonomie, UKT Ernst-Simon-Straße 16 72072 Tübingen

![](_page_129_Picture_1.jpeg)

![](_page_129_Picture_486.jpeg)

Tabelle XLII: Ergebnisse der heuristischen Evaluation des Towers, vor allem des DDS

![](_page_130_Picture_1.jpeg)

## **Einverständniserklärung über die Teilnahme am Gebrauchstauglichkeitstest:**

Shaver XPS 3000 (Firma Medtronic)

Tower/Digitales Dokumentationssystem VP 1500 (Firma Conmed/Linvatec)

\_\_\_\_\_\_\_\_\_\_\_\_\_\_\_\_\_\_\_\_\_\_\_\_\_\_\_\_\_\_\_\_\_\_\_\_\_\_\_\_\_\_\_\_\_\_\_\_\_\_\_\_\_\_\_\_\_\_\_\_\_\_

Diese Studie ist Teil einer Arbeit zur Erlangung des Doktorgrades im Fach Humanmedizin. Die Teilnahme erfolgt freiwillig.

Sie haben jederzeit ohne Angabe von Gründen, formlos und ohne Nachteile das Recht von der Teilnahme zurück zu treten. Es entstehen Ihnen durch die Teilnahme oder Nichtteilnahme keinerlei Nachteile.

Die erhobenen Daten werden digital im Archiv des Experimental-OP für den Zeitraum von 5 Jahren gespeichert. Die Daten, Bilder und Videos sind nur der Geschäftsleitung des Experimental-OP und den an dem Projekt beteiligten wissenschaftlichen Mitarbeitern zugänglich.

Aus den aufgenommenen Sequenzen resultieren für Sie keine beruflichen oder privaten Nachteile.

Während der Studie sollten Sie sich bewusst sein, dass nicht Sie, sondern die Geräte getestet werden. Probleme, die während des Tests auftreten sind vielmehr auf Gebrauchstauglichkeitsprobleme zurückzuführen und werden zur Evaluation und Verbesserung der Geräte verwendet.

Für Ihre Unterstützung bedanke ich mich und bitte Sie, Ihr Einverständnis zu erteilen.

![](_page_130_Picture_107.jpeg)

![](_page_131_Picture_1.jpeg)

## Testszenario des Usability-Tests für Shaver und Tower:

-Umgebung: - Ort: Experimental-OP mit realistischer Hintergrundgeräuschkulisse -OP-Bereichskleidung soll angelegt werden -Testleiter übernimmt die Aufgabe des Arztes -Testpersonen: -Proband übernimmt die Rolle der MTA/des Studenten/des Springers und erfüllt die Aufgaben an den Geräten auf Anweisungen des Testleiters -Testobjekte: - Shaver, DDS, Kamera (Weißabgleich) -Testaufbau: - beleuchteter OP -dunkler OP

#### **Einleitung zum Shaver:**

Der Shaver ist ein Gerät, das für Inzisionen und Resektionen von Weich-, Hart- und Knochengewebe bei diversen Operationen eingesetzt wird.

Er kann sowohl bei normaler OP-Beleuchtung bei einem offenen Zugang zum Operationsgebiet eingesetzt werden sowie im Dunkeln bei minimal-invasiven Eingriffen.

Gewisse Eingriffe, wie im Hals- und Rachenbereich können semisteril erfolgen, wohingegen intraabdominelle oder intraartikuläre Eingriffe stets steril zu erfolgen haben.

#### **Einleitung zum Tower (Monitor, Kamera und DDS):**

Der Tower, der vor Ihnen steht besteht aus drei Komponenten, dem Monitor, der Endoskopkamera und dem digitalen Dokumentationssystem. Das digitale Dokumentationssystem dient, wie der Name schon sagt, der digitalen Dokumentation von Bild- und Filmaufnahmen, die bei minimal-invasiven Eingriffen vom Operationsgebiet eines Patienten gemacht werden.

"Im Verlauf des Tests werden die Geräte getestet und nicht Sie." "Bitte versuchen Sie während der Erfüllung der Aufgaben laut zu denken und Probleme direkt anzusprechen."

## **OP** hell

#### **Aufgabe 1:**

"Bitte machen Sie den Shaver bereit für einen semisterilen Einsatz. Wir wollen Gewebe an den Stimmlippen entfernen."

"Schließen Sie die Spülflüssigkeit, den Absauger und die Klinge an das Handstück  $an''$ 

"Wenn Sie soweit sind, dann reichen Sie mir das Handstück an, schließen es am Gerät an und schalten den Shaver ein." "Danke"

![](_page_132_Picture_1.jpeg)

**Hilfe 1:** Sollte der Proband Probleme haben den Sauger anzuschließen "Der Sauger funktioniert nicht, bitte überprüfen Sie den Anschluss des Saugers." Hilfe 2: Sollte der Proband Probleme haben die Spülflüssigkeit anzuschließen "Die Spülflüssiakeit funktioniert nicht, bitte überprüfen Sie ob die Spülflüssiakeit richtig angeschlossen ist."

**Hilfe 3:** Der Spülflüssigkeitsschlauch wurde in die falsche Förderpumpe eingebracht "Bitte überprüfen Sie ob Sie die Spülflüssigkeit durch die richtige Pumpe geleitet hahen."

Hilfe S: Sonstige Hilfe, Unterstützung bei unerwarteten Problemen

Messbare Gebrauchstauglichkeitsziele:

-8 von 10 Benutzern sollen intuitiv in der Lage sein das Gerät innerhalb von 8 Minuten einsatzbereit zu machen (wenn ein erfahrener Benutzer 4:00 Minuten braucht)

-8 von 10 Benutzern sollen den Installationsvorgang auf einer Zufriedenheitsskala von 1-6 mit mindestens 4 bewerten

#### **Aufgabe 2:**

"Stellen Sie nun bitte die Drehzahl des Shavers auf 4500 Umdrehungen "Vorwärts"."

Hilfe 1: Sollte der Proband Probleme haben die Drehzahl des Shavers zu verändern "Zum Verändern der Drehzahl des Shavers benutzen Sie die Tasten "Nach oben" und "Nach unten"."

Hilfe 2: Sollte der Proband Probleme haben die Richtung des Shavers zu verändern "Zum Verändern der Richtung der Klinge benutzen Sie die mittlere Taste." Hilfe 3: Sollte der Proband nicht erkennen, dass die eingestellte Geschwindigkeit nicht dem gewünschten Wert entspricht

"Oh, das ist aber zu schnell. Stellen Sie das Gerät doch bitte auf 4500 Umdrehungen." Hilfe S: Sonstige Hilfe, Unterstützung bei unerwarteten Problemen

Messbare Gebrauchstauglichkeitsziele:

-8 von 10 Benutzern sollen in der Lage sein ohne Einweisung nach einer kurzen Versuchsphase die Einstellungen des Shavers intuitiv vorzunehmen -8 von 10 Benutzern sollen die Intuitivität der Einstellung des Shavers auf einer Zufriedenheitsskala von 1-6 mit mindestens 4 bewerten

#### Aufgabe 3:

"Stellen Sie bitte die Spülflüssigkeitsrate auf 75%."

Hilfe 1: Sollte der Proband Probleme haben die Spülflüssigkeitsrate zu verändern "Zum Verändern der Spülflüssigkeitsrate benutzen Sie die Tasten "Nach rechts" und "Nach links"."

Hilfe S: Sonstige Hilfe, Unterstützung bei unerwarteten Problemen

![](_page_133_Picture_1.jpeg)

Messbare Gebrauchstauglichkeitsziele:

-8 von 10 Benutzern sollen in der Lage sein ohne Einweisung nach einer kurzen Versuchsphase die Einstellungen des Shavers intuitiv vorzunehmen -8 von 10 Benutzern sollen die Intuitivität der Einstellung des Shavers auf einer Zufriedenheitsskala von 1-6 mit mindestens 4 bewerten

### Fragebogen ausfüllen!

#### Aufgabe 4:

"Ich brauche doch das Programm "Adenoid" aus den vorprogrammierten Verfahren. Können Sie das bitte mal einstellen?"

**Hilfe 1:** Sollte der Proband Probleme haben das Menü zu öffnen "Drücken Sie zum öffnen des Menüs die Taste Menü." Hilfe 2: Sollte der Proband Probleme haben das Verfahren auszuwählen "Zum Auswählen des Verfahrens benutzen Sie die Tasten "Nach oben "" "Nach unten", "Nach rechts", "Nach links", "Mitte" und "Menü"." Hilfe S: Sonstige Hilfe, Unterstützung bei unerwarteten Problemen

Messbare Gebrauchstauglichkeitsziele:

-8 von 10 Benutzern sollen in der Lage sein innerhalb von 0:20 Minuten über das Menü eine voreingestellte Prozedur auszuwählen (wenn ein erfahrener Benutzer 0:10 Minuten braucht)

-8 von 10 Benutzern sollen die Menuführung auf einer Zufriedenheitsskala von 1-6 mit mindestens 4 bewerten

### **Aufgabe 5:**

"Oh, jetzt ist mir auch noch das Fußpedal ausgefallen."

"Können Sie mal schauen, ob man das Handstück auch am Shaver selber irgendwie zum Laufen bringen kann?"

Hilfe 1: Sollte der Proband Probleme haben den Schalter zu finden "Schauen Sie mal, ob auf der Rückseite vielleicht noch irgendwo ein Schalter ist." Hilfe 2: Sollte der Proband Probleme haben zu erkenne, dass man den Stecker für das Fußpedal ziehen muss

"Vielleicht muss man den Stecker für das Fußpedal ja erst rausziehen." Hilfe S: Sonstige Hilfe, Unterstützung bei unerwarteten Problemen

Messbare Gebrauchstauglichkeitsziele:

-8 von 10 Benutzern sollen in der Lage sein das Handstück des Shavers auch bei defektem Fußschalter bedienen zu können

-8 von 10 Benutzern sollen die Einfachheit und Intuitivität des Einsatz des Gerätes auf einer Zufriedenheitsskala von 1-6 mit mindestens 4 bewerten

![](_page_134_Picture_1.jpeg)

#### Aufgabe 6:

"Stellen Sie die Spülflüssigkeitsrate des Shavers mal auf 10% runter." "Oh Mist, das riecht aber irgendwie verbrannt hier. Ich glaube wir haben das Gewebe angekokelt. Stellen Sie die Spülflüssigkeitsrate mal schnell wieder hoch auf 60%, damit wir weitere thermische Schädigungen des Gewebes vermeiden."

Messbare Gebrauchstauglichkeitsziele:

-keiner der erfahrenen oder unerfahrenen Benutzer soll die Spülflüssigkeitsrate so einstellen können, dass es dadurch zu einer (Üb)Erhitzung der Fräse kommt, die zu einer thermischen Schädigungen des Gewebes führen kann -8 von 10 Benutzern sollen die Rückmeldung, die ihnen der Shaver bei einer für den Patienten potentiell gefährlichen Einstellung gibt, auf einer Zufriedenheitsskala von 1-6 mit mindestens 4 bewerten

### Fragebogen ausfüllen!

**Aufgabe 7:** 

"Jetzt wollen wir noch ein paar Aufnahmen vom Op-Gebiet machen."

"Machen Sie den Tower doch bitte bereit für den Einsatz."

"Schalten Sie den Tower und alle notwendigen Geräte ein."

"Schließen Sie die Endoskopkamera an und geben Sie mir diese bitte an."

Hilfe 1: Sollte der Proband Probleme damit haben den Einschaltknopf des Towers zu finden

"Der Einschaltknopf für den Tower befindet sich hinter der rechten Verblendung an der Rückseite."

**Hilfe 2:** Sollte der Monitor nicht automatisch das Bild des DDS anzeigen "Wählen Sie bitte am Monitor den Eingang RGB aus."

Hilfe S: Sonstige Hilfe, Unterstützung bei unerwarteten Problemen

Messbare Gebrauchstauglichkeitsziele:

-8 von 10 Benutzern sollten in der Lage sein das Gerät innerhalb von 5 Minuten einsatzbereit zu machen (wenn ein erfahrener Benutzer 2:30 Minuten braucht) -8 von 10 Benutzern sollen den Installationsvorgang auf einer Zufriedenheitsskala von 1-6 mit mindestens 4 bewerten

#### **Aufgabe 8:**

"Legen Sie bitte für den Patienten einen neuen Fall an." "Der Patient heißt Max Muster und hat die ID 111999."

![](_page_135_Picture_1.jpeg)

**Hilfe 1:** Sollte der Proband nicht wissen wie er das DDS bedienen soll "Benutzen Sie zur Bedienung des DDS die Tastatur, die auf dem Tower liegt." **Hilfe 2:** Sollte der Proband Probleme damit haben einen neuen Fall anzulegen "Drücken Sie die Taste F1 um einen neuen Patientenfall anzulegen" Hilfe S: Sonstige Hilfe, Unterstützung bei unerwarteten Problemen

Messbare Gebrauchstauglichkeitsziele:

-8 von 10 Benutzern sollen in der Lage sein intuitiv einen neuen Patientenfall anzulegen

-8 von 10 Benutzern sollen das Anlegen eines neuen Patientenfalls auf einer Zufriedenheitsskala von 1-6 mit mindestens 4 bewerten

### Fragebogen ausfüllen!

#### Aufgabe 9:

"Gehen Sie bitte in den Aufnahmemodus und nehmen Sie ein Standbild auf, wenn ich "jetzt" sage."

**Hilfe 1:** Sollte der Proband Probleme damit haben in den Aufnahmemodus zu kommen

"Drücken Sie die Taste Escape um in den Aufnahmemodus zurückzukehren."" Hilfe 2: Sollte der Proband Probleme damit haben ein Bild aufzunehmen "Drücken Sie zur Aufnahme von Standbildern die Taste F3." Hilfe S: Sonstige Hilfe, Unterstützung bei unerwarteten Problemen

Messbare Gebrauchstauglichkeitsziele:

-8 von 10 Benutzern sollen in der Lage sein Standbilder intuitiv aufzunehmen -8 von 10 Benutzern sollen die Aufnahme von Standbildern auf einer Zufriedenheitsskala von 1-6 mit mindestens 4 bewerten

#### **Aufgabe 10:**

"Nehmen Sie das bitte mal als Film auf - jetzt." "Danke, das reicht. Beenden Sie die Aufnahme."

Hilfe 1: Sollte der Proband Probleme haben die Aufnahme zu starten "Drücken Sie zum Starten der Aufnahme die Taste F4." Hilfe 2: Sollte der Proband Probleme haben die Aufnahme zu beenden "Drücken Sie zum Beenden der Aufnahme die Taste F4". Hilfe S: Sonstige Hilfe, Unterstützung bei unerwarteten Problemen

Messbare Gebrauchstauglichkeitsziele:

-8 von 10 Benutzern sollen in der Lage sein Videos intuitiv aufzunehmen -8 von 10 Benutzern sollen die Aufnahme von Videos auf einer Zufriedenheitsskala von 1-6 mit mindestens 4 hewerten

![](_page_136_Picture_1.jpeg)

## Fragebogen ausfüllen!

**Aufgabe 11:** 

"Gut wir sind mit dem Patienten fertig. Zeigen Sie mir doch bitte nochmal die Aufnahmen, die wir eben gemacht haben."

Hilfe 1: Sollte der Proband Probleme haben den Fall zu beenden "Drücken Sie zum Beenden des Falls F5."

**Hilfe 2:** Sollte der Proband Probleme haben die Patientenliste zu öffnen "Drücken Sie zum Öffnen der Patientenliste die Taste F2."

Hilfe 3: Sollte der Proband Probleme haben den Fall von Max Muster zu finden "Navigieren Sie mit dem Tasten "Nach Oben" und "Nach Unten" zum Patienten Max Muster."

Hilfe 4: Sollte der Proband Probleme haben den Fall zu öffnen

"Drücken Sie zum Öffnen des Falles in der Patientenliste die Enter-Taste oder F4." **Hilfe 5:** Sollte der Proband Probleme haben in dem Patientenfall durch die Bilder zu navigieren

"Navigieren Sie mit dem Tasten "Nach Oben" und "Nach Unten" durch die entsprechenden Bilder."

Hilfe S: Sonstige Hilfe, Unterstützung bei unerwarteten Problemen

Messbare Gebrauchstauglichkeitsziele:

-8 von 10 Benutzern sollen in der Lage sein die aufgenommenen Daten wiederzugeben

-8 von 10 Benutzern sollen die Dateiwiedergabe auf einer Zufriedenheitsskala von 1-6 mit mindestens 4 bewerten

### **Aufgabe 12:**

"Ich würde gern noch die Video-Aufnahmen sehen, die ich gestern von einem anderen Patienten gemacht haben Er heißt Bertram Bild. Können Sie mir die Aufnahmen bitte auch kurz zeigen?"

Hilfe 1: Sollte der Probleme haben in die Patientenliste zurück zu kehren und sich noch im Fall von Max Muster befinden

"Drücken Sie die Taste Escape um in die Patientenliste zurück zu kehren." Hilfe 2: Sollte der Proband Probleme haben den Fall von Bertram Bild zu finden "Navigieren Sie mit dem Tasten "Nach Oben" und "Nach Unten" zum Patienten Bertram Bild."

Hilfe 3: Sollte der Proband Probleme haben den Fall zu öffnen

"Drücken Sie zum Öffnen des Falles in der Patientenliste die Enter-Taste oder F4." Hilfe 4: Sollte der Proband Probleme haben in dem Patientenfall durch die Aufnahmen zu navigieren

"Navigieren Sie mit dem Tasten "Nach Oben" und "Nach Unten" durch die Aufnahmen."

![](_page_137_Picture_1.jpeg)

**Hilfe 5:** Sollte der Proband Probleme haben die Aufnahme wiederzugeben "Drücken Sie zur Wiederaabe des Videos die Taste F4." **Hilfe S:** Sonstiae Hilfe. Unterstützung bei unerwarteten Problemen

Messbare Gebrauchstauglichkeitsziele:

-8 von 10 Benutzern sollen in der Lage sein alle Daten eines beliebigen Patienten innerhalb von 0:30 Minuten zu finden (wenn ein erfahrener Nutzer 0:15 Minuten braucht)

-8 von 10 Benutzern sollen in der Lage sein die gefundenen Daten wiederzugeben -8 von 10 Benutzern sollen die durch das System gegeben Möglichkeiten der Bildund Filmverwaltung auf einer Zufriedenheitsskala von 1-6 mit mindestens 4 hewerten

-8 von 10 Benutzern sollen die Übersichtlichkeit der Bild- und Filmverwaltung auf einer Zufriedenheitsskala von 1-6 mit mindestens 4 bewerten

#### **Aufgabe 13:**

"Gut. Danke. Sichern Sie bitte alle Daten, die sich auf der Festplatte des DDS befinden auf einer CD."

Hilfe 1: Sollte der Proband Probleme damit haben alle Daten auf einer CD zu sichern "Öffnen Sie die Patientenliste, legen Sie eine CD ein, markieren Sie alle Fälle und drücken Sie die Taste F2."

Hilfe S: Sonstiae Hilfe. Unterstützuna bei unerwarteten Problemen

Messbare Gebrauchstauglichkeitsziele:

-8 von 10 erfahrenen Benutzern sollen in der Lage sein Patientendaten intuitiv auf einer CD/DVD zu speichern

-8 von 10 Benutzern sollen die Einfachheit des Speicherns von Daten auf einer CD/DVD auf einer Zufriedenheitsskala von 1-6 mit mindestens 4 bewerten

### Fragebogen ausfüllen!

"Wir fahren nun mit einem minimal-invasiven Eingriff im Knie fort, dort wollen wir einen Teil des Meniskus resezieren. Saal-Licht bitte aus."

## **OP** dunkel

Aufgabe 14:

"Stellen Sie nun bitte die Drehzahl des Shavers auf 4500 Umdrehungen beim Programm "Vorwärts"."

![](_page_138_Picture_1.jpeg)

Hilfe 1: Sollte der Proband Probleme haben die Drehzahl des Shavers zu verändern "Zum Verändern der Drehzahl des Shavers benutzen Sie die Tasten "Nach oben" und "Nach unten"."

Hilfe 2: Sollte der Proband Probleme haben die Richtung des Shavers zu verändern "Zum Verändern der Richtung der Klinge benutzen Sie die mittlere Taste." Hilfe 3: Sollte der Proband nicht erkennen, dass die eingestellte Geschwindigkeit nicht dem gewünschten Wert entspricht

"Oh, das ist aber zu schnell. Stellen Sie das Gerät doch bitte auf 4500 Umdrehungen." **Hilfe S:** Sonstige Hilfe, Unterstützung bei unerwarteten Problemen

Messbare Gebrauchstauglichkeitsziele:

-8 von 10 Benutzern sollen die Bedienung des Shavers verstanden und erlernt haben

-8 von 10 Benutzern sollen die ihnen gestellte Aufgabe bei schlechten Lichtverhältnissen genau so gut erfüllen, wie bei guten Lichtverhältnissen -8 von 10 Benutzern sollen den Einsatz des Gerätes bei schlechten Lichtverhältnissen auf einer Zufriedenheitsskala von 1-6 mit mindestens 4 bewerten

### **Aufgabe 15:**

"Das ist wieder unser Patient Max Muster. Öffnen Sie den Fall nochmal. Wir wollen noch zwei Aufnahmen vom Kniegelenk machen."

Hilfe 1: Sollte der Proband Probleme damit haben Bilder zu dem bereits beendeten Fall hinzuzufügen

"Dann legen Sie den Patienten Max Muster einfach erneut an" Hilfe 2: Sollte der Proband Probleme damit haben einen neuen Fall anzulegen "Drücken Sie die Taste F1 um einen neuen Fall anzulegen." Hilfe 3: Sollte der Proband Probleme damit haben in den Aufnahmemodus zu kommen

"Drücken Sie die Taste Escape um in den Aufnahmemodus zurückzukehren." Hilfe 4: Sollte der Proband Probleme damit haben ein Bild aufzunehmen "Drücken Sie zur Aufnahme von Standbildern die Taste F4." **Hilfe S:** Sonstige Hilfe, Unterstützung bei unerwarteten Problemen

Messbare Gebrauchstauglichkeitsziele:

-8 von 10 Benutzern sollen die ihnen gestellte Aufgabe bei schlechten Lichtverhältnissen genau so gut erfüllen, wie bei guten Lichtverhältnissen -8 von 10 Benutzern sollen den Einsatz des Gerätes bei schlechten Lichtverhältnissen auf einer Zufriedenheitsskala von 1-6 mit mindestens 4 hewerten

# **OP** hell

![](_page_139_Picture_1.jpeg)

### **Aufgabe 16:**

"Danke. Das war's. Saal-Licht bitte wieder an. Sichern Sie bitte alle Daten auf der Festplatte des DDS, schalten Sie die Geräte und den Tower aus und bauen Sie den Shaver ab."

Hilfe 1: Sollte der Proband Probleme haben den Fall zu beenden "Drücken Sie zum Beenden des Falls die Taste F5." Hilfe 2: Sollte der Proband Probleme haben das Gerät ordnungsgemäß auszuschalten "Drücken Sie die Taste F10 und folgen Sie den Anweisungen auf dem Monitor." Hilfe S: Sonstige Hilfe, Unterstützung bei unerwarteten Problemen

Messbare Gebrauchstauglichkeitsziele:

-8 von 10 Benutzern sollen in der Lage sein die Daten ordnungsgemäß auf der Festplatte des DDS zu sichern

-8 von 10 Benutzern sollen in der Lage sein das Gerät ordnungsgemäß herunterzufahren und auszuschalten

-8 von 10 Benutzern sollen den Speichervorgang auf einer Zufriedenheitsskala von 1-6 mit mindestens 4 bewerten

-8 von 10 Benutzern sollen die Intuitivität und Einfachheit des Ausschaltvorgangs auf einer Zufriedenheitsskala von 1-6 mit mindestens 4 bewerten

### Fragebogen ausfüllen!

![](_page_140_Picture_1.jpeg)

# Persönlicher Fragebogen zum Usability Test:

Der Fragebogen ist Teil einer Arbeit zur Erlangung des Doktorgrades der Medizin.

Die Teilnahme ist freiwillig und erfolgt anonym.<br>Getestet werden die Geräte und nicht Sie.

![](_page_140_Picture_30.jpeg)

#### Aufgabe 1: Inbetriebnahme des Shavers

![](_page_140_Picture_31.jpeg)

![](_page_141_Picture_1.jpeg)

### Aufgabe 2 und 3: Einstellen des Shavers

![](_page_141_Picture_18.jpeg)

### Aufgabe 4: Voreingestelltes Verfahren "Adenoid" auswählen

![](_page_141_Picture_19.jpeg)

![](_page_142_Picture_1.jpeg)

Was ist Ihnen bei dieser Aufgabe positiv 

Was ist Ihnen bei dieser Aufgabe negativ 

### Aufgabe 5: Handstück am Shaver bedienen

![](_page_142_Picture_32.jpeg)

![](_page_143_Picture_1.jpeg)

### Aufgabe 6: Spülflüssigkeit auf 10% stellen (absichtliche Fehlbedienung)

![](_page_143_Picture_19.jpeg)

## Aufgabe 7: Inbetriebnahme des Towers

![](_page_143_Picture_20.jpeg)
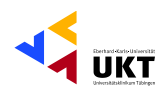

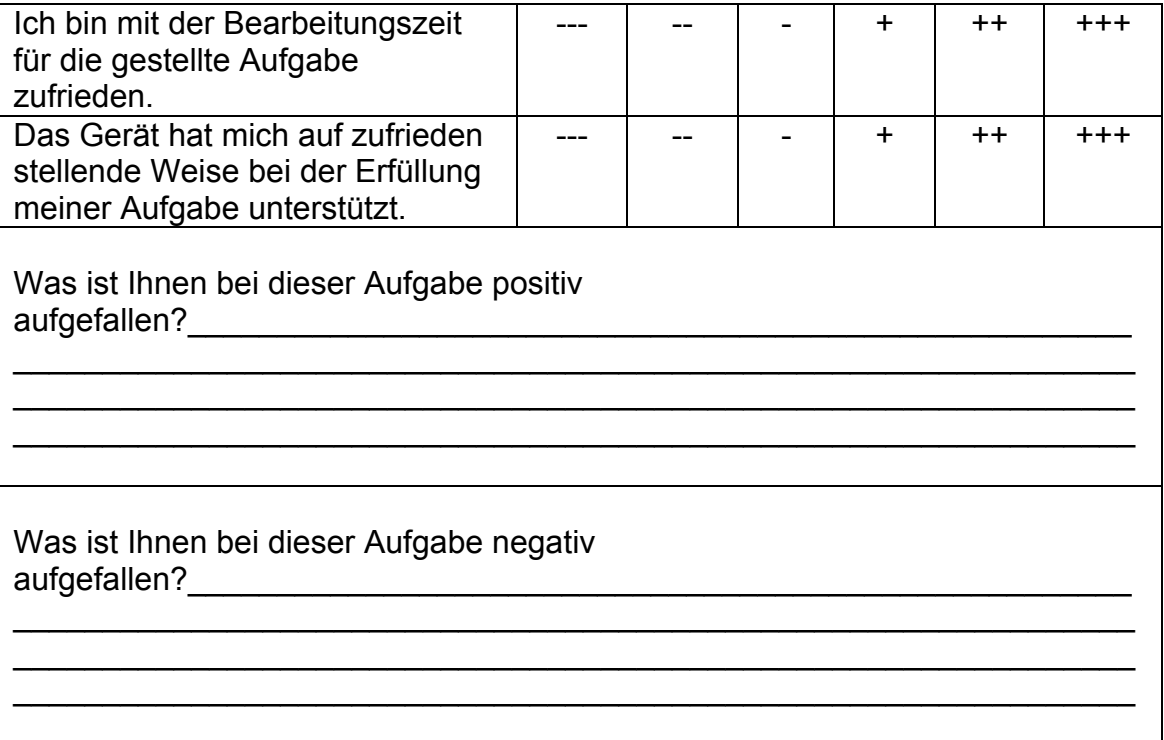

# Aufgabe 8: Neuen Patientenfall anlegen

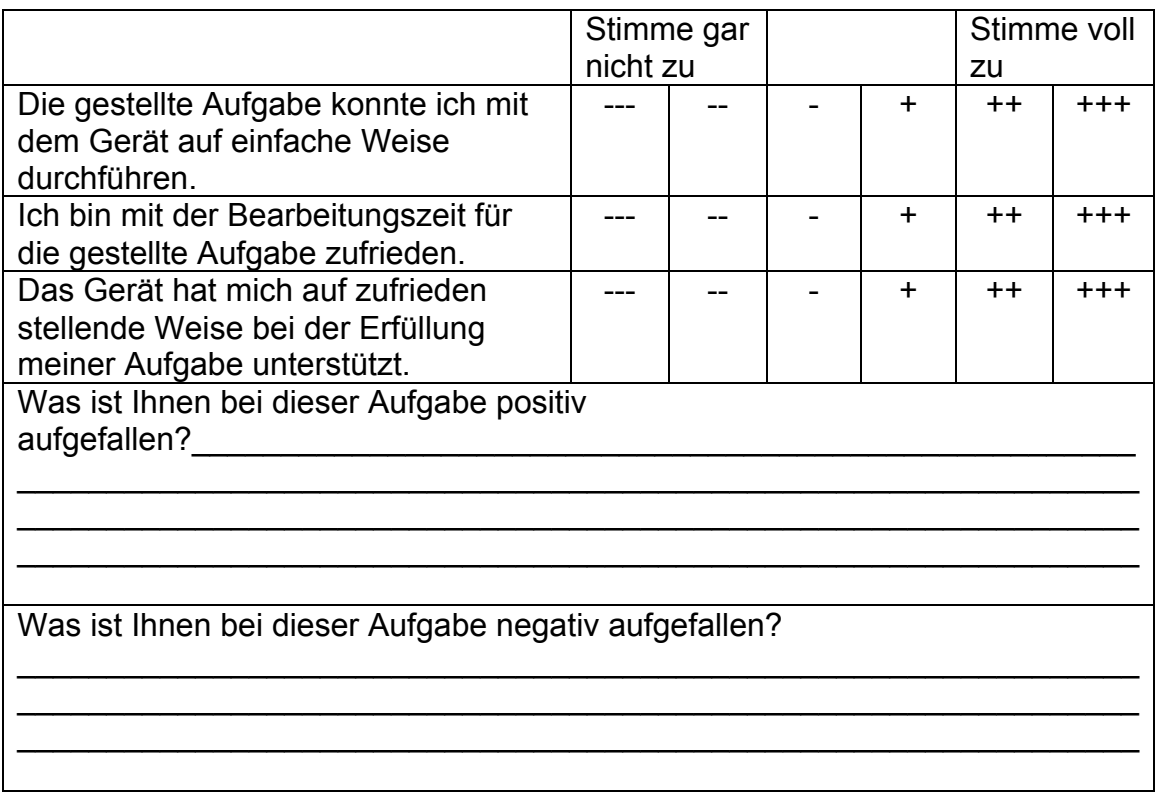

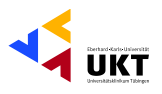

# Aufgabe 9: Aufnahme von Standbildern

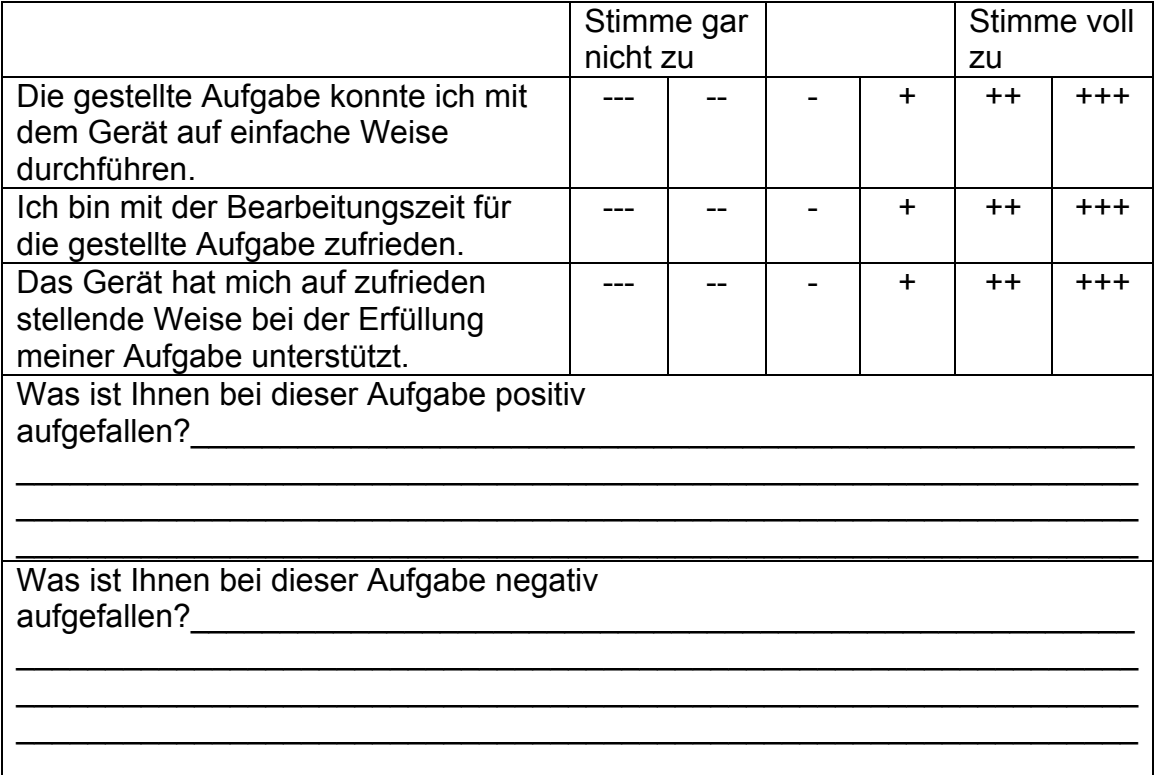

# Aufgabe 10: Aufnahme von Filmdaten

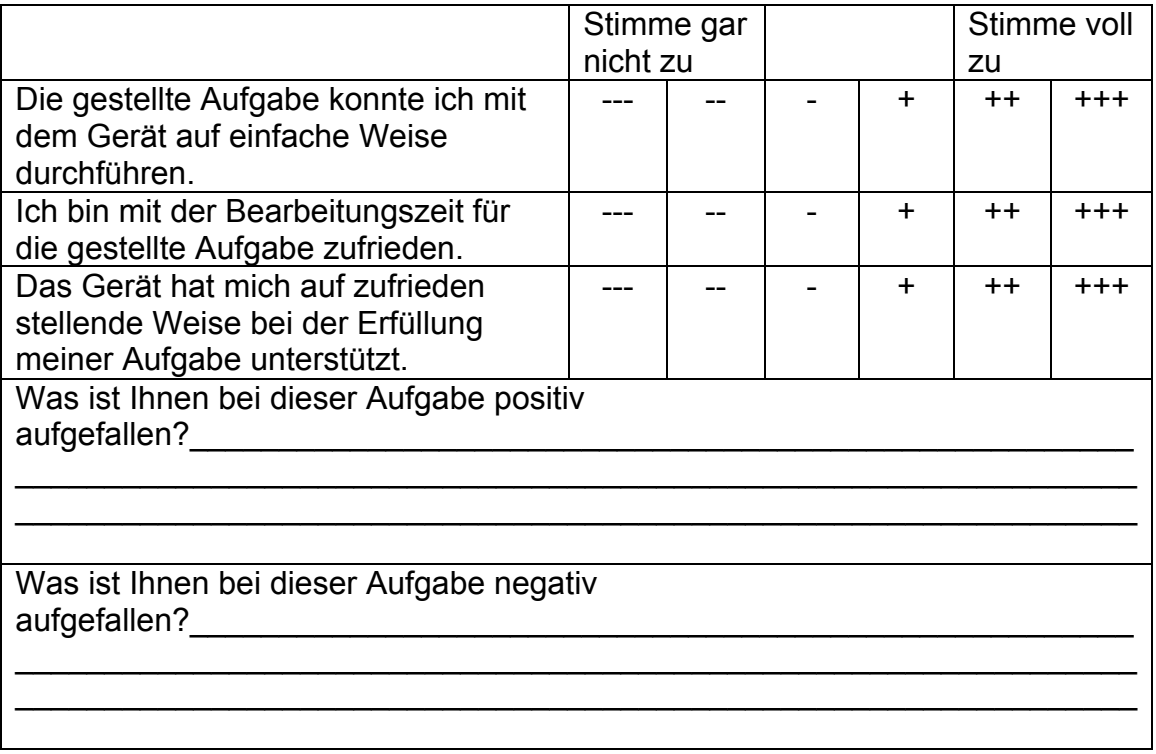

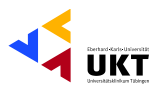

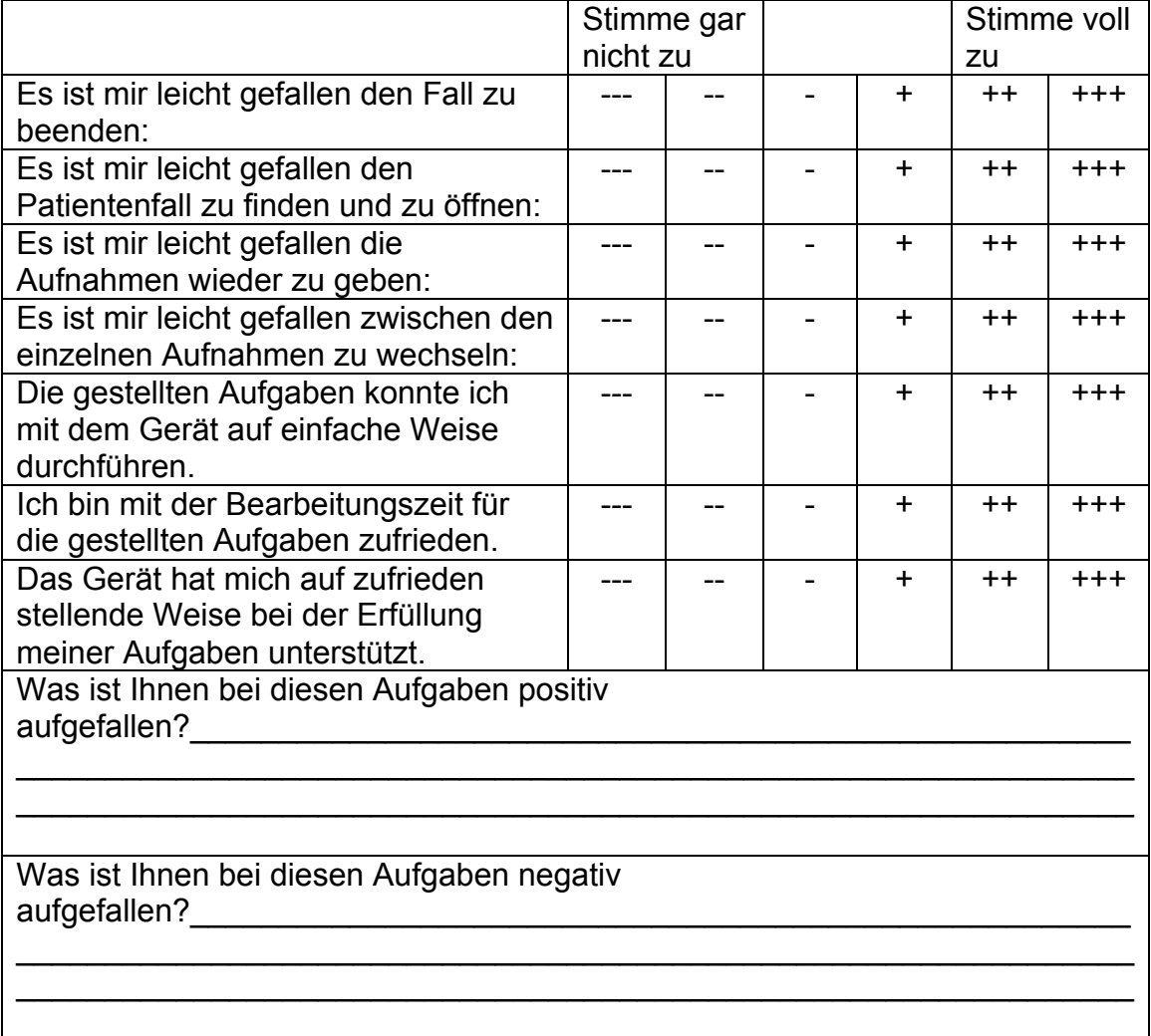

# **Aufgabe 11: Fall beenden und Wiedergabe der Bild- und Filmaufnahmen**

# **Aufgabe 12: Aufnahmen eines anderen Patientenfalles öffnen und wiedergeben**

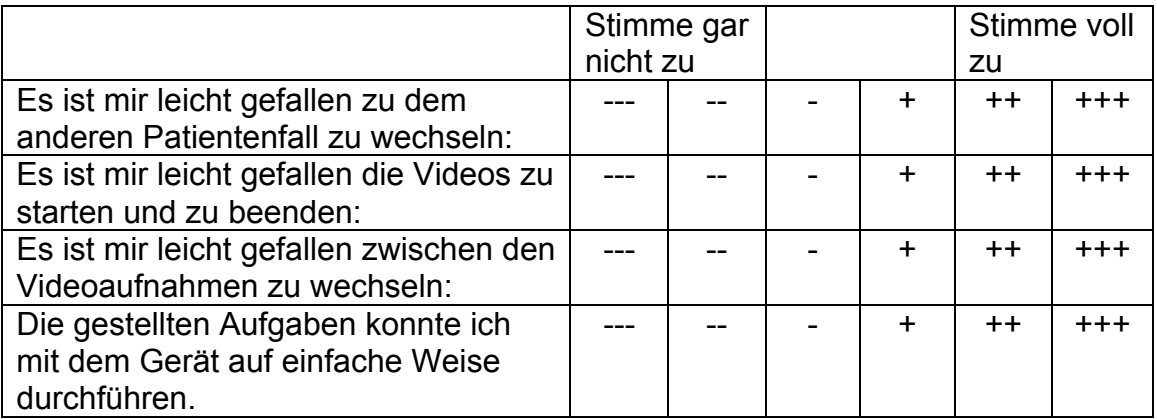

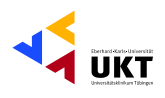

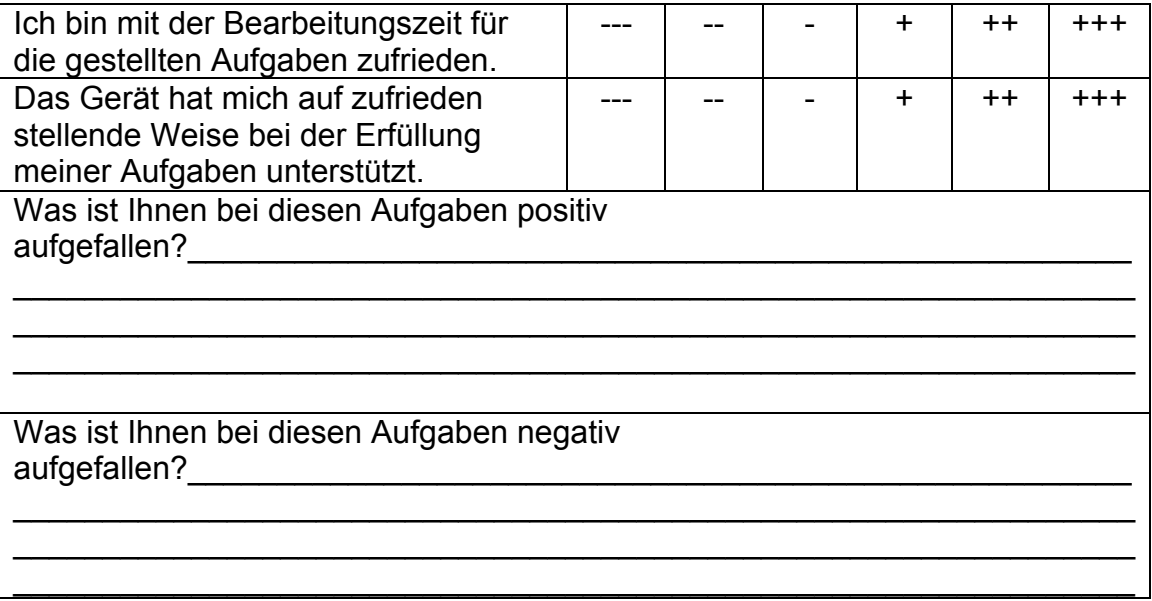

# Aufgabe 13: Speicherung aller Daten auf CD

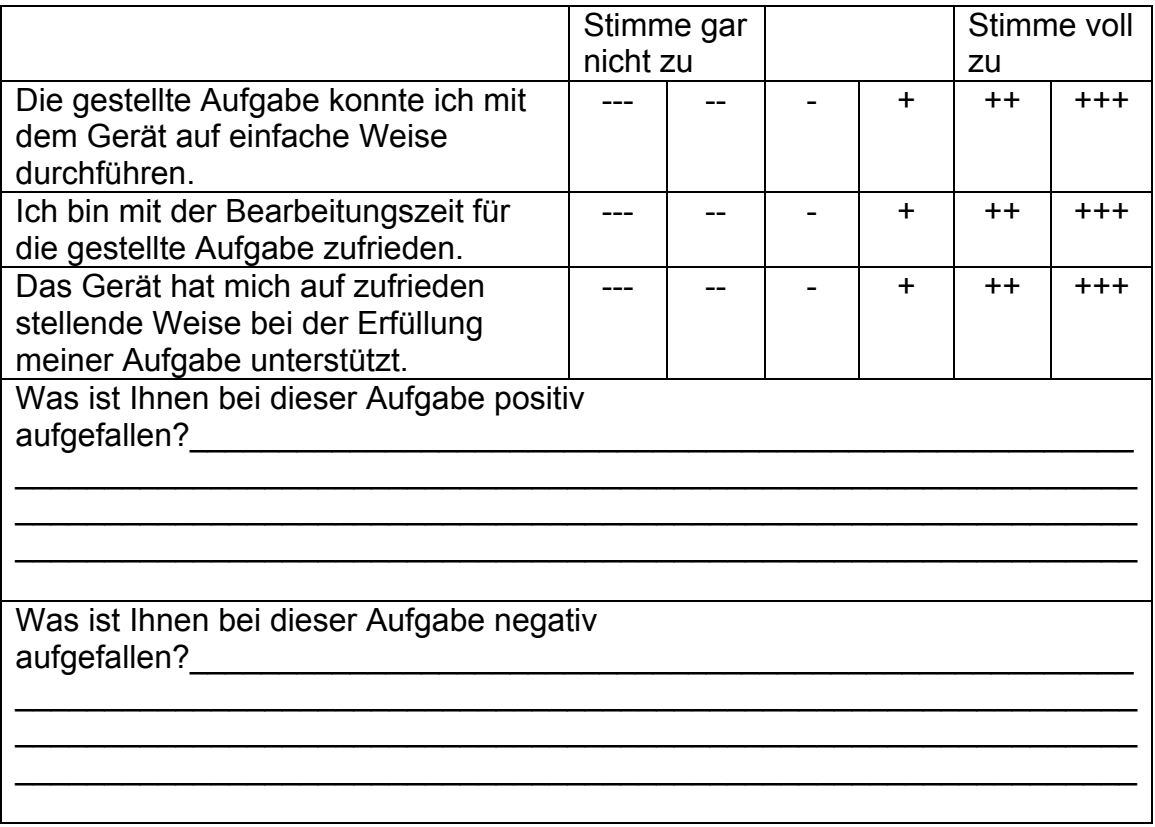

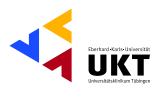

# Aufgabe 14: Bedienung des Shavers bei schlechtem Umgebungslicht

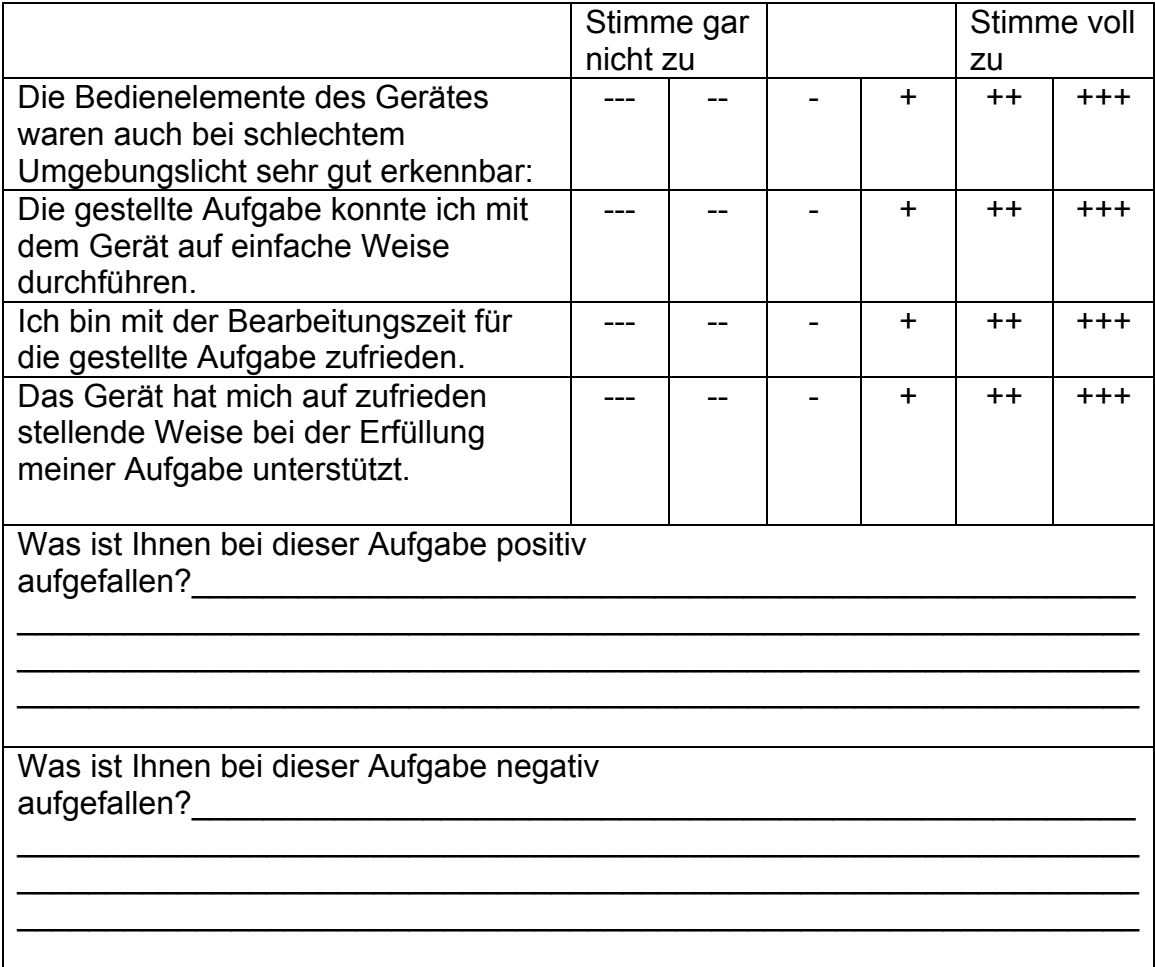

# Aufgabe 15: Bedienung des DDS bei schlechtem Umgebungslicht

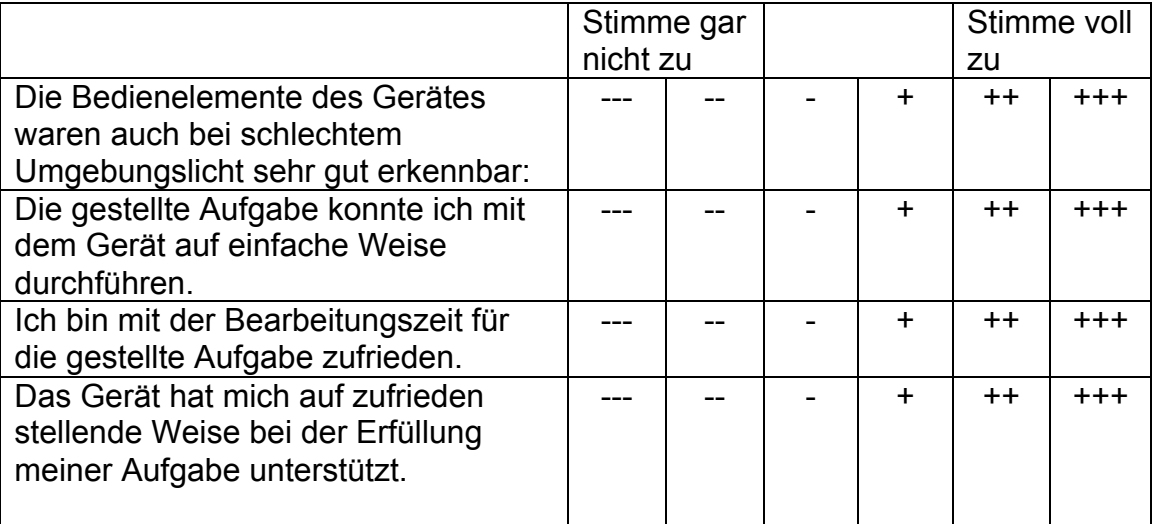

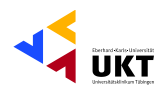

# Was ist Ihnen bei dieser Aufgabe positiv

Was ist Ihnen bei dieser Aufgabe negativ 

# Aufgabe 16: Sicherung der Daten und Ausschalten

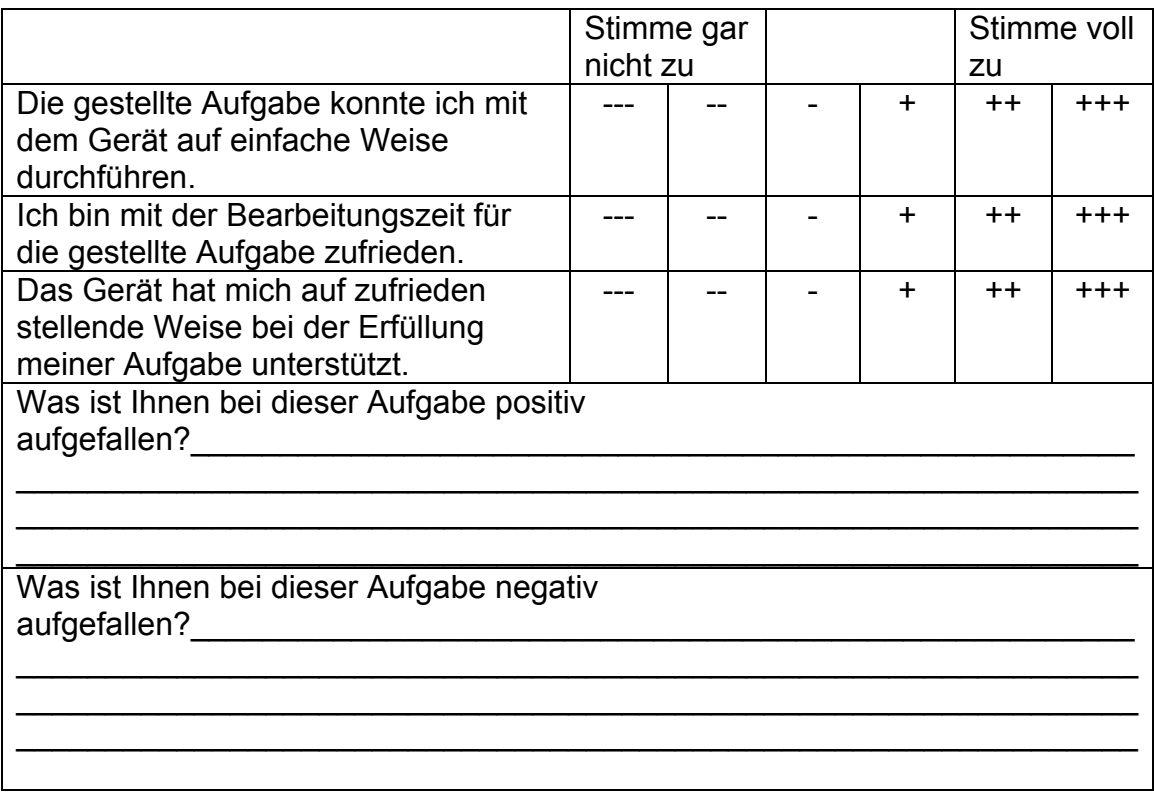

# **Allgemeine Fragen zum Shaver:**

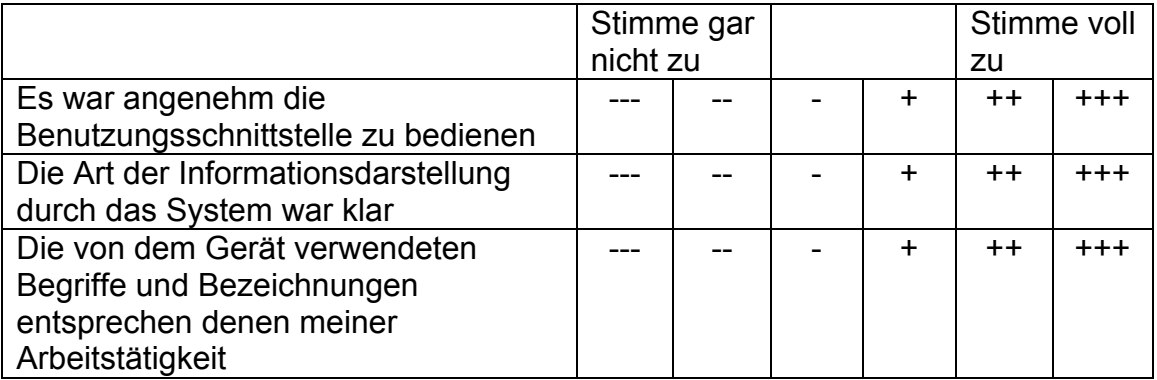

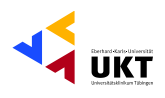

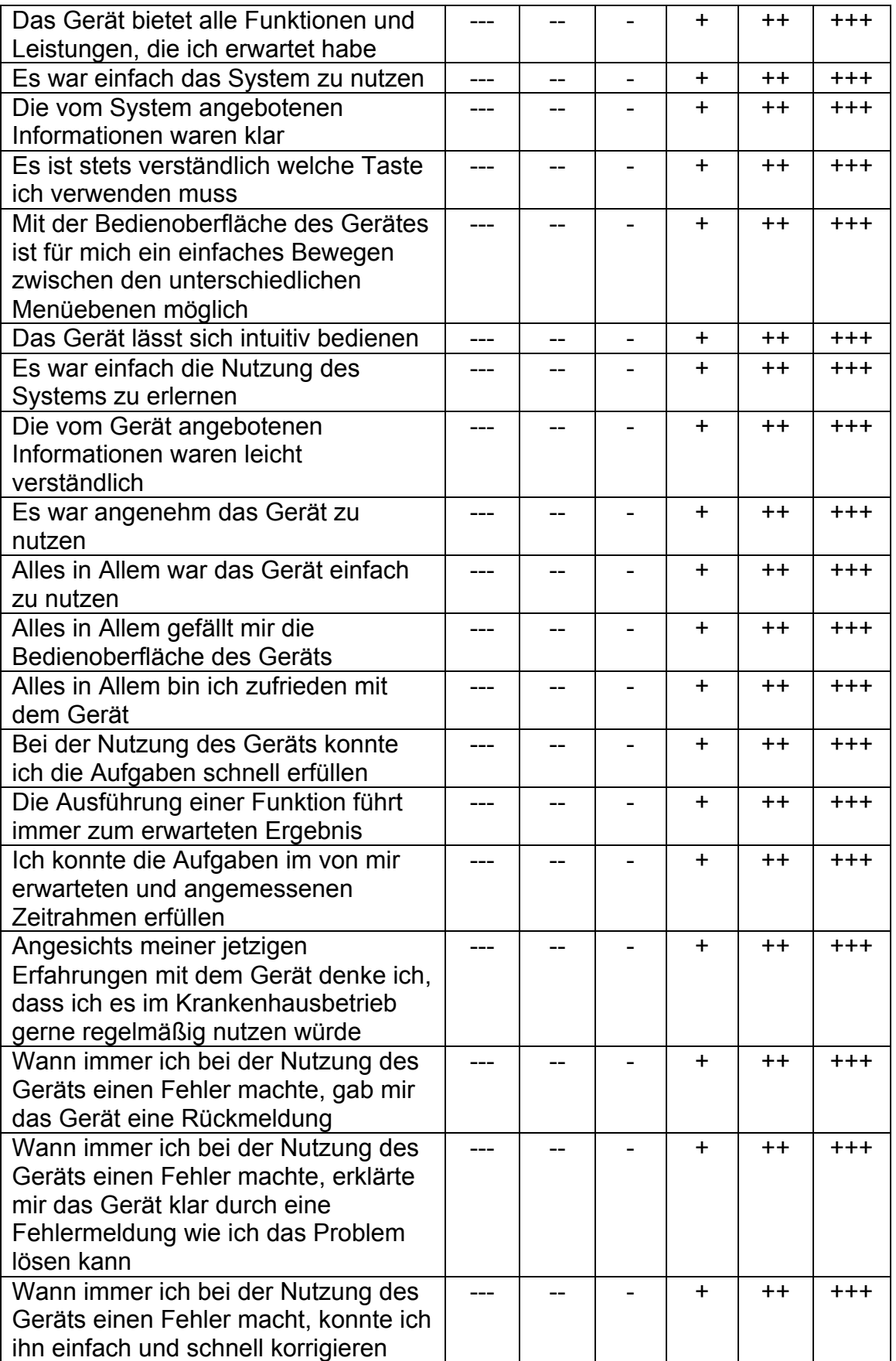

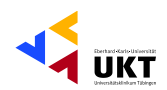

Hatten Sie bereits vor dem Test Erfahrung im Umgang mit einem Shaver, oder ähnlichen Geräten? Falls ja, mit welchen?

\_\_\_\_\_\_\_\_\_\_\_\_\_\_\_\_\_\_\_\_\_\_\_\_\_\_\_\_\_\_\_\_\_\_\_\_\_\_\_\_\_\_\_\_\_\_\_\_\_\_\_\_\_\_\_\_\_\_\_\_\_\_\_

\_\_\_\_\_\_\_\_\_\_\_\_\_\_\_\_\_\_\_\_\_\_\_\_\_\_\_\_\_\_\_\_\_\_\_\_\_\_\_\_\_\_\_\_\_\_\_\_\_\_\_\_\_\_\_\_\_\_\_\_\_\_\_

\_\_\_\_\_\_\_\_\_\_\_\_\_\_\_\_\_\_\_\_\_\_\_\_\_\_\_\_\_\_\_\_\_\_\_\_\_\_\_\_\_\_\_\_\_\_\_\_\_\_\_\_\_\_\_\_\_\_\_\_\_\_\_ \_\_\_\_\_\_\_\_\_\_\_\_\_\_\_\_\_\_\_\_\_\_\_\_\_\_\_\_\_\_\_\_\_\_\_\_\_\_\_\_\_\_\_\_\_\_\_\_\_\_\_\_\_\_\_\_\_\_\_\_\_\_\_  $\mathcal{L}_\text{max}$  and  $\mathcal{L}_\text{max}$  and  $\mathcal{L}_\text{max}$  and  $\mathcal{L}_\text{max}$  and  $\mathcal{L}_\text{max}$  and  $\mathcal{L}_\text{max}$ 

Weitere Kommentare, Kritik am Gerät, Verbesserungsvorschläge:

# **Allgemeine Fragen zum Digitalen Dokumentations-System:**

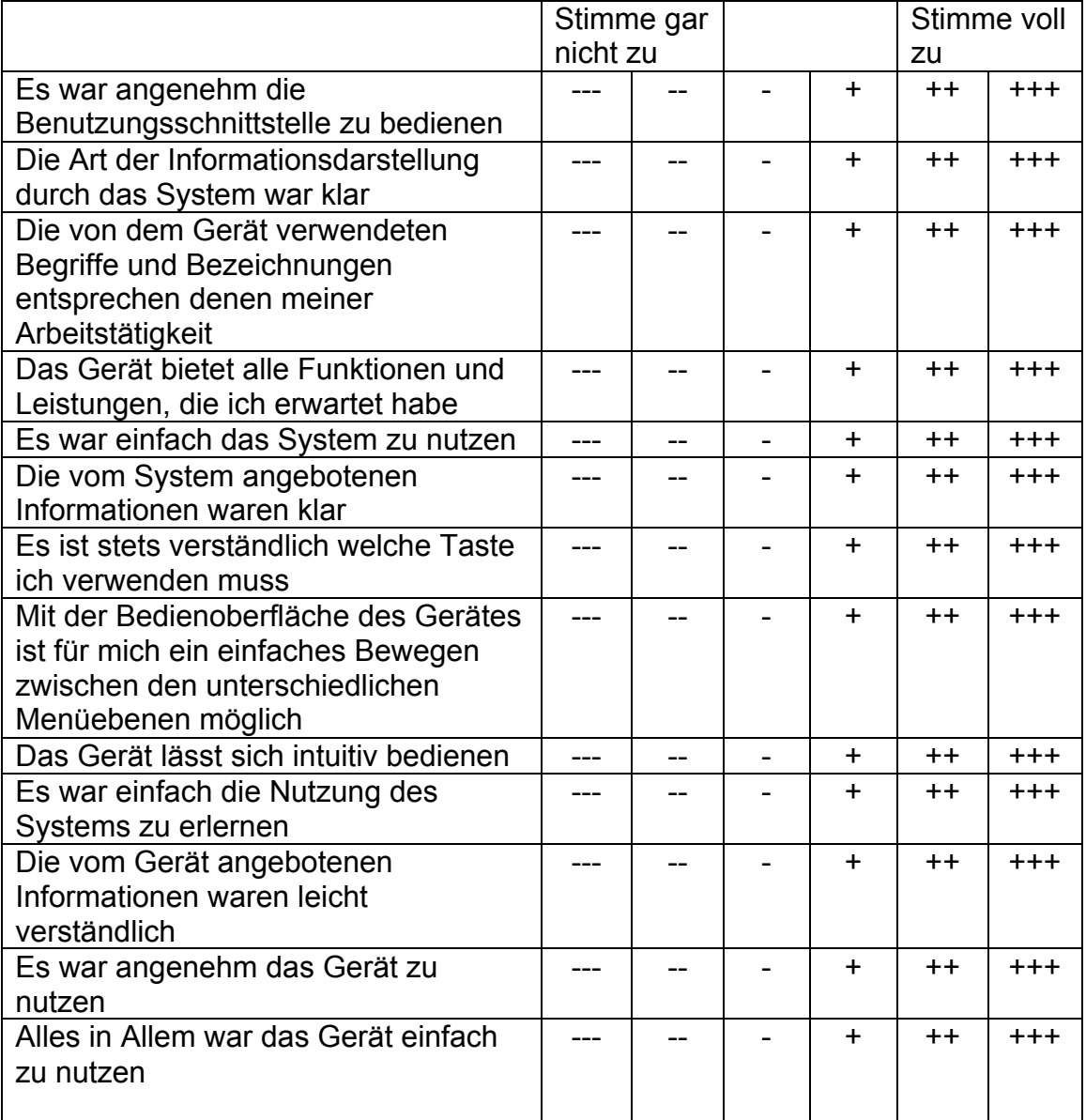

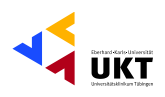

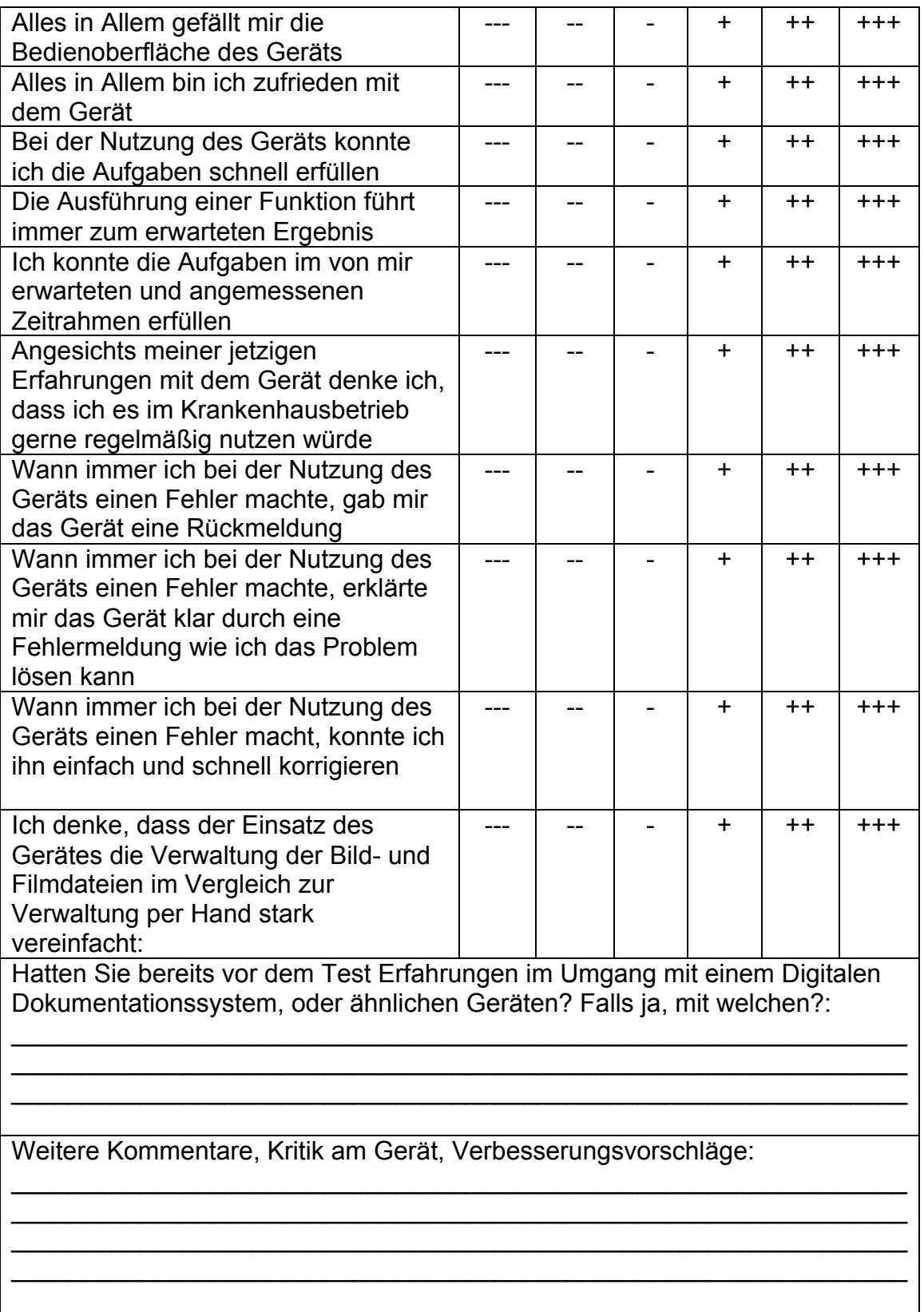

# **Vielen Dank für Ihre Unterstützung!**

Phillipp Gonser Experimental-OP und Ergonomie, UKT Ernst-Simon-Straße 16 72072 Tübingen

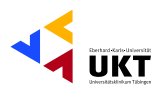

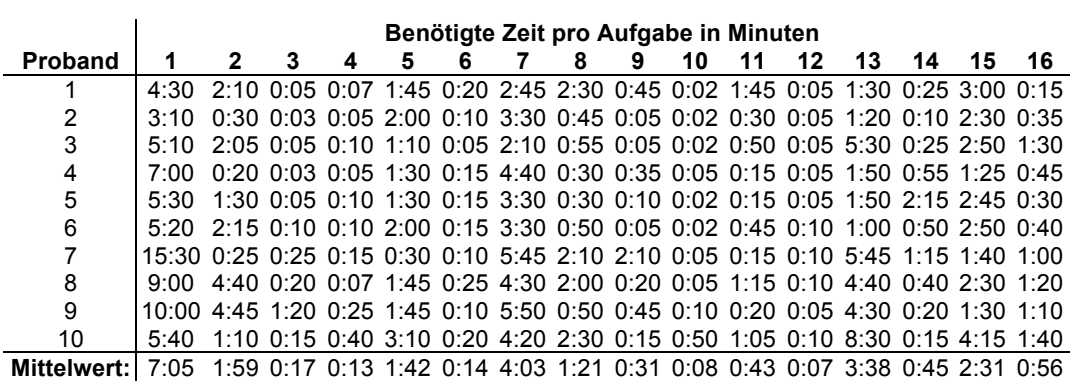

Tabelle XLIII: Übersicht der Zeit, die von den Probanden zur Lösung der Testaufgabe benötigt wurde

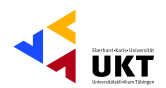

# Auswertung des Fragebogens zum Gebrauchstauglichkeitstest

5

 $\mathbf{3}$  $\frac{2}{2}$ 

> $3,1$ 1.19 0,38 3,96  $2,24$  $10$

 $3,1$ 

 $1,52$ 

 $0,48$ 

4,19

2,01

 $10$ 

# Aufgabe 1 - Installation und Einschalten des Shavers:

# Die gestellte Aufgabe konnte ich mit dem Gerät auf einfache Weise durchführen

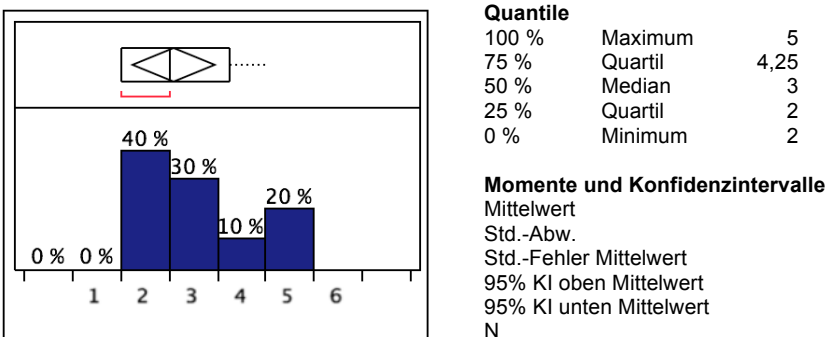

Abb. 26: Darstellung der subjektiven Bewertung der Zufriedenheit der Probanden. 1="stimme gar nicht zu", 6="stimme voll zu"

### Ich bin mit der Bearbeitungszeit für die gestellte Aufgabe zufrieden

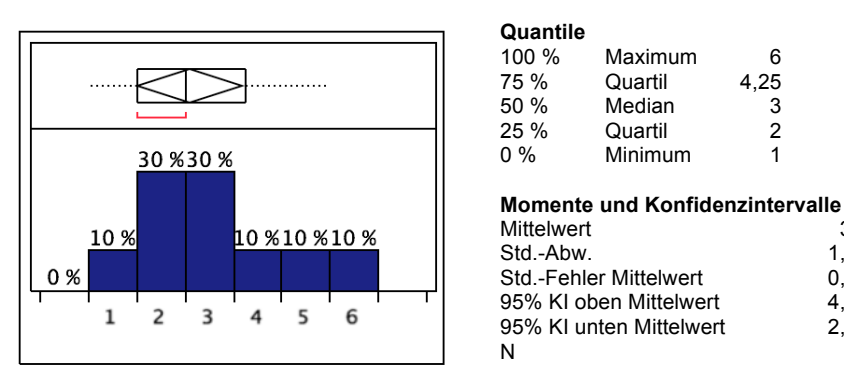

Abb. 27: Darstellung der subjektiven Bewertung der Zufriedenheit der Probanden. 1="stimme gar nicht zu", 6="stimme voll zu"

### Das Gerät hat mich auf zufrieden stellende Weise bei der Erfüllung meiner Aufgabe unterstützt

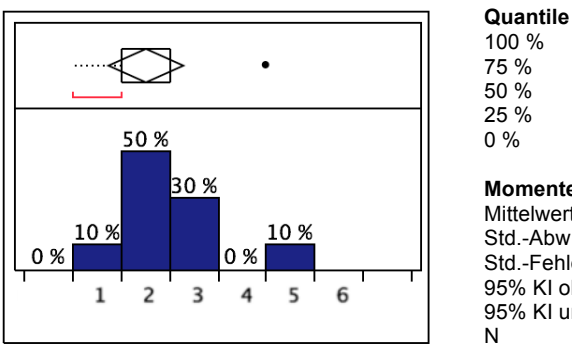

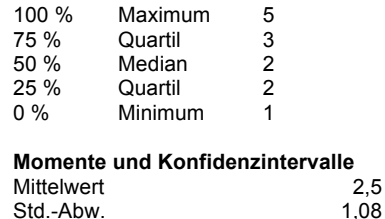

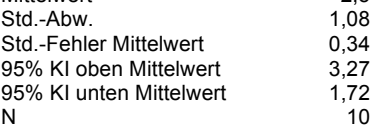

Abb. 28: Darstellung der subjektiven Bewertung der Zufriedenheit der Probanden. 1="stimme gar nicht zu", 6="stimme voll zu"

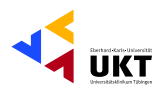

# Aufgabe 2 und 3: Einstellung von Drehzahl und Spülflüssigkeitsrate des **Shavers**

# Die Einstellung der Drehzahl ist mir leicht gefallen

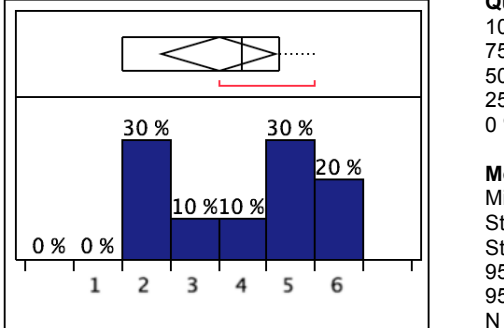

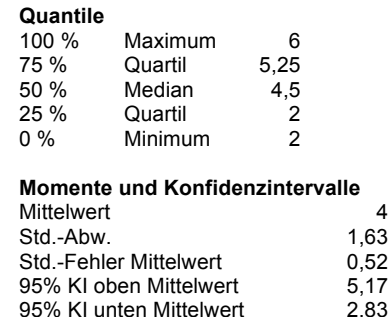

 $10$ 

Abb. 29: Darstellung der subjektiven Bewertung der Zufriedenheit der Probanden. 1="stimme gar nicht zu", 6="stimme voll zu"

### Die Einstellung der Spülflüssigkeitsrate ist mir leicht gefallen

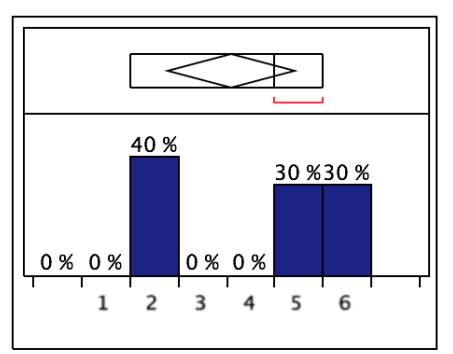

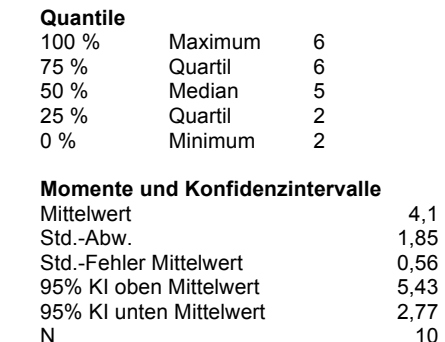

Abb. 30: Darstellung der subjektiven Bewertung der Zufriedenheit der Probanden. 1="stimme gar nicht zu", 6="stimme voll zu"

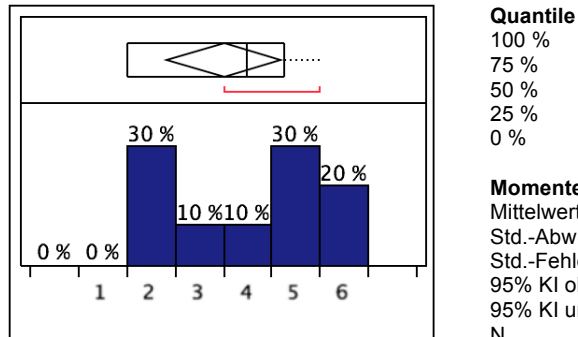

# Die Einstellung der Fräse ist mir leicht gefallen

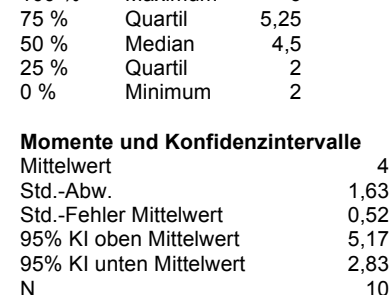

Maximum

6

Abb. 31: Darstellung der subjektiven Bewertung der Zufriedenheit der Probanden. 1="stimme gar nicht zu", 6="stimme voll zu"

Phillipp Gonser Experimental-OP und Ergonomie. UKT Ernst-Simon-Straße 16 72072 Tübingen

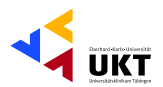

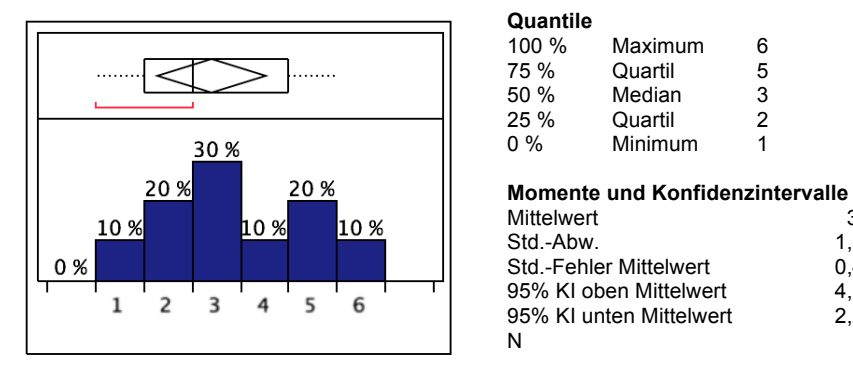

### Die gestellten Aufgaben konnte ich mit dem Gerät auf einfache Weise durchführen

Abb. 32: Darstellung der subjektiven Bewertung der Zufriedenheit der Probanden. 1="stimme gar nicht zu", 6="stimme voll zu"

### Ich bin mit der Bearbeitungszeit für die gestellten Aufgaben zufrieden

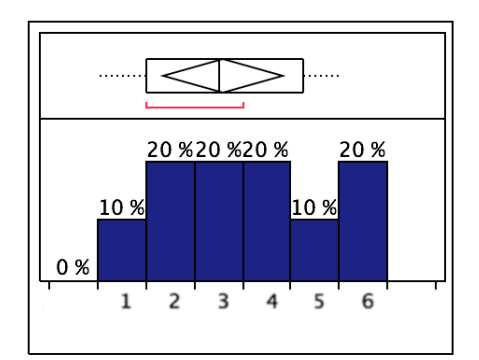

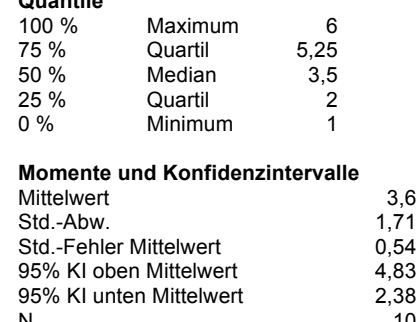

 $34$ 

1,58

 $0.49$ 

4.53

2,27

 $10$ 

Abb. 33: Darstellung der subjektiven Bewertung der Zufriedenheit der Probanden. 1="stimme gar nicht zu", 6="stimme voll zu"

### Das Gerät hat mich auf zufrieden stellende Weise bei der Erfüllung meiner Aufgaben unterstützt

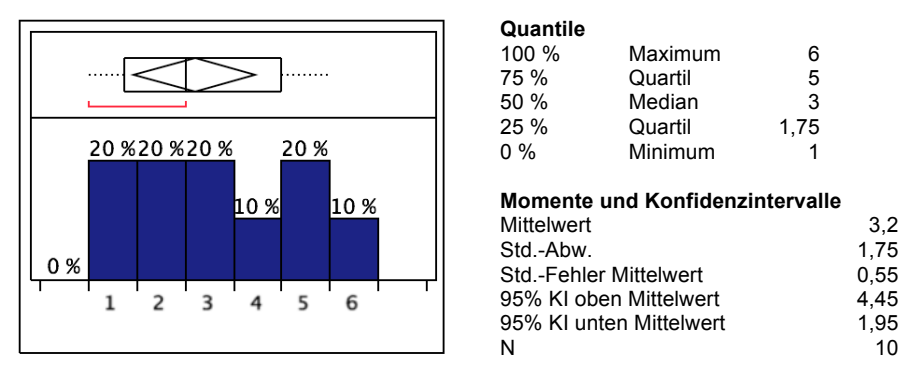

Abb. 34: Darstellung der subiektiven Bewertung der Zufriedenheit der Probanden. 1="stimme gar nicht zu", 6="stimme voll zu"

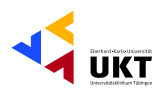

# Aufgabe 4 - Voreingestelltes Programm des Shavers auswählen

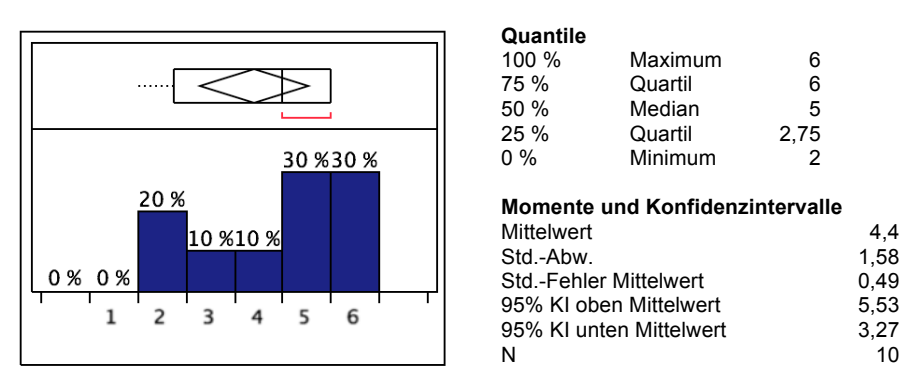

### Die gestellte Aufgabe konnte ich mit dem Gerät auf einfache Weise durchführen.

Abb. 35: Darstellung der subjektiven Bewertung der Zufriedenheit der Probanden. 1="stimme gar nicht zu", 6="stimme voll zu"

#### Ich bin mit der Bearbeitungszeit für die gestellte Aufgabe zufrieden

 $\sim$   $\sim$   $\sim$   $\sim$   $\sim$   $\sim$   $\sim$ 

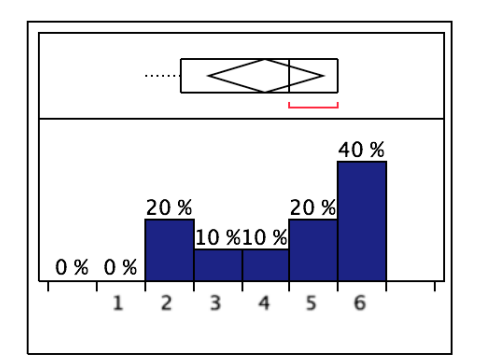

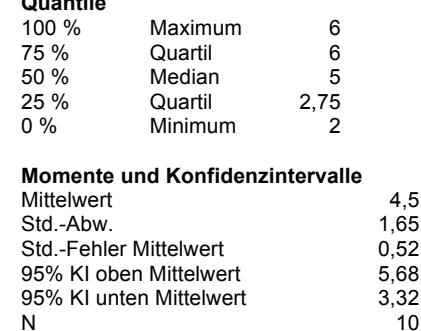

 $4.4$ 

 $10$ 

Abb. 36: Darstellung der subjektiven Bewertung der Zufriedenheit der Probanden. 1="stimme gar nicht zu", 6="stimme voll zu"

### Das Gerät hat mich auf zufrieden stellende Weise bei der Erfüllung meiner Aufgabe unterstützt

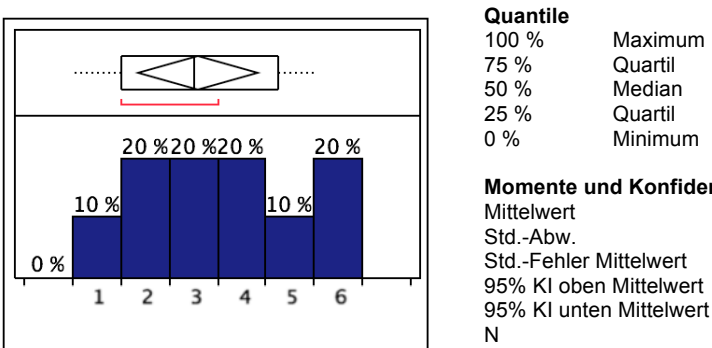

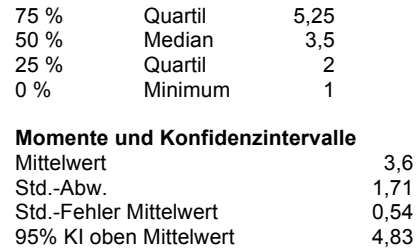

Maximum

6

 $2,35$ 

 $10$ 

Abb. 37: Darstellung der subjektiven Bewertung der Zufriedenheit der Probanden. 1="stimme gar nicht zu", 6="stimme voll zu"

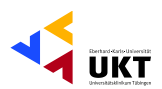

# Aufgabe 5 - Shaver ohne Fußpedal bedienen

# Die gestellte Aufgabe konnte ich mit dem Gerät auf einfache Weise durchführen

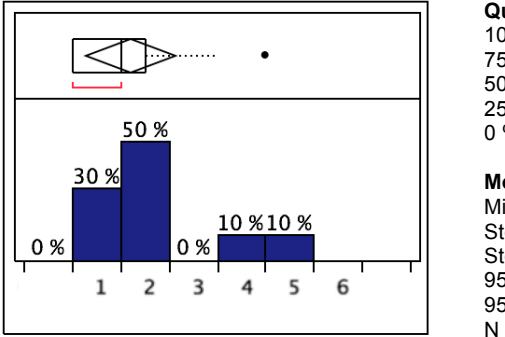

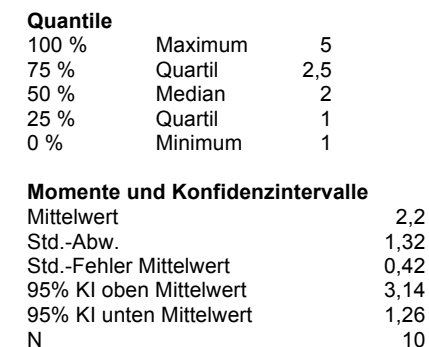

Abb. 38: Darstellung der subjektiven Bewertung der Zufriedenheit der Probanden. 1="stimme gar nicht zu", 6="stimme voll zu"

Quantile

### Ich bin mit der Bearbeitungszeit für die gestellte Aufgabe zufrieden

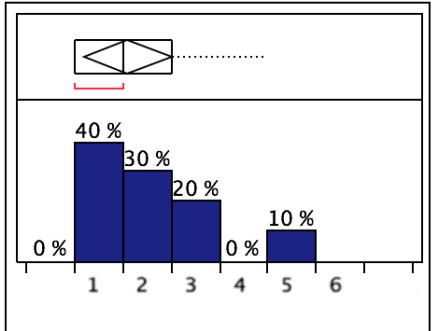

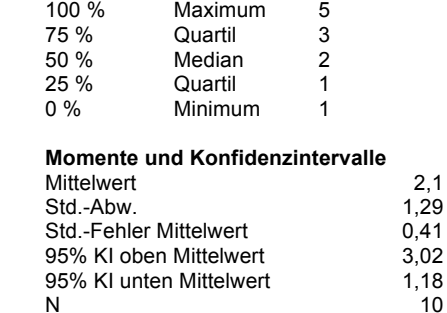

Abb. 39: Darstellung der subjektiven Bewertung der Zufriedenheit der Probanden. 1="stimme gar nicht zu", 6="stimme voll zu"

### Das Gerät hat mich auf zufrieden stellende Weise bei der Erfüllung meiner Aufgabe unterstützt

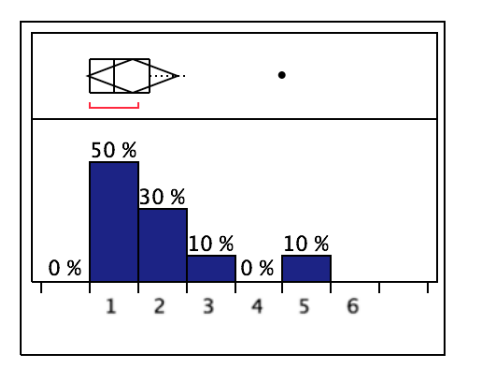

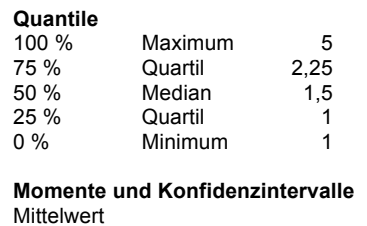

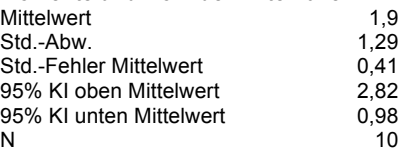

Abb. 40: Darstellung der subjektiven Bewertung der Zufriedenheit der Probanden. 1="stimme gar nicht zu", 6="stimme voll zu"

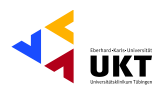

# Aufgabe 6 - Absichtliche Fehlbedienung des Shavers, die zu potentieller Patientenschädigung führen könnte

# Das Gerät hat mir eine klare Rückmeldung gegeben, dass es falsch eingestellt wurde

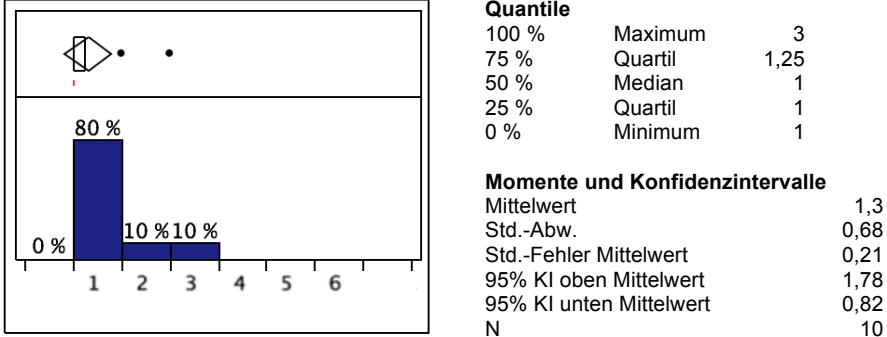

Abb. 41: Darstellung der subjektiven Bewertung der Zufriedenheit der Probanden. 1="stimme gar nicht zu", 6="stimme voll zu"

#### Das Gerät hat mir eine klare Rückmeldung gegeben, dass es durch die vorgenommene Einstellung zu Schädigung des Patienten kommen kann

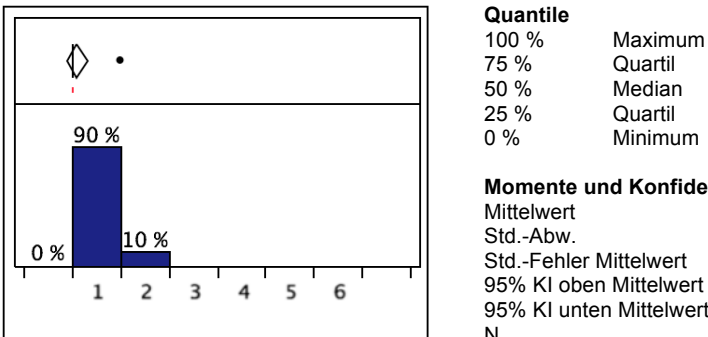

Momente und Konfidenzintervalle  $1<sub>1</sub>$  $0,32$ Std.-Fehler Mittelwert  $0,1$  $1,33$ 95% KI oben Mittelwert 95% KI unten Mittelwert  $0.87$ N  $10$ 

 $\overline{2}$ 

 $\overline{1}$ 

 $\overline{1}$ 

 $\overline{1}$ 

 $\overline{1}$ 

Abb. 42: Darstellung der subjektiven Bewertung der Zufriedenheit der Probanden. 1="stimme gar nicht zu", 6="stimme voll zu"

### Das Gerät hat mir geholfen den Fehler zu erkennen und zu beheben

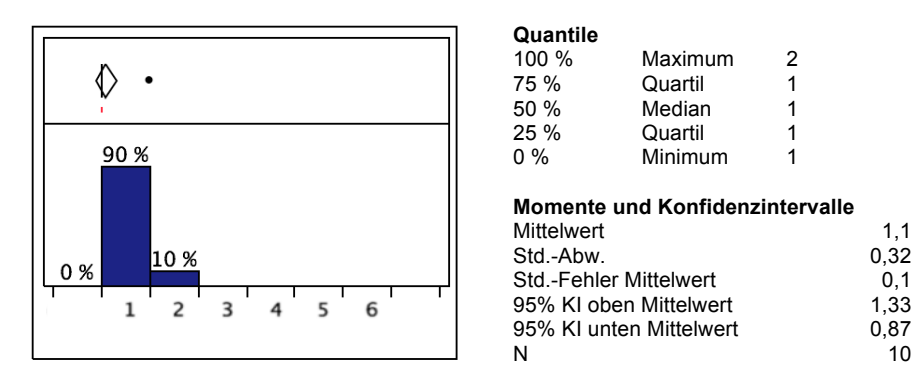

Abb. 43: Darstellung der subjektiven Bewertung der Zufriedenheit der Probanden. 1="stimme gar nicht zu", 6="stimme voll zu"

Phillipp Gonser Experimental-OP und Ergonomie. UKT Ernst-Simon-Straße 16 72072 Tübingen

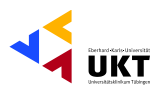

# Die gestellte Aufgabe konnte ich mit dem Gerät auf einfache Weise durchführen

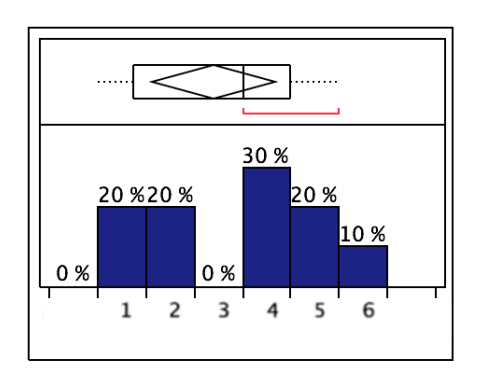

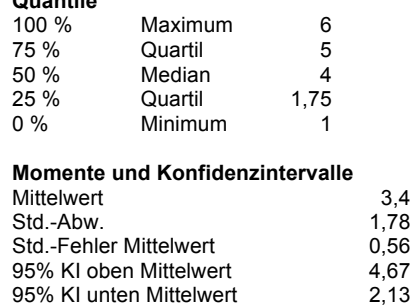

 $6\phantom{1}$ 

 $\overline{5}$ 

 $\mathbf{3}$ 

 $\overline{1}$ 

 $\overline{1}$ 

 $\overline{3}1$ 

1,85

0,59

4,43

1,77

10

10

Abb. 44: Darstellung der subjektiven Bewertung der Zufriedenheit der Probanden. 1="stimme gar nicht zu", 6="stimme voll zu"

 $\overline{\mathsf{N}}$ 

### Ich bin mit der Bearbeitungszeit für die gestellte Aufgabe zufrieden

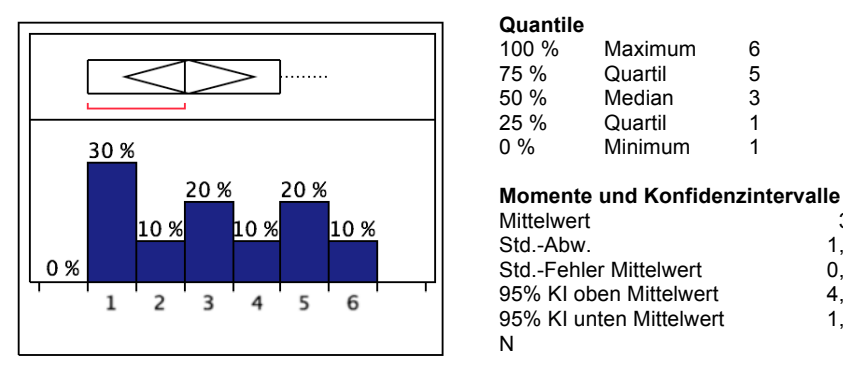

Abb. 45: Darstellung der subjektiven Bewertung der Zufriedenheit der Probanden. 1="stimme gar nicht zu", 6="stimme voll zu"

### Das Gerät hat mich auf zufrieden stellende Weise bei der Erfüllung meiner Aufgabe unterstützt

Maximum

Quartil

Median

Quartil

Minimum

 $\mathbf{3}$ 

 $\overline{2}$ 

 $\overline{1}$ 

 $\overline{1}$ 

 $\overline{1}$ 

 $1.5$ 

 $0,71$ 

 $0,22$ 

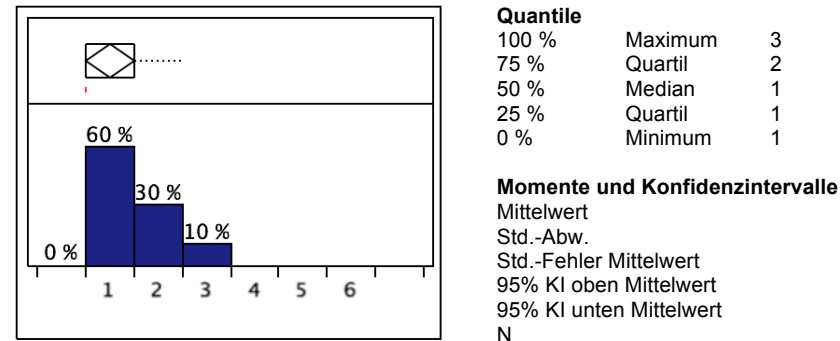

2.01 95% KI unten Mittelwert 0,99  $10$ 

Abb. 46: Darstellung der subjektiven Bewertung der Zufriedenheit der Probanden. 1="stimme gar nicht zu", 6="stimme voll zu"

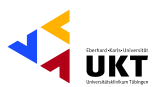

# Aufgabe 7 - Tower in Betrieb nehmen

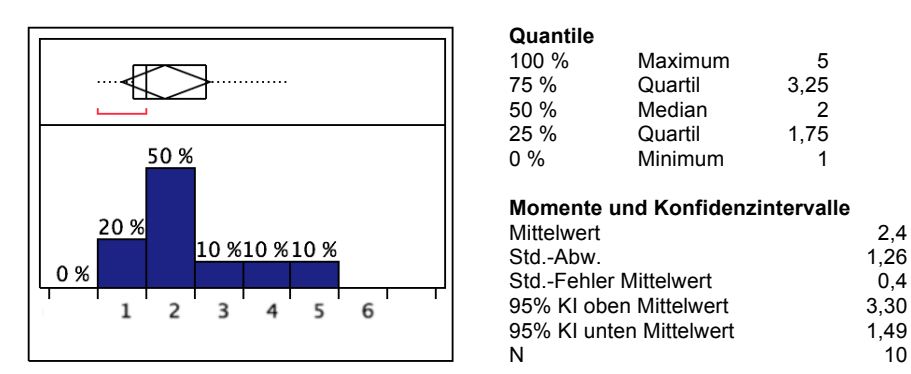

# Die gestellte Aufgabe konnte ich mit dem Gerät auf einfache Weise durchführen

Abb. 47: Darstellung der subjektiven Bewertung der Zufriedenheit der Probanden. 1="stimme gar nicht zu", 6="stimme voll zu"

### Ich bin mit der Bearbeitungszeit für die gestellte Aufgabe zufrieden

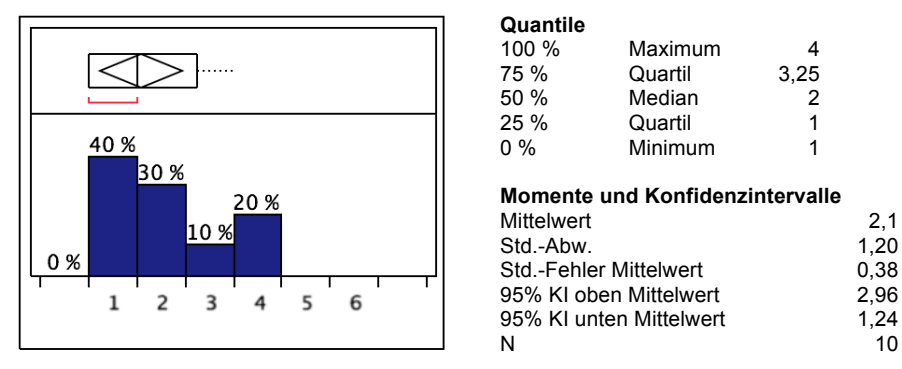

Abb. 48: Darstellung der subjektiven Bewertung der Zufriedenheit der Probanden. 1="stimme gar nicht zu", 6="stimme voll zu"

### Das Gerät hat mich auf zufrieden stellende Weise bei der Erfüllung meiner Aufgabe unterstützt

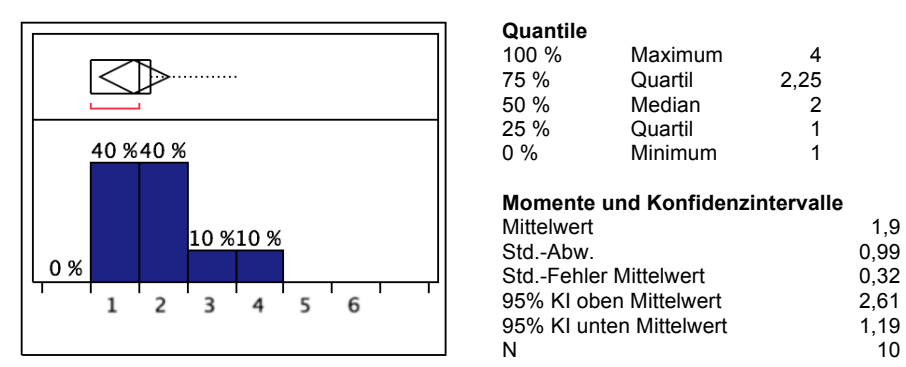

Abb. 49: Darstellung der subjektiven Bewertung der Zufriedenheit der Probanden. 1="stimme gar nicht zu", 6="stimme voll zu"

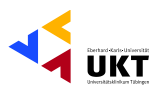

# Aufgabe 8 - Neuen Patientenfall anlegen

# Die gestellte Aufgabe konnte ich mit dem Gerät auf einfache Weise durchführen

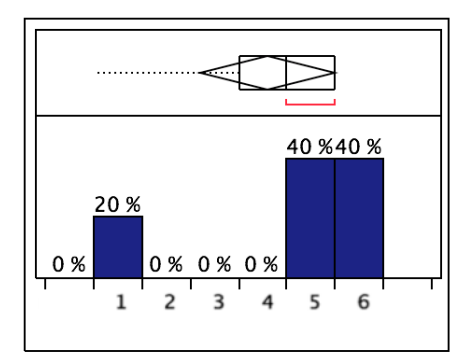

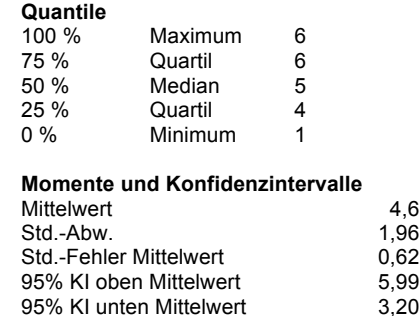

−ّ.<br>10

Abb. 50: Darstellung der subjektiven Bewertung der Zufriedenheit der Probanden. 1="stimme gar nicht zu", 6="stimme voll zu"

 $\overline{N}$ 

 $\sim$   $\sim$   $\sim$   $\sim$   $\sim$   $\sim$   $\sim$   $\sim$ 

### Ich bin mit der Bearbeitungszeit für die gestellte Aufgabe zufrieden

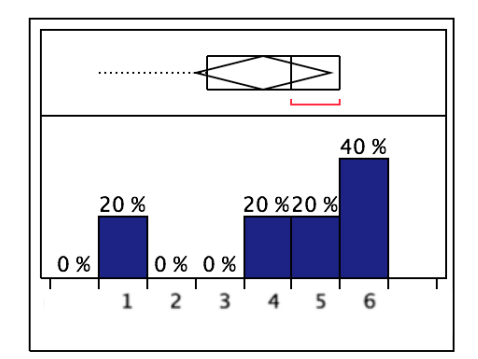

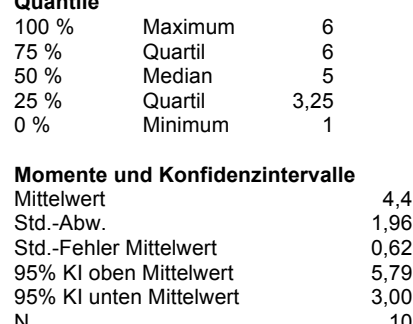

Abb. 51: Darstellung der subiektiven Bewertung der Zufriedenheit der Probanden. 1="stimme gar nicht zu", 6="stimme voll zu"

# Das Gerät hat mich auf zufrieden stellende Weise bei der Erfüllung meiner Aufgabe unterstützt

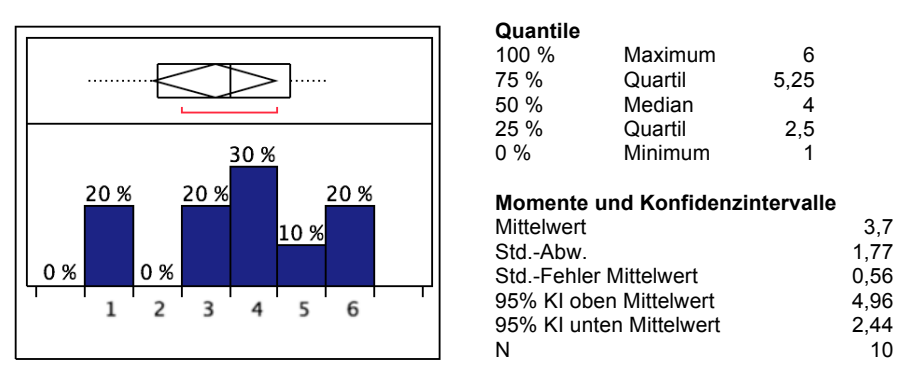

Abb. 52: Darstellung der subjektiven Bewertung der Zufriedenheit der Probanden. 1="stimme gar nicht zu", 6="stimme voll zu"

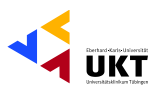

# Aufgabe 9 - Aufnahme von Standbildern

# Die gestellte Aufgabe konnte ich mit dem Gerät auf einfache Weise durchführen

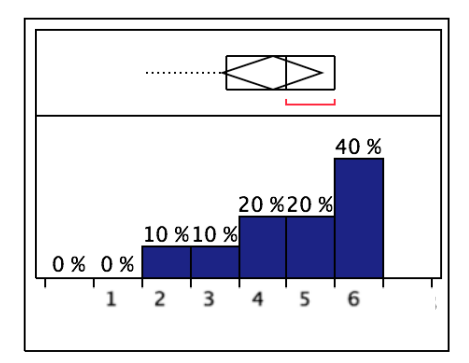

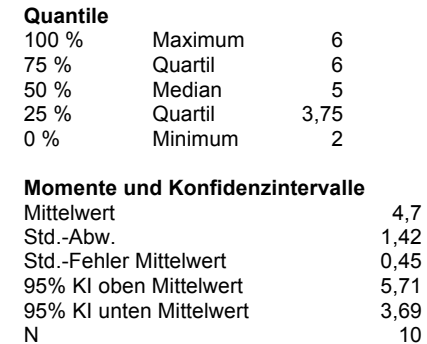

Abb. 53: Darstellung der subjektiven Bewertung der Zufriedenheit der Probanden. 1="stimme gar nicht zu", 6="stimme voll zu"

 $\sim$   $\sim$   $\sim$   $\sim$   $\sim$   $\sim$ 

#### Ich bin mit der Bearbeitungszeit für die gestellte Aufgabe zufrieden

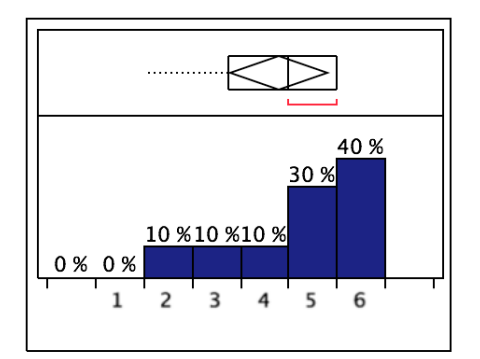

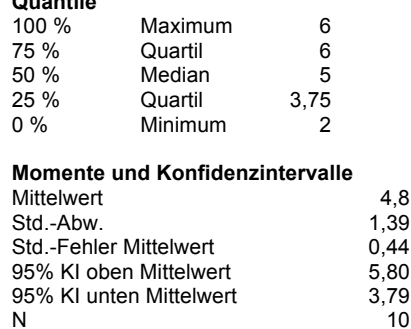

Abb. 54: Darstellung der subjektiven Bewertung der Zufriedenheit der Probanden. 1="stimme gar nicht zu", 6="stimme voll zu"

### Das Gerät hat mich auf zufrieden stellende Weise bei der Erfüllung meiner Aufgabe unterstützt

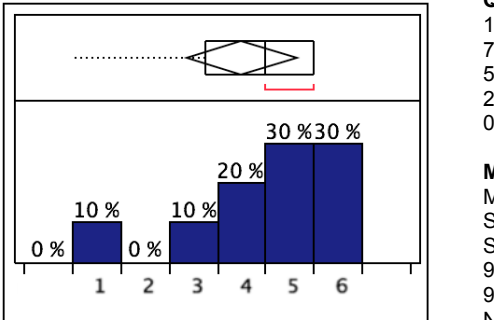

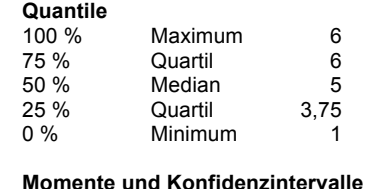

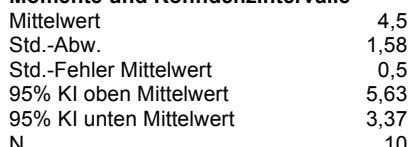

Abb. 55: Darstellung der subjektiven Bewertung der Zufriedenheit der Probanden. 1="stimme gar nicht zu", 6="stimme voll zu"

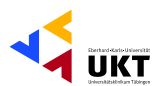

# Aufgabe 10 - Aufnahme von Filmdaten

### Die gestellte Aufgabe konnte ich mit dem Gerät auf einfache Weise durchführen

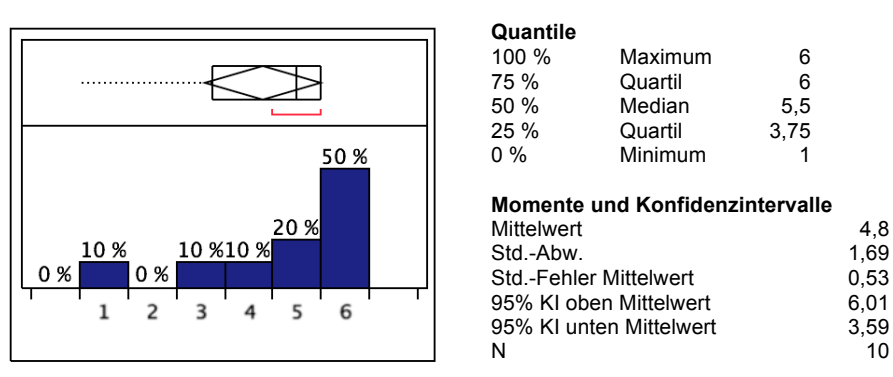

Abb. 56: Darstellung der subjektiven Bewertung der Zufriedenheit der Probanden. 1="stimme gar nicht zu", 6="stimme voll zu"

# Ich bin mit der Bearbeitungszeit für die gestellte Aufgabe zufrieden

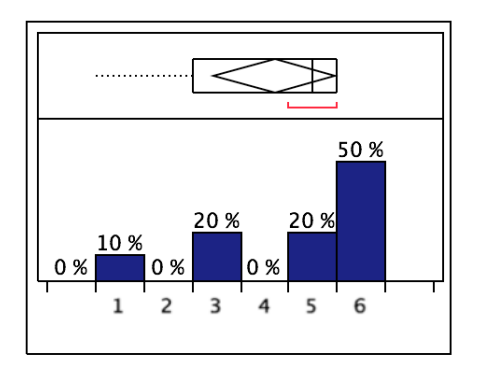

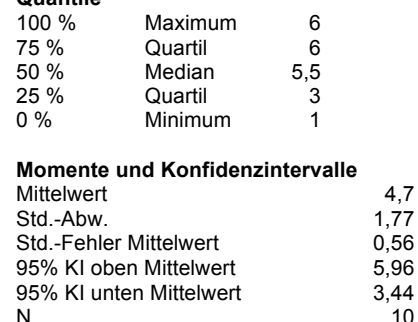

10

Abb. 57: Darstellung der subjektiven Bewertung der Zufriedenheit der Probanden. 1="stimme gar nicht zu", 6="stimme voll zu"

 $Q$ uantilo

### Das Gerät hat mich auf zufrieden stellende Weise bei der Erfüllung meiner Aufgabe unterstützt

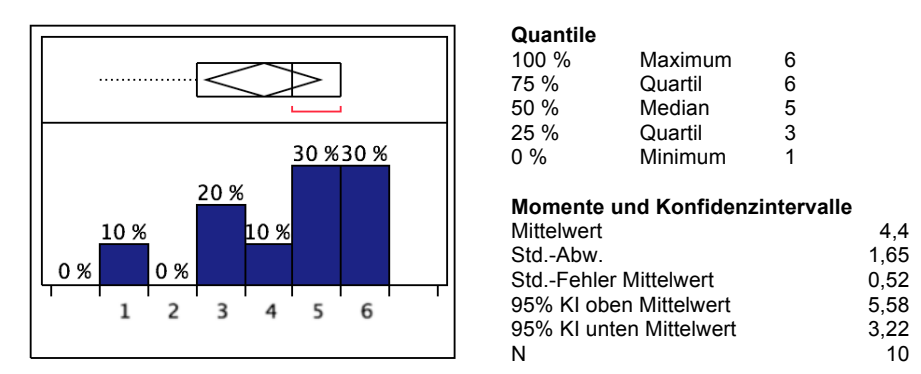

Abb. 58: Darstellung der subjektiven Bewertung der Zufriedenheit der Probanden. 1="stimme gar nicht zu", 6="stimme voll zu"

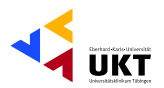

# Aufgabe 11 - Fall beenden, Wiedergabe von Bild- und Filmaufnahmen

Quantile

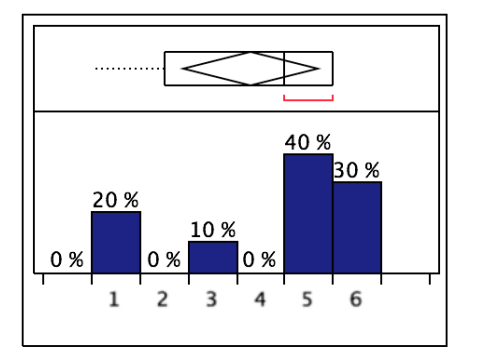

# Es ist mir leicht gefallen den Fall zu beenden

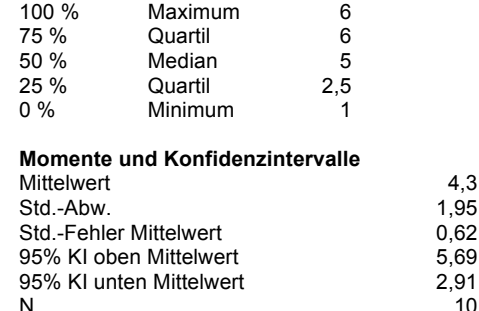

Abb. 59: Darstellung der subjektiven Bewertung der Zufriedenheit der Probanden. 1="stimme gar nicht zu", 6="stimme voll zu"

 $0.000404$ 

# Es ist mir leicht gefallen den Patientenfall zu finden und zu öffnen

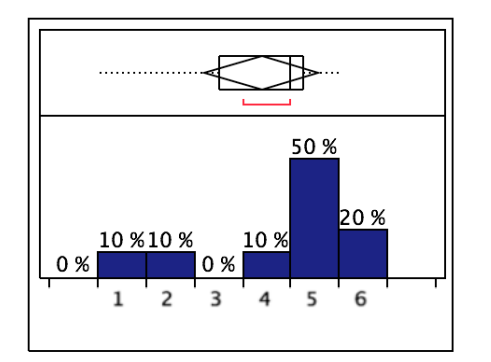

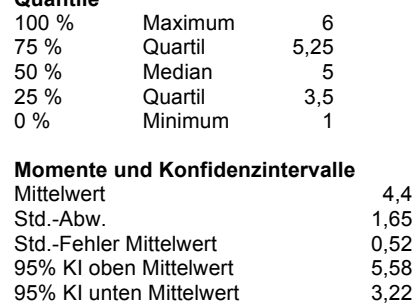

 $10^{-1}$ 

Abb. 60: Darstellung der subjektiven Bewertung der Zufriedenheit der Probanden. 1="stimme gar nicht zu", 6="stimme voll zu"

N

 $\ddot{\phantom{0}}$ 

### Es ist mir leicht gefallen die Aufnahmen wieder zu geben

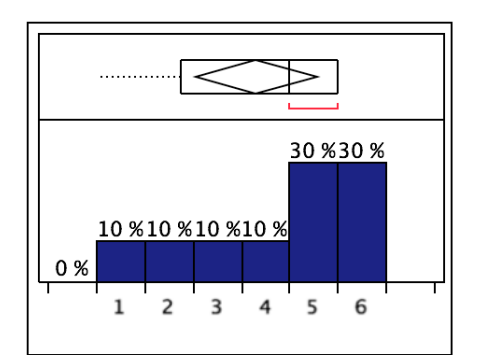

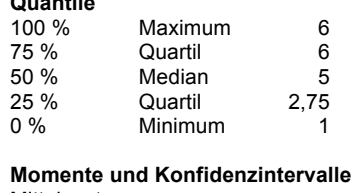

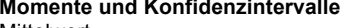

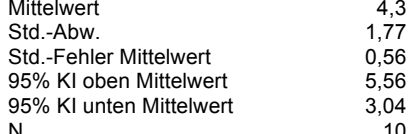

Abb. 61: Darstellung der subjektiven Bewertung der Zufriedenheit der Probanden. 1="stimme gar nicht zu", 6="stimme voll zu"

Phillipp Gonser Experimental-OP und Ergonomie, UKT Ernst-Simon-Straße 16 72072 Tübingen

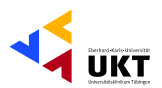

### Es ist mir leicht gefallen zwischen den einzelnen Aufnahmen zu wechseln

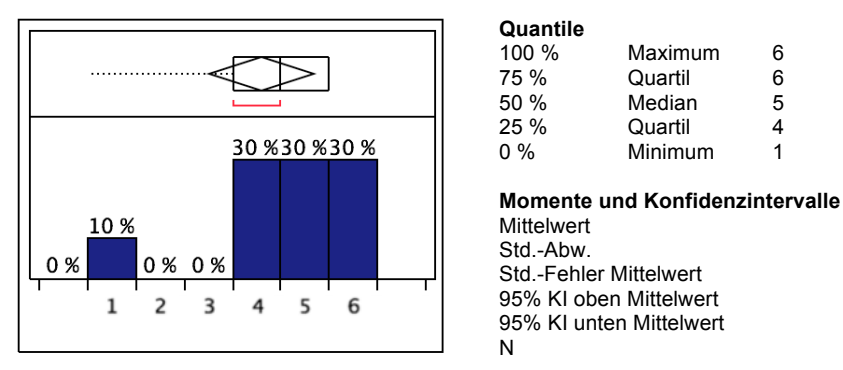

Abb. 62: Darstellung der subjektiven Bewertung der Zufriedenheit der Probanden. 1="stimme gar nicht zu", 6="stimme voll zu"

# Die gestellten Aufgaben konnte ich mit dem Gerät auf einfache Weise durchführen. Quantile

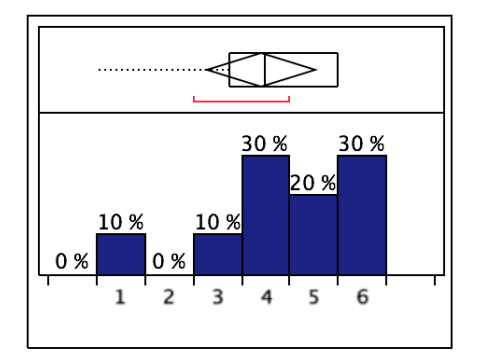

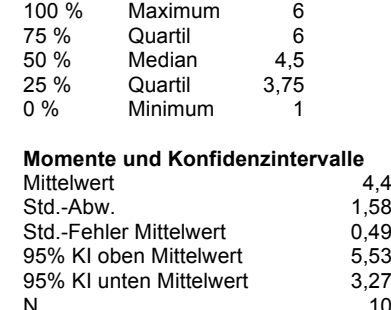

 $\,6$ 

 $6\phantom{a}$ 

 $\overline{5}$ 

 $\overline{4}$ 

 $\overline{1}$ 

4,6

 $1,51$ 

 $0,48$ 

5,68

 $3,52$ 

 $10$ 

Abb. 63: Darstellung der subjektiven Bewertung der Zufriedenheit der Probanden. 1="stimme gar nicht zu", 6="stimme voll zu"

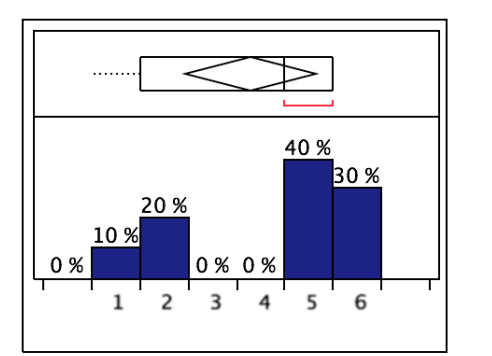

### Ich bin mit der Bearbeitungszeit für die gestellten Aufgaben zufrieden.

Q

 $\overline{0}$ 

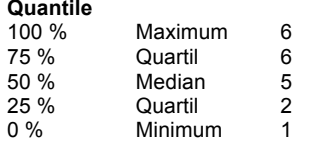

Momente und Konfidenzintervalle

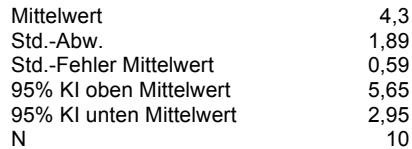

Abb. 64: Darstellung der subjektiven Bewertung der Zufriedenheit der Probanden. 1="stimme gar nicht zu", 6="stimme voll zu"

Phillipp Gonser Experimental-OP und Ergonomie, UKT Ernst-Simon-Straße 16 72072 Tübingen

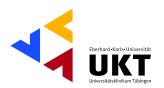

# Das Gerät hat mich auf zufrieden stellende Weise bei der Erfüllung meiner Aufgaben unterstützt

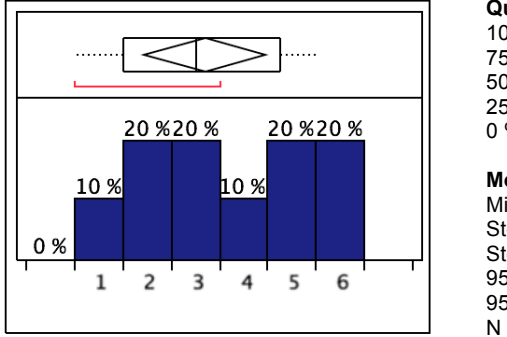

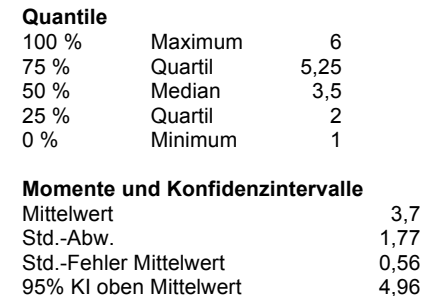

 $4,96$ <br> $2,44$ 95% KI unten Mittelwert  $10$ 

Abb. 65: Darstellung der subjektiven Bewertung der Zufriedenheit der Probanden. 1="stimme gar nicht zu", 6="stimme voll zu"

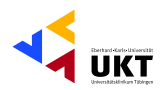

# Aufgabe 12 - Bild- und Filmaufnahmen älterer Patientenfälle öffnen und wiedergeben

# Es ist mir leicht gefallen zu dem anderen Patientenfall zu wechseln

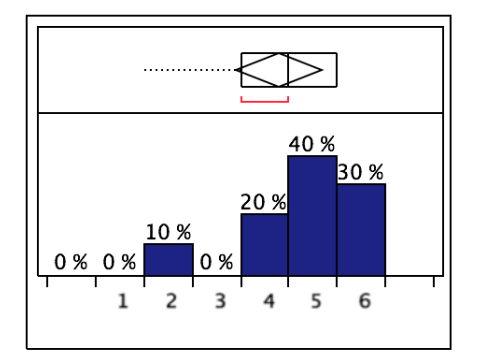

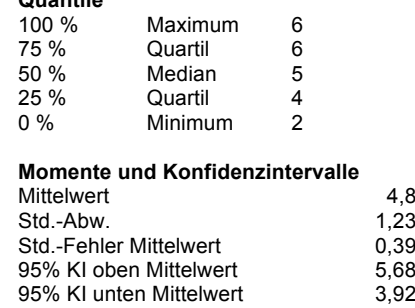

 $10$ 

Abb. 66: Darstellung der subjektiven Bewertung der Zufriedenheit der Probanden. 1="stimme gar nicht zu", 6="stimme voll zu"

 $\mathbf{N}$ 

Quantile

### Es ist mir leicht gefallen die Videos zu starten und zu beenden

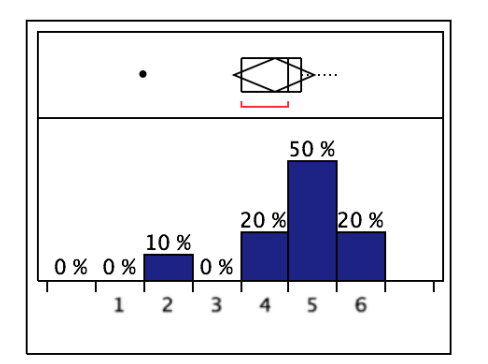

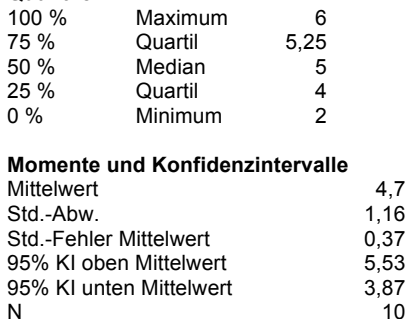

6

 $\overline{5}$ 

4

 $\overline{2}$ 

4,6

 $1,17$ 

0,37

5,44

3,76

 $10$ 

 $5,25$ 

Abb. 67: Darstellung der subjektiven Bewertung der Zufriedenheit der Probanden. 1="stimme gar nicht zu", 6="stimme voll zu"

 $\overline{N}$ 

#### Quantile 100 % Maximum 75 % Quartil 50 % Median 25 % Quartil 40%  $0\%$ Minimum 30% Momente und Konfidenzintervalle 20% Mittelwert  $10%$ Std.-Abw. 0%  $0<sub>%</sub>$ 0 % Std.-Fehler Mittelwert 95% KI oben Mittelwert  $\overline{\mathbf{3}}$ 5  $\overline{2}$ 6  $\mathbf{1}$  $\overline{\mathbf{A}}$ 95% KI unten Mittelwert  $\mathbf{N}$

### Es ist mir leicht gefallen zwischen den Videoaufnahmen zu wechseln

Abb. 68: Darstellung der subjektiven Bewertung der Zufriedenheit der Probanden. 1="stimme gar nicht zu", 6="stimme voll zu"

Phillipp Gonser Experimental-OP und Ergonomie, UKT Ernst-Simon-Straße 16 72072 Tübingen

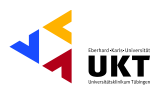

# Die gestellten Aufgaben konnte ich mit dem Gerät auf einfache Weise durchführen

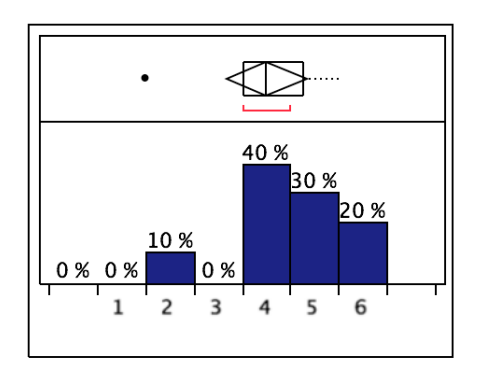

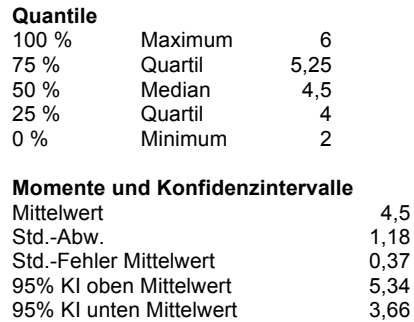

 $10$ 

 $\overline{\mathbf{4}}$ 

Abb. 69: Darstellung der subjektiven Bewertung der Zufriedenheit der Probanden. 1="stimme gar nicht zu", 6="stimme voll zu"

N

# Ich bin mit der Bearbeitungszeit für die gestellten Aufgaben zufrieden

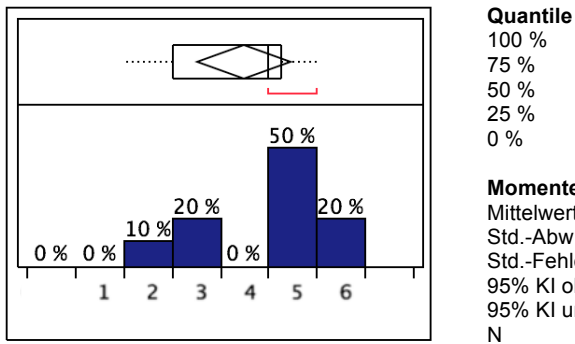

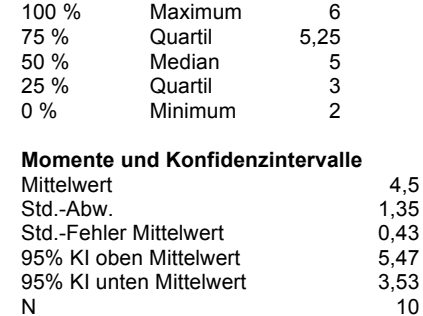

Abb. 70: Darstellung der subjektiven Bewertung der Zufriedenheit der Probanden. 1="stimme gar nicht zu", 6="stimme voll zu"

### Das Gerät hat mich auf zufrieden stellende Weise bei der Erfüllung meiner Aufgaben unterstützt

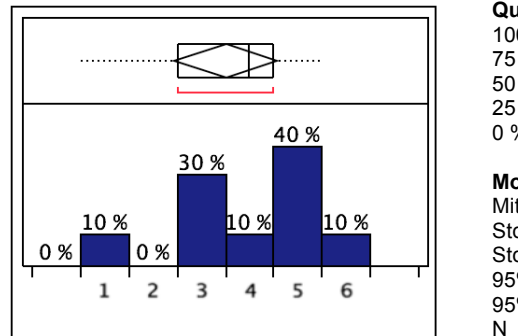

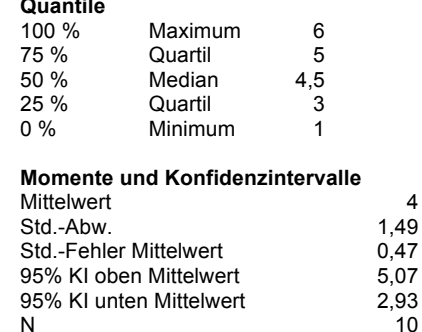

Abb. 71: Darstellung der subjektiven Bewertung der Zufriedenheit der Probanden. 1="stimme gar nicht zu", 6="stimme voll zu"

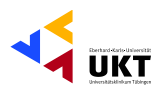

# Aufgabe 13 - Speicherung aller Patientendaten auf einer CD

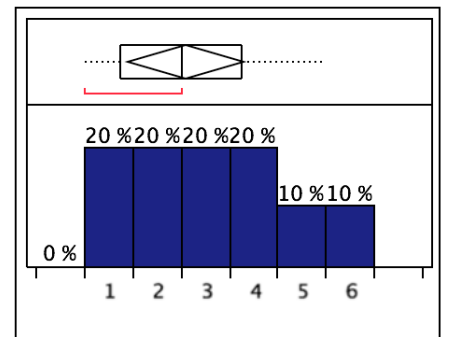

### Die gestellte Aufgabe konnte ich mit dem Gerät auf einfache Weise durchführen

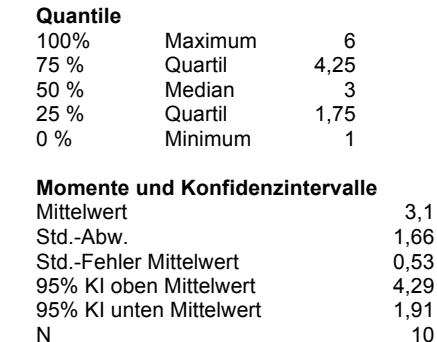

Abb. 72: Darstellung der subjektiven Bewertung der Zufriedenheit der Probanden. 1="stimme gar nicht zu", 6="stimme voll zu"

 $\mathsf{N}$ 

Quantile

### Ich bin mit der Bearbeitungszeit für die gestellte Aufgabe zufrieden

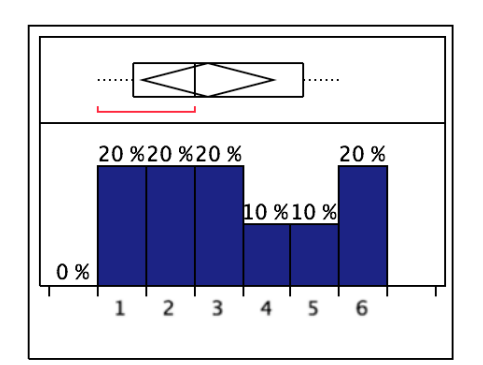

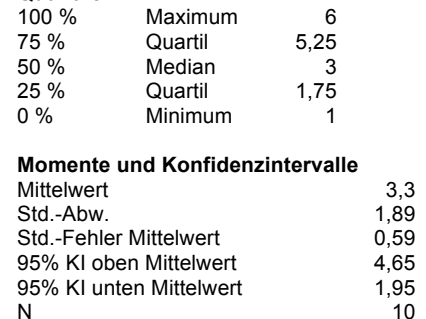

Abb. 73: Darstellung der subjektiven Bewertung der Zufriedenheit der Probanden. 1="stimme gar nicht zu", 6="stimme voll zu"

### Das Gerät hat mich auf zufrieden stellende Weise bei der Erfüllung meiner Aufgabe unterstützt

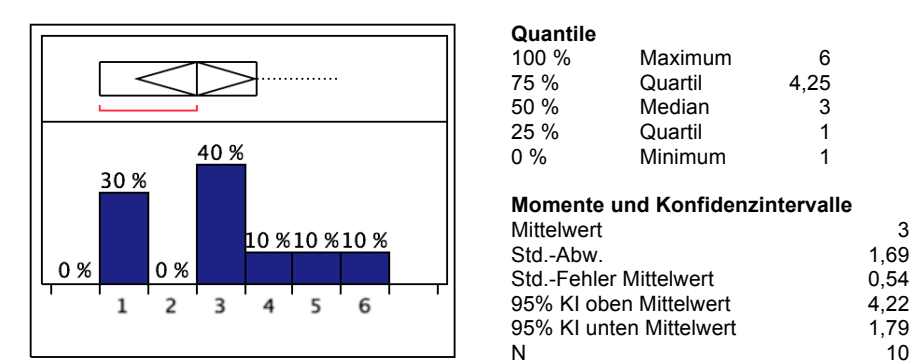

Abb. 74: Darstellung der subjektiven Bewertung der Zufriedenheit der Probanden. 1="stimme gar nicht zu", 6="stimme voll zu"

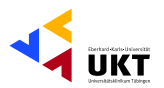

# Aufgabe 14 - Bedienung des Shavers bei schlechtem Umgebungslicht

# Die Bedienelemente des Gerätes waren auch bei schlechtem Umgebungslicht sehr gut erkennbar

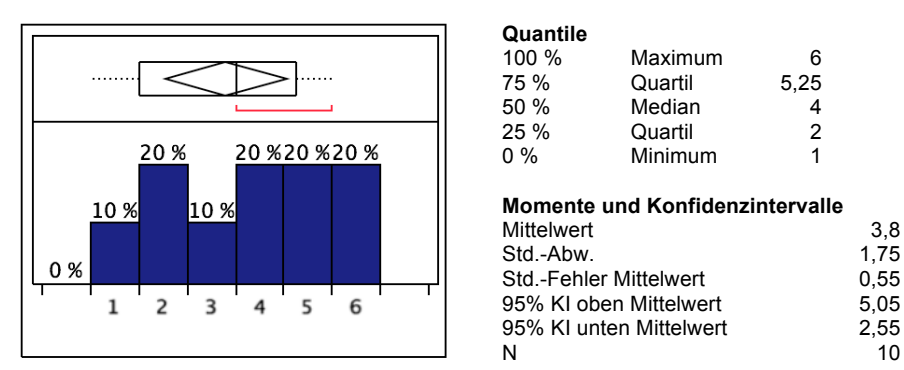

Abb. 75: Darstellung der subjektiven Bewertung der Zufriedenheit der Probanden. 1="stimme gar nicht zu", 6="stimme voll zu"

### Die gestellte Aufgabe konnte ich mit dem Gerät auf einfache Weise durchführen

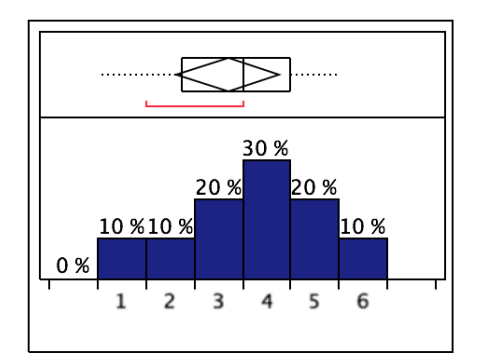

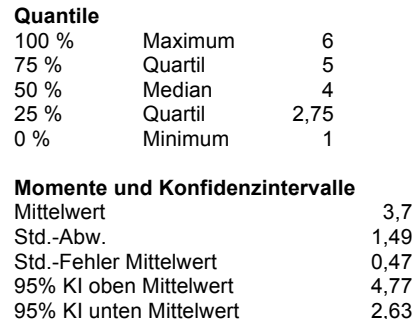

 $10$ 

Abb. 76: Darstellung der subjektiven Bewertung der Zufriedenheit der Probanden. 1="stimme gar nicht zu", 6="stimme voll zu"

N

### Ich bin mit der Bearbeitungszeit für die gestellte Aufgabe zufrieden

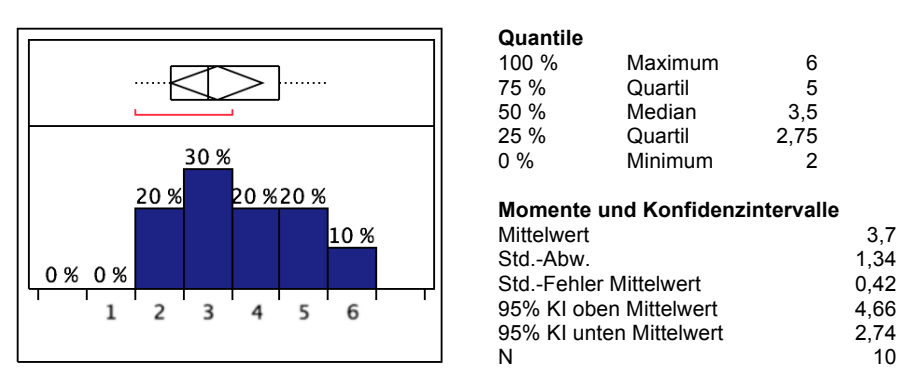

Abb. 77: Darstellung der subjektiven Bewertung der Zufriedenheit der Probanden. 1="stimme gar nicht zu", 6="stimme voll zu"

Phillipp Gonser Experimental-OP und Ergonomie, UKT Ernst-Simon-Straße 16 72072 Tübingen

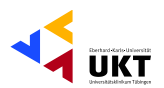

# Das Gerät hat mich auf zufrieden stellende Weise bei der Erfüllung meiner Aufgabe unterstützt

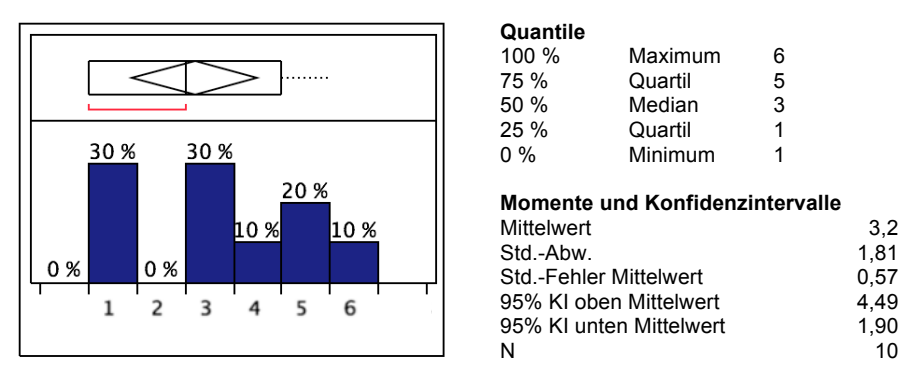

Abb. 78: Darstellung der subjektiven Bewertung der Zufriedenheit der Probanden. 1="stimme gar nicht zu", 6="stimme voll zu"

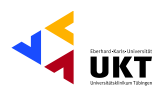

# Aufgabe 15 - Bedienung des DDS bei schlechtem Umgebungslicht

Die Bedienelemente des Gerätes waren auch bei schlechtem Umgebungslicht sehr gut erkennbar

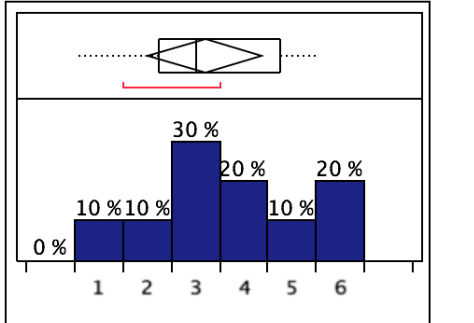

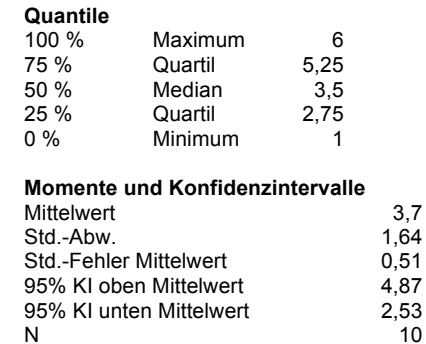

Abb. 79: Darstellung der subjektiven Bewertung der Zufriedenheit der Probanden. 1="stimme gar nicht zu", 6="stimme voll zu"

### Die gestellte Aufgabe konnte ich mit dem Gerät auf einfache Weise durchführen

 $\ddotsc$ 

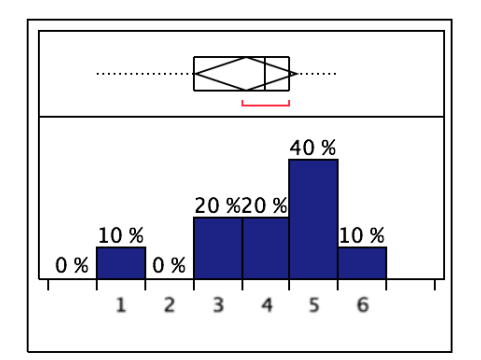

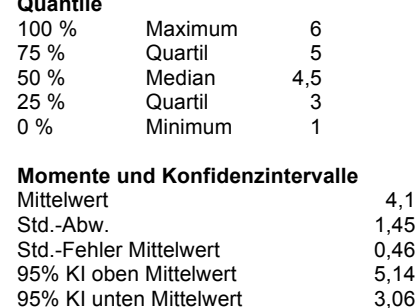

 $10$ 

Abb. 80: Darstellung der subjektiven Bewertung der Zufriedenheit der Probanden. 1="stimme gar nicht zu", 6="stimme voll zu"

N

#### Quantile 100 % Maximum  $6\phantom{a}$ Quartil 75 % 5 50 % Median  $4,5$ 25 % Quartil  $\overline{3}$ 40 %  $0\%$ Minimum  $\overline{1}$ Momente und Konfidenzintervalle 20 % 20 % Mittelwert  $4.1$ 10 % 10% Std.-Abw. 1,45  $0<sup>9</sup>$ 0 % Std.-Fehler Mittelwert 0,46 95% KI oben Mittelwert 5,14  $\overline{2}$  $\mathbf 1$ 3 4 5 6 95% KI unten Mittelwert  $3.06$  $\overline{N}$  $10$

# Ich bin mit der Bearbeitungszeit für die gestellte Aufgabe zufrieden

Abb. 81: Darstellung der subjektiven Bewertung der Zufriedenheit der Probanden. 1="stimme gar nicht zu", 6="stimme voll zu"

Phillipp Gonser<br>Experimental-OP und Ergonomie, UKT<br>Ernst-Simon-Straße 16 72072 Tübingen

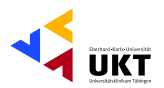

# Das Gerät hat mich auf zufrieden stellende Weise bei der Erfüllung meiner Aufgabe unterstützt

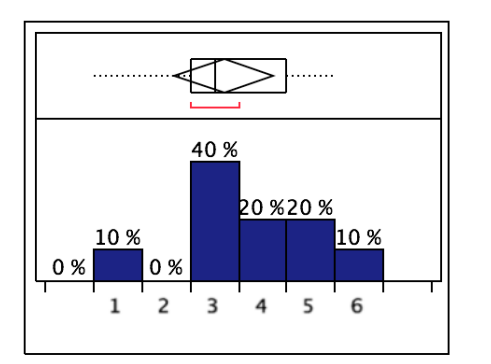

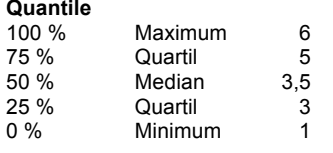

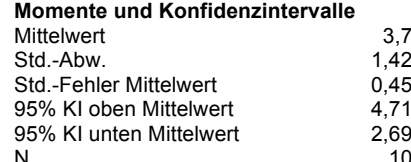

Abb. 82: Darstellung der subjektiven Bewertung der Zufriedenheit der Probanden. 1="stimme gar nicht zu", 6="stimme voll zu"

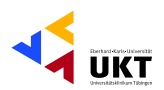

# Aufgabe 16 - Sicherung aller Daten und Ausschalten aller Geräte

# Die gestellte Aufgabe konnte ich mit dem Gerät auf einfache Weise durchführen

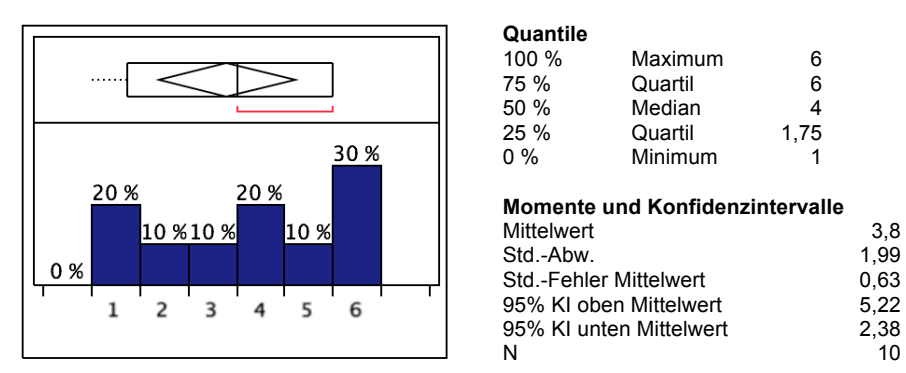

Abb. 83: Darstellung der subjektiven Bewertung der Zufriedenheit der Probanden. 1="stimme gar nicht zu", 6="stimme voll zu"

### Ich bin mit der Bearbeitungszeit für die gestellte Aufgabe zufrieden

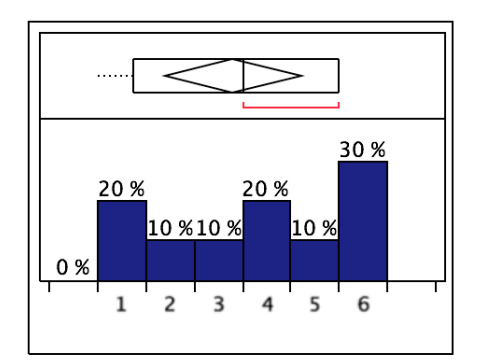

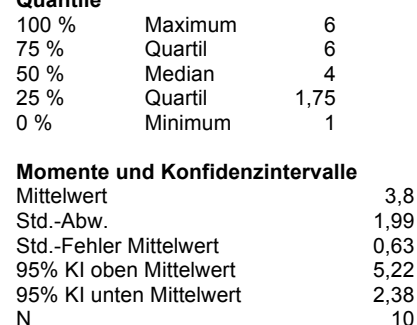

Abb. 84: Darstellung der subjektiven Bewertung der Zufriedenheit der Probanden. 1="stimme gar nicht zu", 6="stimme voll zu"

 $\sim$  ..., ...

### Das Gerät hat mich auf zufrieden stellende Weise bei der Erfüllung meiner Aufgabe unterstützt

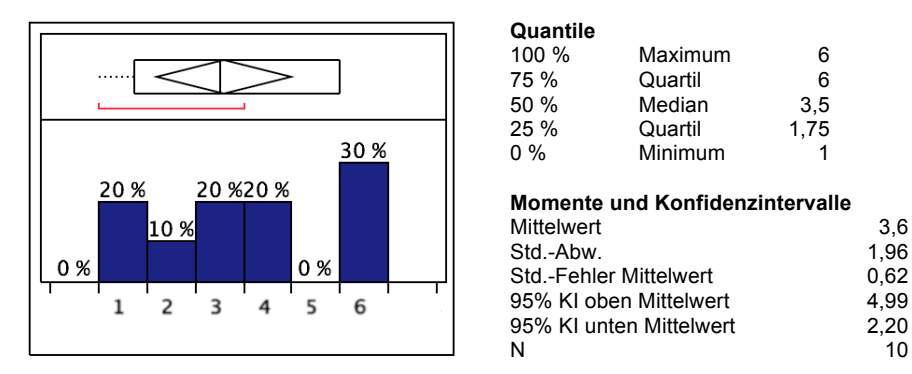

Abb. 85: Darstellung der subjektiven Bewertung der Zufriedenheit der Probanden. 1="stimme gar nicht zu", 6="stimme voll zu"

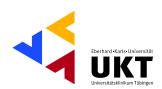

# **Allgemeine Fragen zum Shaver**

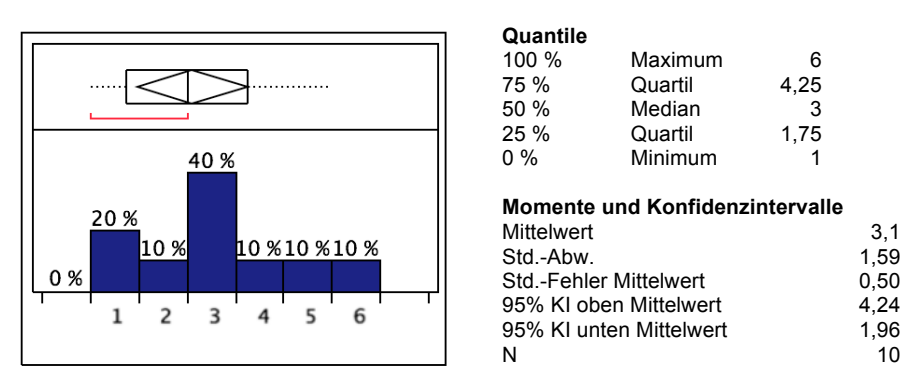

# Es war angenehm die Benutzungsschnittstelle zu bedienen

Abb. 86: Darstellung der subjektiven Bewertung der Zufriedenheit der Probanden. 1="stimme gar nicht zu", 6="stimme voll zu"

### Die Art der Informationsdarstellung durch das System war klar

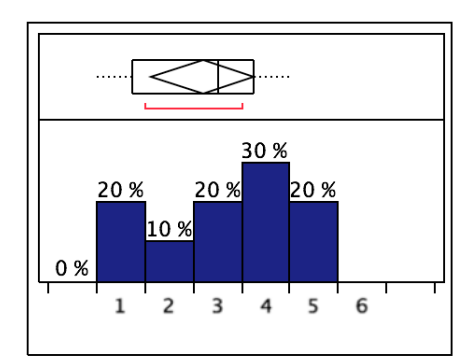

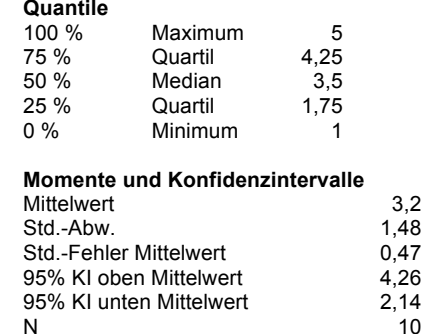

 $3.1$ 

 $10$ 

Abb. 87: Darstellung der subjektiven Bewertung der Zufriedenheit der Probanden. 1="stimme gar nicht zu", 6="stimme voll zu"

### Die von dem Gerät verwendeten Begriffe und Bezeichnungen entsprechen denen meiner **Arbeitstätigkeit**

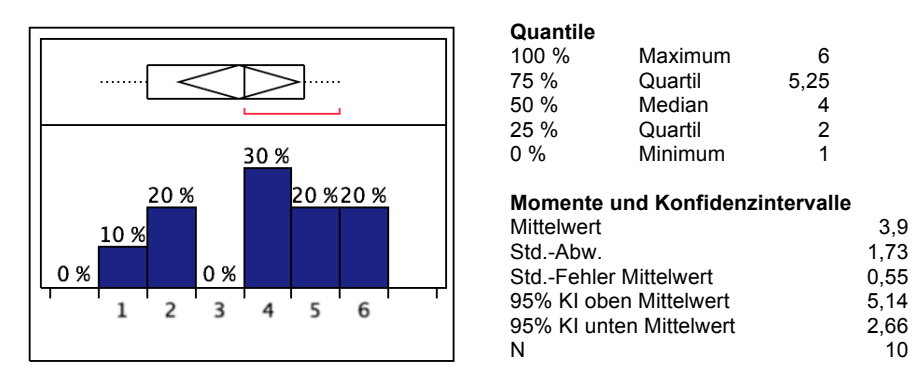

Abb. 88: Darstellung der subjektiven Bewertung der Zufriedenheit der Probanden. 1="stimme gar nicht zu", 6="stimme voll zu"

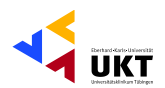

# Das Gerät bietet alle Funktionen und Leistungen, die ich erwartet habe

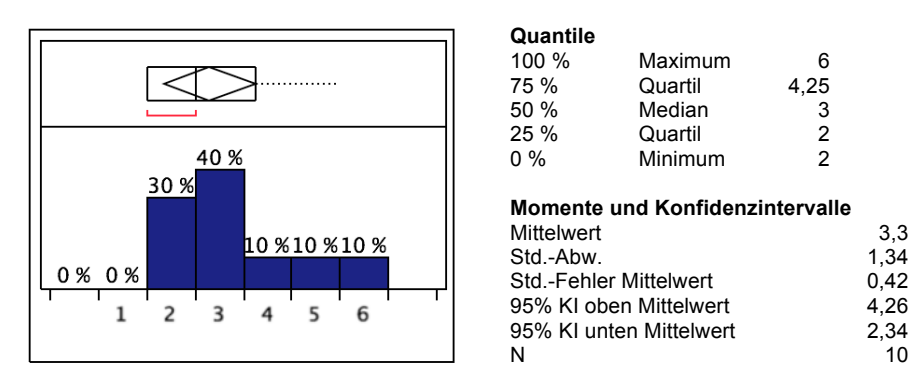

Abb. 89: Darstellung der subjektiven Bewertung der Zufriedenheit der Probanden. 1="stimme gar nicht zu", 6="stimme voll zu"

### Es war einfach das System zu nutzen

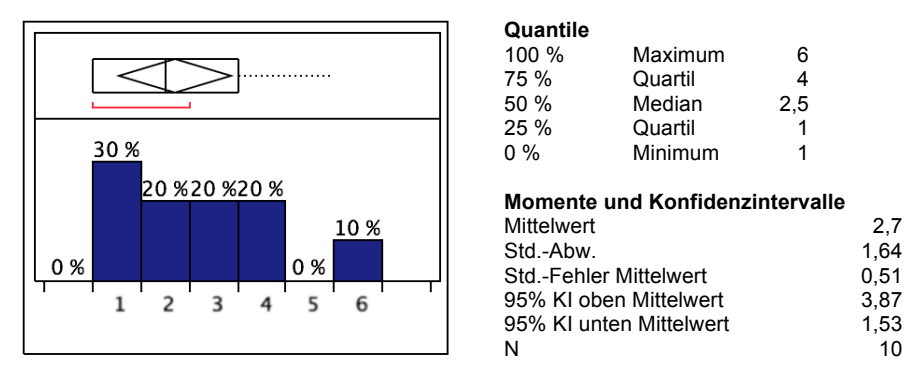

Abb. 90: Darstellung der subjektiven Bewertung der Zufriedenheit der Probanden. 1="stimme gar nicht zu", 6="stimme voll zu"

#### Die vom System angebotenen Informationen waren klar

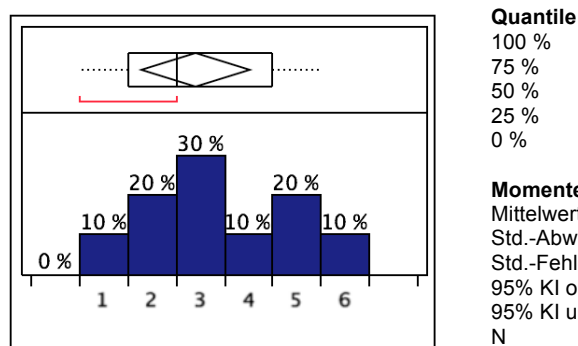

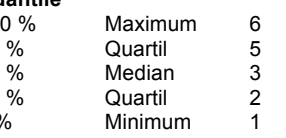

#### Momente und Konfidenzintervalle

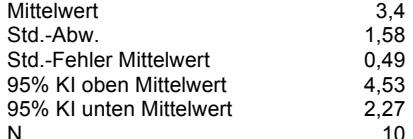

Abb. 91: Darstellung der subjektiven Bewertung der Zufriedenheit der Probanden. 1="stimme gar nicht zu", 6="stimme voll zu"

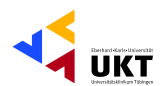

# Es ist stets verständlich welche Taste ich verwenden muss

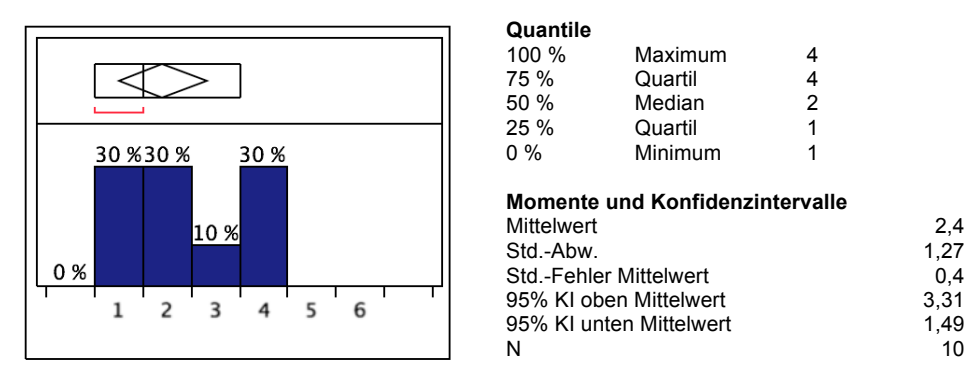

Abb. 92: Darstellung der subjektiven Bewertung der Zufriedenheit der Probanden. 1="stimme gar nicht zu", 6="stimme voll zu"

### Mit der Bedienoberfläche des Gerätes ist für mich ein einfaches Bewegen zwischen den unterschiedlichen Menüebenen möglich

 $2,9$ 

1,73

0,55

 $4,14$ 

1,66

5

5

 $\overline{1}$ 

 $\overline{1}$ 

 $1,5$ 

10

 $2.6$ 

 $0,6$ 

3,96

 $1,24$ 

,<br>10

1,89

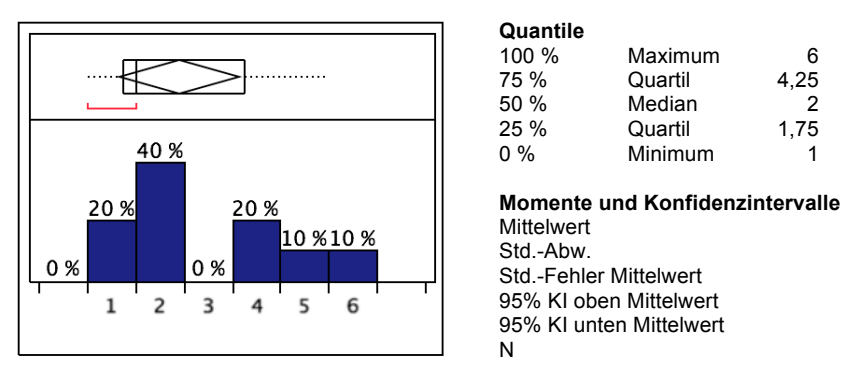

Abb. 93: Darstellung der subjektiven Bewertung der Zufriedenheit der Probanden. 1="stimme gar nicht zu", 6="stimme voll zu"

### Das Gerät lässt sich intuitiv bedienen

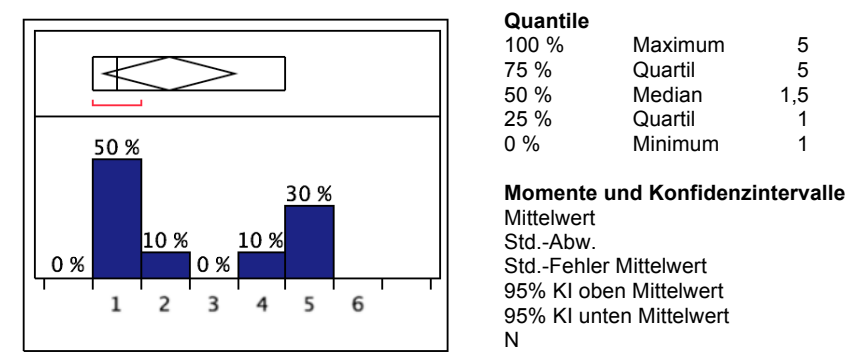

Abb. 94: Darstellung der subjektiven Bewertung der Zufriedenheit der Probanden. 1="stimme gar nicht zu", 6="stimme voll zu"

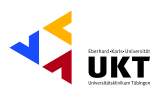

# Es war einfach die Nutzung des Systems zu erlernen

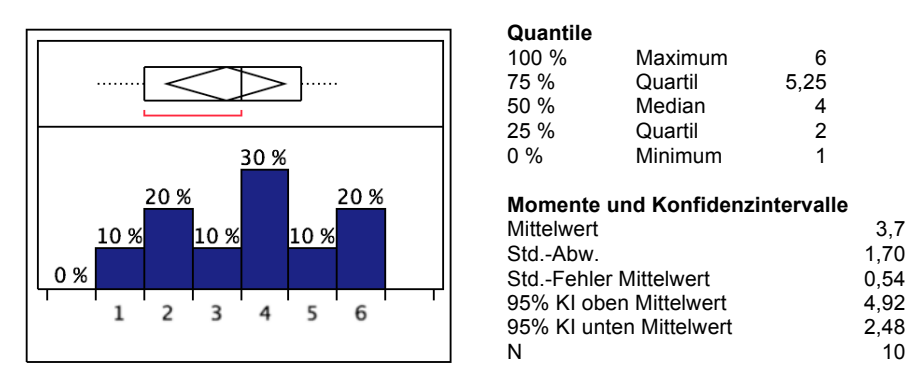

Abb. 95: Darstellung der subjektiven Bewertung der Zufriedenheit der Probanden. 1="stimme gar nicht zu", 6="stimme voll zu"

### Die vom Gerät angebotenen Informationen waren leicht verständlich

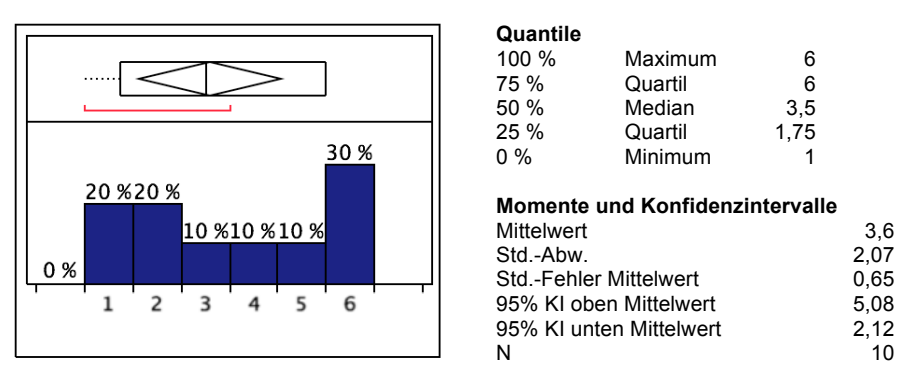

Abb. 96: Darstellung der subjektiven Bewertung der Zufriedenheit der Probanden. 1="stimme gar nicht zu", 6="stimme voll zu"

# Es war angenehm das Gerät zu nutzen

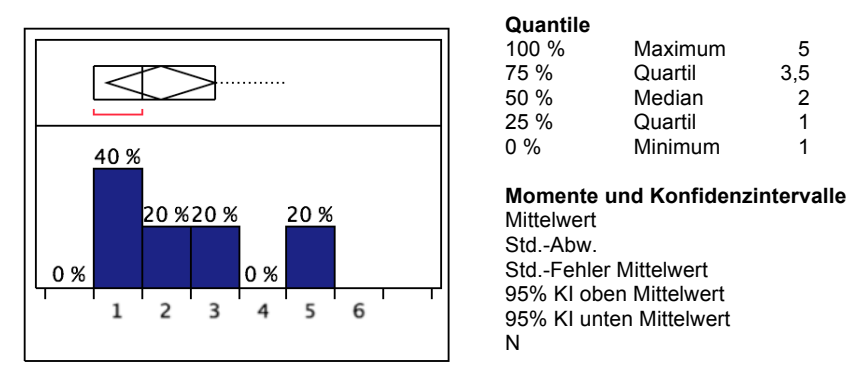

Abb. 97: Darstellung der subjektiven Bewertung der Zufriedenheit der Probanden. 1="stimme gar nicht zu", 6="stimme voll zu"

5

 $\mathbf{2}$ 

 $\overline{1}$ 

 $\overline{1}$ 

 $2,4$ 

1,58

 $0,49$ 

 $3,53$ 

 $1,27$ 

 $10$
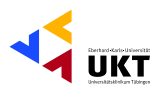

 $27$ 

1,89

0,59

 $4.05$ 

1,35

 $10$ 

 $2,8$ 

 $10$ 

#### Alles in Allem war das Gerät einfach zu nutzen

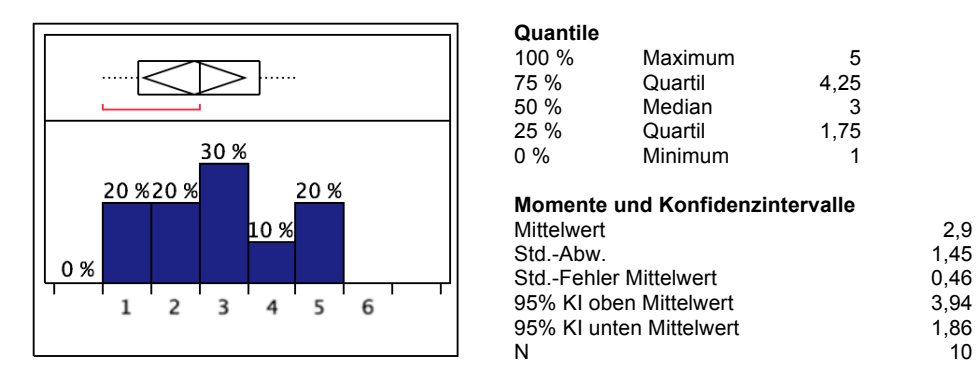

Abb. 98: Darstellung der subjektiven Bewertung der Zufriedenheit der Probanden. 1="stimme gar nicht zu", 6="stimme voll zu"

#### Alles in Allem gefällt mir die Bedienoberfläche des Geräts

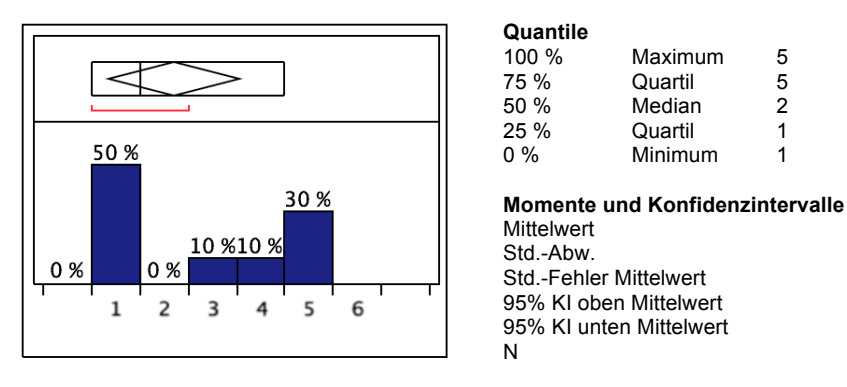

Abb. 99: Darstellung der subjektiven Bewertung der Zufriedenheit der Probanden. 1="stimme gar nicht zu", 6="stimme voll zu"

#### Alles in Allem bin ich zufrieden mit dem Gerät

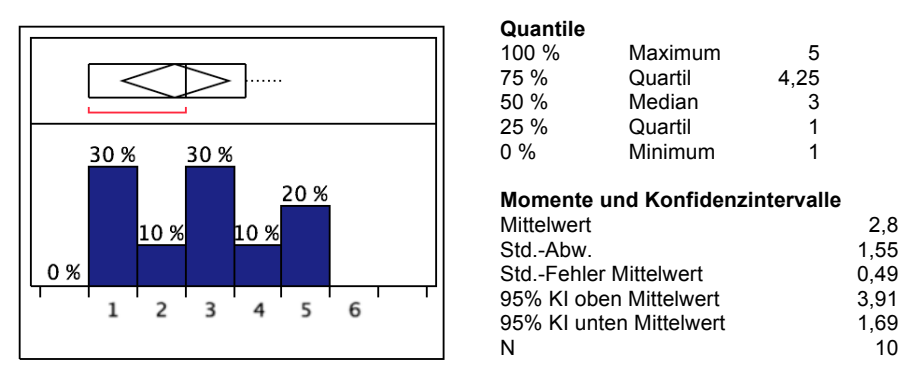

Abb. 100: Darstellung der subjektiven Bewertung der Zufriedenheit der Probanden. 1="stimme gar nicht zu", 6="stimme voll zu"

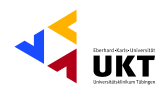

## Bei der Nutzung des Geräts konnte ich die Aufgaben schnell erfüllen

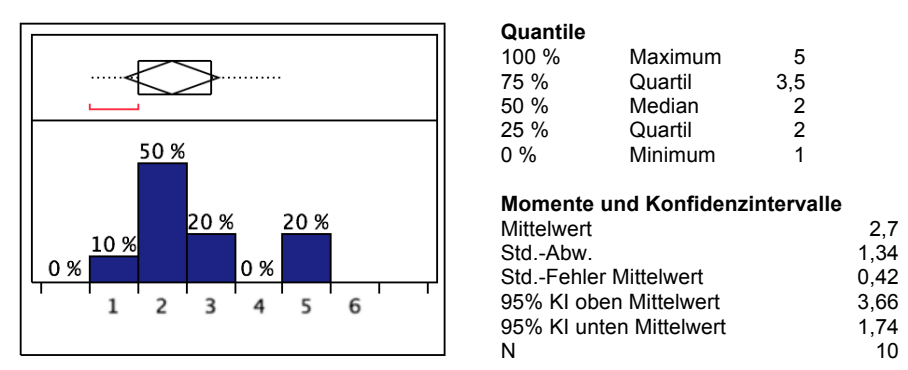

Abb. 101: Darstellung der subjektiven Bewertung der Zufriedenheit der Probanden. 1="stimme gar nicht zu", 6="stimme voll zu"

#### Quantile 100 % Maximum 5 4.25 75 % Quartil 50 % Median  $2.5$ 25 % Quartil  $\mathbf{1}$  $0\%$ Minimum 40%  $\overline{1}$ Momente und Konfidenzintervalle 20 % 20% Mittelwert  $2.6$ 10 % 10 % Std.-Abw. 1,65 0% Std.-Fehler Mittelwert 0,52 95% KI oben Mittelwert  $3,78$  $\overline{2}$  $\mathbf 1$ 3 4 5 6 95% KI unten Mittelwert 1.42 N 10

Die Ausführung einer Funktion führt immer zum erwarteten Ergebnis

Abb. 102: Darstellung der subjektiven Bewertung der Zufriedenheit der Probanden. 1="stimme gar nicht zu", 6="stimme voll zu"

#### Ich konnte die Aufgaben im von mir erwarteten und angemessenen Zeitrahmen erfüllen

 $\overline{5}$  $3,25$ 

 $\overline{2}$ 

 $\overline{1}$ 

 $\overline{1}$ 

 $2.4$ 

1,35

 $0,43$ 

 $3,37$ 

1,43

10

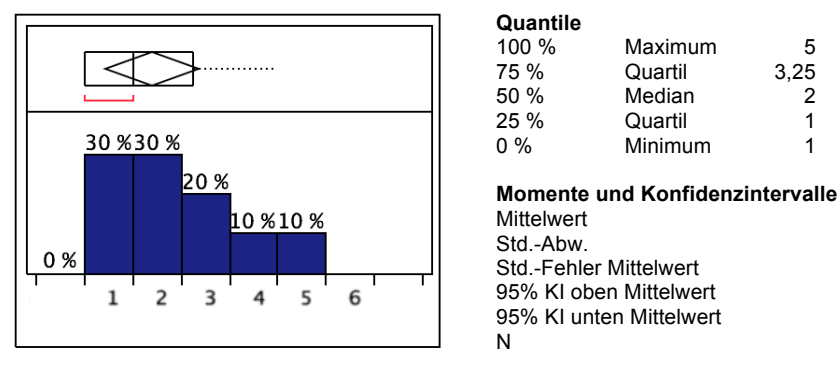

Abb. 103: Darstellung der subjektiven Bewertung der Zufriedenheit der Probanden. 1="stimme gar nicht zu", 6="stimme voll zu"

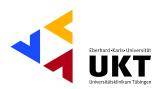

#### Angesichts meiner jetzigen Erfahrungen mit dem Gerät denke ich, dass ich es im Krankenhausbetrieb gerne regelmäßig nutzen würde

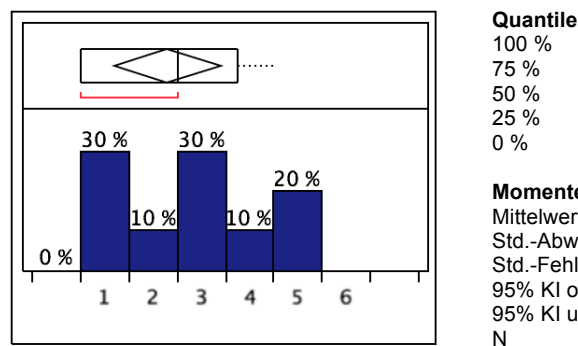

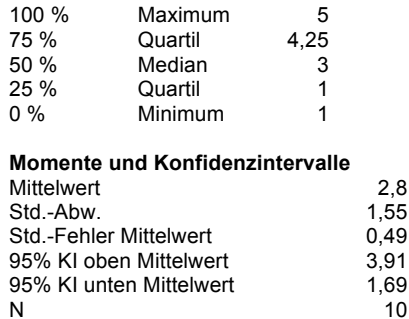

Abb. 104: Darstellung der subjektiven Bewertung der Zufriedenheit der Probanden. 1="stimme gar nicht zu", 6="stimme voll zu"

#### Wann immer ich bei der Nutzung des Geräts einen Fehler machte, gab mir das Gerät eine Rückmeldung

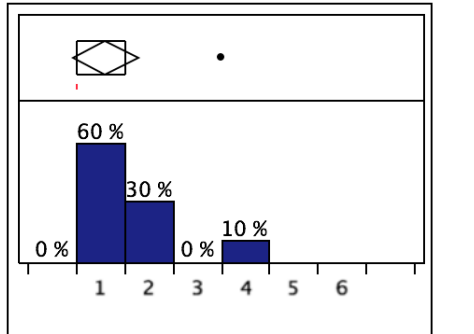

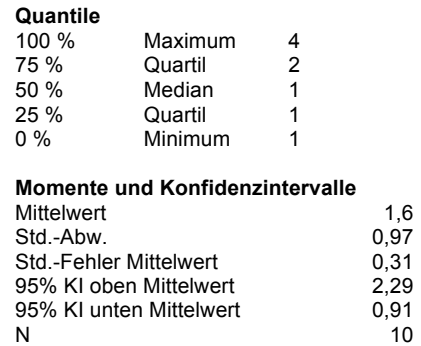

 $1,2$ 

 $0,42$ 

 $0,13$ 

 $1,50$ 

 $0.89$ 

 $10$ 

Abb. 105: Darstellung der subjektiven Bewertung der Zufriedenheit der Probanden. 1="stimme gar nicht zu", 6="stimme voll zu"

#### Wann immer ich bei der Nutzung des Geräts einen Fehler machte, erklärte mir das Gerät klar durch eine Fehlermeldung wie ich das Problem lösen kann

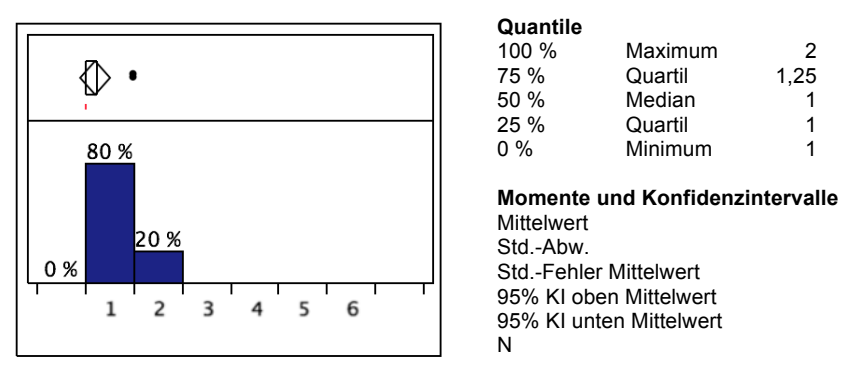

Abb. 106: Darstellung der subjektiven Bewertung der Zufriedenheit der Probanden. 1="stimme gar nicht zu", 6="stimme voll zu"

Phillipp Gonser Experimental-OP und Ergonomie, UKT Ernst-Simon-Straße 16 72072 Tübingen

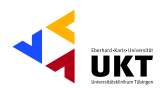

#### Wann immer ich bei der Nutzung des Geräts einen Fehler macht, konnte ich ihn einfach und schnell korrigieren

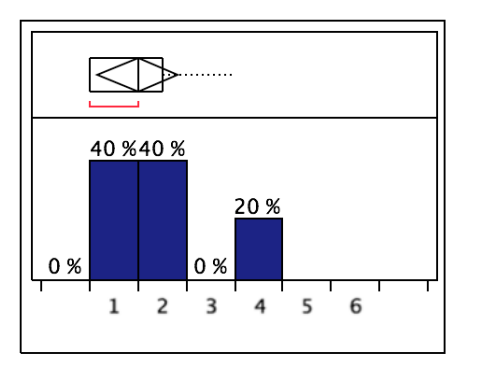

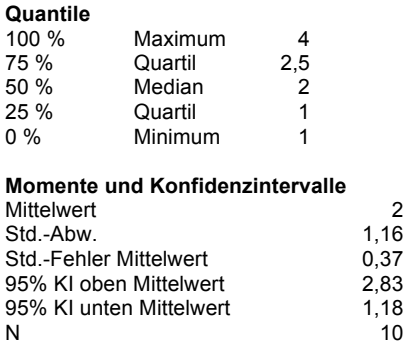

Abb. 107: Darstellung der subjektiven Bewertung der Zufriedenheit der Probanden.<br>1="stimme gar nicht zu", 6="stimme voll zu"

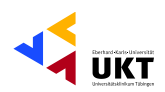

## Allgemeine Fragen zum Digitalen Dokumentations-System:

#### Quantile 100 % Maximum 75 % Quartil 50 % Median 25 % Quartil 40%  $0\%$ Minimum 30 % Momente und Konfidenzintervalle Mittelwert 10% 10 % 10 % Std.-Abw. 0 % Std.-Fehler Mittelwert 95% KI oben Mittelwert 5 6  $\overline{3}$ 4 95% KI unten Mittelwert N

#### Es war angenehm die Benutzungsschnittstelle zu bedienen

Abb. 108: Darstellung der subjektiven Bewertung der Zufriedenheit der Probanden. 1="stimme gar nicht zu", 6="stimme voll zu"

#### Die Art der Informationsdarstellung durch das System war klar

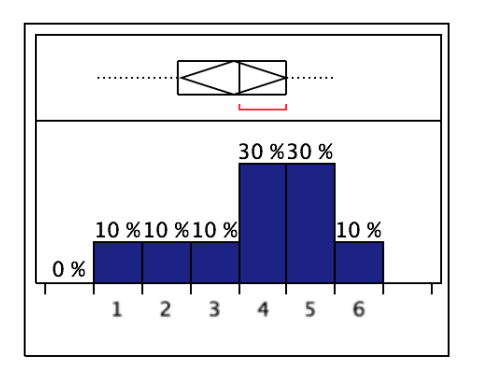

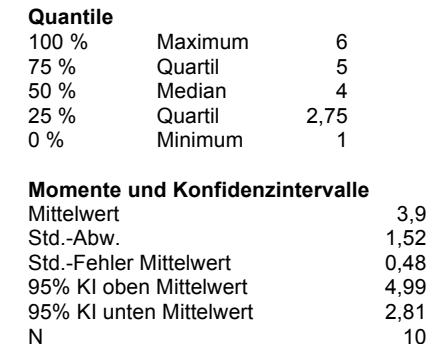

 $\,6$ 

5

 $\overline{4}$ 

 $\overline{1}$ 

 $\Delta$ 

1,49

 $0,47$ 

5,07

2,93

10

 $4,4$ 

 $10$ 

 $3,5$ 

Abb. 109: Darstellung der subjektiven Bewertung der Zufriedenheit der Probanden. 1="stimme gar nicht zu", 6="stimme voll zu"

#### Die von dem Gerät verwendeten Begriffe und Bezeichnungen entsprechen denen meiner **Arbeitstätigkeit**

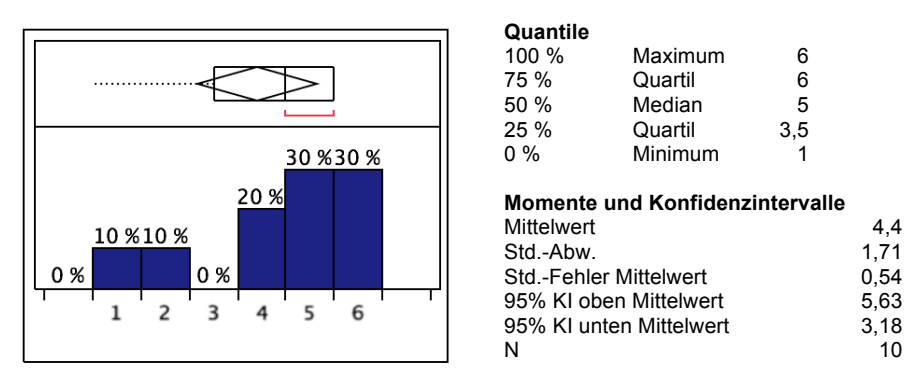

Abb. 110: Darstellung der subjektiven Bewertung der Zufriedenheit der Probanden. 1="stimme gar nicht zu", 6="stimme voll zu"

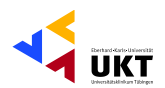

 $6\phantom{a}$ 

 $\overline{4}$ 

 $\overline{1}$ 

 $3.8$ 

1,88

 $0,59$ 

5,14

2,46

 $10$ 

 $2,5$ 

5,25

### Das Gerät bietet alle Funktionen und Leistungen, die ich erwartet habe

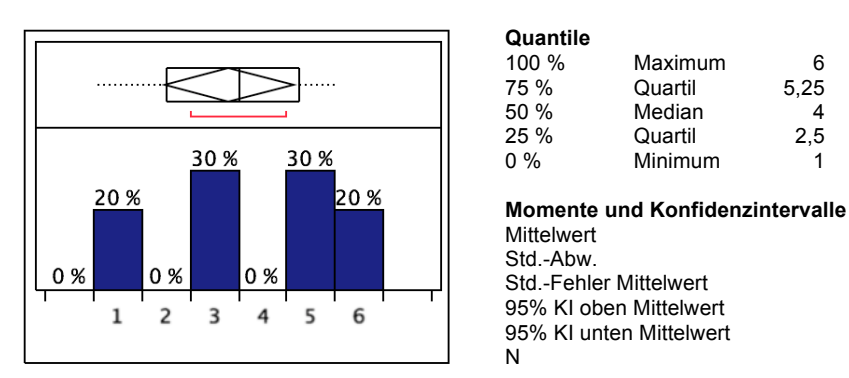

Abb. 111: Darstellung der subjektiven Bewertung der Zufriedenheit der Probanden. 1="stimme gar nicht zu", 6="stimme voll zu"

#### Es war einfach das System zu nutzen

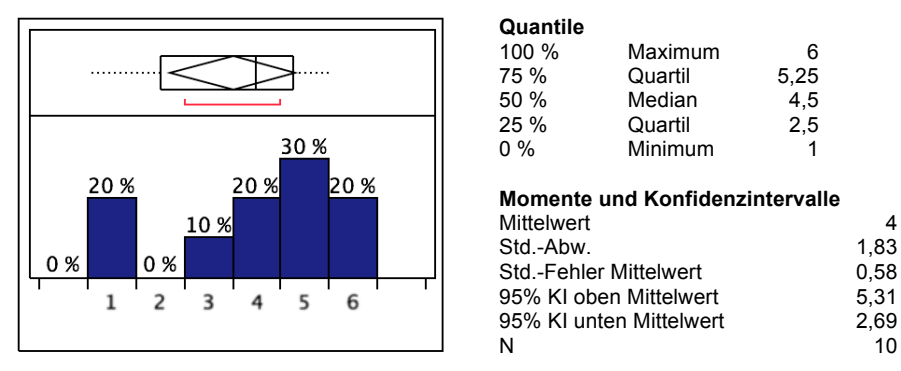

Abb. 112: Darstellung der subjektiven Bewertung der Zufriedenheit der Probanden. 1="stimme gar nicht zu", 6="stimme voll zu"

Quantile

#### Die vom System angebotenen Informationen waren klar

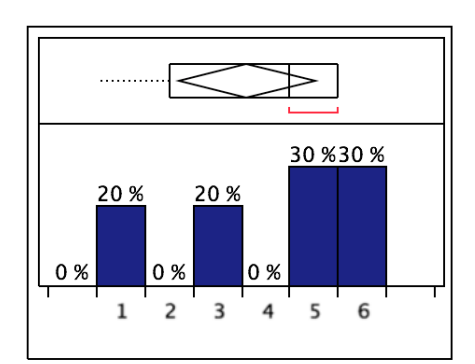

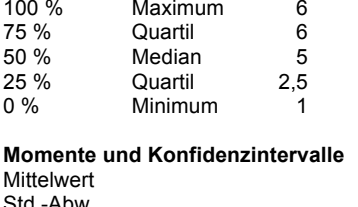

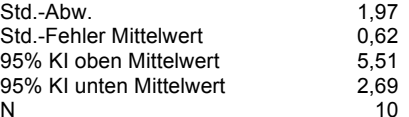

 $4,1$ 

Abb. 113: Darstellung der subjektiven Bewertung der Zufriedenheit der Probanden. 1="stimme gar nicht zu", 6="stimme voll zu"

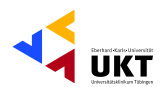

 $3.4$ 

 $10$ 

 $6\phantom{a}$ 

5

 $\overline{4}$ 

 $\mathbf{1}$ 

1.75

### Es ist stets verständlich welche Taste ich verwenden muss

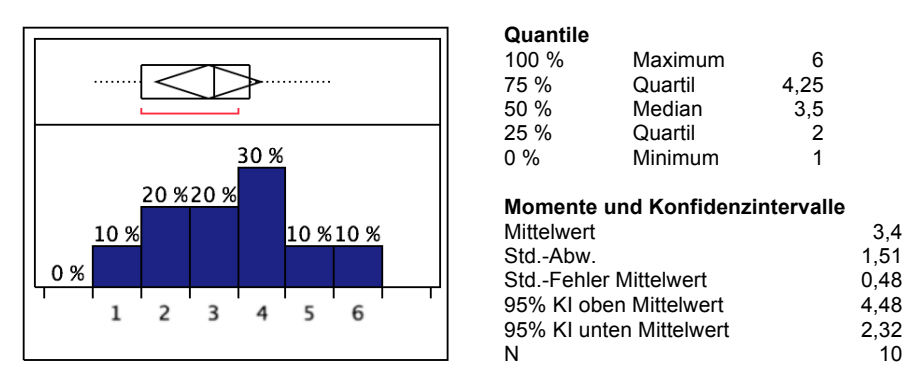

Abb. 114: Darstellung der subjektiven Bewertung der Zufriedenheit der Probanden. 1="stimme gar nicht zu", 6="stimme voll zu"

#### Mit der Bedienoberfläche des Gerätes ist für mich ein einfaches Bewegen zwischen den unterschiedlichen Menüebenen möglich

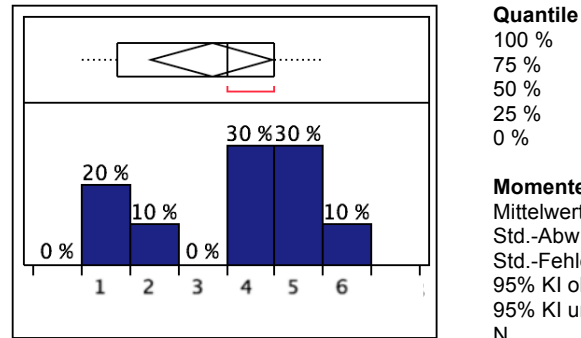

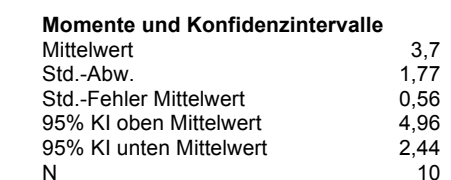

Maximum

Quartil

Median

Quartil

Minimum

Abb. 115: Darstellung der subjektiven Bewertung der Zufriedenheit der Probanden. 1="stimme gar nicht zu", 6="stimme voll zu"

#### Das Gerät lässt sich intuitiv bedienen

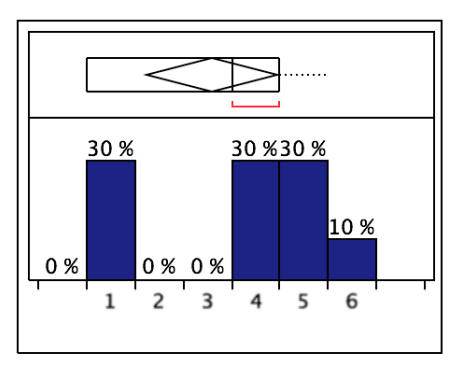

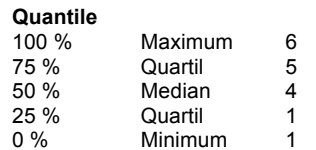

#### Momente und Konfidenzintervalle

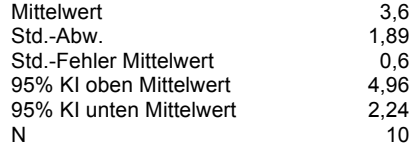

Abb. 116: Darstellung der subjektiven Bewertung der Zufriedenheit der Probanden. 1="stimme gar nicht zu", 6="stimme voll zu"

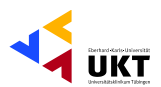

### Es war einfach die Nutzung des Systems zu erlernen

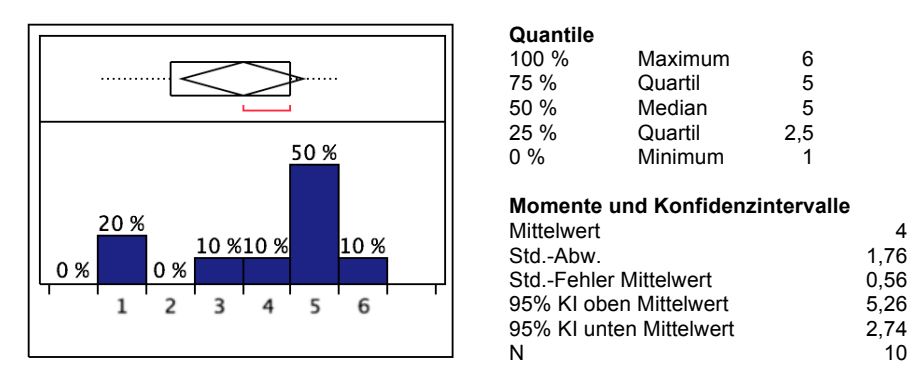

Abb. 117: Darstellung der subjektiven Bewertung der Zufriedenheit der Probanden. 1="stimme gar nicht zu", 6="stimme voll zu"

#### Die vom Gerät angebotenen Informationen waren leicht verständlich

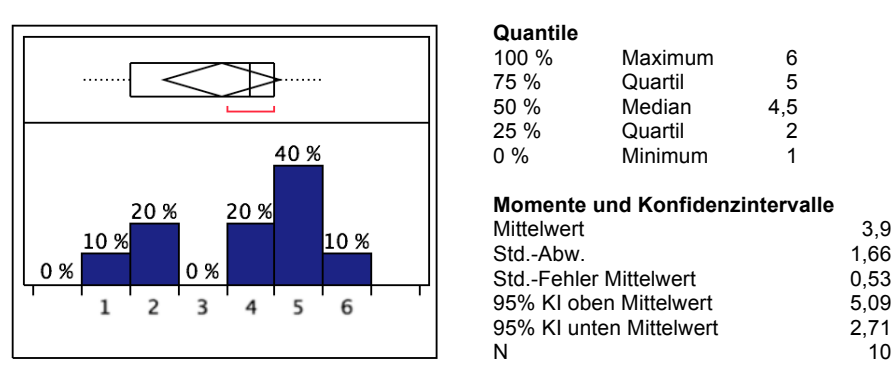

Abb. 118: Darstellung der subjektiven Bewertung der Zufriedenheit der Probanden. 1="stimme gar nicht zu", 6="stimme voll zu"

#### Es war angenehm das Gerät zu nutzen

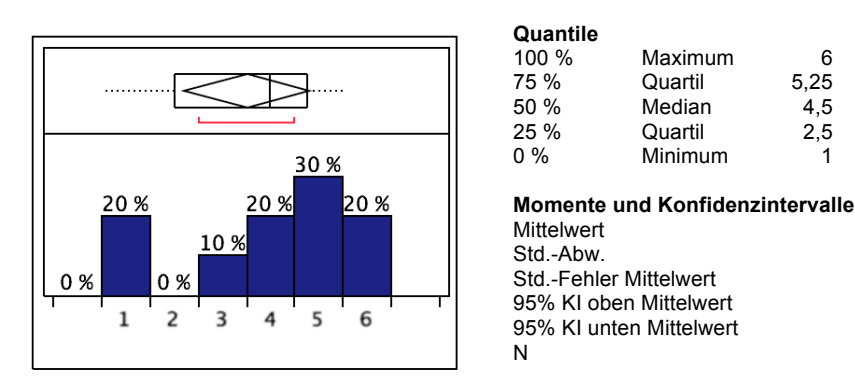

Abb. 119: Darstellung der subjektiven Bewertung der Zufriedenheit der Probanden. 1="stimme gar nicht zu", 6="stimme voll zu"

 $\overline{A}$ 

1,83

 $0,57$ 

 $5,31$ 

2.69

10

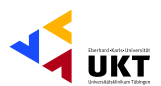

#### Alles in Allem war das Gerät einfach zu nutzen

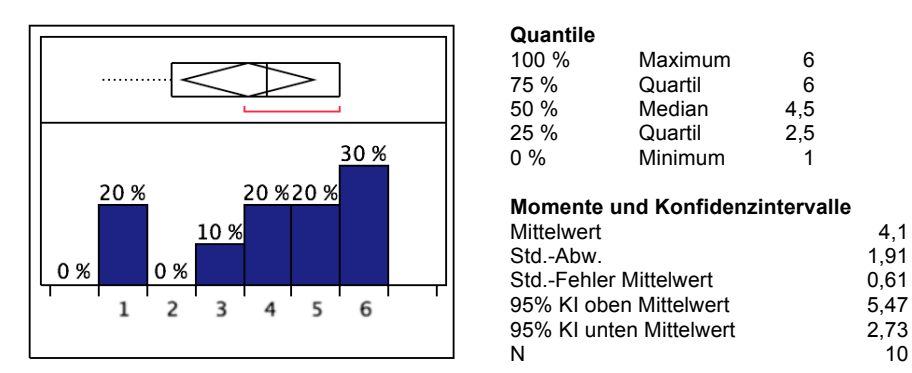

Abb. 120: Darstellung der subjektiven Bewertung der Zufriedenheit der Probanden. 1="stimme gar nicht zu", 6="stimme voll zu"

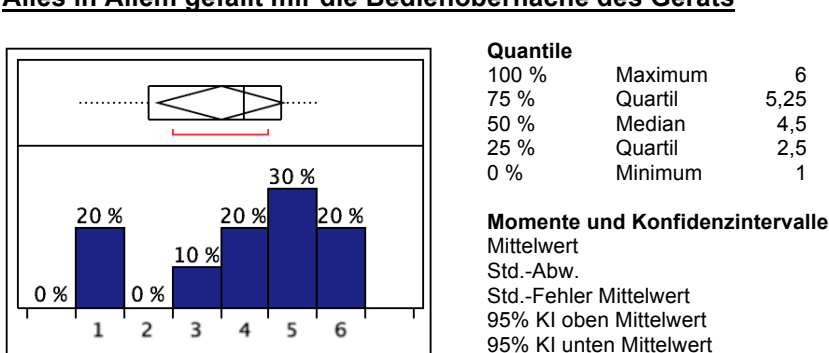

#### Alles in Allem gefällt mir die Bedienoberfläche des Geräts

Abb. 121: Darstellung der subjektiven Bewertung der Zufriedenheit der Probanden. 1="stimme gar nicht zu", 6="stimme voll zu"

 $\mathsf{N}$ 

#### Alles in Allem bin ich zufrieden mit dem Gerät

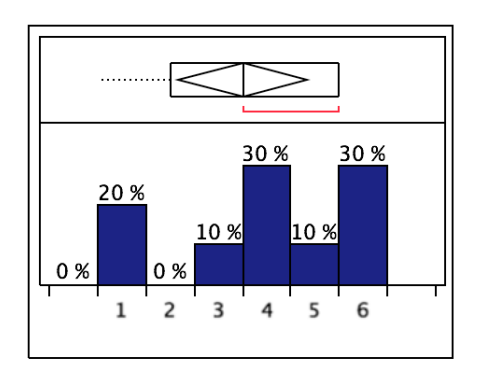

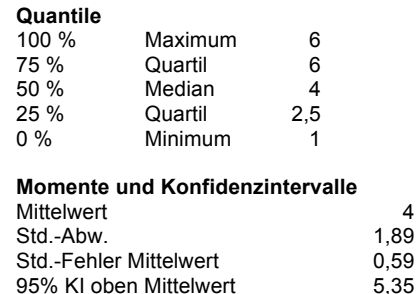

95% KI unten Mittelwert

 $\overline{4}$ 

1.83

0,58

 $5,31$ 

2,69 10

> $\overline{4}$ ,89

 $2,65$ 

10

Abb. 122: Darstellung der subjektiven Bewertung der Zufriedenheit der Probanden. 1="stimme gar nicht zu", 6="stimme voll zu"

 ${\sf N}$ 

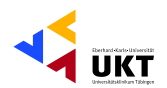

 $\overline{A}$ 

 $3,5$ 

 $10$ 

 $\,6\,$ 

## Bei der Nutzung des Geräts konnte ich die Aufgaben schnell erfüllen

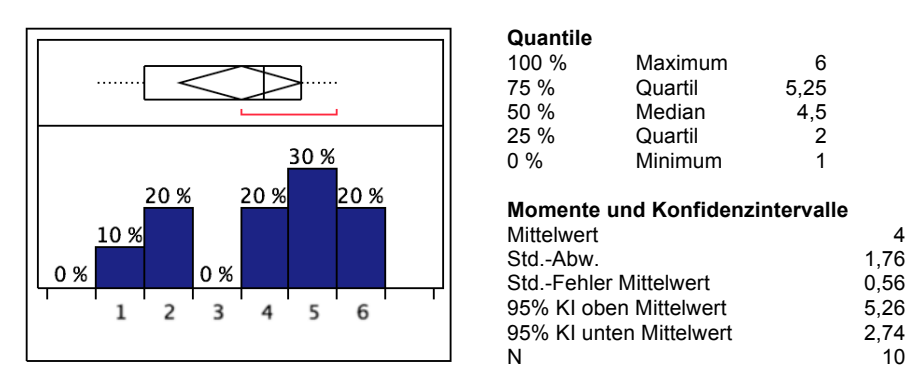

Abb. 123: Darstellung der subjektiven Bewertung der Zufriedenheit der Probanden. 1="stimme gar nicht zu", 6="stimme voll zu"

Die Ausführung einer Funktion führt immer zum erwarteten Ergebnis

#### Quantile 100 % Maximum  $6$ 75 % 5,25 Quartil 50 % Median  $3,5$ 25 % Quartil  $1,75$  $0\%$ Minimum  $\overline{1}$ 20% 20 % 20 % 20% Momente und Konfidenzintervalle 10 % 10% Mittelwert Std.-Abw. 1,84 0% Std.-Fehler Mittelwert 0,58 95% KI oben Mittelwert  $4,82$  $\overline{2}$  $\overline{3}$ 6  $\mathbf{1}$ 4 5 95% KI unten Mittelwert 2,18  $\mathsf{N}$

Abb. 124: Darstellung der subjektiven Bewertung der Zufriedenheit der Probanden. 1="stimme gar nicht zu", 6="stimme voll zu"

#### Ich konnte die Aufgaben im von mir erwarteten und angemessenen Zeitrahmen erfüllen

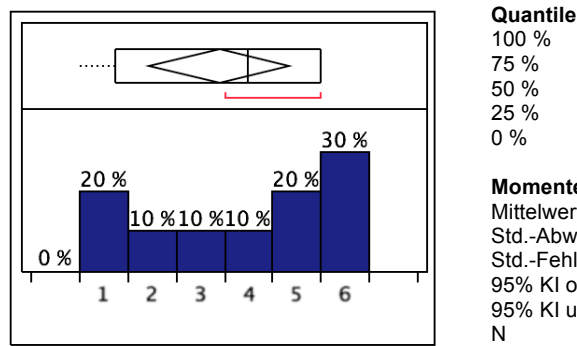

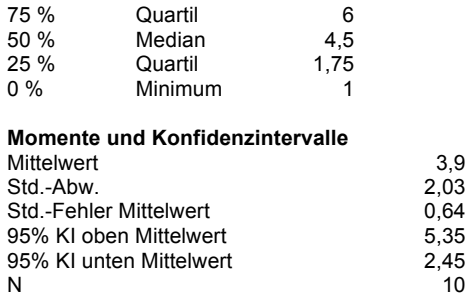

Maximum

Abb. 125: Darstellung der subjektiven Bewertung der Zufriedenheit der Probanden. 1="stimme gar nicht zu", 6="stimme voll zu"

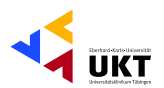

#### Angesichts meiner jetzigen Erfahrungen mit dem Gerät denke ich, dass ich es im Krankenhausbetrieb gerne regelmäßig nutzen würde

Quantile

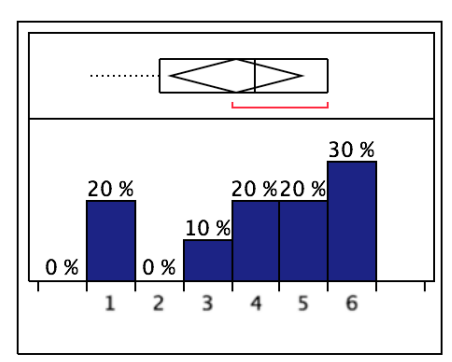

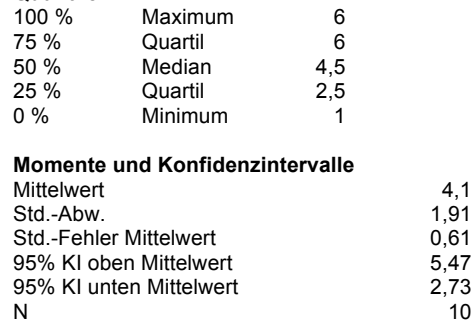

 $10$ 

 $10$ 

Abb. 126: Darstellung der subjektiven Bewertung der Zufriedenheit der Probanden. 1="stimme gar nicht zu", 6="stimme voll zu"

#### Wann immer ich bei der Nutzung des Geräts einen Fehler machte, gab mir das Gerät eine Rückmeldung

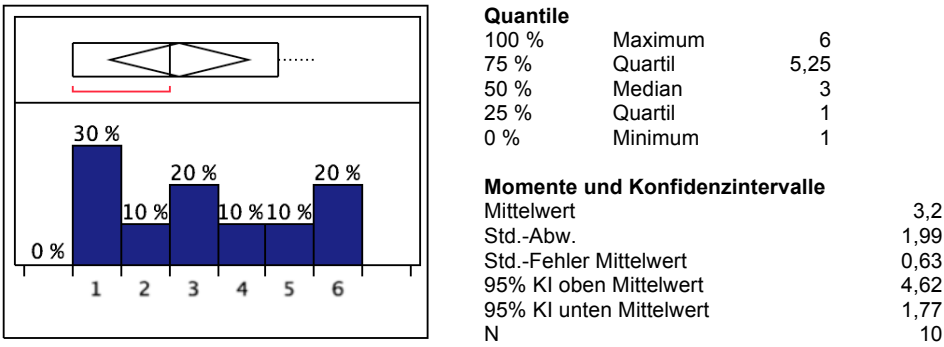

Abb. 127: Darstellung der subjektiven Bewertung der Zufriedenheit der Probanden. 1="stimme gar nicht zu", 6="stimme voll zu"

#### Wann immer ich bei der Nutzung des Geräts einen Fehler machte, erklärte mir das Gerät klar durch eine Fehlermeldung wie ich das Problem lösen kann

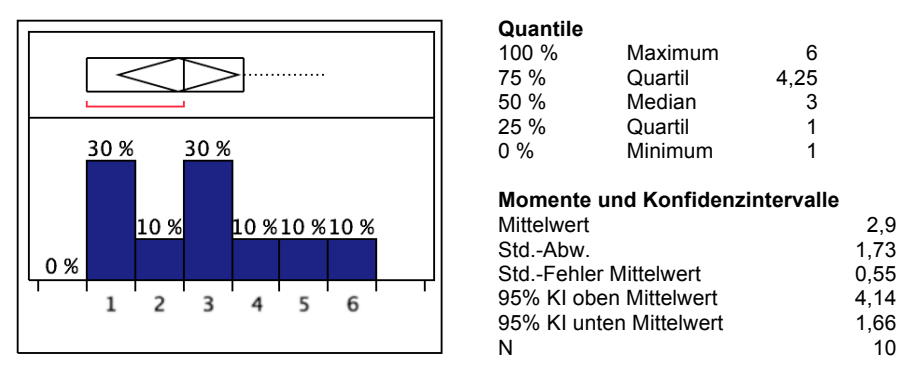

Abb. 128: Darstellung der subiektiven Bewertung der Zufriedenheit der Probanden. 1="stimme gar nicht zu", 6="stimme voll zu"

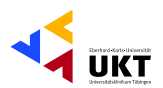

#### Wann immer ich bei der Nutzung des Geräts einen Fehler machte, konnte ich ihn einfach und schnell korrigieren

 $6\phantom{a}$ 

 $\overline{4}$ 

 $\mathbf{1}$ 

 $3,6$ 

1,84

 $0,58$ 

4,92

2,29

 $10$ 

 $10$ 

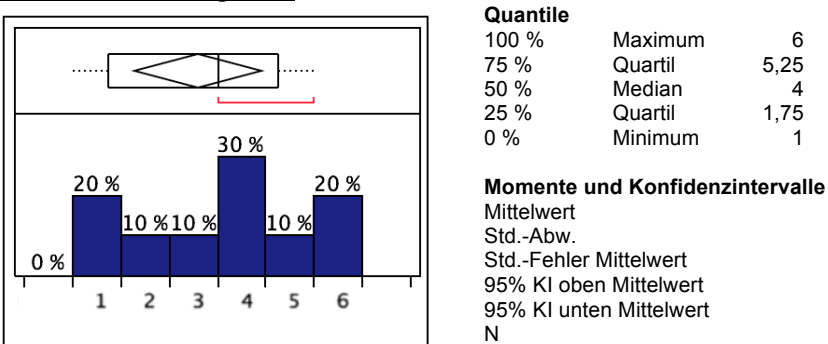

Abb. 129: Darstellung der subjektiven Bewertung der Zufriedenheit der Probanden. 1="stimme gar nicht zu", 6="stimme voll zu"

#### Ich denke, dass der Einsatz des Gerätes die Verwaltung der Bild- und Filmdateien im Vergleich zur Verwaltung per Hand stark vereinfacht

Quantile

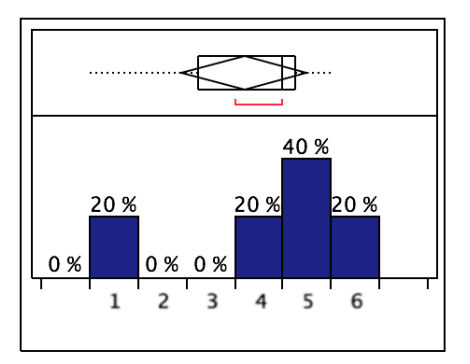

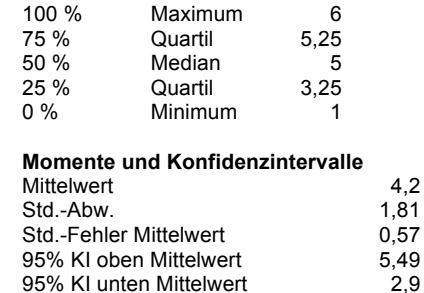

Abb. 130: Darstellung der subjektiven Bewertung der Zufriedenheit der Probanden. 1="stimme gar nicht zu", 6="stimme voll zu"

 $\overline{N}$ 

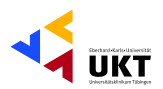

# **Auswertung der zuvor festgelegten Gebrauchstauglichkeitsziele**

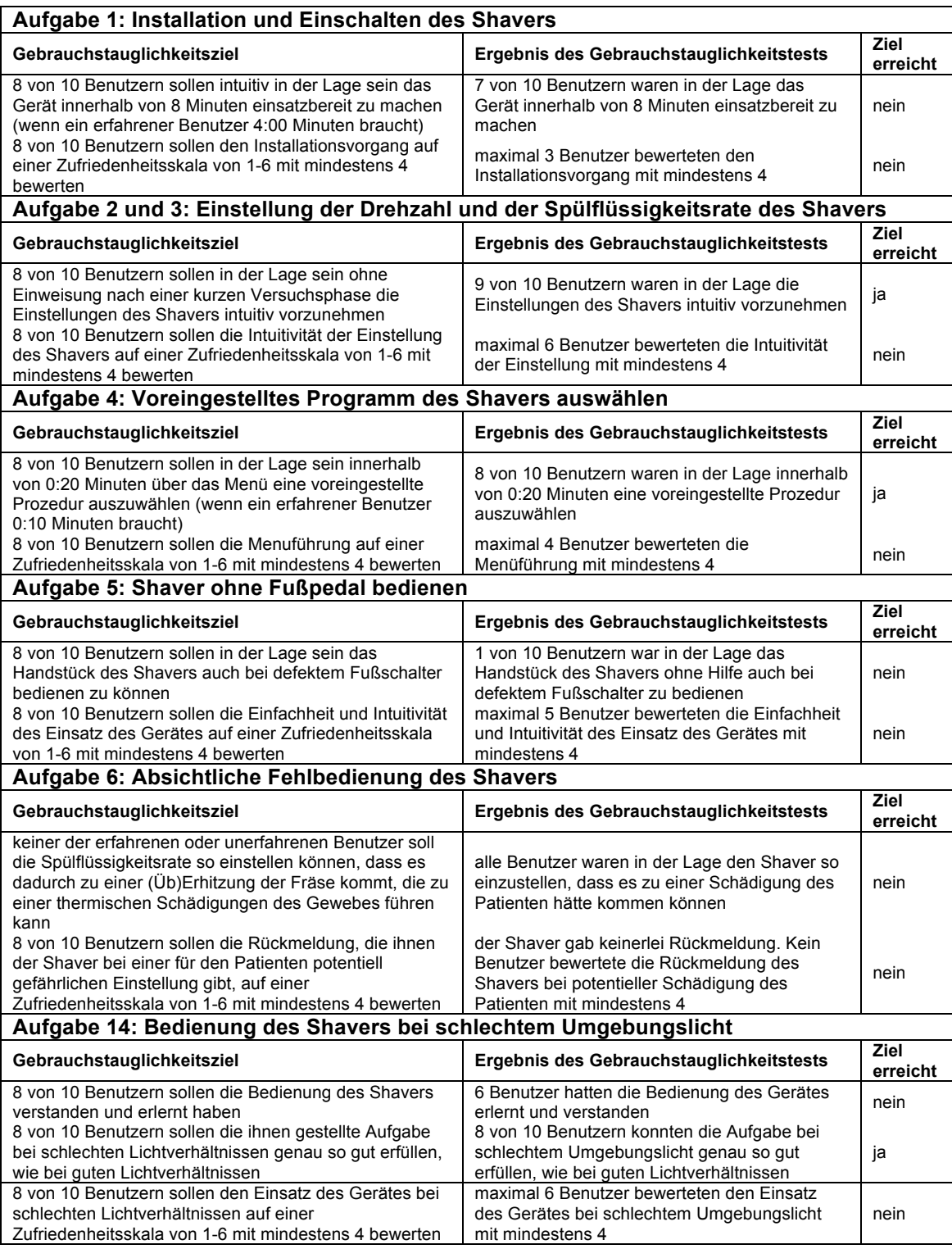

Tabelle XLIV: Auswertung der zuvor festgelegten Gebrauchstauglichkeitsziele des Shavers.

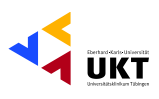

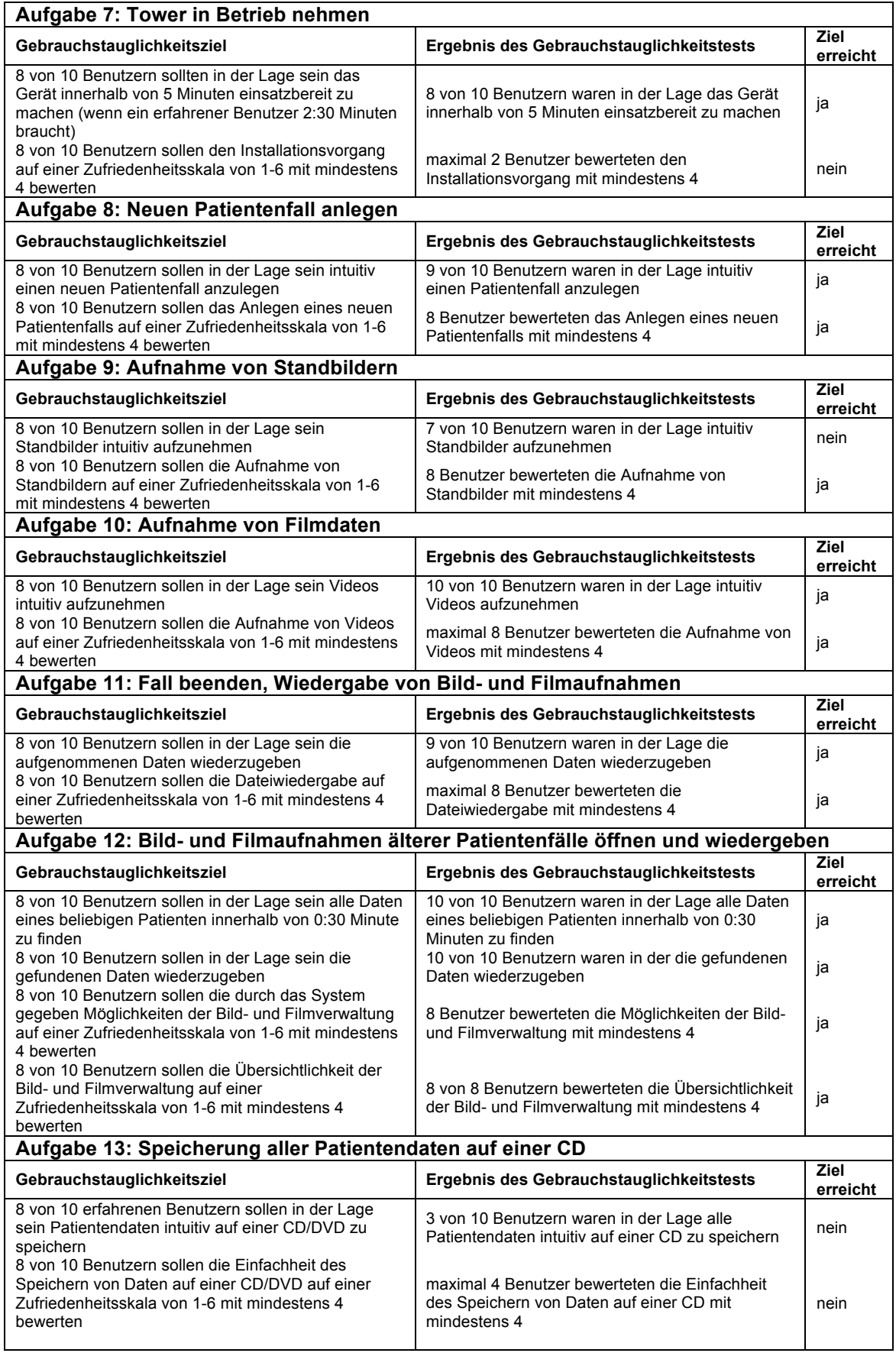

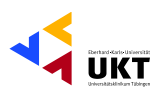

٦

#### **Aufgabe 15: Bedienung des DDS bei schlechtem Umgebungslicht**

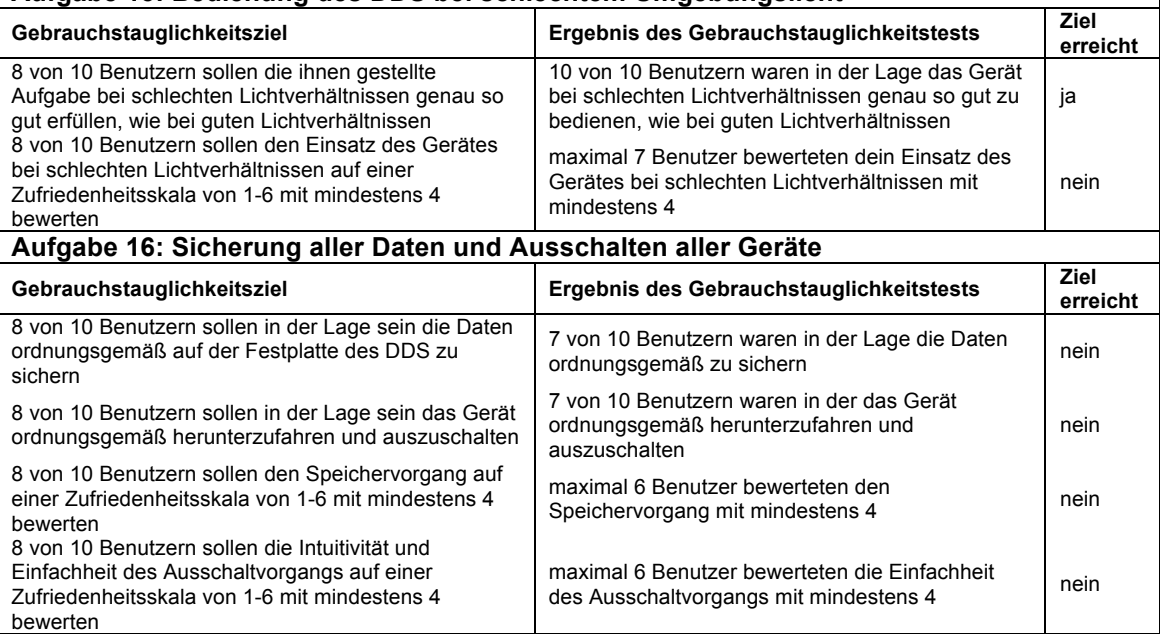

Tabelle XLV: Auswertung der Erreichung der Gebrauchstauglichkeitsziele des Towers und des DDS

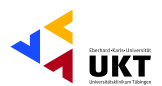

## **Gebrauchstauglichkeitsprobleme: Shaver**

## 1. Anschlüsse am Handstück schlecht zuordenbar

**Gebrauchstauglichkeitsproblem:** Zuordnung der Anschlüsse am Handstück zu den entsprechenden Schläuchen war nicht selbsterklärend. Die Anschlüsse waren in keiner Form gekennzeichnet und unterschieden sich nur im Durchmesser. Die richtige Zuordnung konnte nur durch Ausprobieren herausgefunden werden.

**Fehler:** Das Handstück konnte nicht intuitiv in Betrieb genommen werden. Dies führte bei vielen Probanden zu einer Verzögerung bei der Inbetriebnahme.

**Auftrittshäufigkeit im Test**: bei 6 der 10 Probanden

## 2. Spülflüssigkeitsschlauch installieren

**Gebrauchstauglichkeitsproblem:** Installation der Spülflüssigkeit des Shavers war nicht selbsterklärend. Der Shaver bot bei der Installation der Schlauchsysteme keine eindeutige Hilfe.

**Fehler:** Der Schlauch der Spülflüssigkeit wurde nicht in die Spülflüssigkeitspumpe eingebracht, sondern nur direkt am Handstück angeschlossen. Eine kontrollierte Regulierung der Spülflüssigkeitsrate über den Shaver war somit nicht möglich. Hilfe zur Erkennung des Fehlers war notwendig.

**Auftrittshäufigkeit im Test:** bei 8 der 10 Probanden

Phillipp Gonser Experimental-OP und Ergonomie, UKT Ernst-Simon-Straße 16 72072 Tübingen

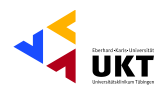

## 3. Beschriftung der Pumpen irritierend

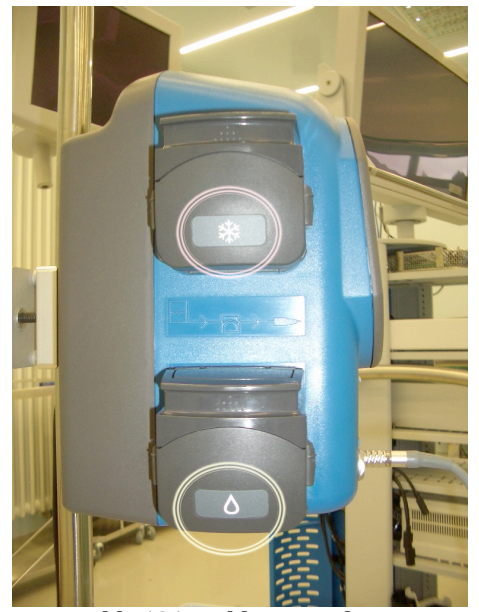

Abb. 131: Kühlpumpe oben, Spülflüssigkeitspumpe unten

**Gebrauchstauglichkeitsproblem:** Die Beschriftung von Spülflüssigkeits- und Kühlpumpe waren wie aus Abbildung 131 ersichtlich wird nicht eindeutig und selbsterklärend.

**Fehler:** Der Schlauch der Spülflüssigkeit wurde in der falschen Pumpe installiert. Eine kontrollierte Regulierung der Spül-Flüssigkeitsrate über den Shaver war somit nicht möglich. Hilfe zur Erkennung des Fehlers war notwendig.

**Auftrittshäufigkeit im Test:** bei 3 der 10 Probanden

4. Spülflüssigkeitspumpe schwer zu installieren

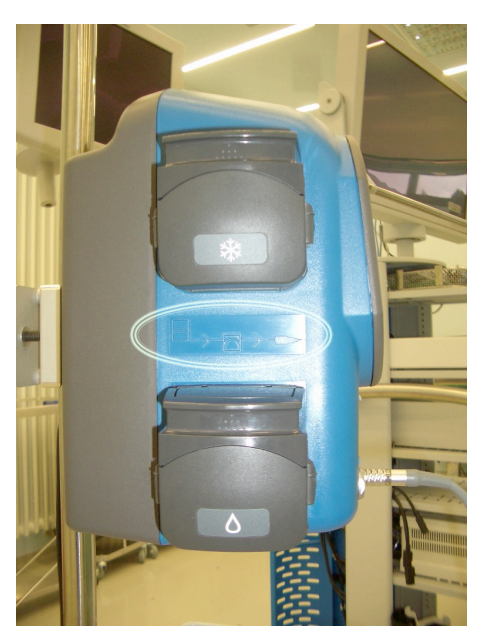

Abb. 132: Anleitung, die bei der **Installation der Pumpe helfen soll** 

**Gebrauchstauglichkeitsproblem:** Die Installation des Schlauchs der Spülflüssigkeit in der Spülflüssigkeitspumpe war wie aus Abbildung 132 ersichtlich wird nicht selbsterklärend. Die am Gerät angebrachte Anleitung ist schwer bis nicht erkennbar.

**Fehler:** Der Schlauch der Spülflüssigkeit konnte nicht intuitiv in der Pumpvorrichtung eingebracht werden. Die vom Gerät gebotene Hilfe zur Problemlösung war nicht suffizient. Dies führte bei vielen Probanden zu einer Verzögerung bei der Inbetriebnahme.

**Auftrittshäufigkeit im Test:** bei 6 der 10 Probanden

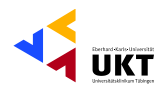

## 5. Tastenfunktion den Tasten des Shavers nicht zuordenbar

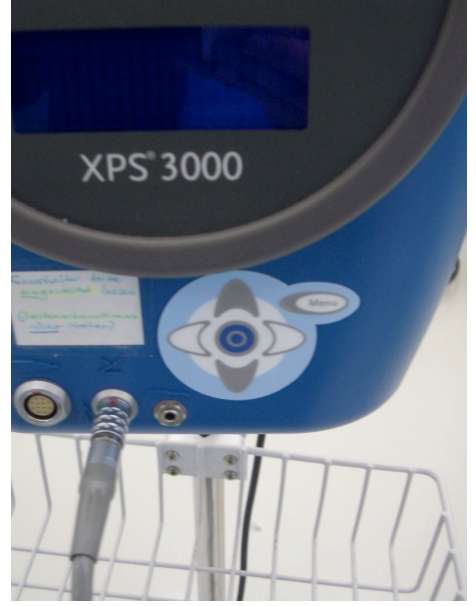

Abb. 133: Tasten des Shavers ohne **Beschriftung und ohne Beleuchtung** 

Gebrauchstauglichkeitsproblem: Auf Grund fehlender Tastenbeschriftungen wie auf Abbildung 133 zu erkennen ist, war keine intuitive Bedienung möglich. Die: Tastenbelegung erschien willkürlich und nicht nachvollziehbar und konnte nur durch herausprobieren herausgefunden werden.

Fehler: Die Veränderungen nach Bedienung der einzelnen Tasten war den Probanden nicht auf Anhieb ersichtlich und verständlich. Die Bedienung gestaltete sich nicht intuitiv. Viele Probanden erreichten das gewünschte Ziel nicht kontrolliert, sondern eher zufällig,

was zu Verwirrungen bei den Probanden und Verzögerungen im Testablauf führten

Auftrittshäufigkeit im Test: bei 10 der 10 Probanden

## 6. Funktion der Bedientasten auch nach längerem Gebrauch nicht klar

Gebrauchstauglichkeitsproblem: Selbst nach längerem Einsatz des Gerätes waren die Funktionen der Bedientasten noch immer nicht allen Probanden verständlich. Die Erlernbarkeit der Bedienung des Gerätes zeigte sich dadurch erschwert

Fehler: Bei einigen Probanden zeigte sich bei der Überprüfung des Verständnisses der Funktionen der Bedientasten, dass auch nach längerem Gebrauch der selbigen die durch Tastendruck entstandene Veränderung der Einstellung nicht verstanden wurde und somit nicht absichtlich, sondern vielmehr zufälliger Natur war.

Auftrittshäufigkeit im Test: bei 4 der 10 Probanden

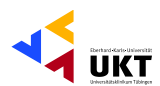

## 7. Bedientasten des Shavers nicht beleuchtet

**Gebrauchstauglichkeitsproblem:** Das Gerät konnte auf Grund der fehlenden Beleuchtung der Bedientasten wie auf Abbildung 49 ersichtlich wird bei schlecht beleuchtetem OP nicht optimal bedient werden.

**Fehler:** Durch die fehlende Beleuchtung waren die Probanden vom Umgebungslicht abhängig, um die ihnen gestellten Aufgaben erfolgreich durchführen zu können, was unter Umständen zu Zeitverzögerungen führen konnte

**Auftrittshäufigkeit im Test:** bei 8 der 10 Probanden

8. Unbeabsichtigte Drehzahländerung bei Änderung der Klingendrehrichtung

**Gebrauchstauglichkeitsproblem:** Die Menüführung war nicht konsistent, da das Gerät aus unerfindlichen Gründen die zuvor eingestellte Drehzahl bei Änderung der Klingendrehrichtung änderte.

**Fehler:** Unbeabsichtigte Veränderung einer zuvor vorgenommenen Einstellung ohne erfindliche Gründe. Dies führte beim Großteil der Probanden zu Verwirrung und verzögerte den Testablauf. Vielfach war sogar eine Hilfestellung notwendig um den durch das Gerät hervorgerufenen Fehler zu erkennen und zu beheben.

**Auftrittshäufigkeit im Test:** bei 8 der 10 Probanden

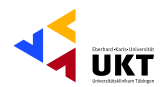

## 9. Handstückbedientaste versteckt auf Rückseite des Shavers

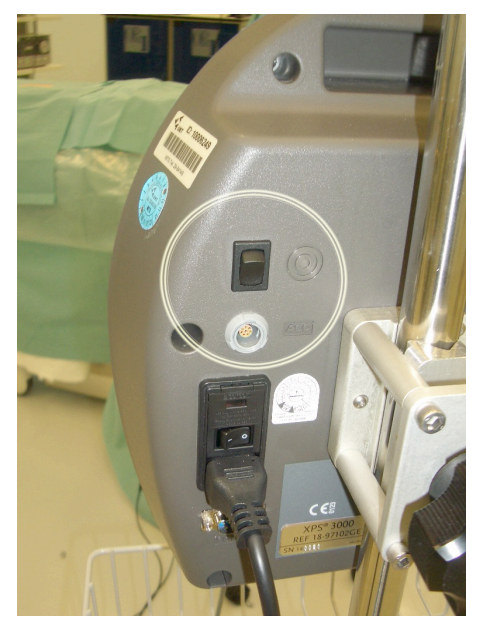

Abb. 134: Handstückbedientaste an der **Rückseite des Shavers ohne Beschriftung** 

**Gebrauchstauglichkeitsproblem:** Die Taste zur Bedienung des Handstücks ohne den Fußschalter war wie auf Abbildung 134 zu sehen ist auf der Rückseite des Gerätes angebracht. Die meisten Probanden hatten dort keine zur Bedienung des Gerätes wichtige Taste vermutet, da es auch keinerlei Hinweis darauf gab.

**Fehler:** Die versteckte Taste an der Rückseite des Gerätes führte dazu, dass viele der Probanden die Taste nicht ohne Hilfestellung gefunden, was zu Zeitverzögerungen im Testablauf geführt hat.

**Auftrittshäufigkeit im Test:** bei 5 der 10 Probanden

## 10. Handstückbedientaste nicht beschriftet

**Gebrauchstauglichkeitsproblem:** Die Funktion der an der Rückseite des Gerätes angebrachten Taste war nicht selbsterklärend. Jede Form der Erklärung oder Beschriftung fehlte wie auf Abbildung 50 ersichtlich wird.

Fehler: Die Probanden nahmen die Taste zwar als solche war, jedoch erkannten sie ohne Hilfestellung nicht den Sinn und die Funktion der selbigen. Dies führte zu Verzögerungen im Testablauf.

**Auftrittshäufigkeit im Test:** bei 10 der 10 Probanden

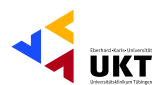

## 11. Handstückbedientaste funktioniert nicht bei angeschlossenem Fußschalter

**Gebrauchstauglichkeitsproblem:** Die auf der Rückseite des Gerätes versteckte und nicht beschriftete Bedientaste funktionierte nur, wenn der Fußschalter nicht mehr angeschlossen war. Die Bedienung der Taste führte nicht zum gewünschten Ergebnis und darüber hinaus bot das Gerät keinerlei Hilfestellung.

**Fehler:** Die Probanden fanden nach längerem Suchen die an der Rückseite versteckte Taste, konnten ihr aber keine Funktion zuordnen, da fast keiner das Fußstück bereits entfernt hatte. Die Bedienung der Taste blieb somit ohne Effekt. Fast alle Probanden benötigten Hilfestellung, um zu erkennen, dass die Taste nur funktionsfähig war, wenn das Fußstück entfernt wurde, was zu immensen Zeitverzögerungen im Testablauf führte.

**Auftrittshäufigkeit im Test:** bei 9 der 10 Probanden

12. Handstückbedientaste muss zum Dauerbetrieb durchgehend gedrückt bleiben

**Gebrauchstauglichkeitsproblem:** Die an der Rückseite des Gerätes versteckte und nicht beschriftete Taste, die nur nach Entfernen des Fußschalters eine Funktion hatte, musste zum Dauerbetrieb des Gerätes gedrückt bleiben. Ein- und Ausschalten war entgegen der Erwartungen der Probanden nicht möglich.

**Fehler:** Die Probanden versuchten das Handstück durch Tastendruck einzuschalten und stellten dabei fest, dass das Handstück nur funktionierte, wenn sie am Geräte stehen blieben und die Taste durchgehend gedrückt hielten. Dies führte bei vielen Probanden zu Verstimmungen, die sich in Unmutsbekundungen äußerten.

**Auftrittshäufigkeit im Test:** bei 6 der 10 Probanden

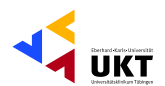

## 13. Keine Änderung der Einstellungen des Shavers während des Betriebs

**Gebrauchstauglichkeitsproblem:** Während das Handstück sich in Betrieb befand konnten keine Änderungen der Drehzahl oder der Spülflüssigkeitsrate vorgenommen werden.

**Fehler:** Die Probanden versuchten während des Betriebs des Handstücks Veränderungen der Einstellungen des Gerätes vorzunehmen und stellten fest, dass dies nicht möglich war. Dies erstaunte einige der Probanden.

**Auftrittshäufigkeit im Test:** bei 5 der 10 Probanden

14. Potentielle Schädigung des Patienten bei zu geringer Spülflüssigkeitsrate

**Gebrauchstauglichkeitsproblem:** Das Gerät gab keine Rückmeldung oder Warnung, dass eine vorgenommene Einstellung zu einer potentiellen Schädigung des Patienten führen könnte.

**Fehler:** Die Probanden stellten die Spülflüssigkeitsrate auf Anweisung hin so niedrig ein, dass diese nicht mehr ausreichte um die Klingenspitze genügend zu kühlen, was zu einer thermischen Schädigung des Patienten geführt hätte. Das Gerät gab dabei weder vor Einstellung der entsprechenden Werte einen Hinweis darauf, dass diese Einstellung potentiell die Gesundheit und Unversehrtheit des Probanden gefährden könnte, noch während der Anwendung am Patienten, als sich die Klingenspitze auf ein bedrohliches Maß erhitzt hatte. Im Krankenhausalltag hätte eine fahrlässige Schädigung des Patienten nicht ausgeschlossen werden können.

**Auftrittshäufigkeit im Test:** bei 10 der 10 Probanden

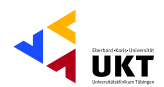

## Gebrauchstauglichkeitsprobleme: Tower und DDS

## 1. Hauptschalter des Towers nicht gefunden

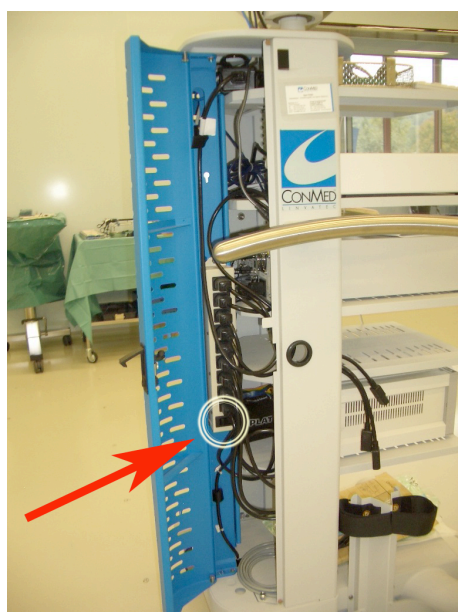

Abb. 135: Power-Schalter des Towers versteckt hinter der Verblendung

Gebrauchstauglichkeitsproblem: Der Hauptschalter des Towers ist wie auf Abbildung 135 zu sehen ist hinter einer Verblendung versteckt, und es findet sich kein Hinweis darauf, wo der Schalter zu finden ist. Eine intuitive Inbetriebnahme des Towers war somit nicht möglich.

Fehler: Der Hauptschalter war hinter einer Verblendung nahezu unmöglich zu finden, was bei allen Probanden zu enormen Verzögerungen bei der Inbetriebnahme führte. Dies führte bei vielen Probanden zu Verstimmungen, die sich in Unmuts-

bekundungen äußerten. Alle Probanden benötigten Hilfestellung um den Schalter zu finden.

Auftrittshäufigkeit im Test: bei 10 der 10 Probanden

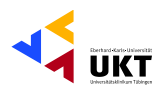

## 2. Kamerazustandsanzeige verwirrend

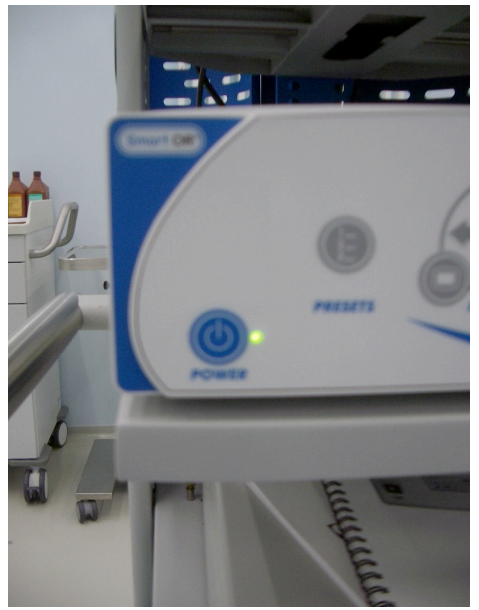

Abb. 136: Off-Zustands-Anzeige der Kamera

**Gebrauchstauglichkeitsproblem:** Das grün leuchtende Licht der Zustandsanzeige des Kameramoduls, das auf Abbildung 136 zu sehen ist zeigte entgegen den Erwartungen der Probanden nicht den On-Zustand, sondern den Off-Zustand an.

**Fehler:** Fast alle Probanden gingen davon aus, dass die Kamera bereits eingeschalten sei und waren erstaunt darüber, dass kein Bild angezeigt wurde. Nur durch Hilfestellung war es den Probanden möglich ihren Irrtum zu erkennen, so dass es durch die verwirrende Zustandsanzeige der Kamera zu

Zeitverzögerungen bei der Inbetriebnahme kam.

**Auftrittshäufigkeit im Test:** bei 8 der 10 Probanden

## 3. Boot-Vorgang des DDS hat keine Fortschrittsanzeige

**Gebrauchstauglichkeitsproblem:** Das DDS zeigte nicht an in welcher Phase des Boot-Vorgangs es sich befand, bzw. wie weit dieser vorangeschritten war **Fehler:** Die Probanden konnten nicht erkennen, wie weit der Boot-Vorgang des DDS vorangeschritten war, so dass diese teilweise schon vor Beendigung des Boot-Vorgangs versuchten das Gerät zu bedienen. Die führte bei 2 der Probanden zu Systemabstürzen, die zu Unterbrechungen des gesamten Testablaufs führten. Insgesamt versetzte der lang dauernde Boot-Vorgang des DDS nahezu alle Probanden in einen Zustand der massiven Unsicherheit.

**Auftrittshäufigkeit im Test:** bei 8 der 10 Probanden

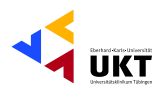

## 4. Keine Tastaturablage

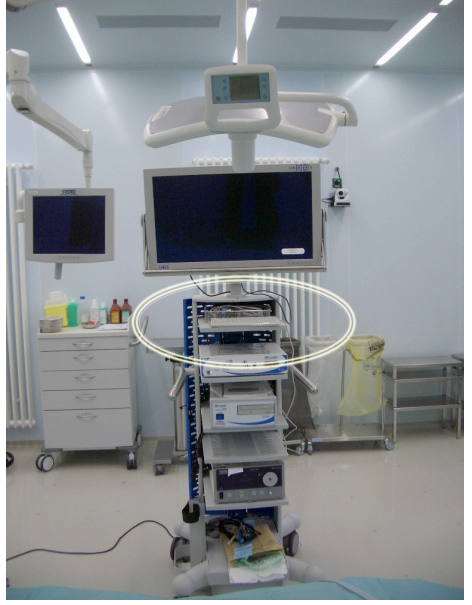

Abb. 137: Behelfslösung um die Tastatur ablegen zu können

**Gebrauchstauglichkeitsproblem:** Die Tastatur konnte wie auf Abbildung 137 zu erkennen ist nur auf dem DDS selbst abgelegt werden oder musste in der Hand gehalten werden, was ein ergonomisches Arbeiten erschwerte.

**Fehler:** Die Probanden mussten sich strecken, auf die Zehenspitzen stellen oder die Tastatur in die Hand nehmen. Dies führte dazu, dass die Bedienung des DDS für diese Probanden auf Grund unphysiologischer Körperhaltung nicht besonders angenehm war.

**Auftrittshäufigkeit im Test:** bei 3 von 10 Probanden

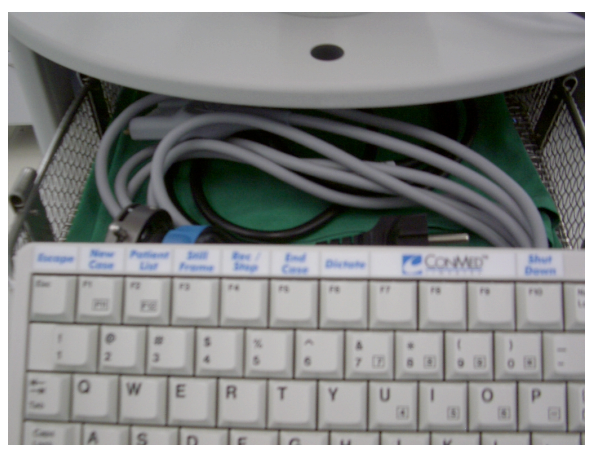

5. Englische Beschriftung der Tastatur

Abb. 138: Englische Beschriftung der Tastatur zur **Bedienung des DDS** 

## **Gebrauchstauglichkeitsproblem:**

Die Beschriftung der Tastatur wie sie auf Abbildung 138 zu erkennen ist setzte englische Sprachkenntnisse voraus und konnte somit nicht mehr intuitiv erfolgen.

**Fehler:** Die Probanden benötigten Hilfestellung dabei manche Funktionen zu erkennen, bzw. den richtigen englischen Ausdruck dafür

zu finden. Die führte zu Verwirrung und Unzufriedenheit mancher Probanden und teilweise sogar zu immensen Verzögerungen des Testablaufs. **Auftrittshäufigkeit im Test:** bei 5 der 10 Probanden

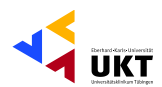

## 6. Tastaturbeschriftung nur im Aufnahmemodus zutreffend

**Gebrauchstauglichkeitsproblem:** Die englische Beschriftung der Tastatur, die als Bedienhilfe dienen sollte, traf nur im Aufnahmemodus zu. In allen anderen Modi, außer dem Aufnahmemodus, wurden die Tastenfunktionen am unteren Monitorrand angezeigt.

**Fehler:** Die Probanden versuchten in Modi Befehle über die Tastatur zu geben, die nicht zugelassen waren, da sie den Beschriftungen der Tastatur folgten. Die auf dem Monitor angebotene Hilfe durch die Erläuterung der Tastenfunktionen am unteren Bildschirmrand führte zu Verwirrungen, da sie teilweise denen der Tastaturbeschriftung widersprach. Der Aufnahmemodus war der einzige Modus in welchem das DDS keine Hilfe durch Anzeige der Tastenbelegung auf dem Monitor bot. Insgesamt führte dies bei einigen Aufgaben zu Verzögerungen im Testablauf und verunsicherte und verwirrte die Probanden massiv.

**Auftrittshäufigkeit im Test:** bei 8 der 10 Probanden

7. Englische Belegung der Tastatur

**Gebrauchstauglichkeitsproblem:** Durch die englische Belegung der Tastatur entsprachen manche Tasten nicht ihrer Beschriftung auf der Tastatur.

**Fehler:** Die Y-Bestätigungstaste entsprach nicht dem Y auf der Tastatur, sondern dem Z, was einige der Probanden kurzzeitig verwirrte, da bei Druck der entsprechenden Taste nicht der gewünschte Befehl ausgeführt wurde.

**Auftrittshäufigkeit im Test:** bei 6 der 10 Probanden

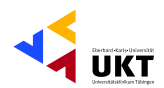

## 8. Über die Patientenliste kann kein neuer Fall angelegt werden

**Gebrauchstauglichkeitsproblem:** Ein neuer Patientenfall kann nur im Aufnahmemodus angelegt werden und nicht in der Patientenliste, die der eigentlichen Verwaltung der Fälle und Patientendaten dient.

**Fehler:** In der Patientenliste wurde versucht einen neuen Patientenfall anzulegen, was nicht möglich war. Erst durch Hilfestellung erkannte der Proband, dass der neue Patientenfall nur im Aufnahmemodus angelegt werden konnte. Dies führte zu Verwirrung und Frustration des Probanden, sowie zu Zeitverzögerung des Testablaufs.

**Auftrittshäufigkeit im Test:** bei 1 der 10 Probanden

9. Versuch Stanbilder über Rec-Taste aufzunehmen

**Gebrauchstauglichkeitsproblem:** Standbilder mussten über "Still-Frame" aufgenommen werden, während die Rec-Taste der Aufnahme von Filmdaten diente. Eine intuitive Aufnahme von Stanbildern war somit nicht allen Probanden möglich.

**Fehler:** Viele Probanden nahmen fälschlicherweise Filmdaten auf, anstatt wie gewünscht Standbilder aufzunehmen. Dies führte zu Verwirrung der Probanden, so dass bei einigen Probanden Hilfestellung notwendig war und Zeitverzögerungen im Testablauf die Folge waren.

**Auftrittshäufigkeit im Test:** bei 7 der 10 Probanden

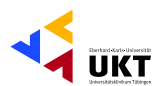

10. Patientenliste nicht gefunden

**Gebrauchstauglichkeitsproblem:** Die Patientenliste war nicht klar als Element der Patienten- und Datenverwaltung erkennbar.

**Fehler:** Beim Versuch Patientendaten aufzurufen war Hilfestellung notwendig, um die Patientenliste als Haupt-Element der Patienten- und Datenverwaltung zu erkennen.

**Auftrittshäufigkeit im Test:** bei 1 der 10 Probanden

11. Fall muss vor Sicherung der Daten beendet werden

**Gebrauchstauglichkeitsproblem:** Vor Sicherung der Daten musste der aktuelle Patientenfall beendet werden. Eine intuitive Sicherung aller Patientendaten auf CD einschließlich des aktuellen Falls war nicht möglich.

**Fehler:** Die Probanden konnten den aktuellen Fall nur nach dessen Beendigung sichern. Zur Beendigung des Falls waren mehrere komplizierte Arbeitsschritte nötig. Beim Großteil der Probanden war hierzu Hilfestellung notwendig und es kam zu Verzögerungen im Testablauf.

**Auftrittshäufigkeit im Test:** bei 7 der 10 Probanden

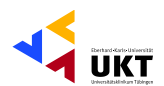

## 12. Fall muss vor dem Runterfahren geschlossen werden

**Gebrauchstauglichkeitsproblem:** Vor dem Herunterfahren des Systems musste der aktuelle Patientenfall beendet werden. Eine intuitives Herunterfahren und Ausschalten aller Geräte war nicht möglich.

**Fehler:** Die Probanden konnten das System nur nach Beendigung des aktuellen Falls herunterfahren und ausschalten. Zur Beendigung des Falls waren mehrere komplizierte Arbeitsschritte nötig. Beim Großteil der Probanden war hierzu Hilfestellung notwendig und es kam zu Verzögerungen im Testablauf.

**Auftrittshäufigkeit im Test:** bei 5 der 10 Probanden

13. Fall kann nur im Aufnahmemodus beendet werden

**Gebrauchstauglichkeitsproblem:** Um den aktuellen Patienten-Fall beenden zu können mussten die Probanden die Patientenliste verlassen und in den Aufnahmemodus zurückkehren. Eine intuitive Beendigung des Falls aus allen Modi heraus war nicht möglich.

**Fehler:** Viele Befehle ließen sich erst nach Beendigung des aktuellen Falls möglich. So konnten beispielsweise Daten nicht vor Beendigung des Falls auf CD gesichert werden oder das System heruntergefahren werden. Der Fall konnte aber nur aus dem Aufnahmemodus heraus geschlossen werden. Dies führte bei einigen der Probanden zu Verwirrung und Unzufriedenheit mit dem System, sowie zu zeitlichen Verzögerungen im Testablauf.

**Auftrittshäufigkeit im Test:** bei 3 der 10 Probanden

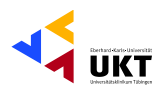

## 14. Statusanzeige der Fälle im System nicht verstanden

**Gebrauchstauglichkeitsproblem:** Das System zeigte den Status der Fälle auf dem DDS in verschlüsselter Form an ohne eine Legende hiefür anzubieten. **Fehler:** Die Probanden konnten nicht erkennen, ob ein Fall offen, geschlossen oder gesichert war, bzw. verstanden nicht auf Anhieb die entsprechenden Abkürzungen des jeweiligen Status. Dies führte vor allem zu Verwirrungen unter den Probanden, die sich mit Informationen konfrontiert sahen, für deren Interpretation sie keine Hilfe vom System erhalten hatten.

**Auftrittshäufigkeit im Test:** bei 4 der 10 Probanden

15. Fälle müssen zur Sicherung alle einzeln ausgewertet werden

**Gebrauchstauglichkeitsproblem:** Alle Daten können nicht automatisch ausgewählt und auf CD gesichert werden. Jeder Fall muss vor der Sicherung einzeln ausgewählt und markiert werden. Eine einfache und intuitive Sicherung aller Daten auf CD war nicht möglich

**Fehler:** Zur Sicherung musste jeder Fall, der gesichert werden sollte von den Probanden einzeln ausgewählt und markiert werden. Fast alle Probanden äußerten ihren Unmut über diesen Zustand. Viele von ihnen benötigten Hilfestellung zur Lösung der Aufgabe. Probanden, die diese Schwierigkeit nicht erkannten konnten die Aufgabe nicht vollständig lösen und sicherten nur den aktuellen Patientenfall auf CD.

**Auftrittshäufigkeit im Test:** bei 9 der 10 Probanden

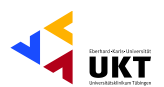

## 16. Zu abgeschlossenen Fällen können keine neue Daten hinzugefügt werden

Gebrauchstauglichkeitsproblem: Nachdem ein Patientenfall abgeschlossen war, war es nicht mehr möglich diesen Fall zu öffnen und weitere Bild- oder Filmdaten zu den bereits vorhanden hinzuzufügen.

Fehler: Jeder Proband musste einen neuen Patientenfall anlegen, um Aufnahmen machen zu können, auch wenn derselbe Patient sich bereits im System befand. Nachträgliche Änderungen an einem Fall waren nicht möglich. Alle Probanden benötigten Hilfestellung, um die Ausweglosigkeit des Unterfangens zu erkennen zu einem vor bestehenden Fall Daten hinzuzufügen und äußerten ihren Unmut über diesen Zustand.

Auftrittshäufigkeit im Test: bei 10 der 10 Probanden

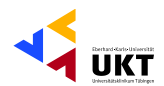

## 17. Datenverlust bei nicht ordnungsgemäßem Ausschalten

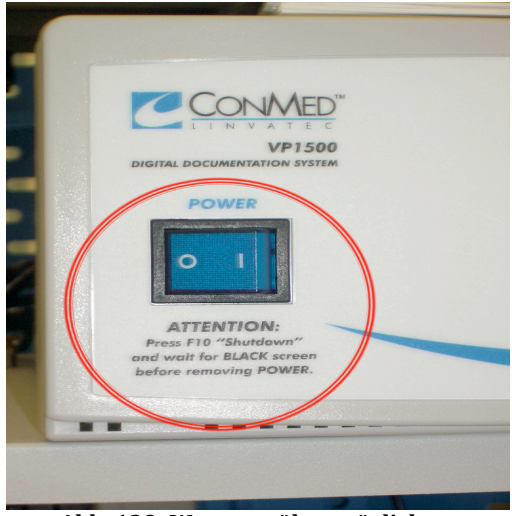

Abb. 139: Warnung über möglichen Datenverlust bei nicht korrektem Ausschalten

Gebrauchstauglichkeitsproblem: Das DDS ermöglichte ein Ausschalten des Systems ohne vorherige Sicherung der Daten und warnte nicht vor einem möglichen Datenverlust. Die Bitte das System mit einem Befehl herunter zu fahren war wie auf Abbildung 139 zu sehen ist nahezu unlesbar an der Vorderseite des DDS unter dem Power-Schalter angebracht.

Fehler: Das System konnte durch Power-Schalters Betätigung des

**DDS** nicht ausgeschalten werden, wodurch das ordnungsgemäß heruntergefahren wurde und es zum Verlust der zuletzt aufgenommen Daten kam. Dies führte neben dem Datenverlust auch zu Problemen beim nächsten Systemstart. Einigen Probanden wurde die Konsequenz ihres Handelns erst nach Erläuterung klar.

Auftrittshäufigkeit im Test: bei 3 der 10 Probanden

# **Kosten des Gebrauchstauglichkeitstest:**

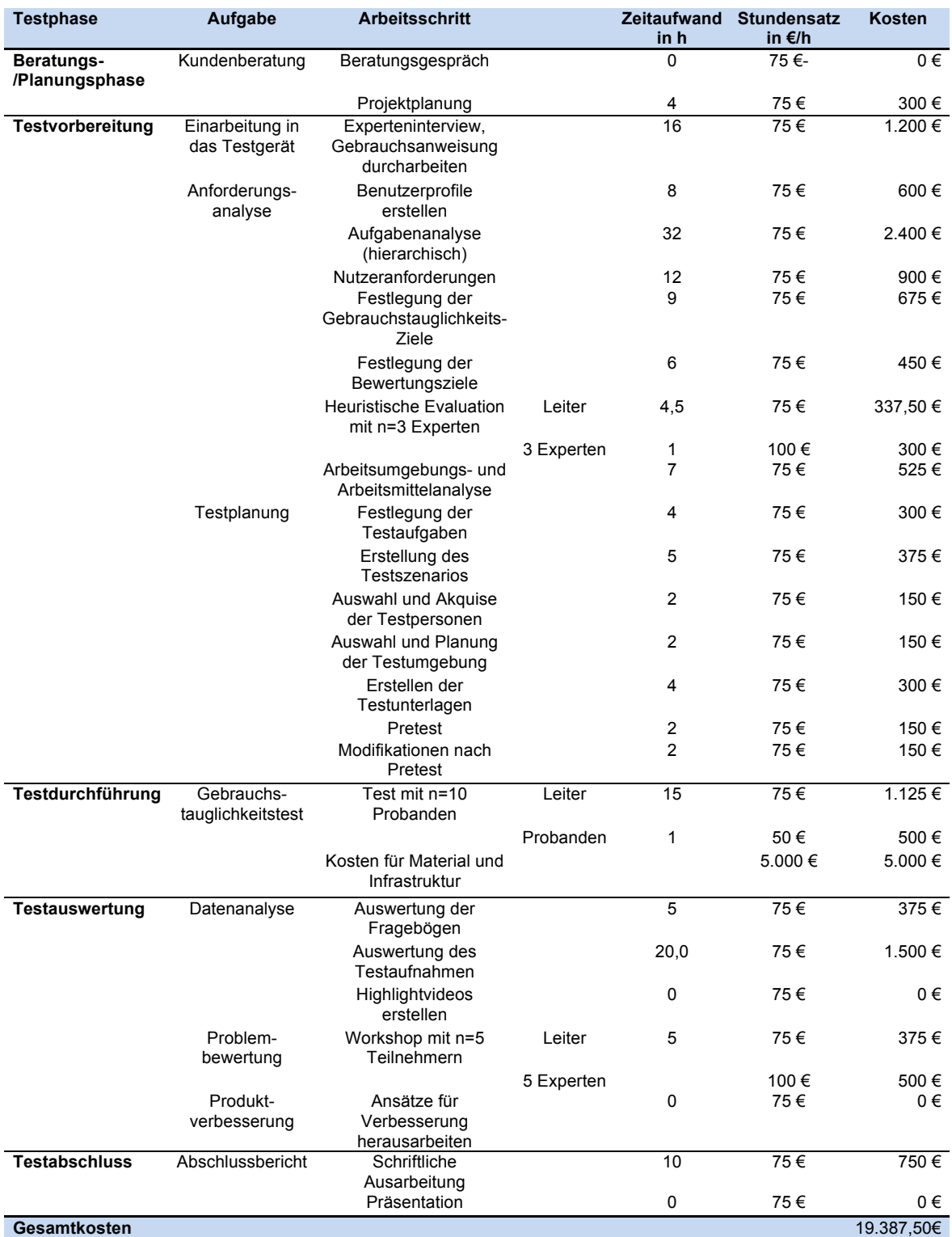

**Tabelle XLVI: Detaillierte Darstellung der Analyse der Kosten des Gebrauchstauglichkeitstests** 

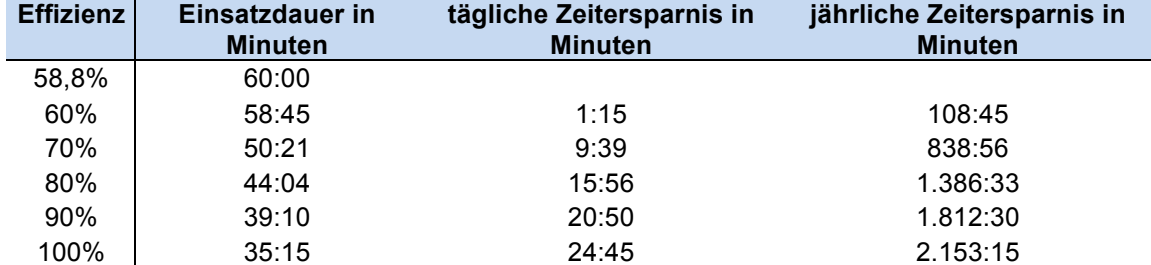

## Berechnung für den Shaver:

Tabelle XLVII: Berechnung der möglichen Zeitersparnis in OP-Minuten, die sich durch die Steigerung<br>der Effizienz des Einsatz des Shavers ergeben könnte.

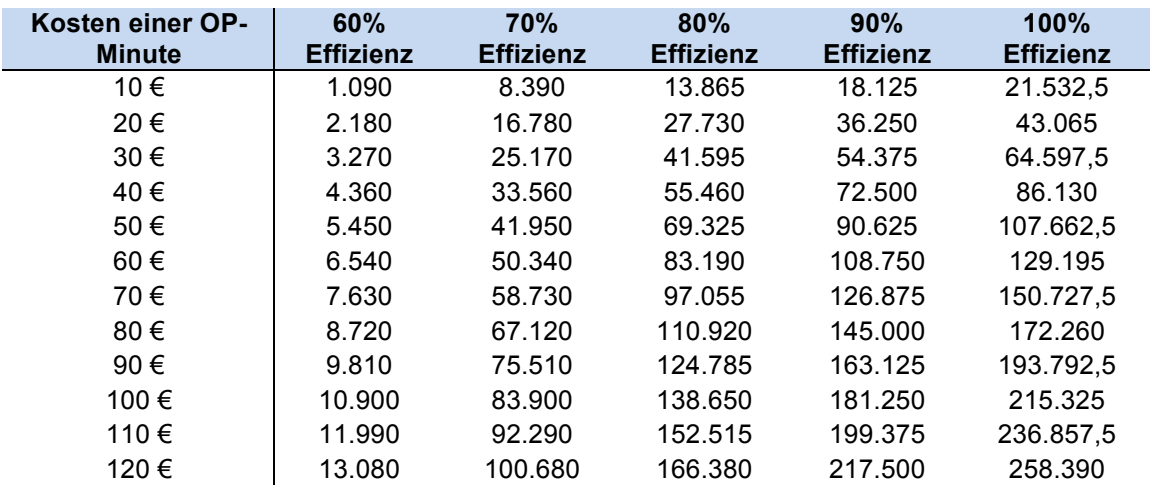

Tabelle XLVIII: Berechnung der potentiellen Einsparungen in  $\epsilon$ , die durch eine Effizienzsteigerung des Shavers erreicht werden könnten in Abhängigkeit der Kosten einer OP-Minute.

## Berechnung für das DDS:

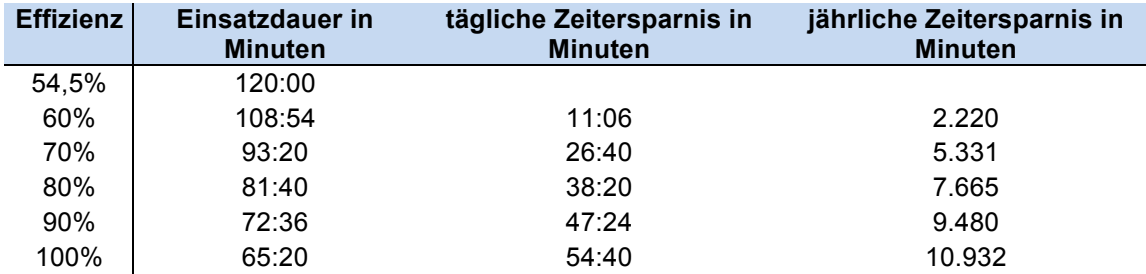

Tabelle XLIX: Berechnung der möglichen Zeitersparnis in OP-Minuten, die sich durch die Steigerung der Effizienz des Einsatz des DDS ergeben könnte.

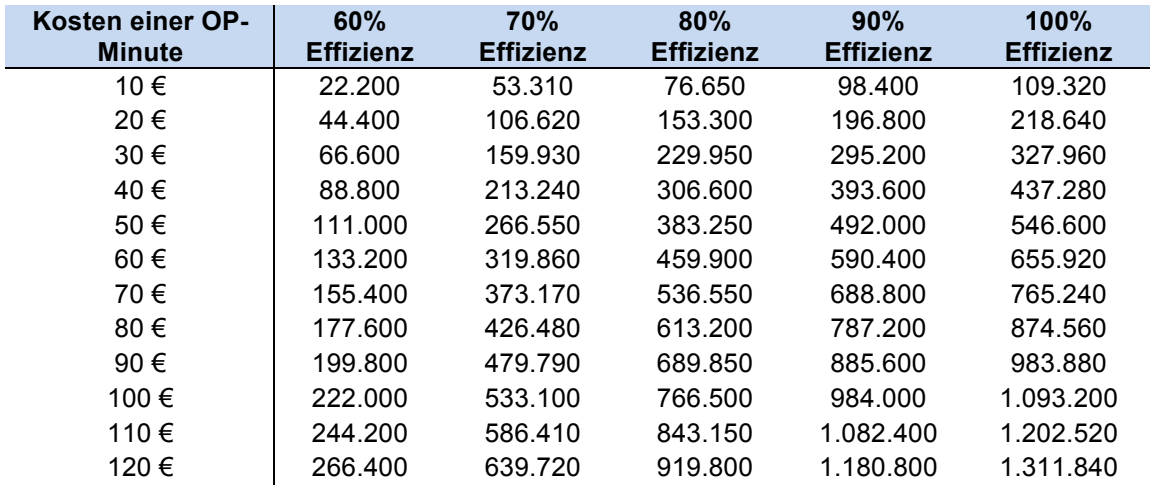

Tabelle L: Berechnung der potentiellen Einsparungen in  $\epsilon$ , die durch eine Effizienzsteigerung des DDS erreicht werden könnten in Abhängigkeit der Kosten einer OP-Minute.

# **Danksagungen**

Ich danke meinem Doktorvater PD Dr. med. Ulrich Matern und meinem Betreuer Dr. sc. hum. Dipl. Ing. Dirk Büchel für die exzellente Betreuung, die mir während des Verfassens dieser Arbeit zu Teil wurde. Ich danke Ihnen für alle Anregungen, Korrekturen und Ihre stets tatkräftige Unterstützung, wann immer ich diese benötigte.

Ich danke Dr. Paul-Stefan Mauz, stellvertretend für die Hals-Nasen-Ohren Klinik Tübingen, die mir freundlicherweise die medizintechnischen Geräte für die Dauer des Gebrauchstauglichkeitstests zur Verfügung stellte.

Ich danke allen Teilnehmern, die am Gebrauchstauglichkeitstest und am Workshop teilgenommen haben, um durch Ihre Mitwirkung maßgeblich zur Fertigstellung dieser Arbeit beizutragen.

Ich danke meinen Corpsbrüdern, die mich stets anspornten und es dennoch ebenso schafften mich auf andere Gedanken zu bringen, wenn ich in Arbeit zu ertrinken drohte.

Ich danke meiner Familie in tief empfundener Liebe, die mir eine ausgezeichnete und umfassende Bildung ermöglichte. Die trotz vieler Unwegsamkeiten immer für mich da war wenn ich sie brauchte und die niemals aufhört an mich zu glauben.
# **Curriculum vitae**

#### **Persönliche Daten:**

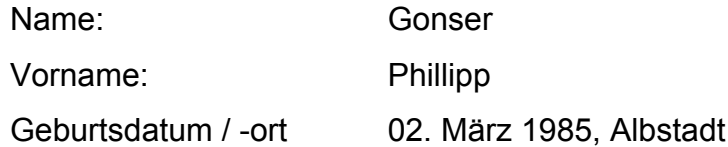

### **Schulbildung:**

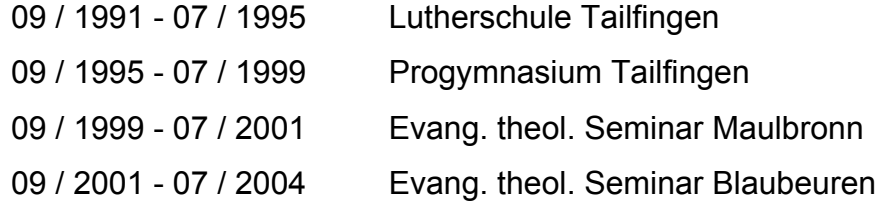

### **Hochschulbildung:**

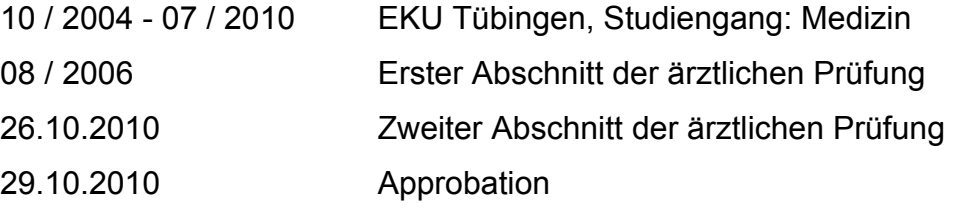

## **Berufliche Tätigkeiten und Nebentätigkeiten:**

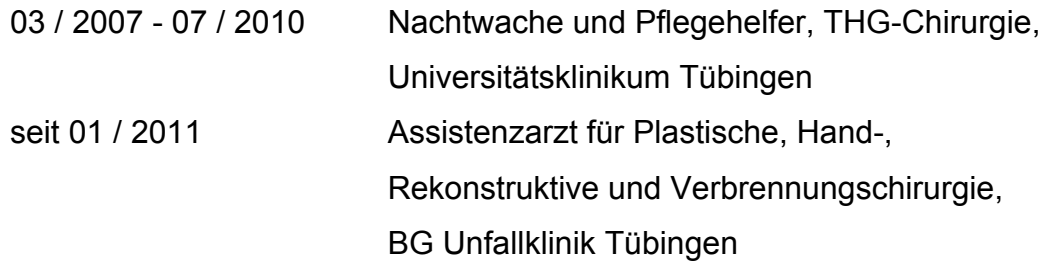

### **Sonstiges:**

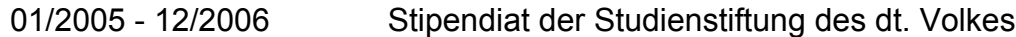